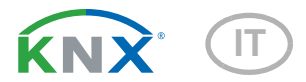

# Suntracer KNX pro Stazione meteo

Numero dell'articolo 70900

elsner

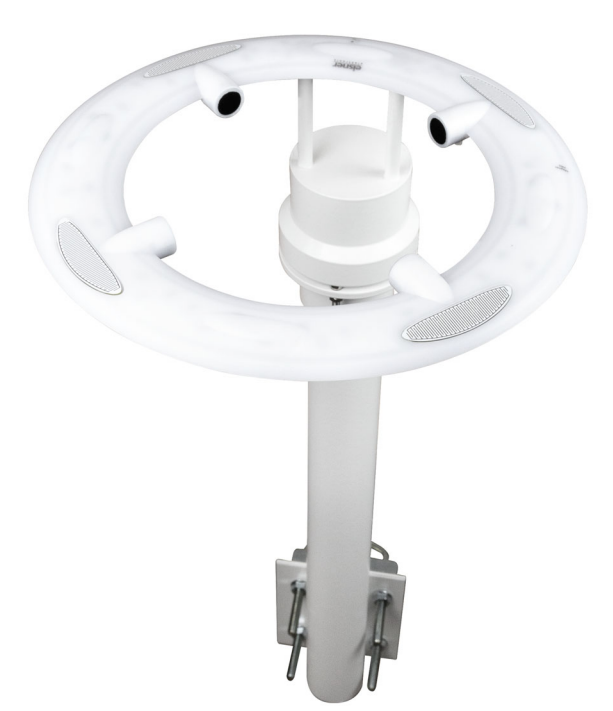

Installazione e regolazione

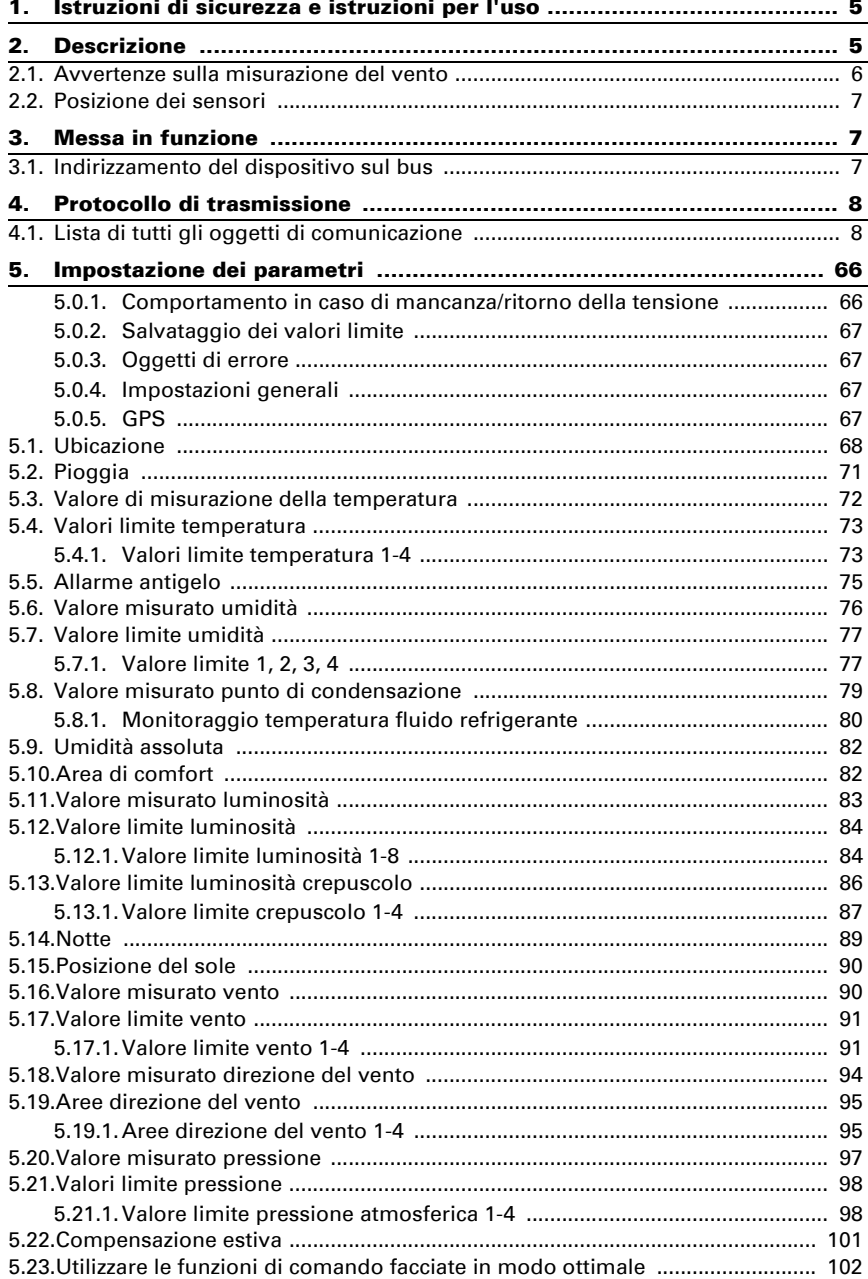

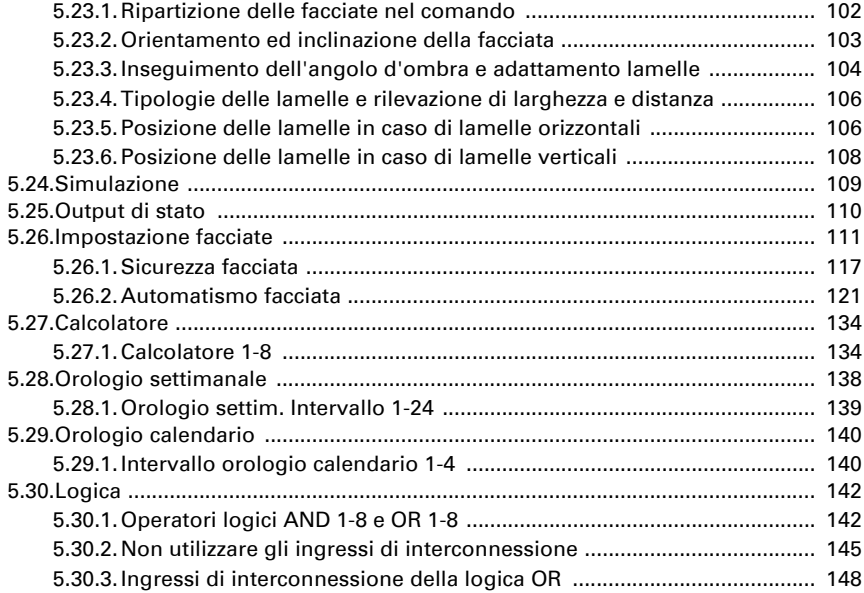

Il presente manuale d'uso è soggetto a modifiche e verrà adattato alle nuove versioni del software. La versione della revisione (versione software e data) si trova a piè di pagina del sommario.

Se si dispone di un dispositivo con una versione più recente del software, si prega di consultare www.elsner-elektronik.de nell'area menù "Service", o una versione del manuale d'uso più recente disponibile.

#### Leggenda dei simboli usati nel presente manuale

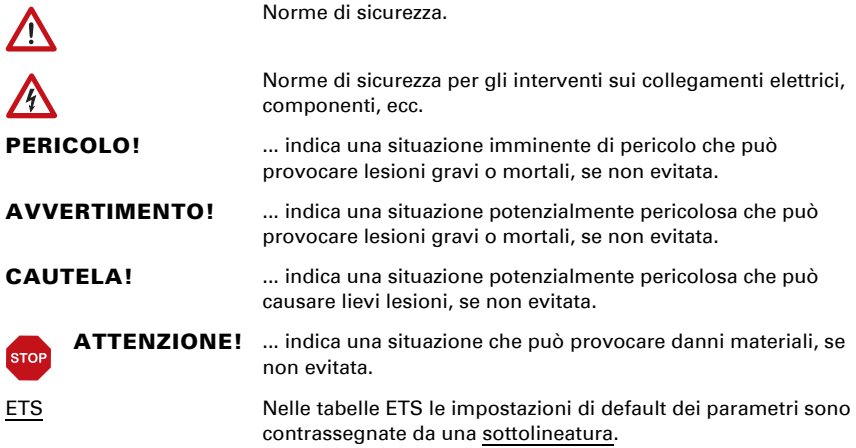

## <span id="page-6-0"></span>1. Istruzioni di sicurezza e istruzioni per l'uso

L'installazione, le verifiche, la messa in funzione e la correzione di errori del dispositivo, possono essere eseguite solo da elettricisti autorizzati.

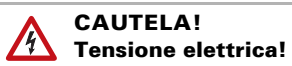

 $\mathbf{E}$ 

- Ispezionare gli apparecchi per verificare che non siano danneggiati prima dell'installazione. Mettere in funzione solo apparecchi non danneggiati.
- Rispettare le direttive, le norme e le disposizioni vigenti a livello locale per l'installazione elettrica.

• Mettere immediatamente fuori servizio l'apparecchio o il sistema e assicurarlo contro l'accensione involontaria se non è più garantito un funzionamento sicuro.

Utilizzare l'apparecchio esclusivamente per l'automazione degli edifici e osservare le istruzioni per l'uso. L'uso improprio, le modifiche al dispositivo o l'inosservanza delle istruzioni per l'uso invalideranno qualsiasi diritto di garanzia.

Mettere in funzione l'apparecchio solo come installazione fissa, cioè solo in stato montato e dopo il completamento di tutti i lavori di installazione e messa in funzione e solo nell'ambiente previsto a tale scopo.

La società Elsner Elektronik non risponde di eventuali modifiche o aggiornamenti normativi, successivi alla pubblicazione del presente manuale operativo.

Le informazioni sull'installazione, la manutenzione, lo smaltimento, la fornitura e i dati tecnici si trovano nelle avvertenze per l'installazione.

# <span id="page-6-1"></span>2. Descrizione

La Stazione meteo Suntracer KNX pro per il sistema bus per edifici KNX rileva la luminosità, la velocità e direzione del vento, la temperatura, l'umidità e pressione dell'aria. Rileva le precipitazioni e riceve il segnale GPS su orario e luogo. Inoltre calcola anche l'esatta posizione del sole (azimut ed elevazione) in base alle coordinate di localizzazione e all'orario.

Tutti i valori possono essere utilizzati per il controllo delle uscite di comando, basato sui valori limite. Gli stati possono essere collegati mediante porte logiche AND e OR. Se necessario, i moduli multifunzione modificano i dati di ingresso tramite calcoli, richiesta di una condizione o trasformazione del tipo di punto dati.

La centralina di comando schermatura integrata consente di gestire in modo intelligente la protezione solare per max. 12 facciate.

#### *Funzioni:*

- Misurazione luminosità (intensità luminosa attuale). Misurazione con 5 sensori separati, emissione del valore attualmente più elevato (valore massimo). Valori limite separati per la notte.
- Ricevitore GPS con emissione dell'orario attuale e delle coordinate di localizzazione. La Stazione meteo Suntracer KNX pro calcola anche la posizione del sole (azimut ed elevazione).
- Centralina di comando schermatura per max. 12 facciate con comando lamelle e inseguimento zone d'ombra
- Misurazione vento: Misurazione della velocità e direzione del vento (0°-360°) tramite ultrasuoni
- Rilevamento precipitazioni: La superficie del sensore è riscaldata, cosicché vengano percepite come precipitazione solo le gocce o i fiocchi, ma non la nebbia o la rugiada. Dopo aver smesso di piovere o nevicare, il sensore si asciuga velocemente e il relativo messaggio di precipitazione scompare.
- Misurazione temperatura: Calcolo della temperatura percepita (in considerazione dell'intensità del vento e dell'umidità dell'aria)
- Protezione antigelo per schermature
- Misurazione umidità aria (relativa, assoluta)
- Messaggio bus che indica se i valori di temperatura e di umidità si trovano entro il campo di comfort (DIN 1946). Calcolo del punto di rugiada
- Misurazione pressione aria
- Timer settimanale e di calendario: Tutte le uscite di comando orario possono essere utilizzate come oggetti di comunicazione. Il timer settimanale dispone di 24 periodi di tempo, ciascuno dei quali può essere configurato come uscita o ingresso. Se il periodo è un'uscita, il tempo di comando viene definito mediante parametro od oggetto di comunicazione. Il timer di calendario dispone di 4 periodi di tempo, per ciascuno dei quali si possono definire due comandi di accensione/spegnimento, eseguiti quotidianamente
- Uscite di comando per tutti i valori misurati e calcolati. Valori limite impostabili mediante parametri od oggetti di comunicazione
- 8 porte logiche AND e 8 porte logiche OR con 4 ingressi ciascuna. Tutte le azioni di comando, nonché i 16 ingressi logici (sotto forma di oggetti di comunicazione) possono essere usati come ingressi per le porte logiche. L'uscita di ogni porta può essere configurata a scelta come 1 bit oppure come 2 x 8 bit.
- 8 moduli multifunzione (calcolatori) per modificare i dati di ingresso tramite calcoli, richiesta di una condizione o trasformazione del tipo di punto dati
- Compensazione estiva per impianti di raffreddamento. Tramite una linea caratteristica, la temperatura nominale dell'ambiente viene adattata alla temperatura esterna e viene definito il valore minimo e massimo della temperatura nominale.

### <span id="page-7-0"></span>2.1. Avvertenze sulla misurazione del vento

Una pioggia, grandinata o nevicata molto intensa può indebolire talmente il segnale a ultrasuoni che i valori di misura emessi possono essere errati. In tal caso viene inviato un errore del sensore vento e la velocità del vento, per motivi di sicurezza, viene impostata sul valore massimo di 35 m/s.

#### <span id="page-8-0"></span>2.2. Posizione dei sensori

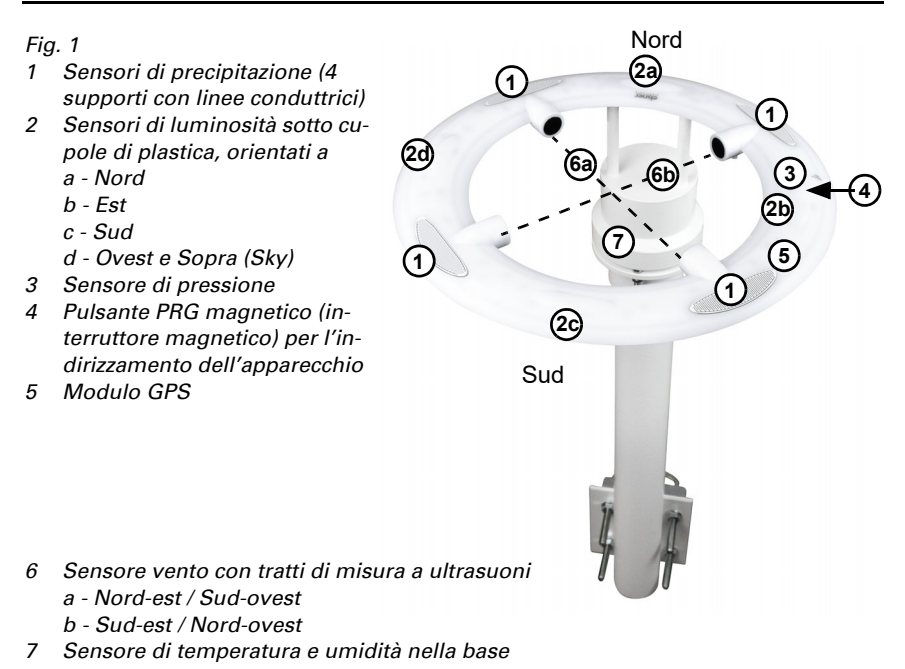

### <span id="page-8-1"></span>3. Messa in funzione

Impostazione delle funzioni bus tramite il software KNX ETS. Il file di prodotto è a disposizione per il download sulle pagine internet della Elsner Elektronik, sotto l'indirizzo www.elsner-elektronik.de, nella sezione di "Servizio".

In seguito all'inserimento della tensione di bus, l'apparecchio sarà per circa 8 secondi in fase di inizializzazione. Durante questo intervallo tramite il bus non potrà essere ricevuto od inviato alcun dato.

### <span id="page-8-2"></span>3.1. Indirizzamento del dispositivo sul bus

L'apparecchio viene fornito con l'indirizzo bus 15.15.15.255. Sovrascrivendo l'indirizzo 15.15.255 è possibile programmare un altro indirizzo nell'ETS oppure effettuarne il teach-in tenendo un magnete appoggiato sul pulsante magnetico PRG.

# <span id="page-9-0"></span>4. Protocollo di trasmissione

#### *Unità:*

*Temperature nella scala Celsius Luminosità in Lux Vento in metri al secondo Pressione in Pascal Azimut ed elevazione in gradi*

### <span id="page-9-1"></span>4.1. Lista di tutti gli oggetti di comunicazione

#### *Abbreviazioni segnalatori:*

- *C Comunicazione*
- *L Lettura*
- *S Scrittura*
- *T Trasmissione*
- *A Aggiornamento*

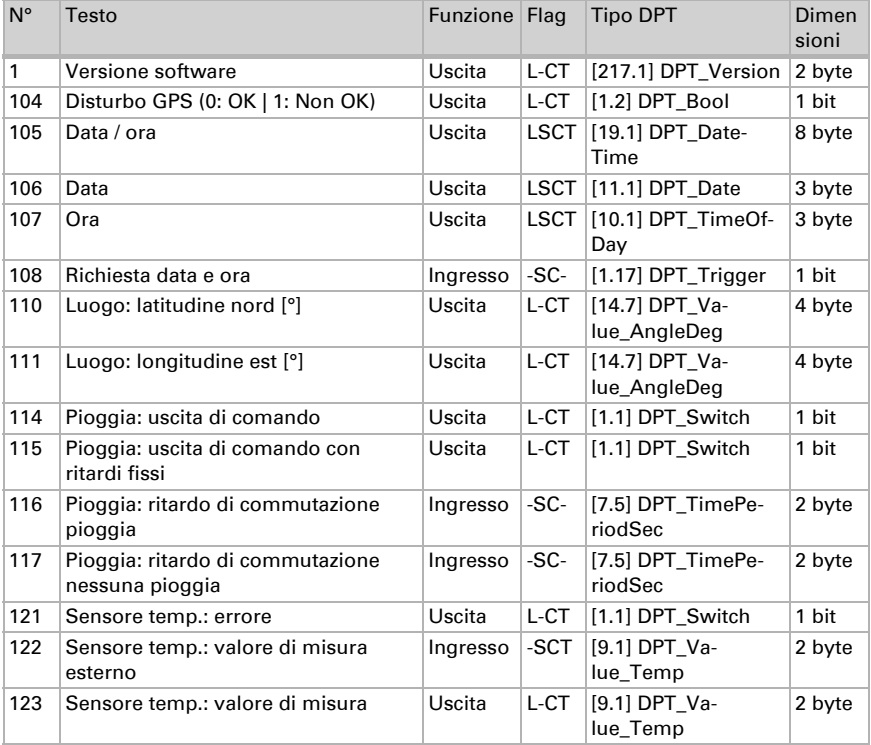

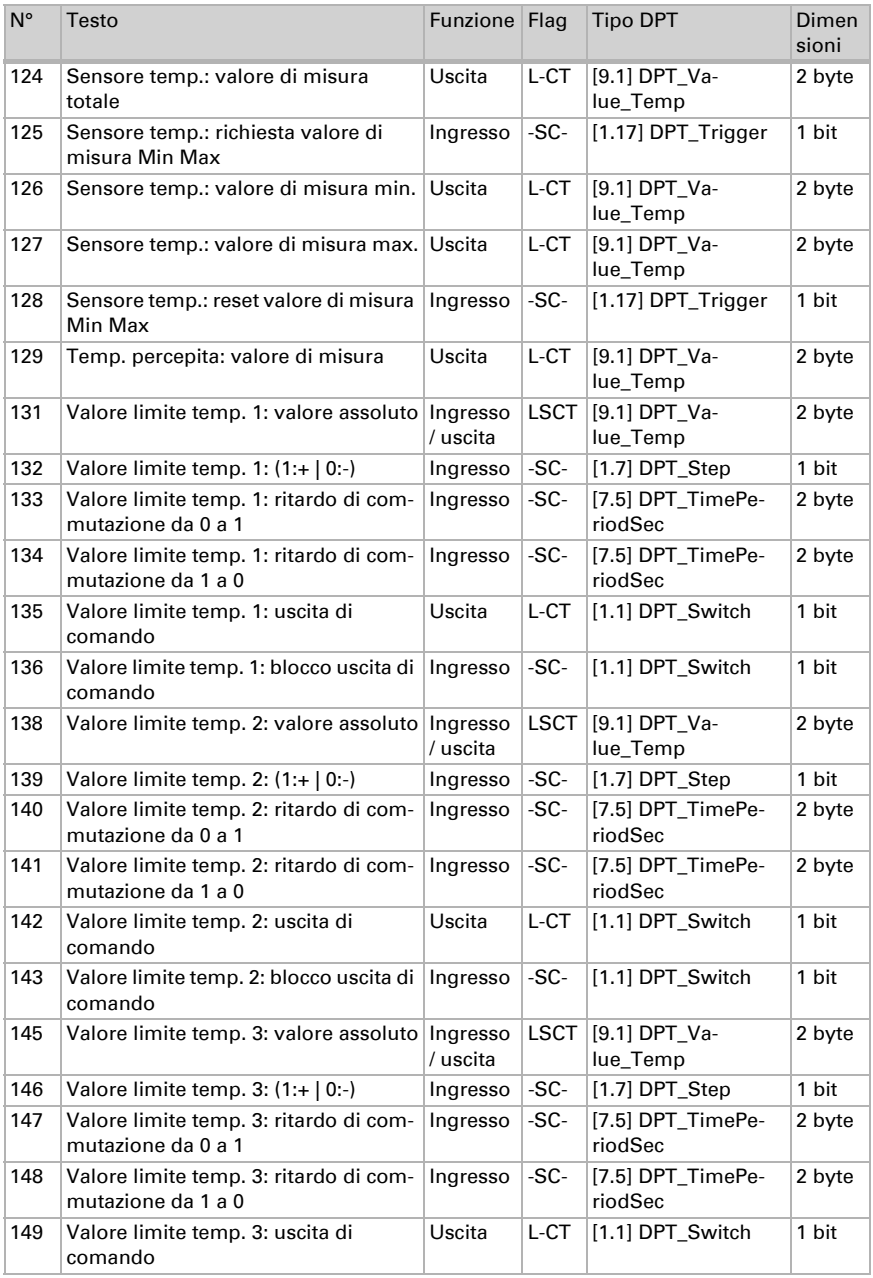

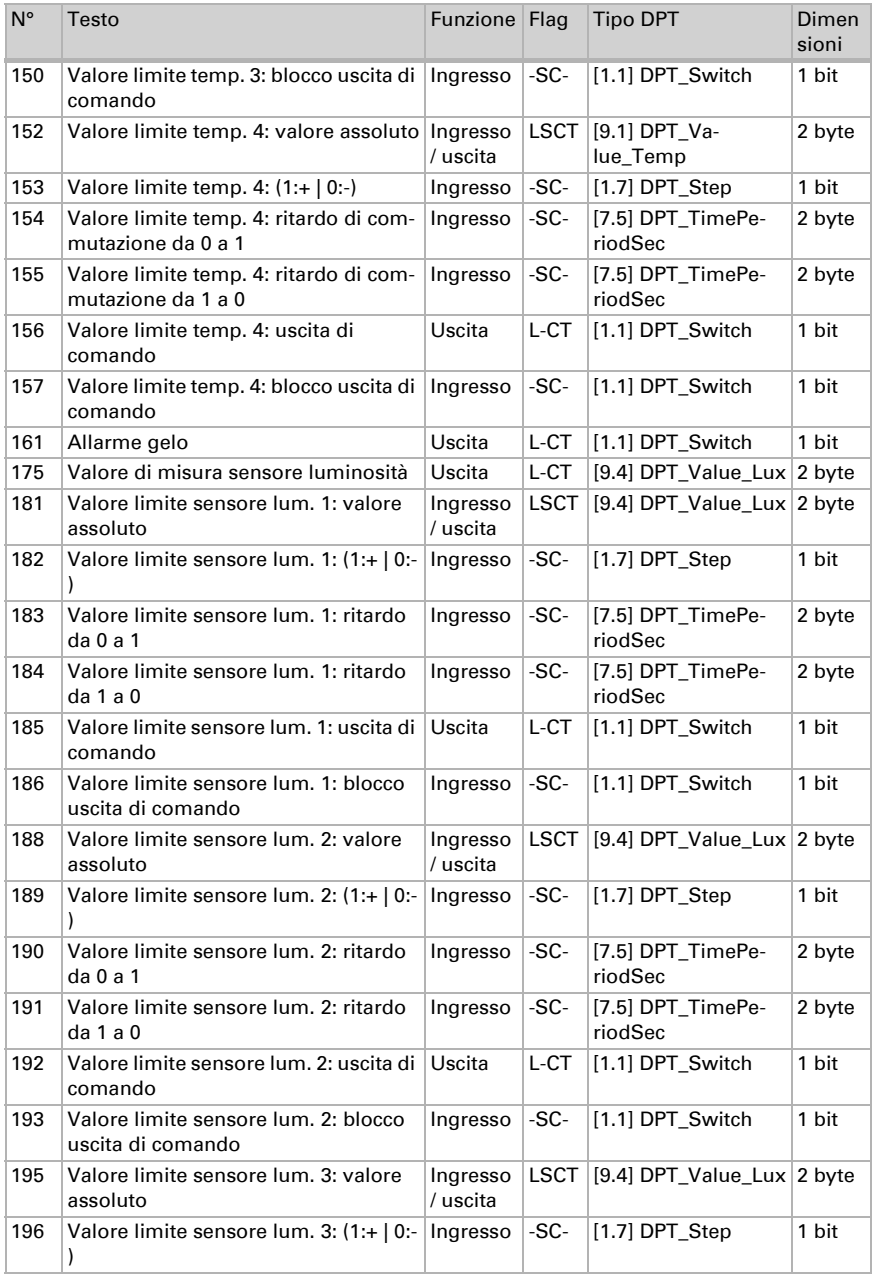

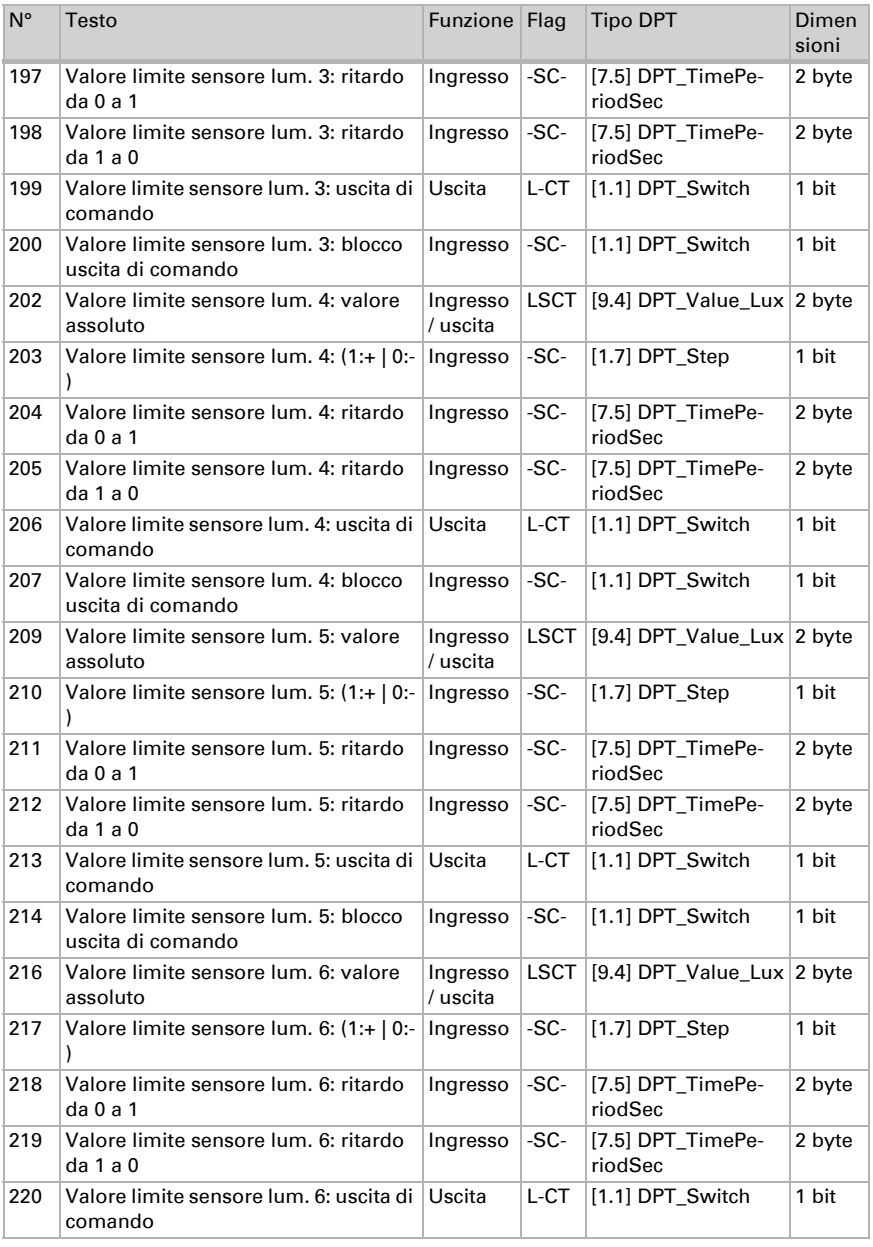

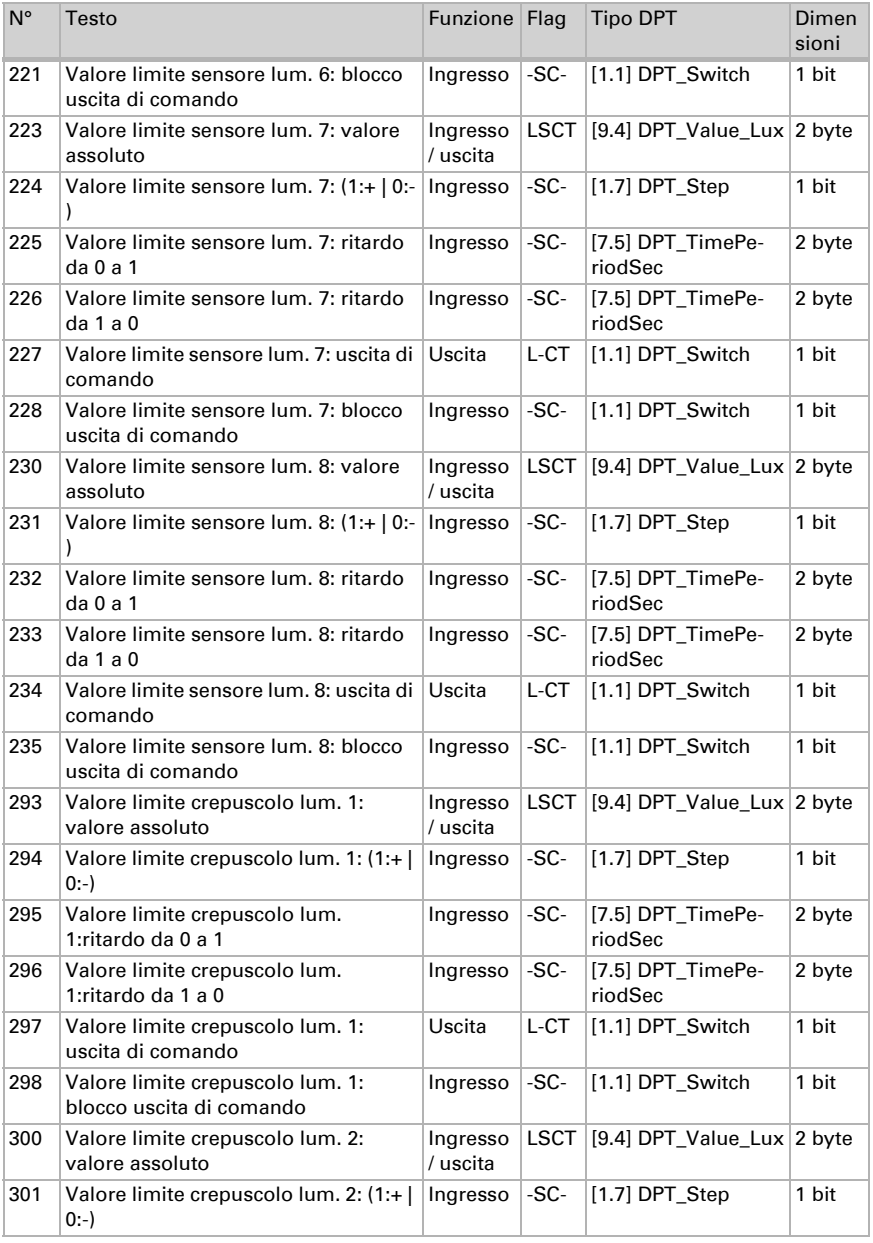

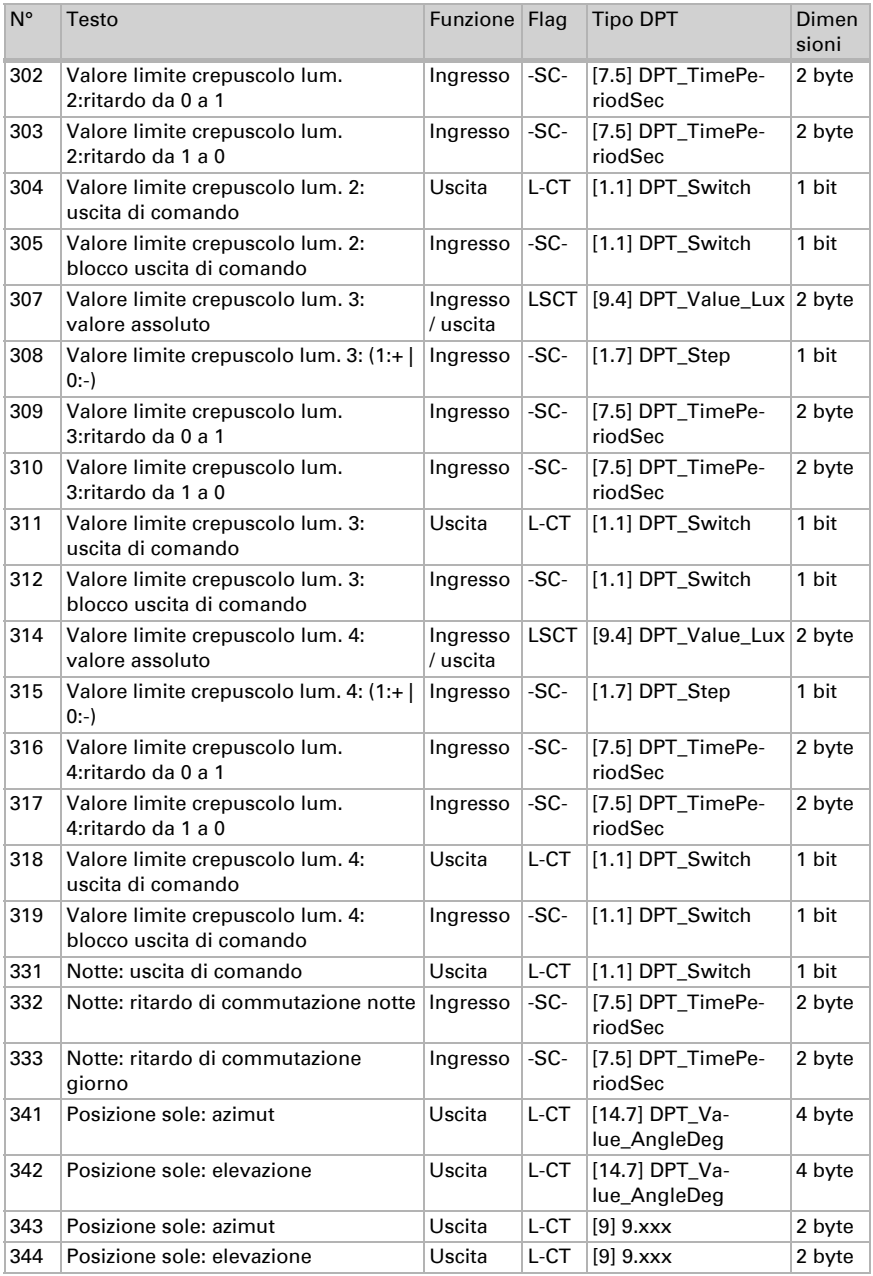

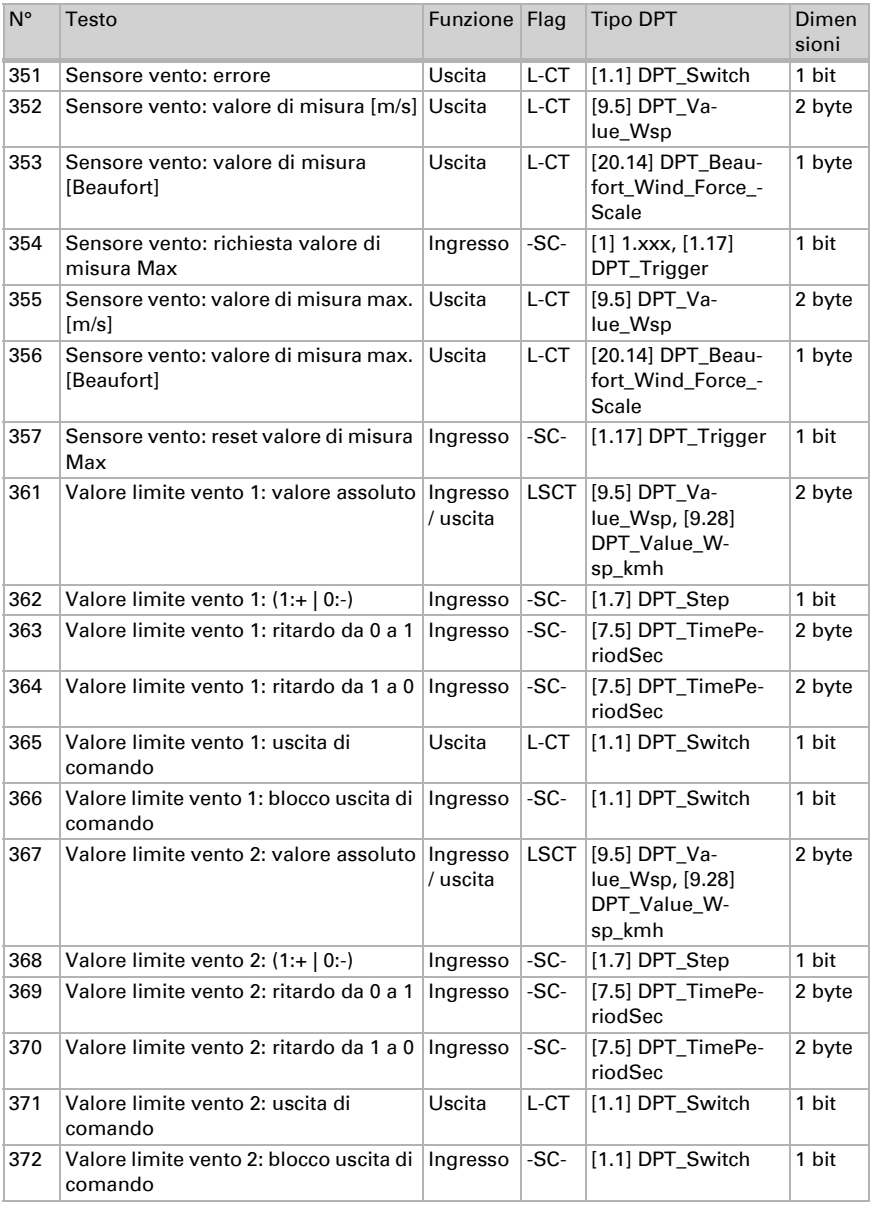

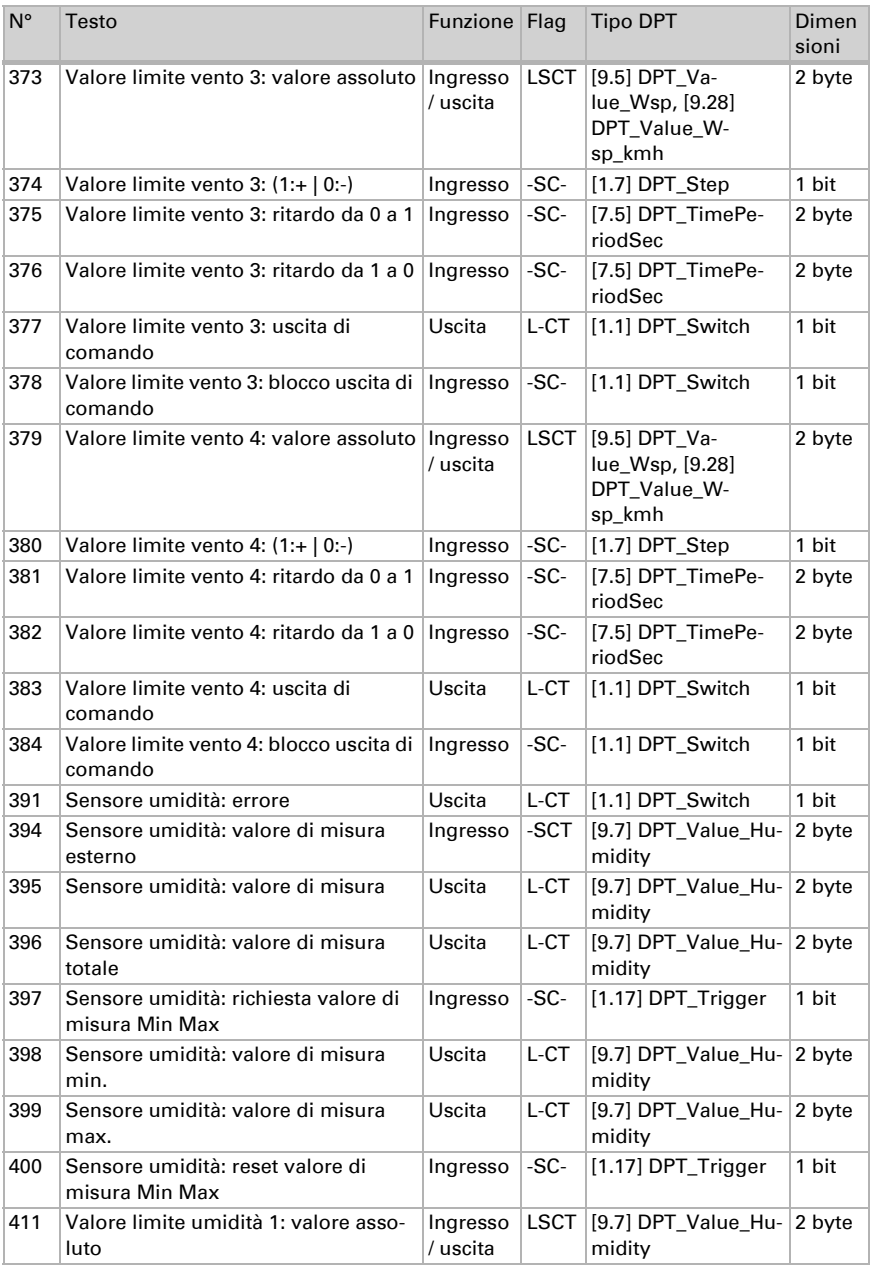

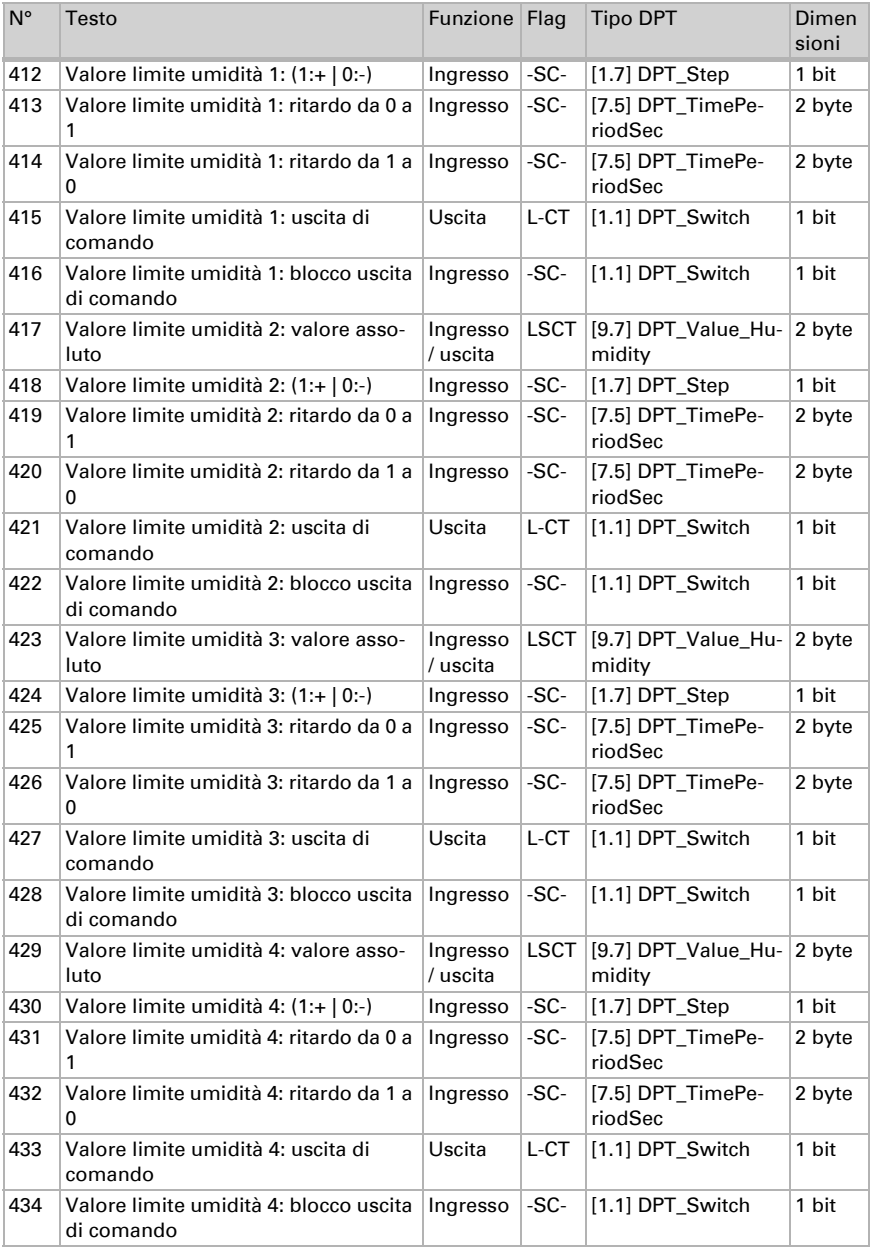

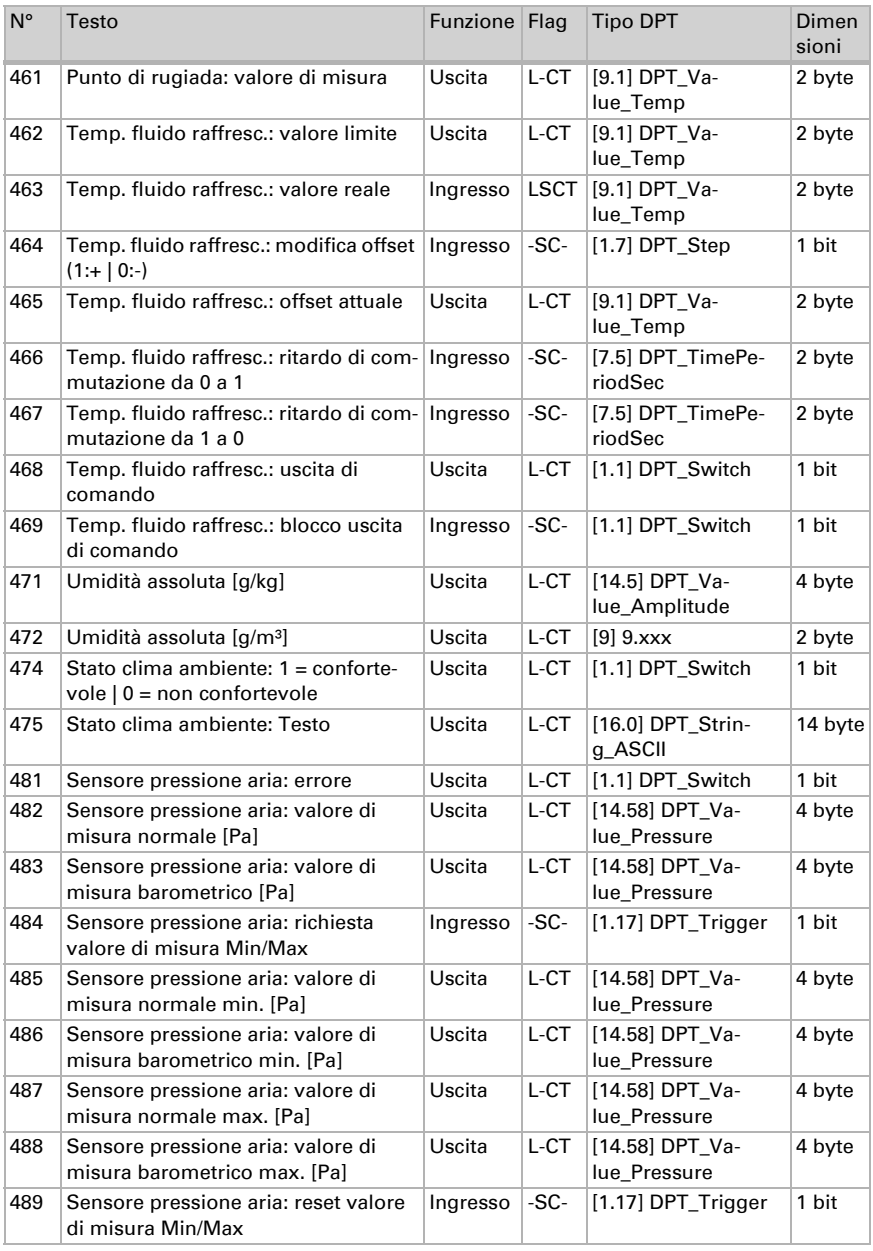

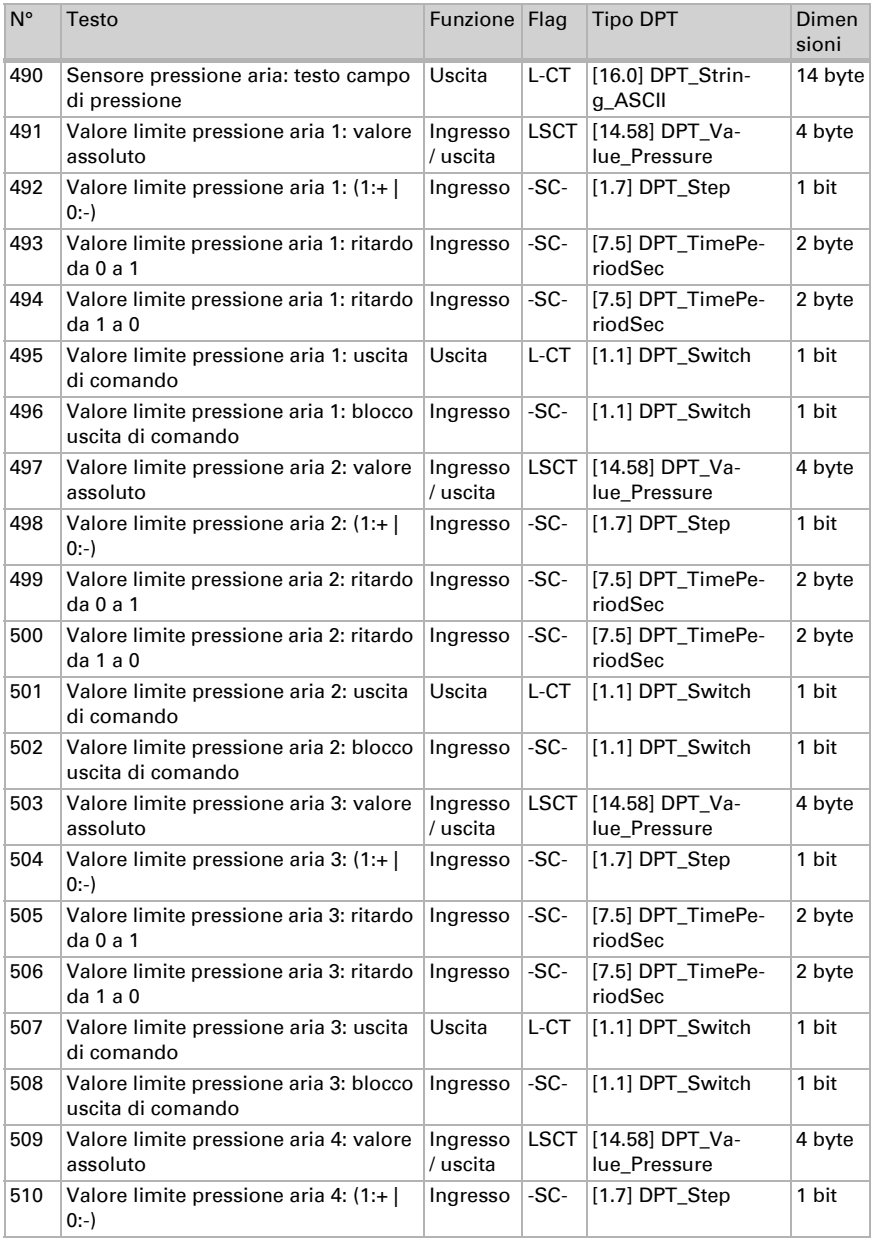

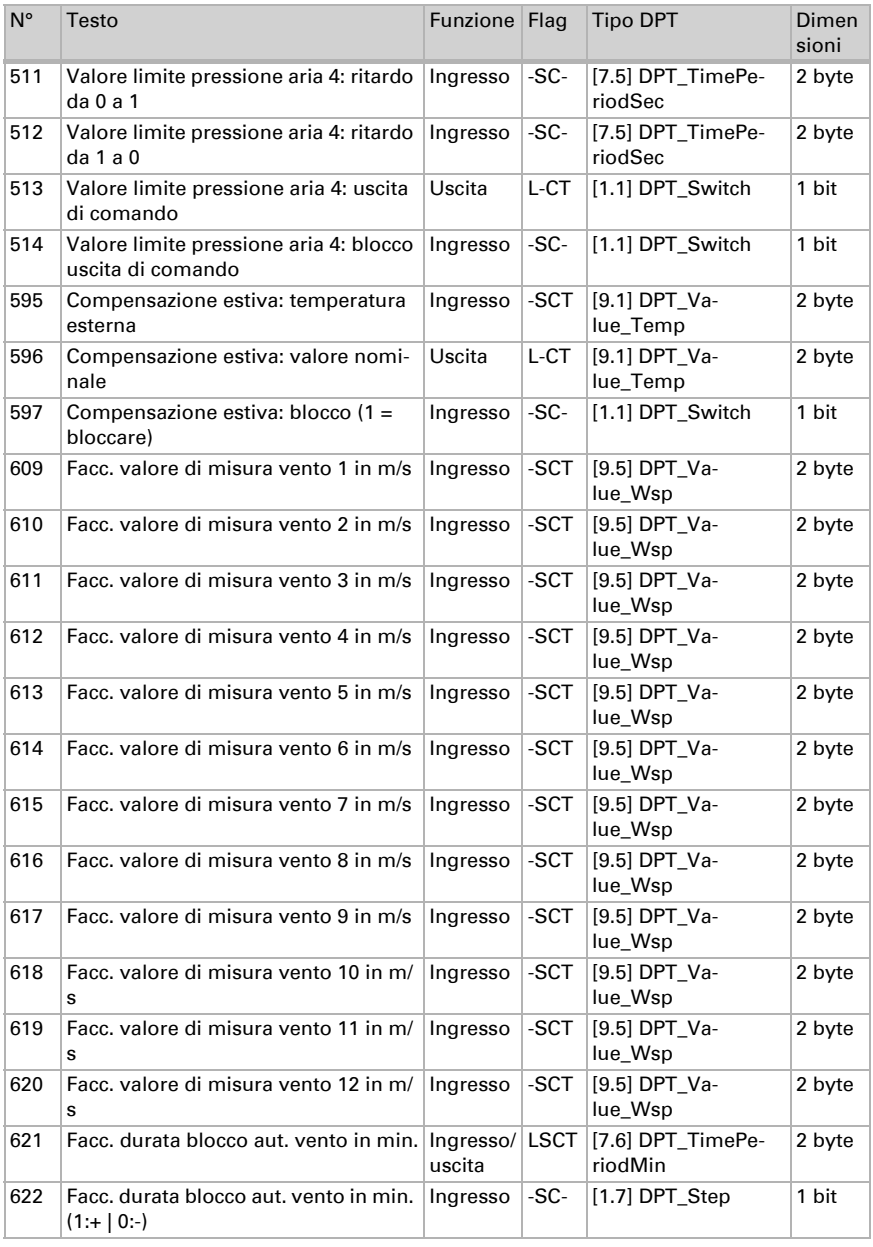

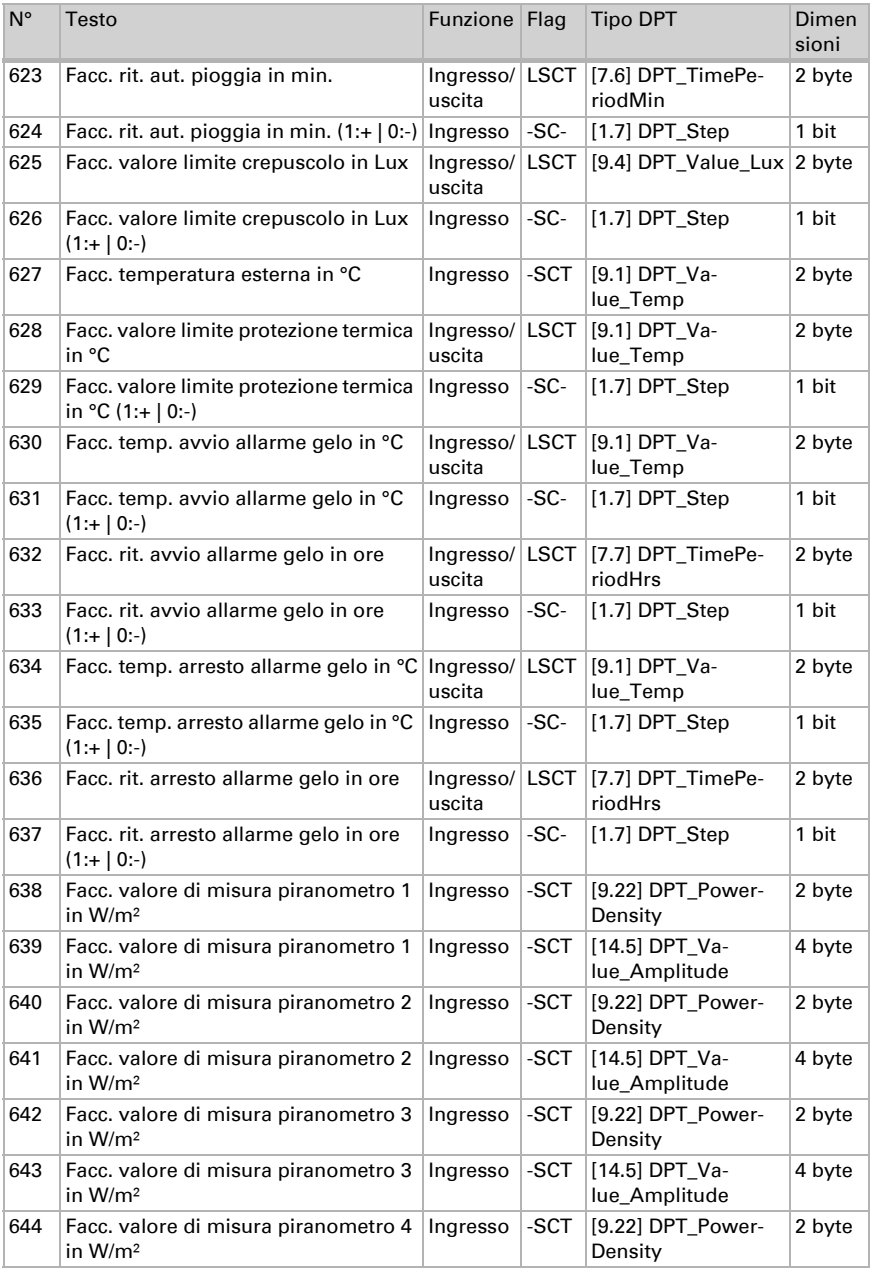

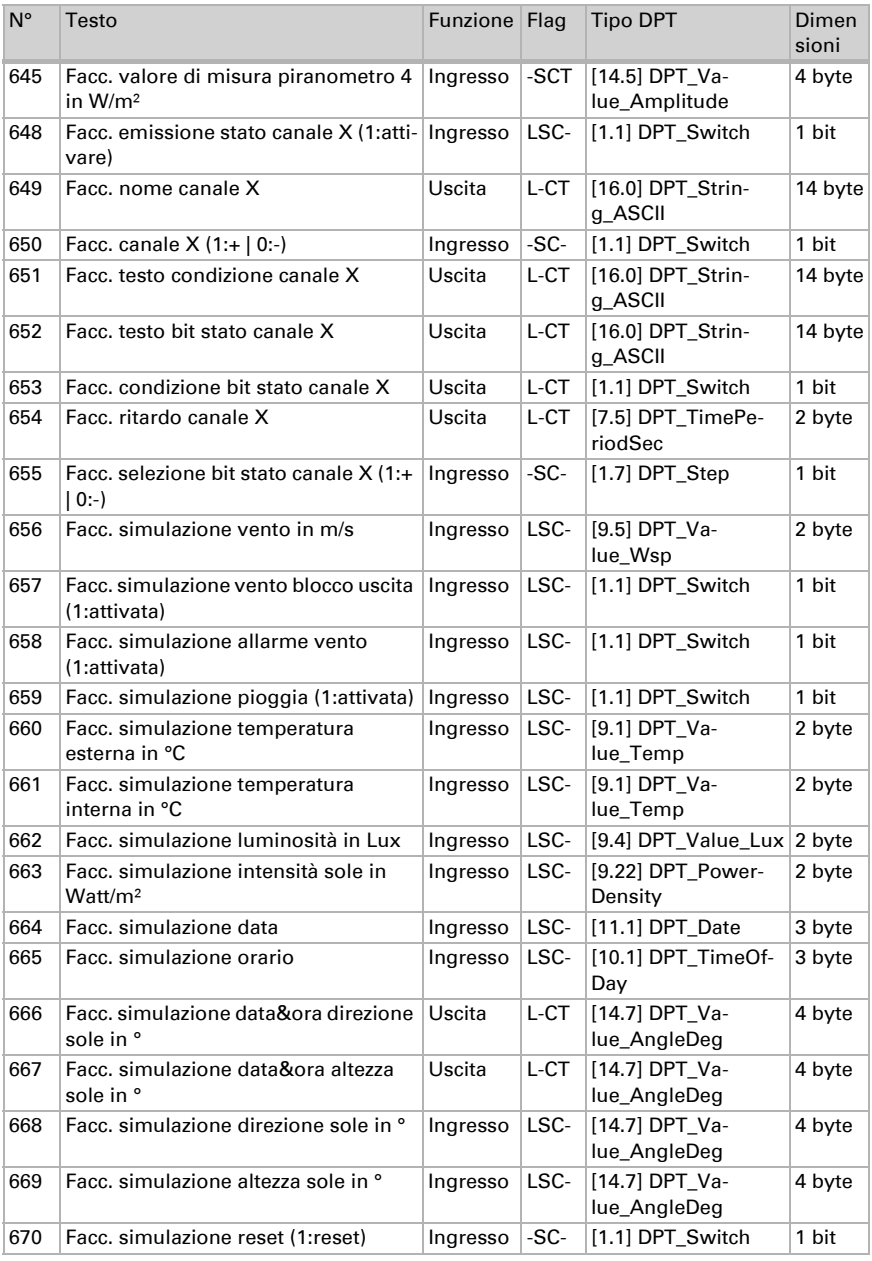

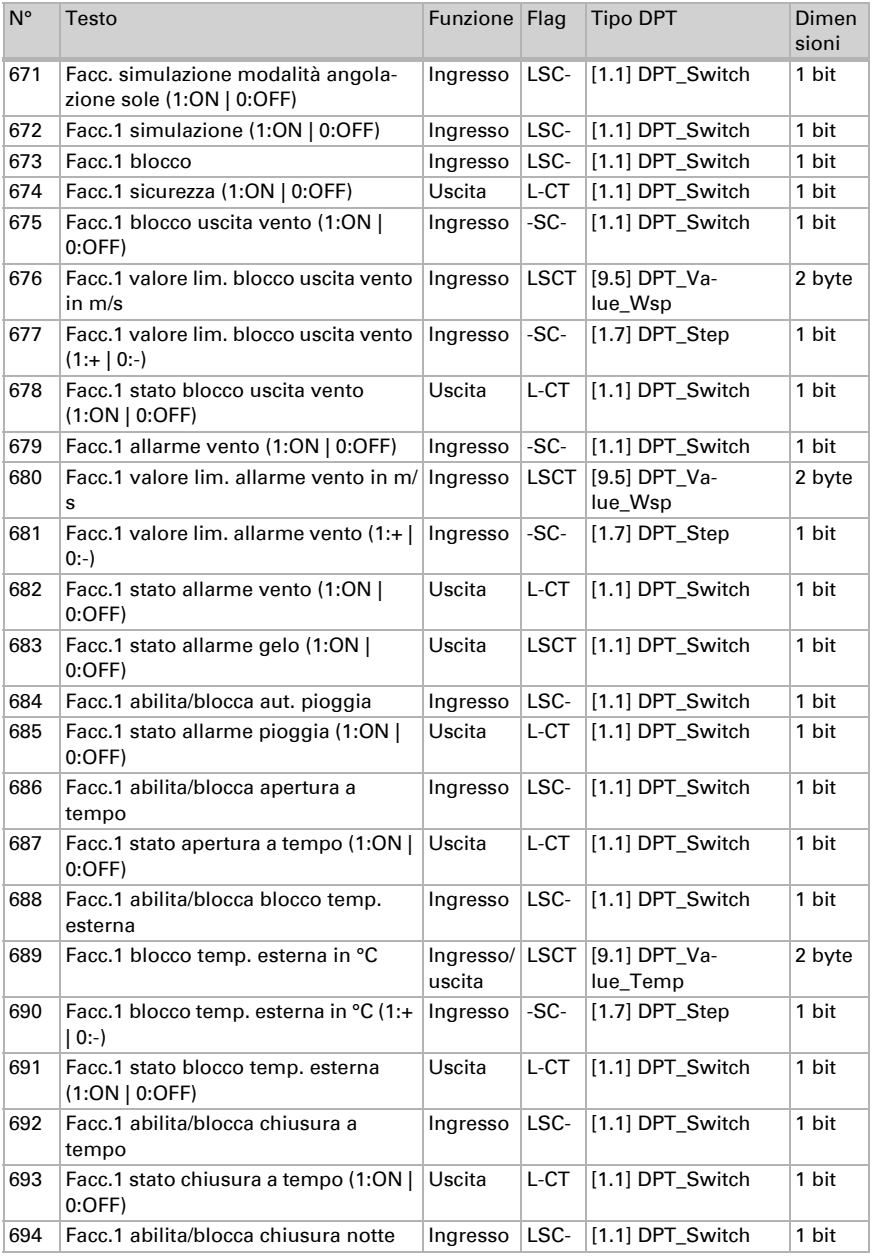

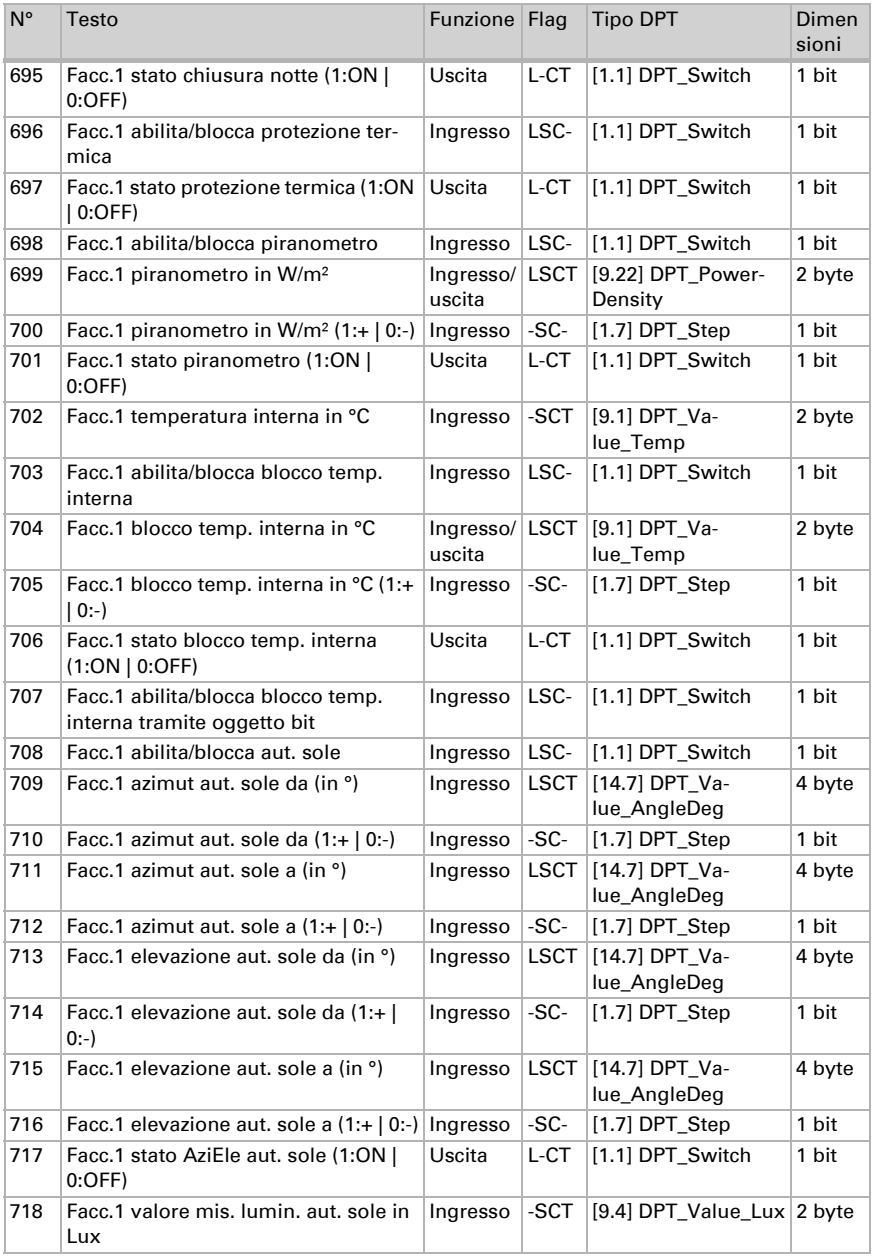

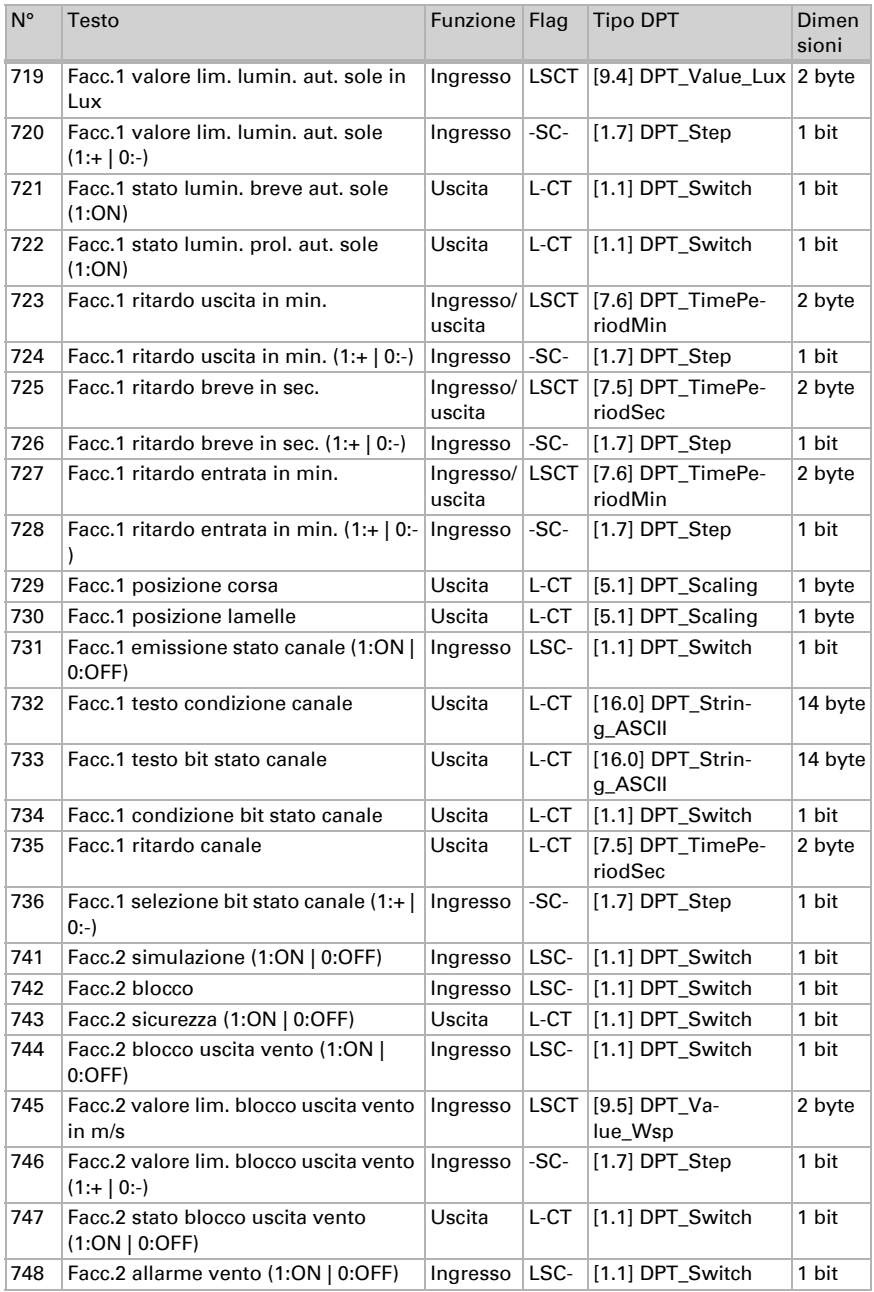

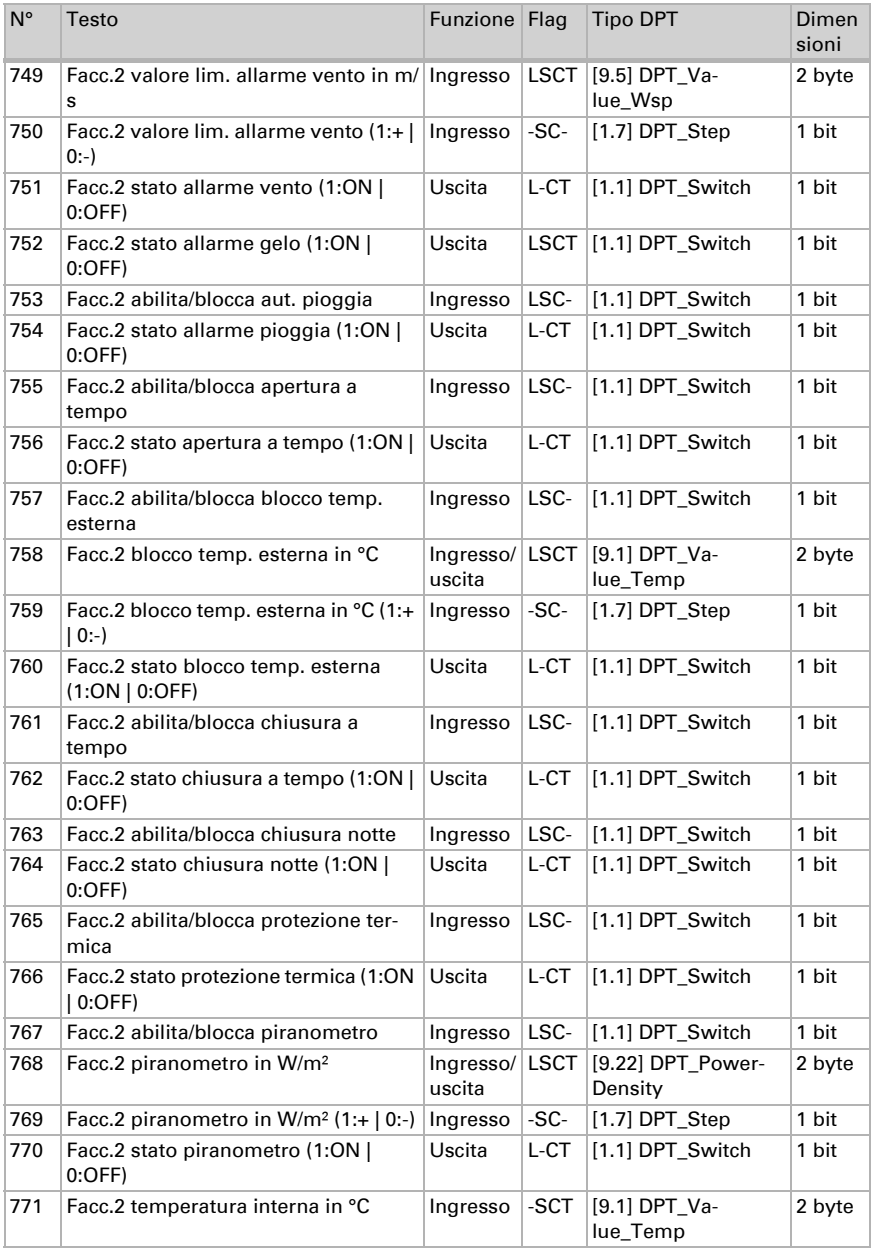

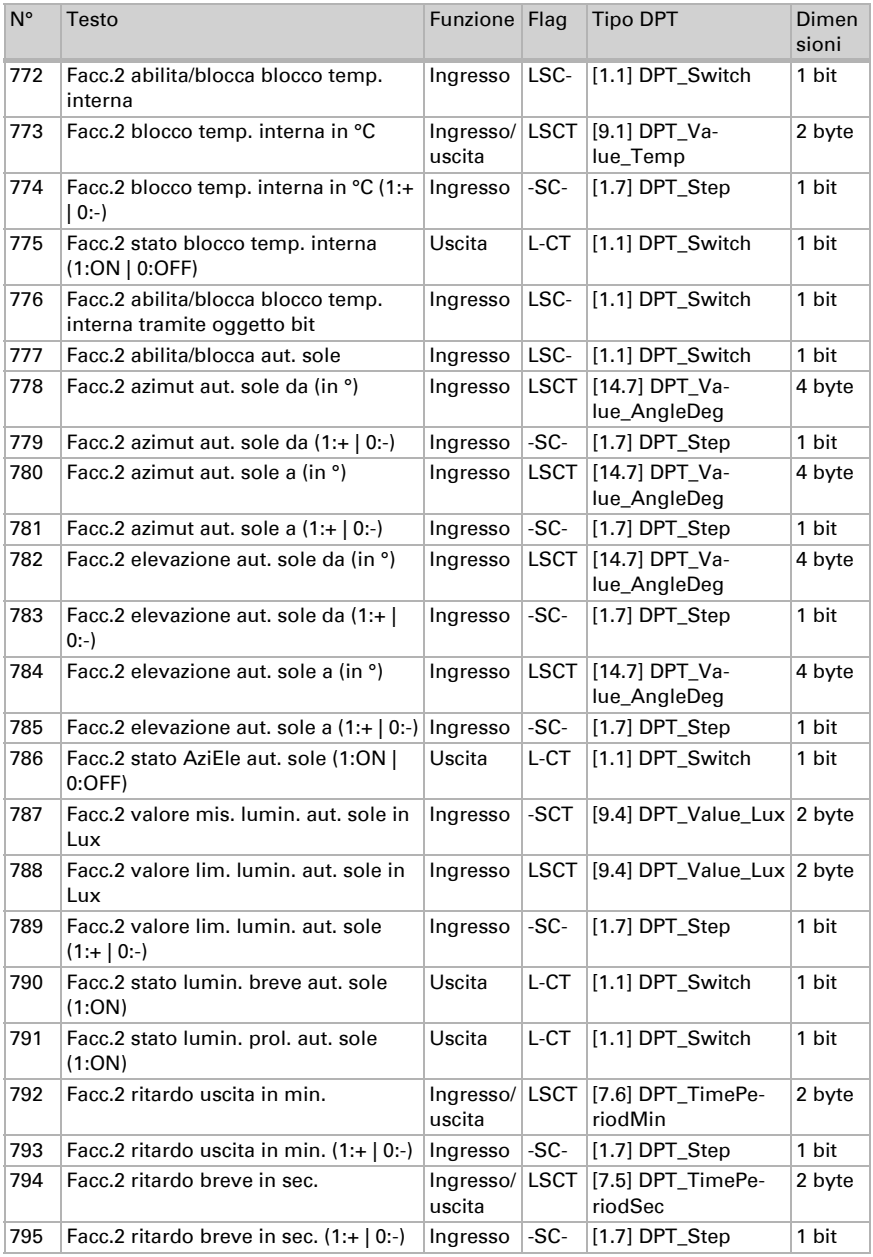

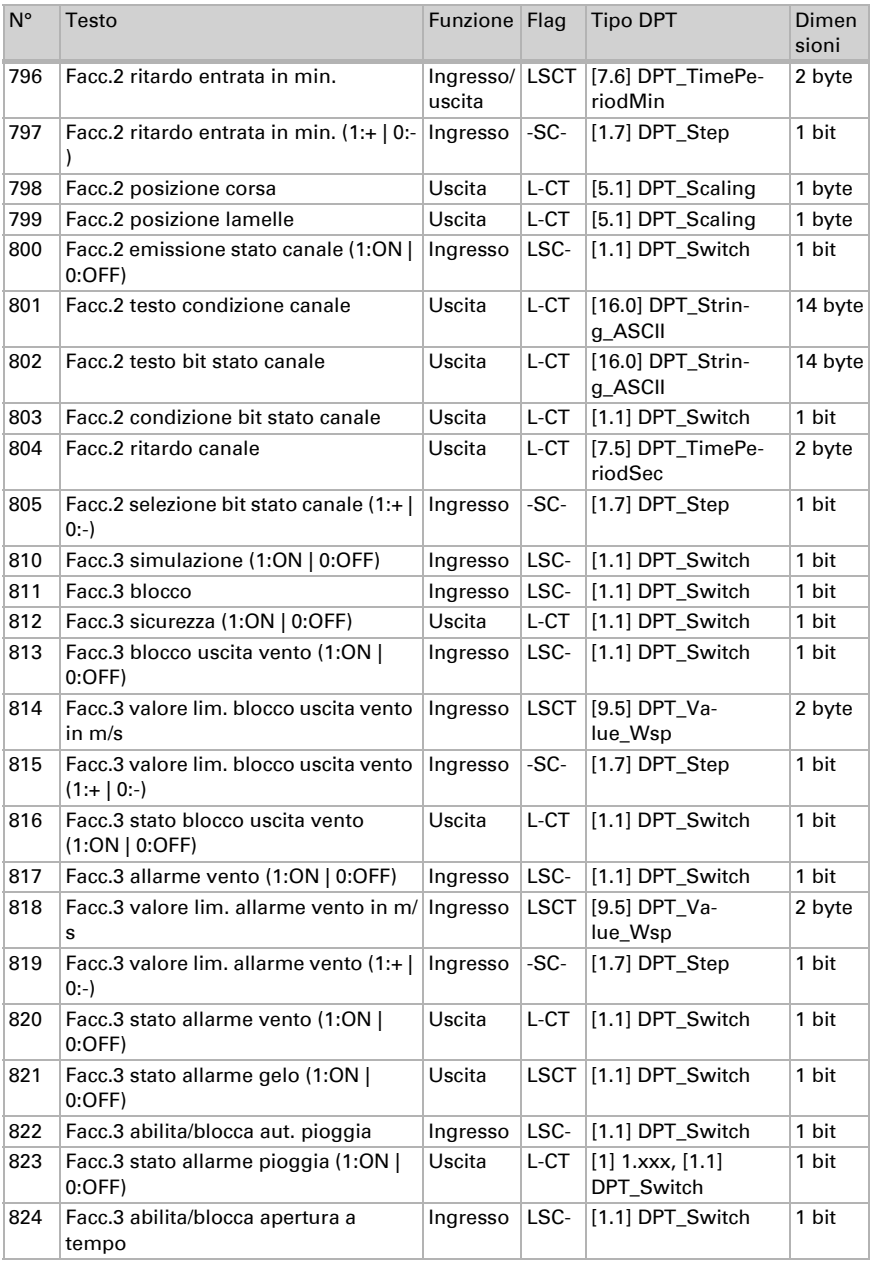

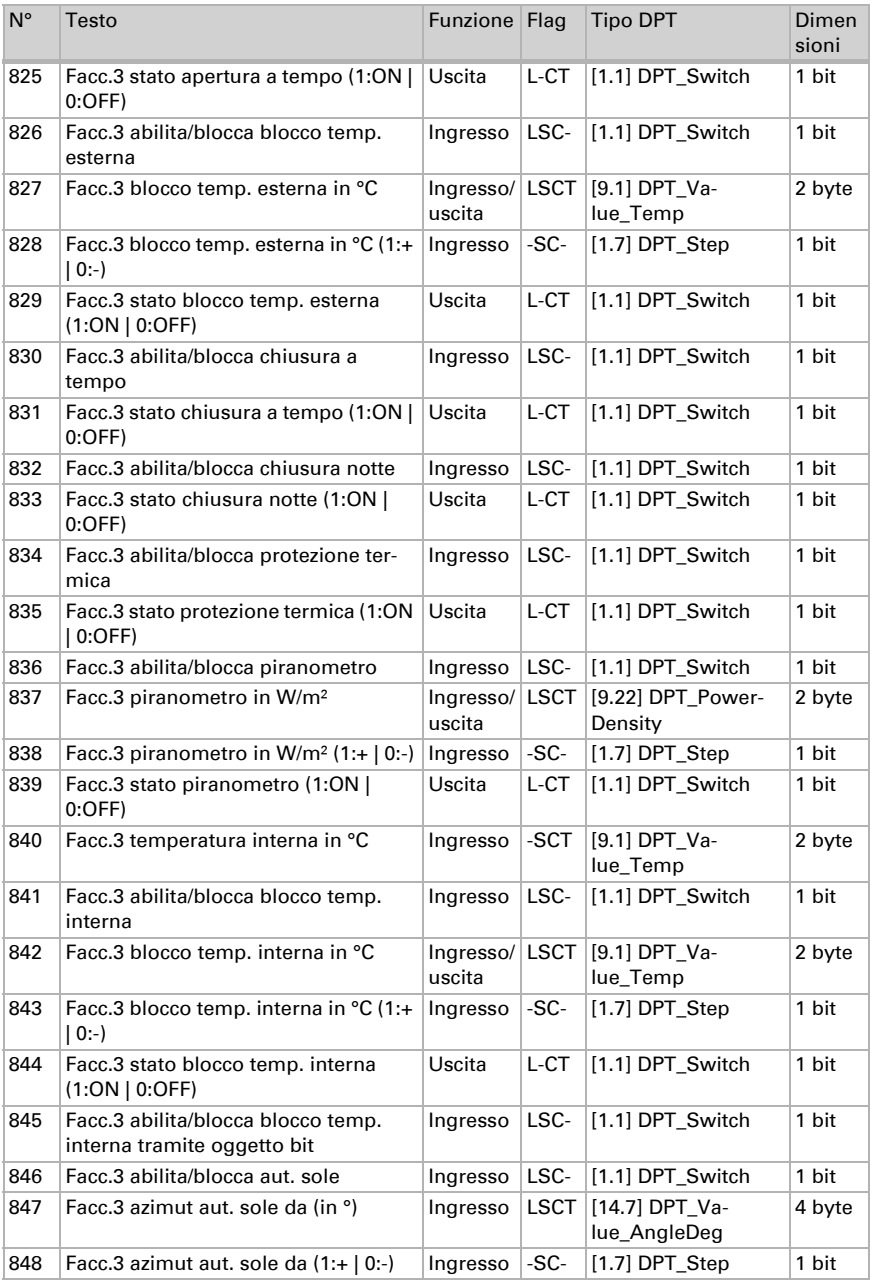

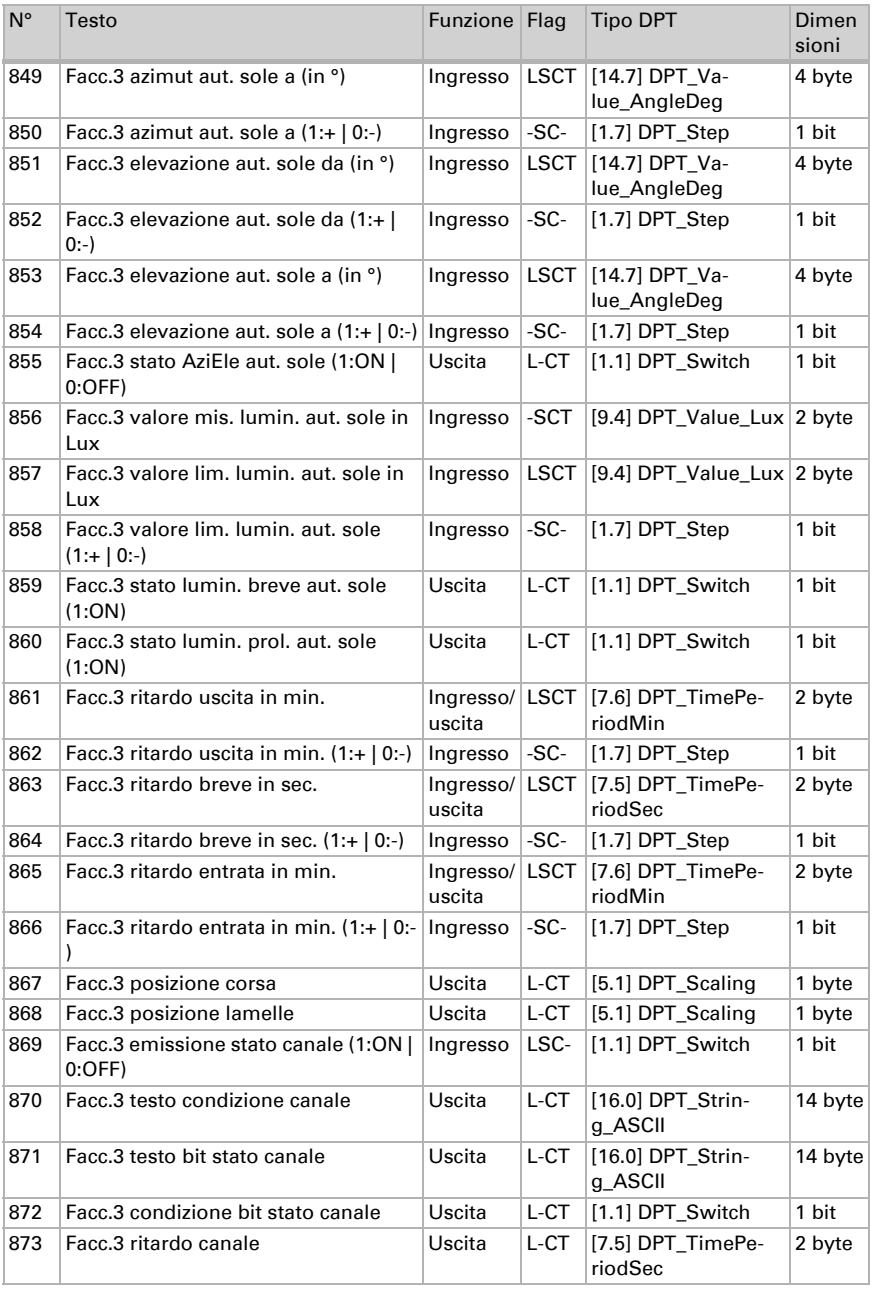

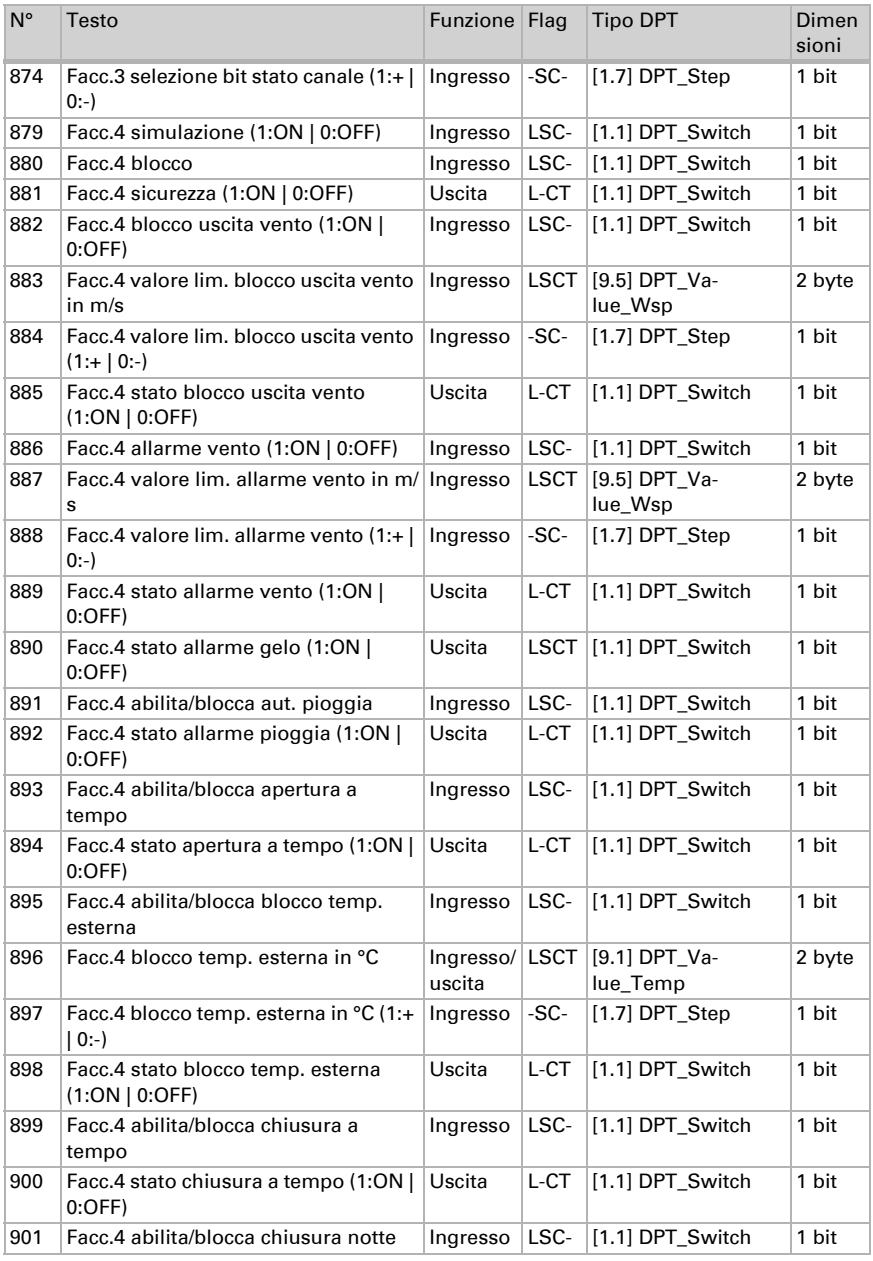

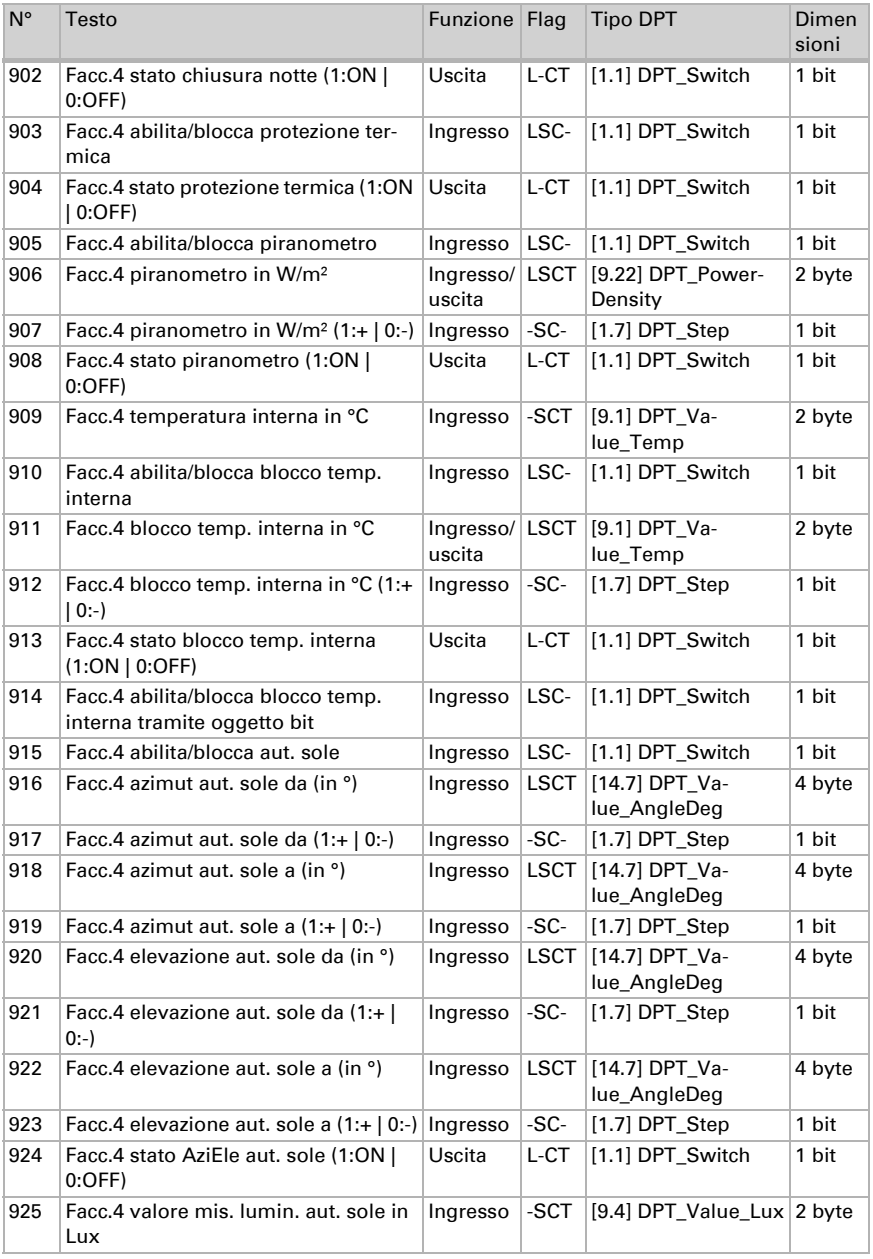

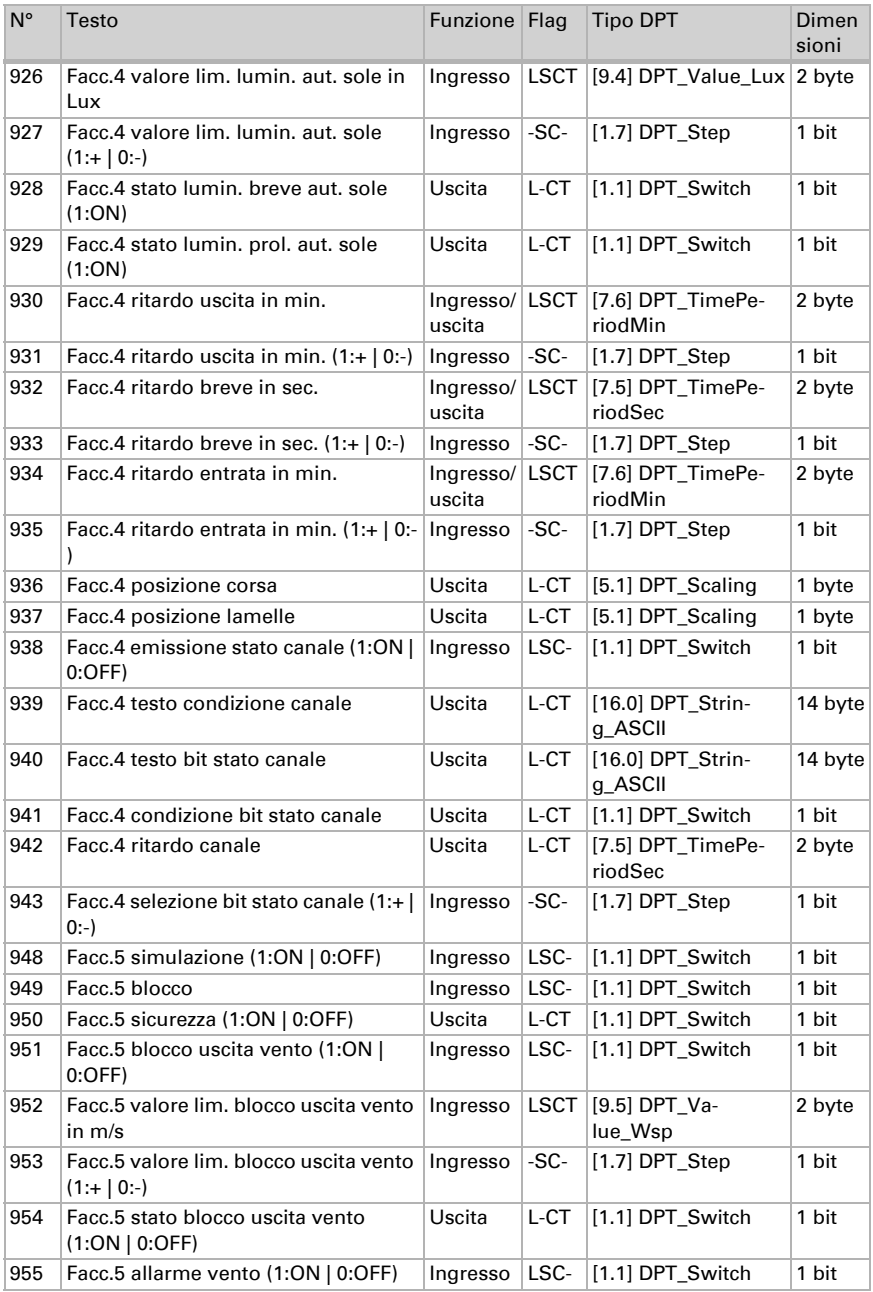

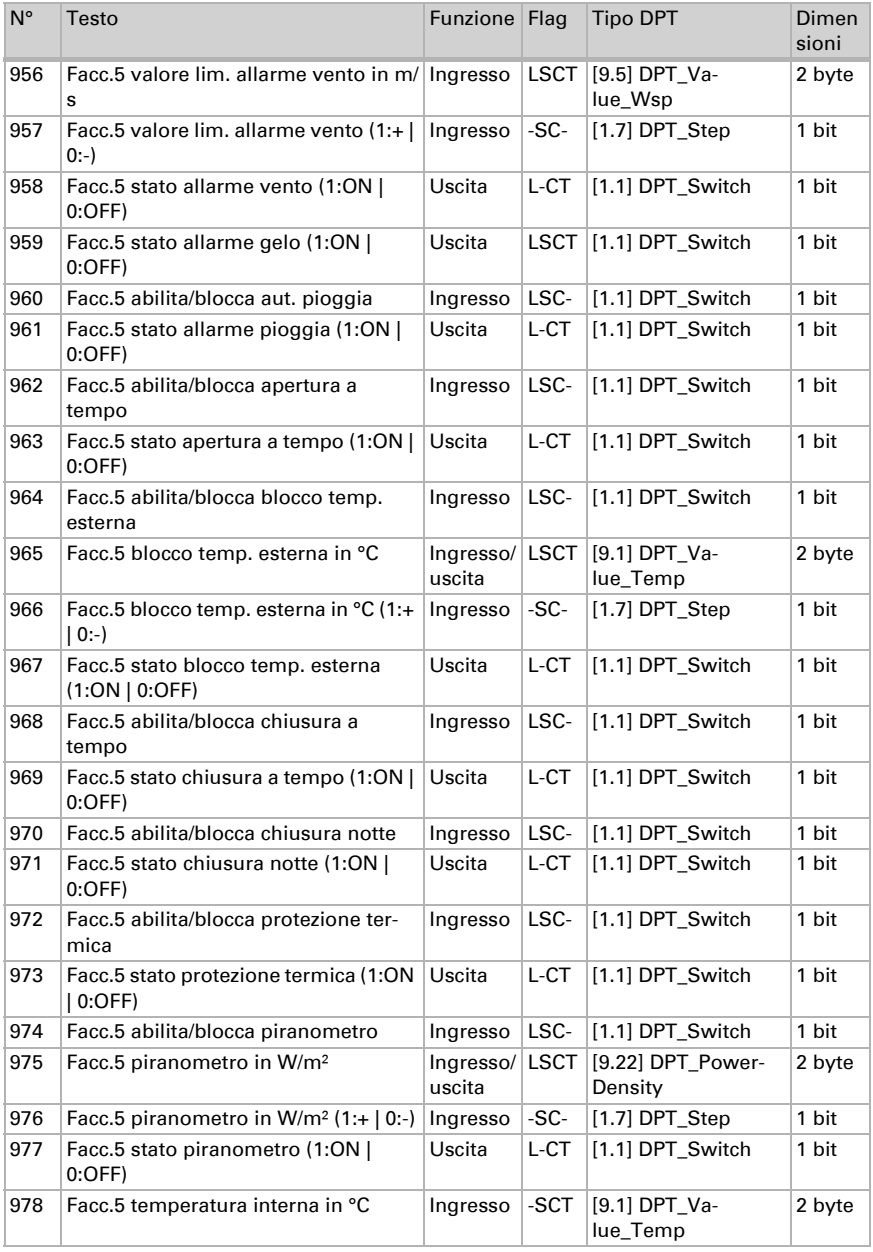

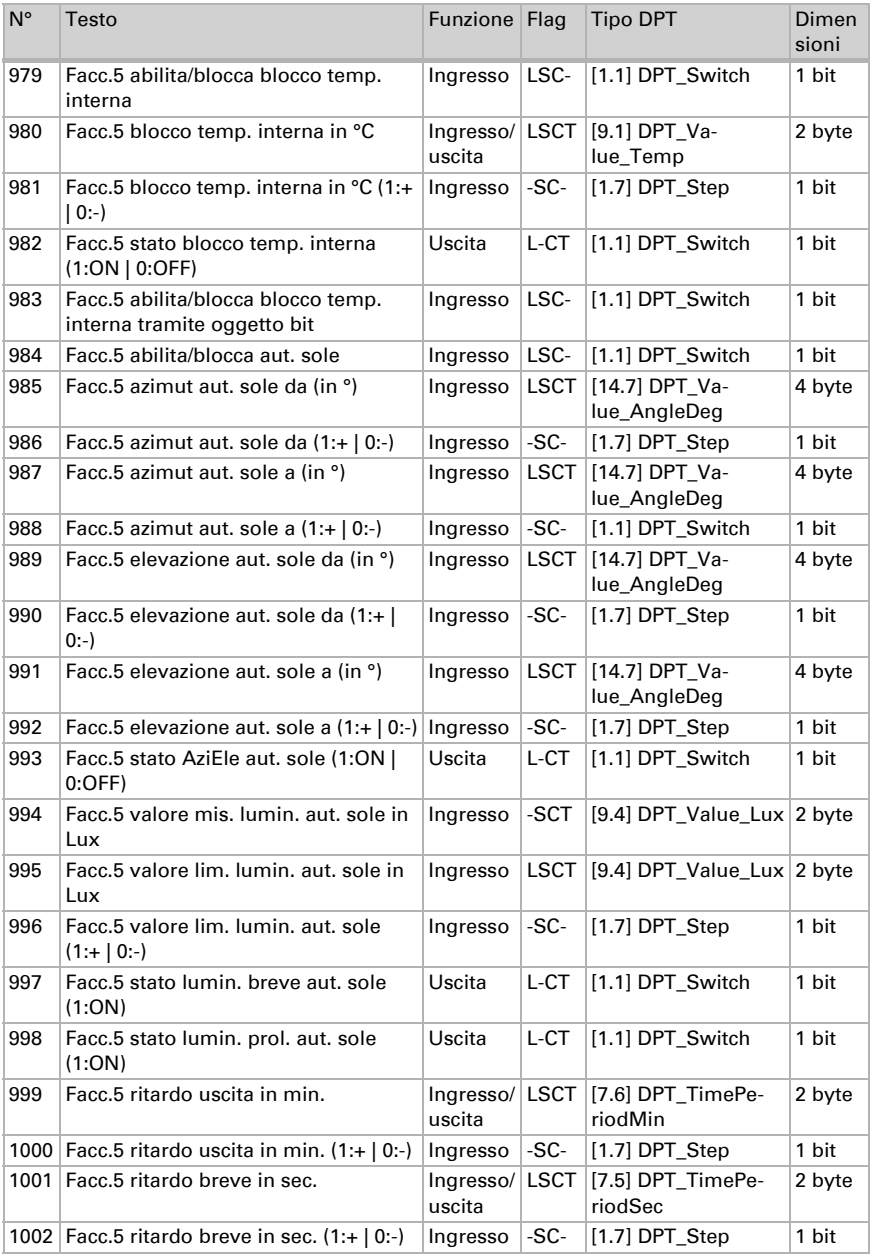
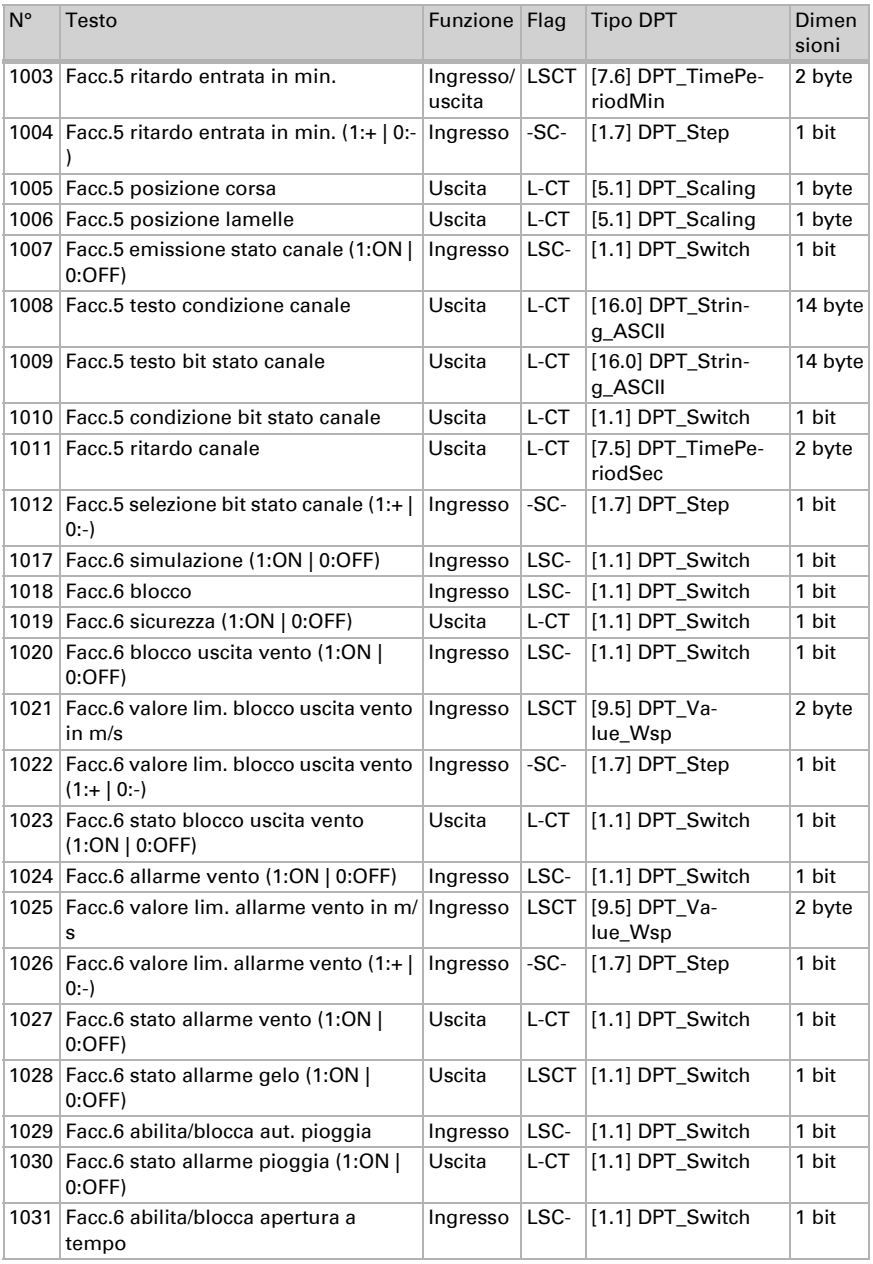

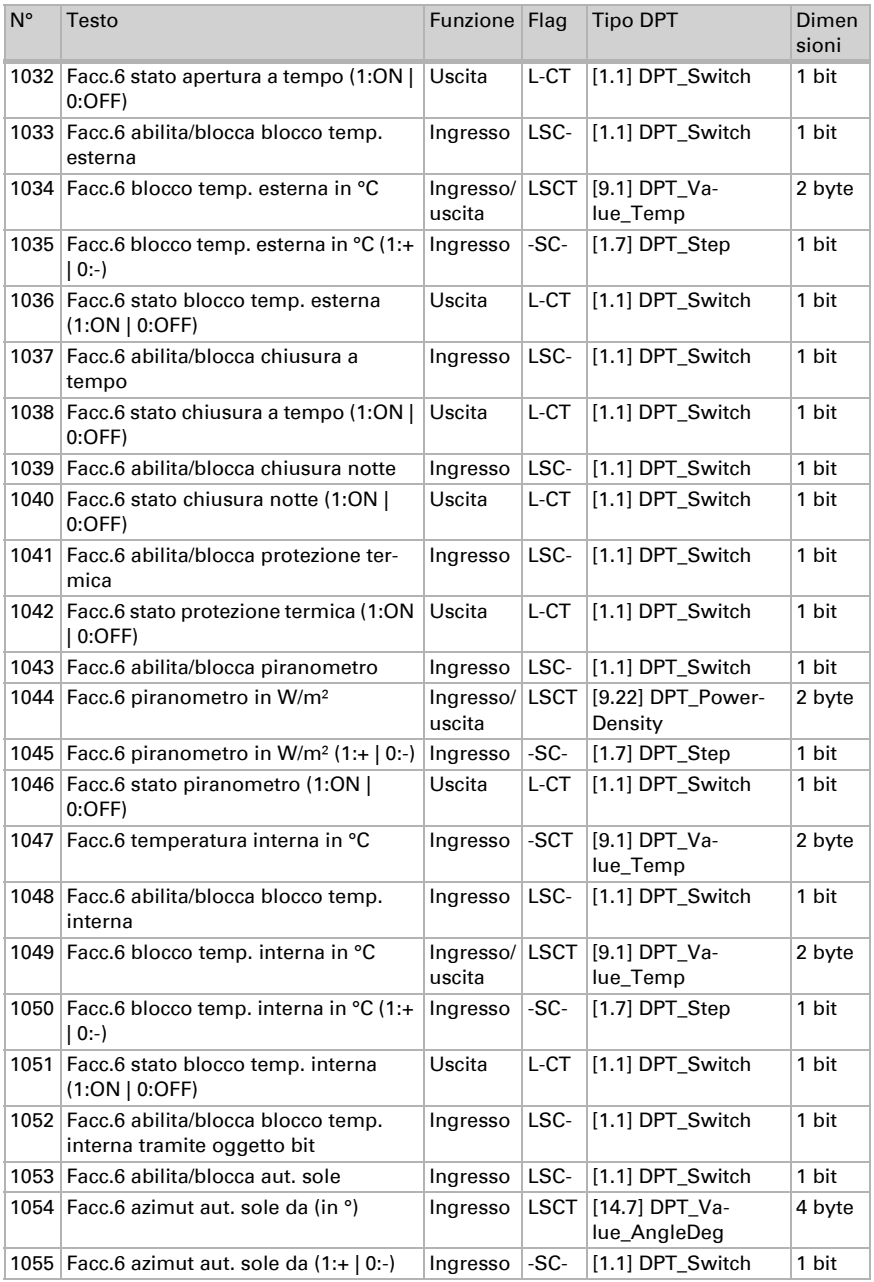

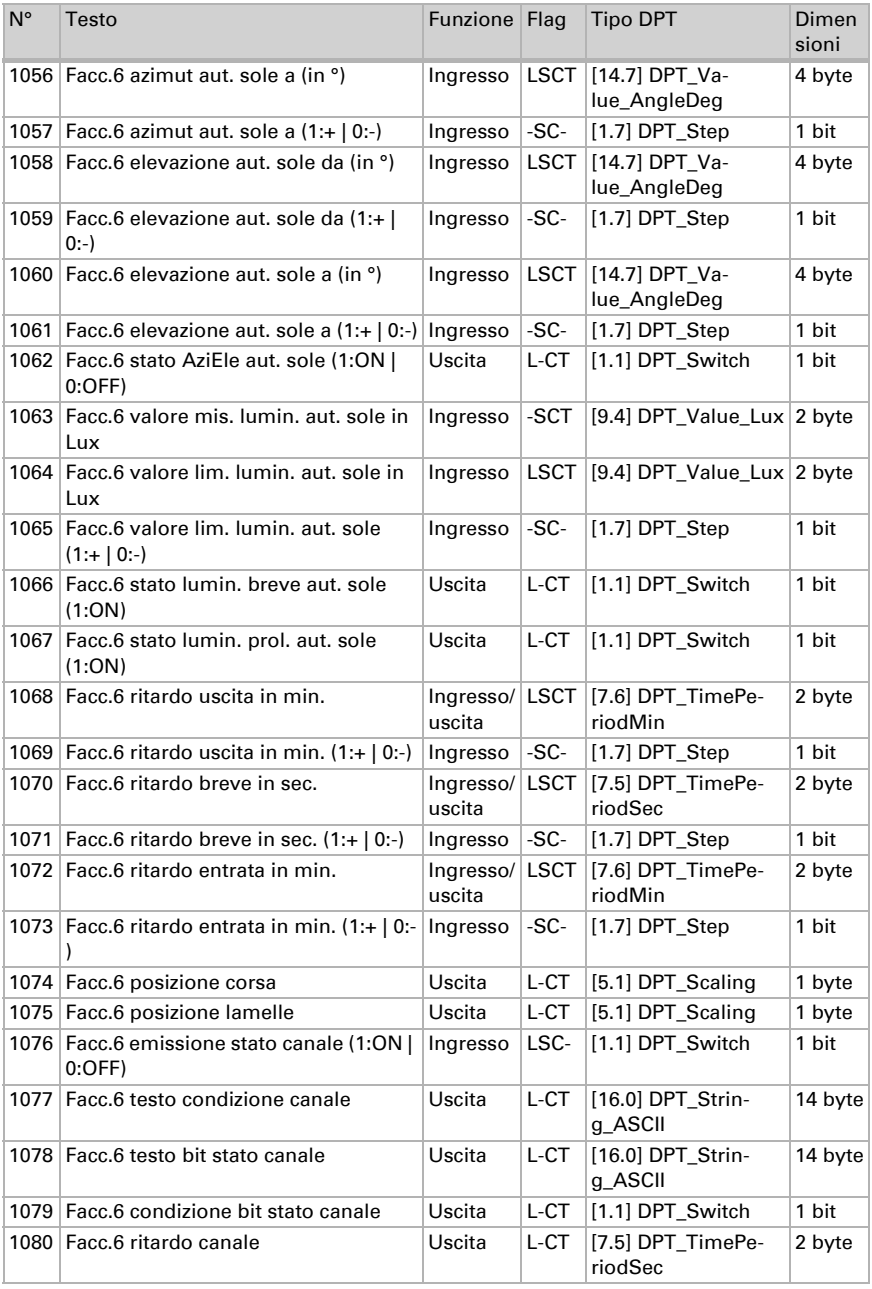

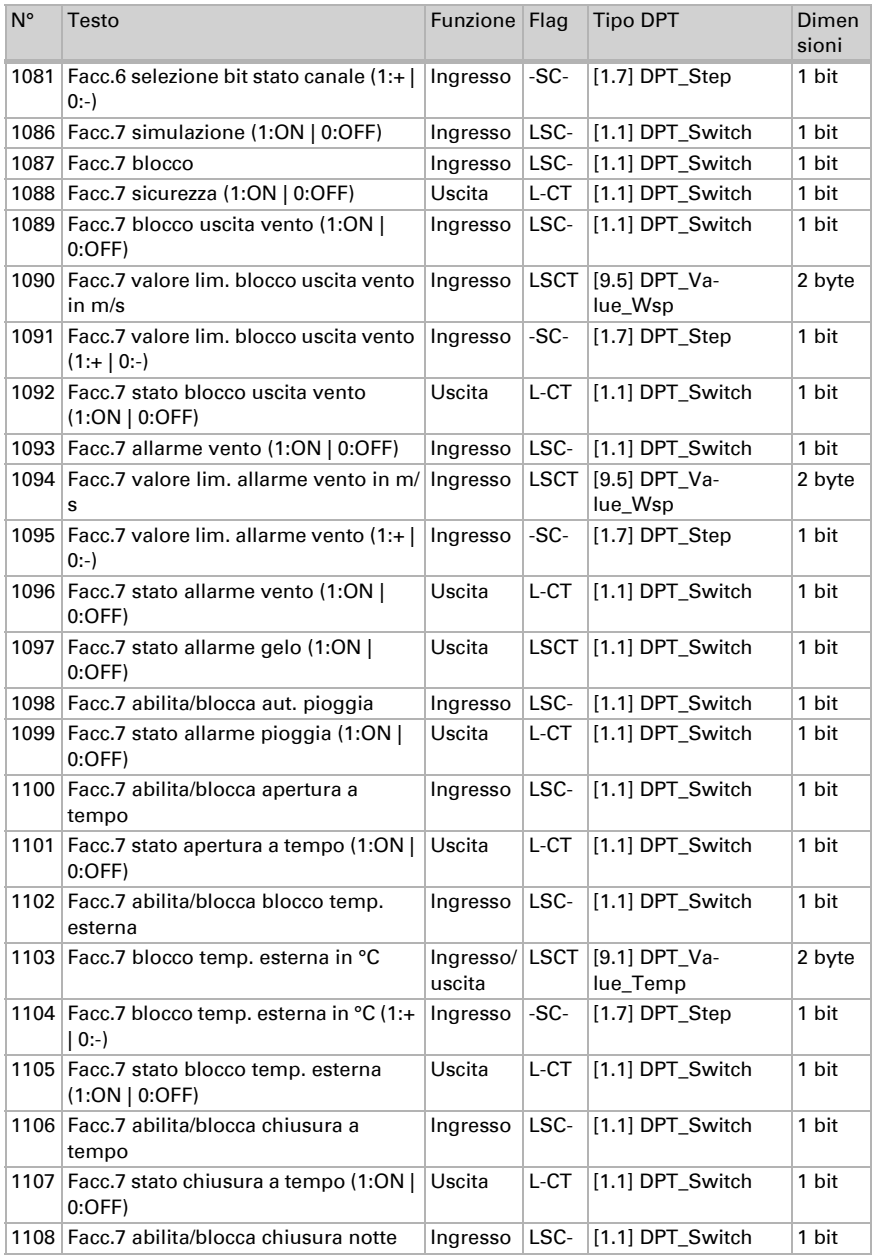

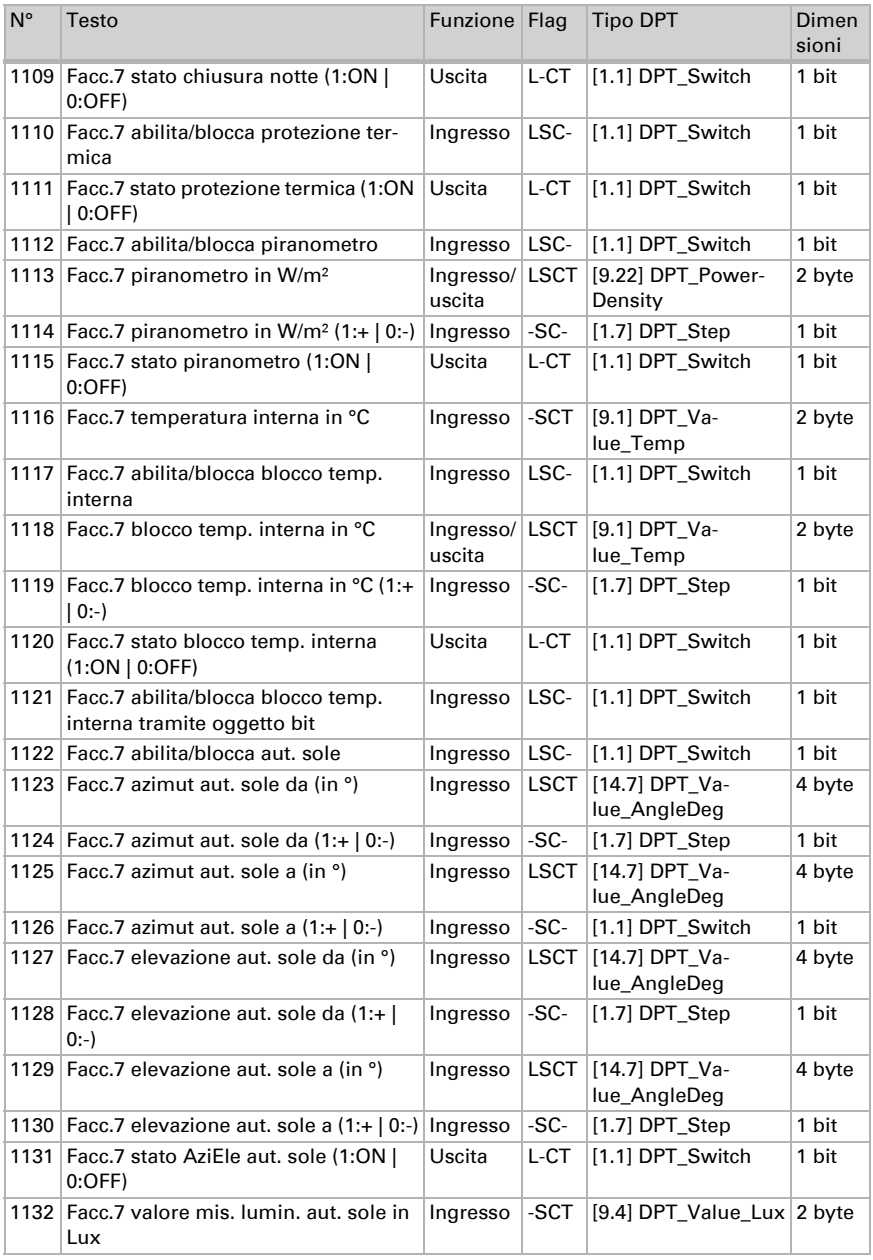

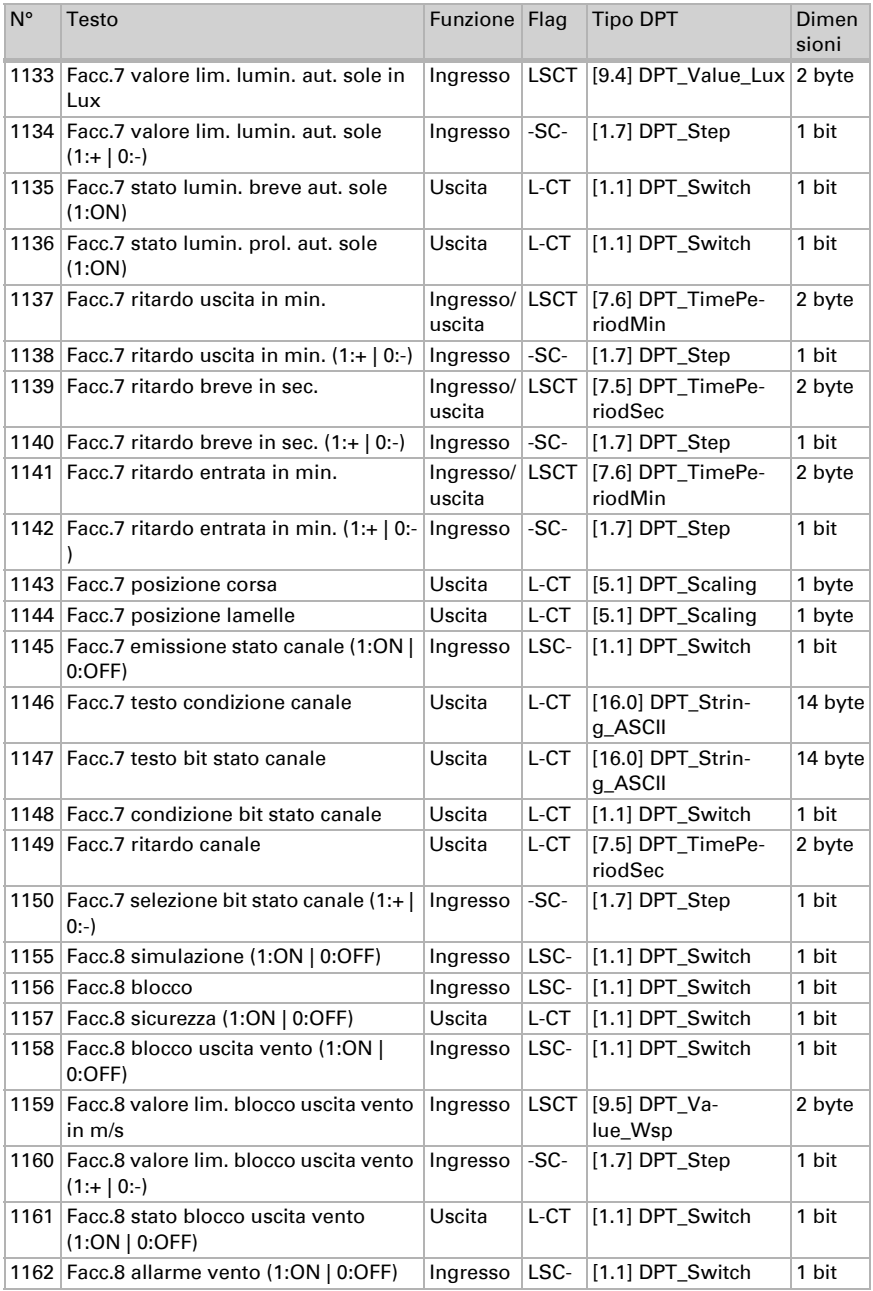

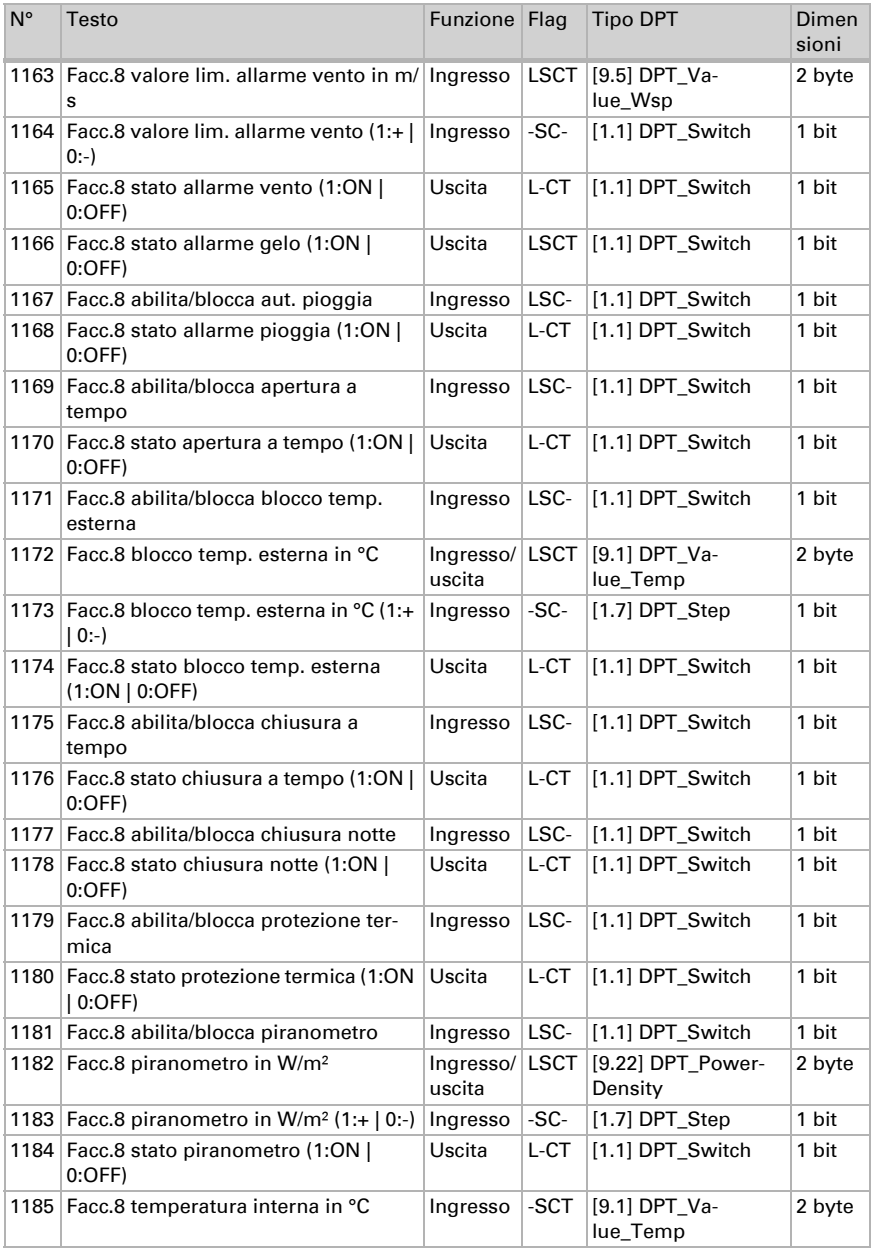

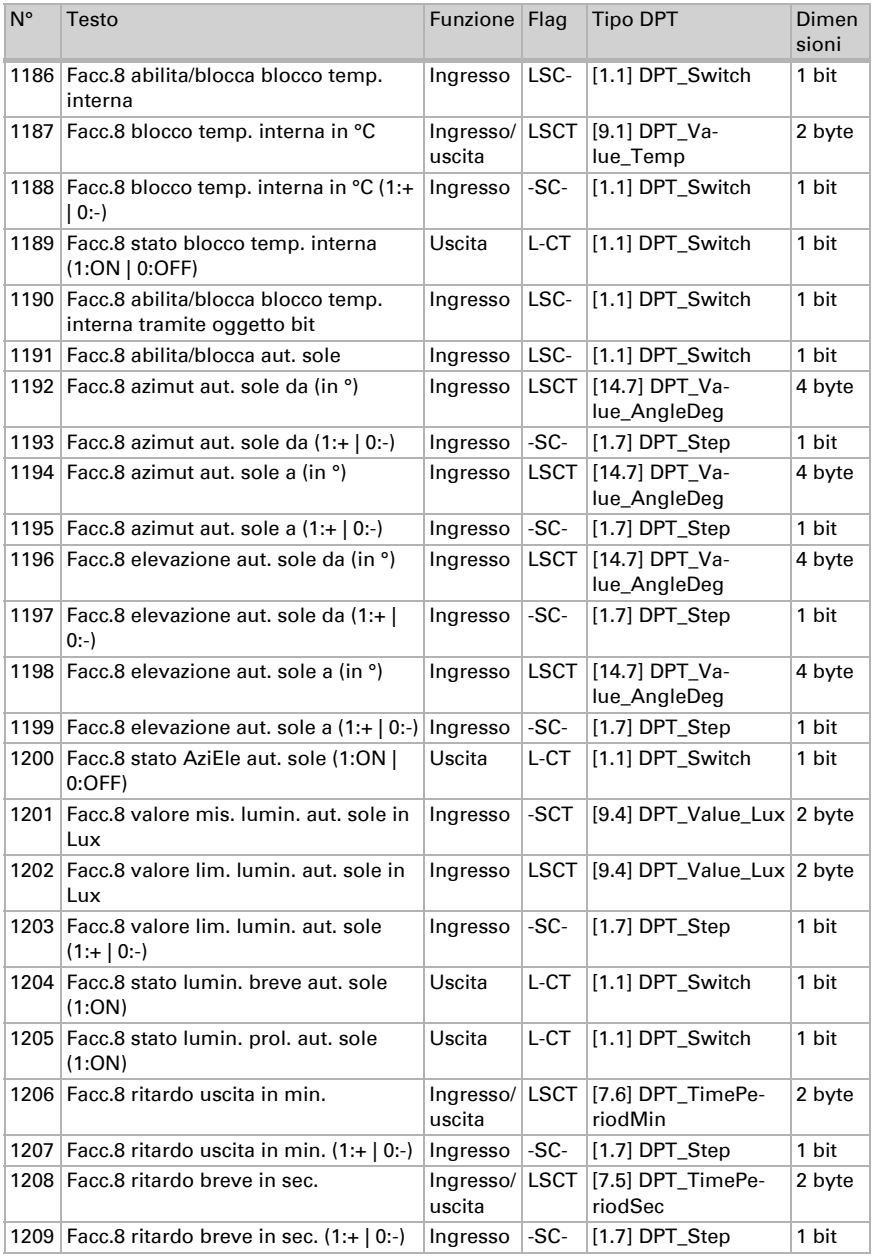

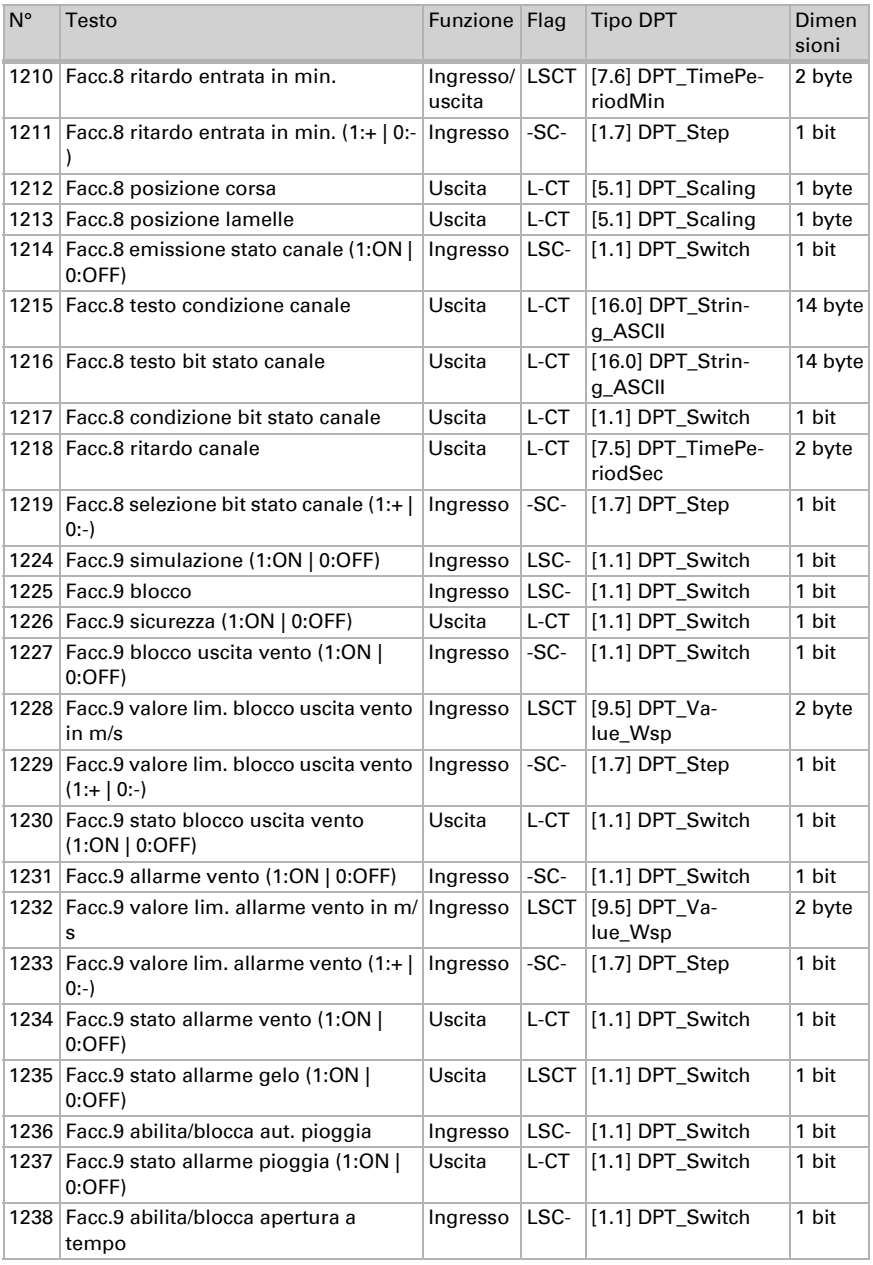

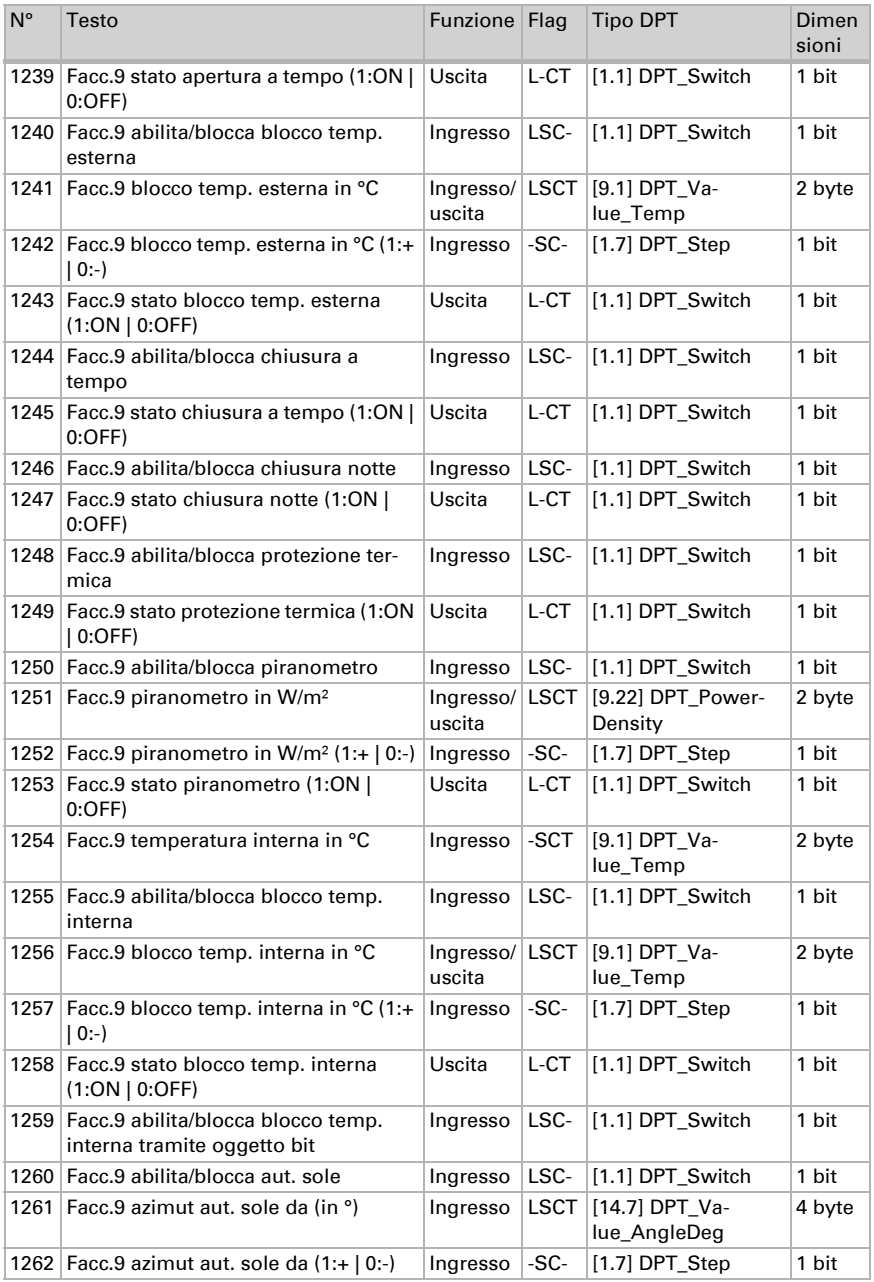

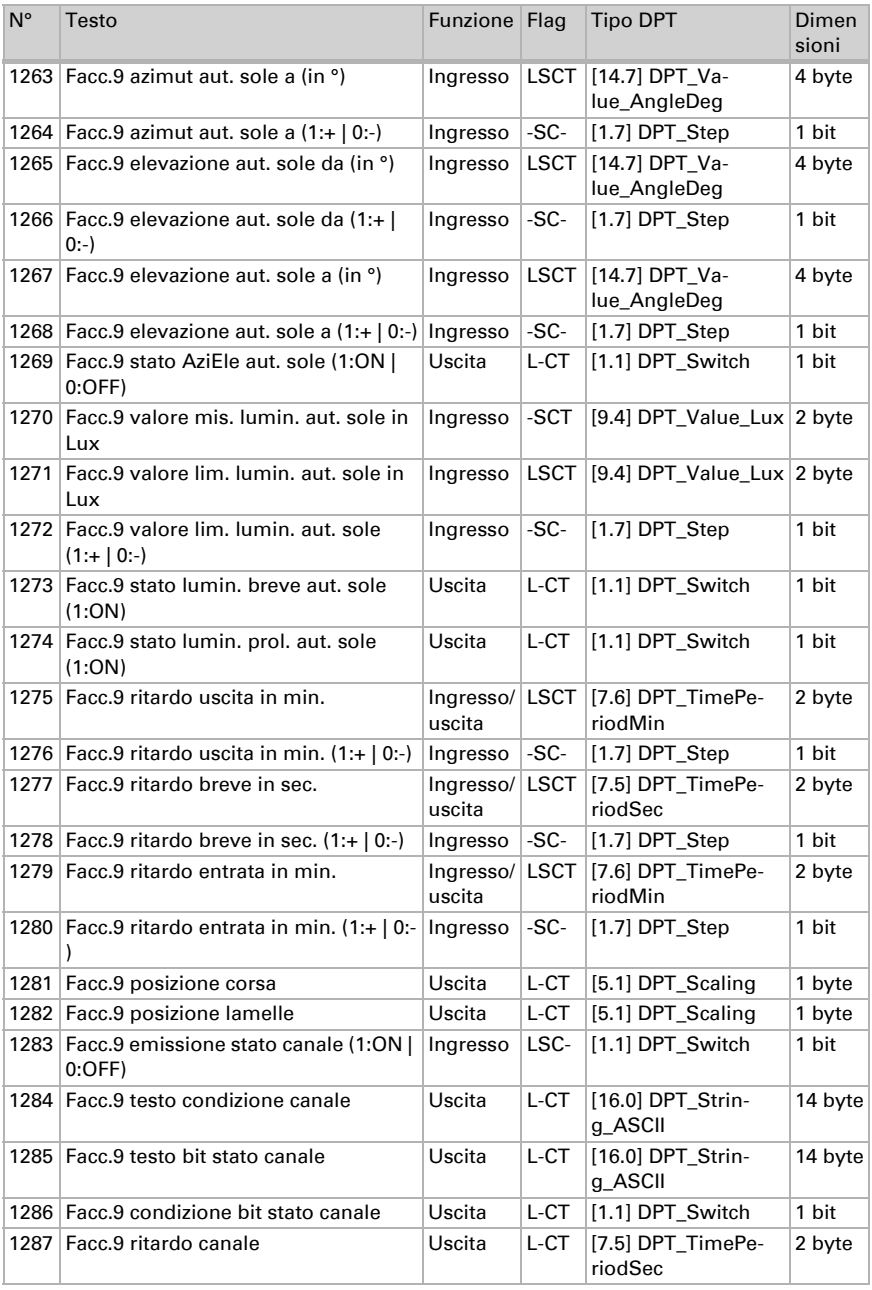

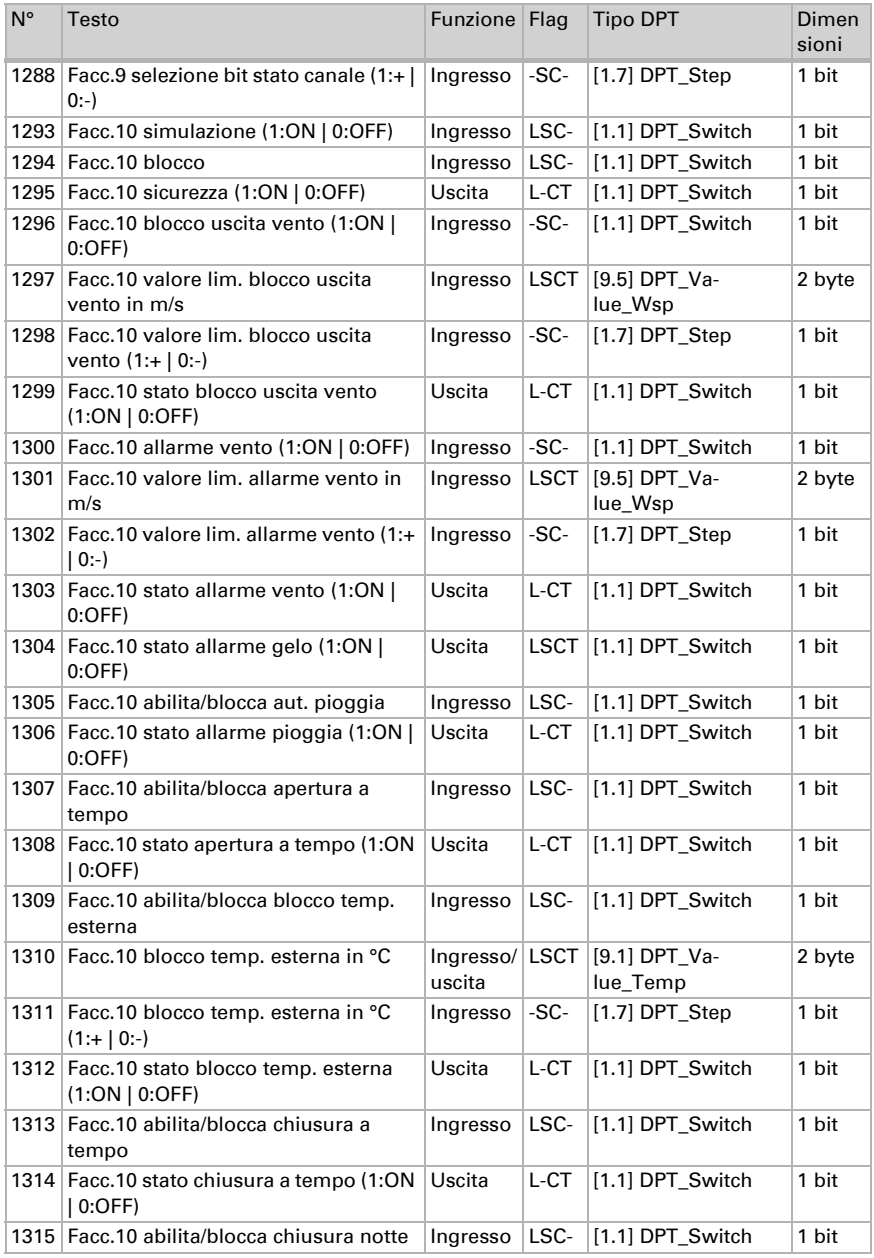

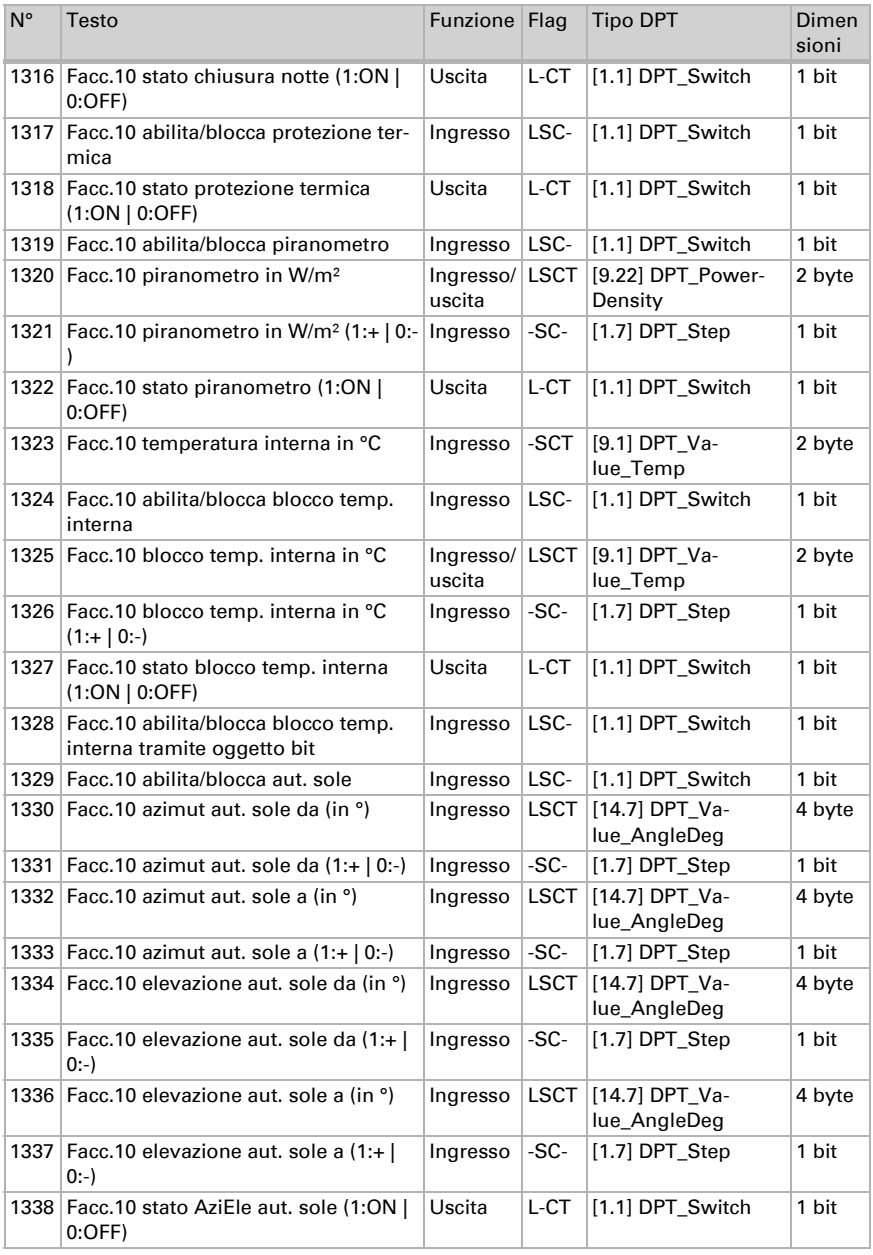

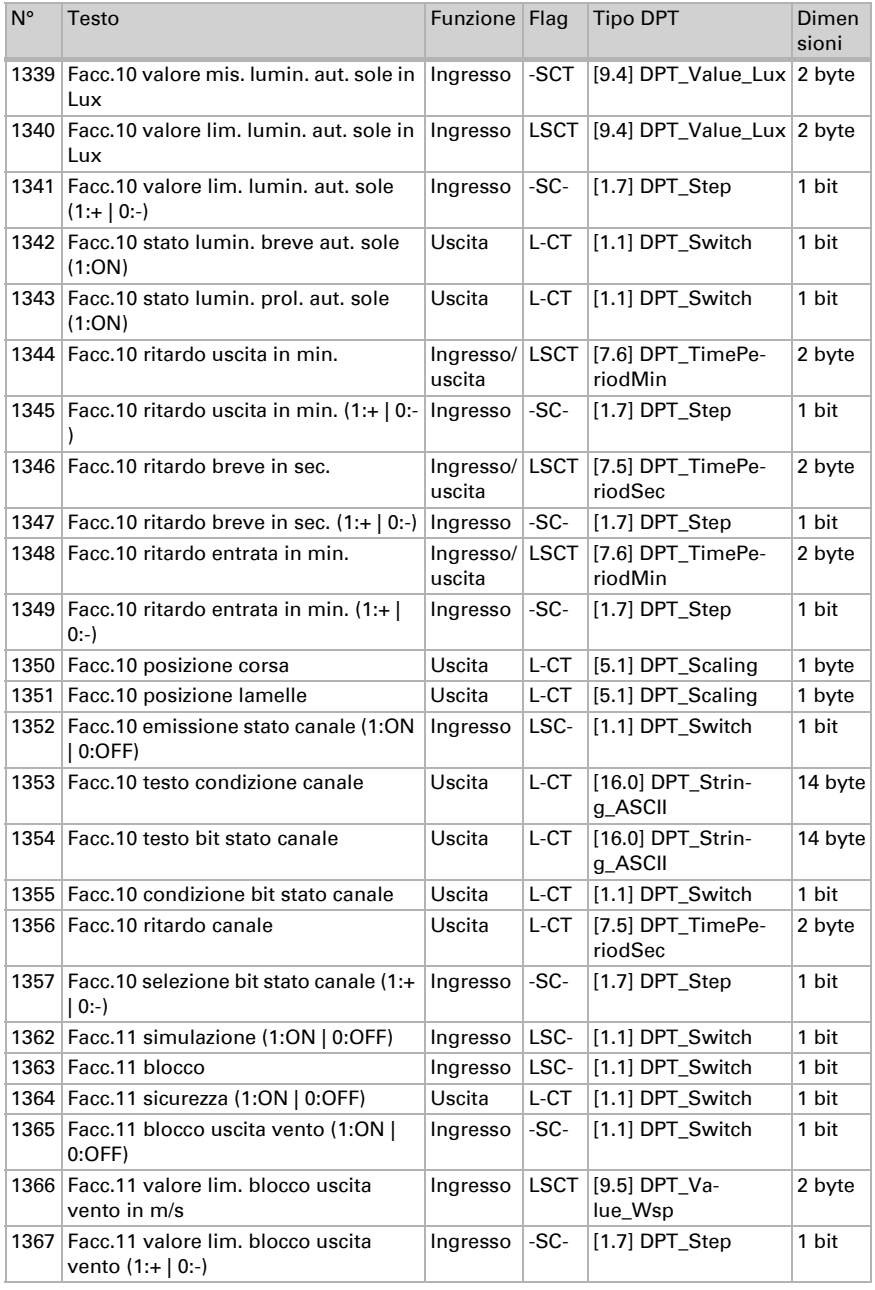

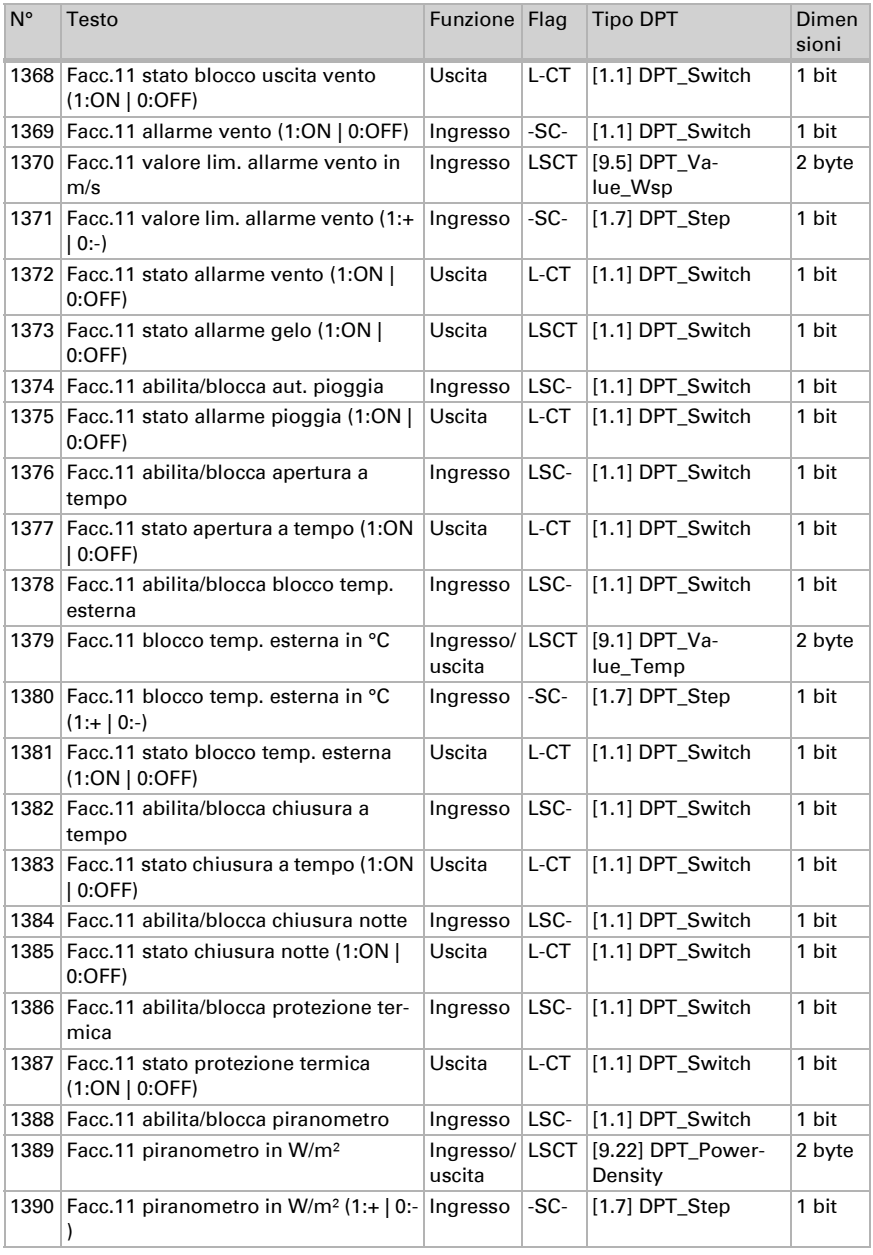

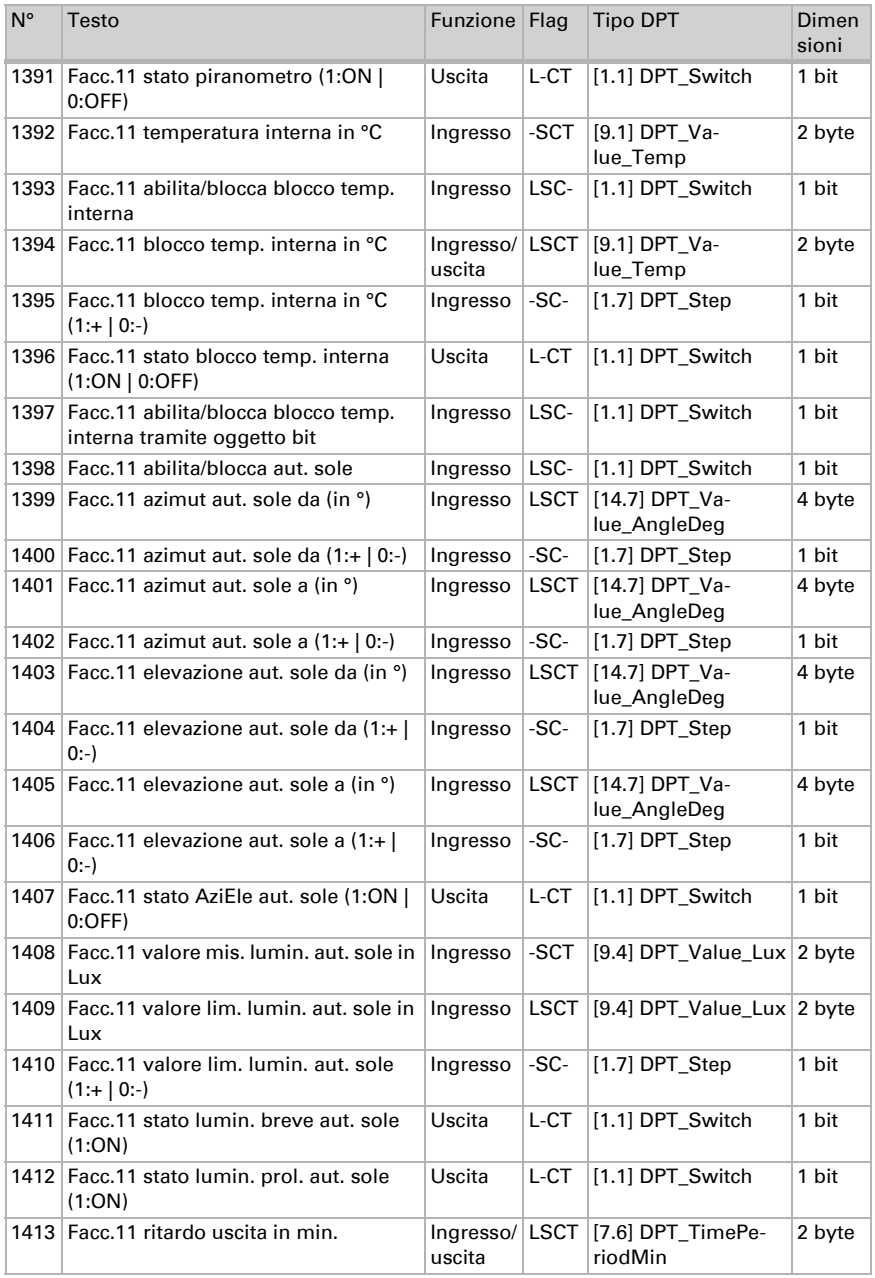

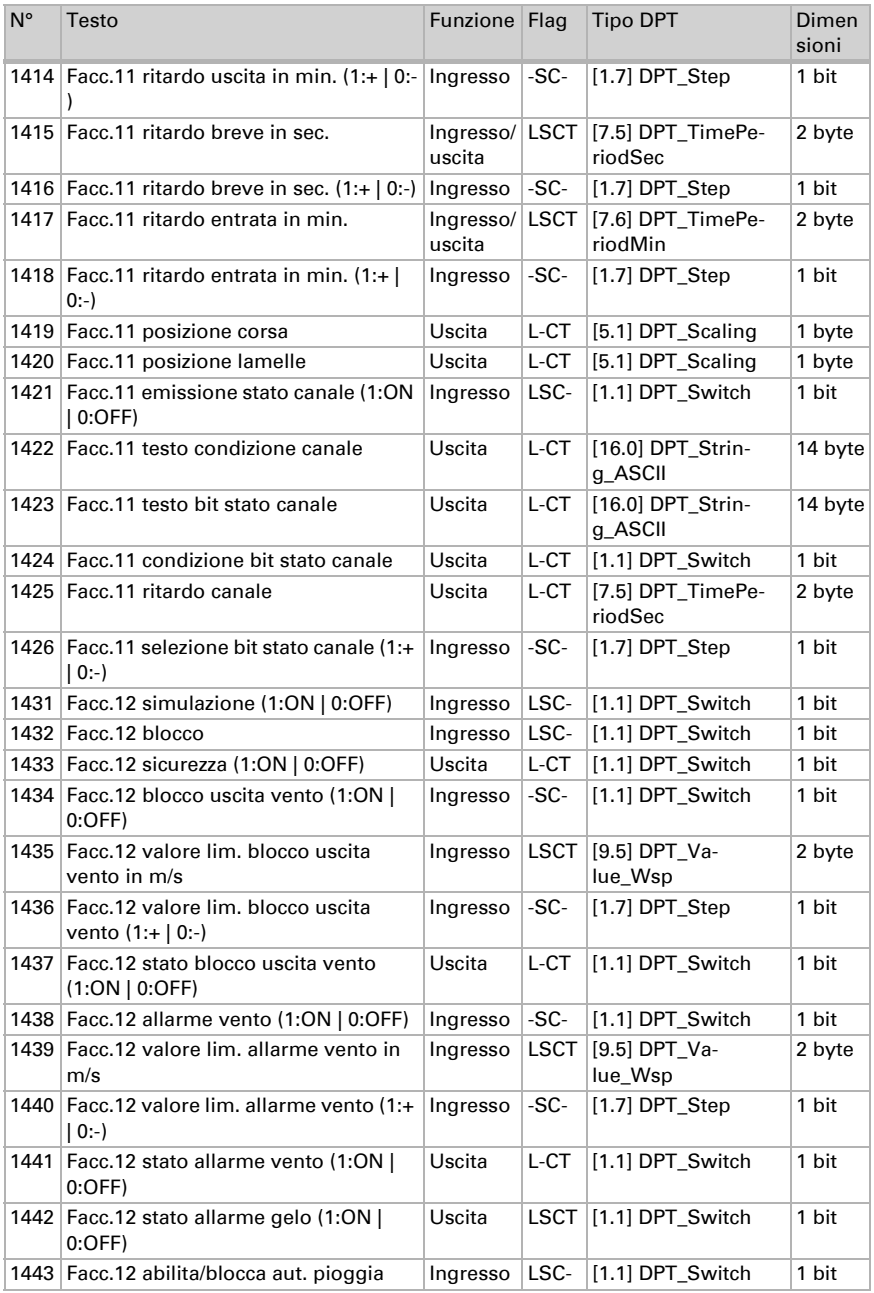

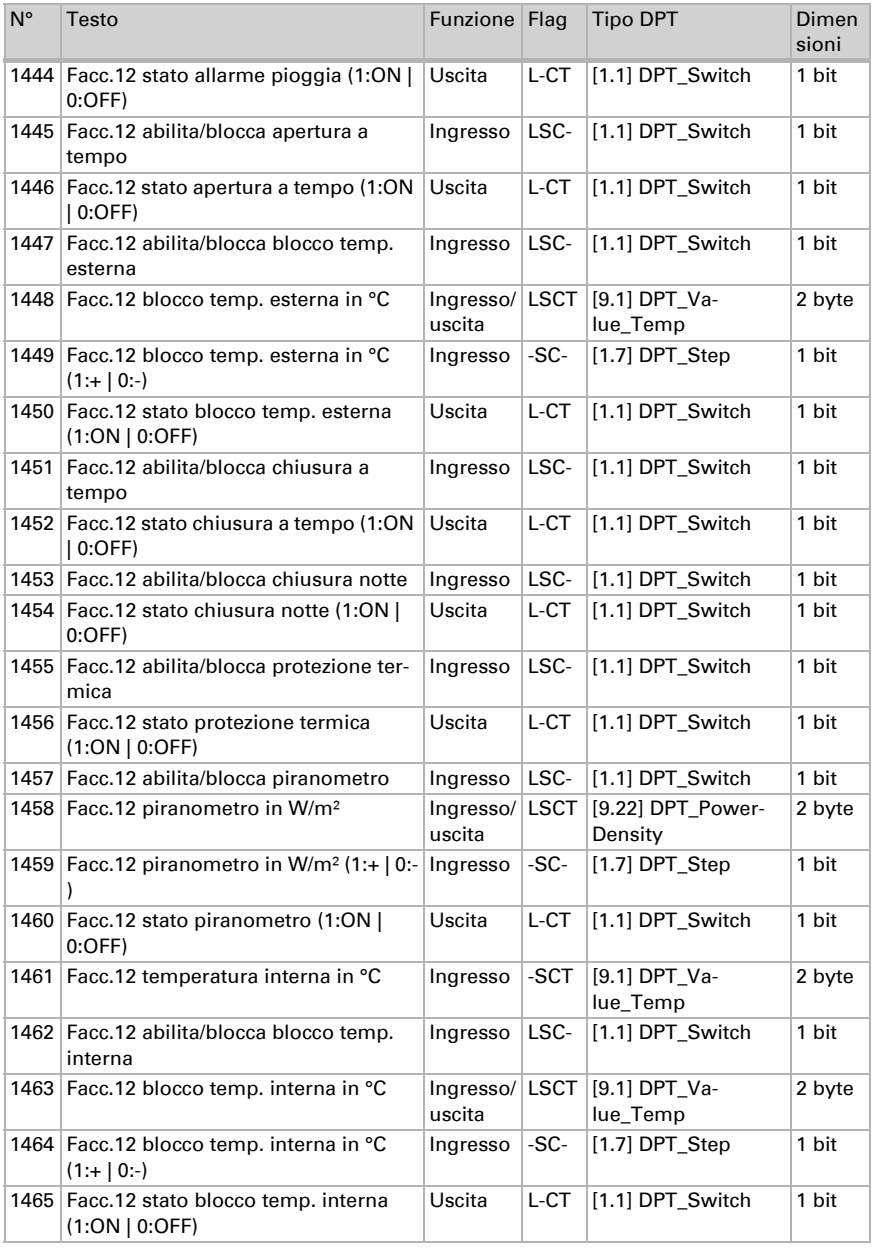

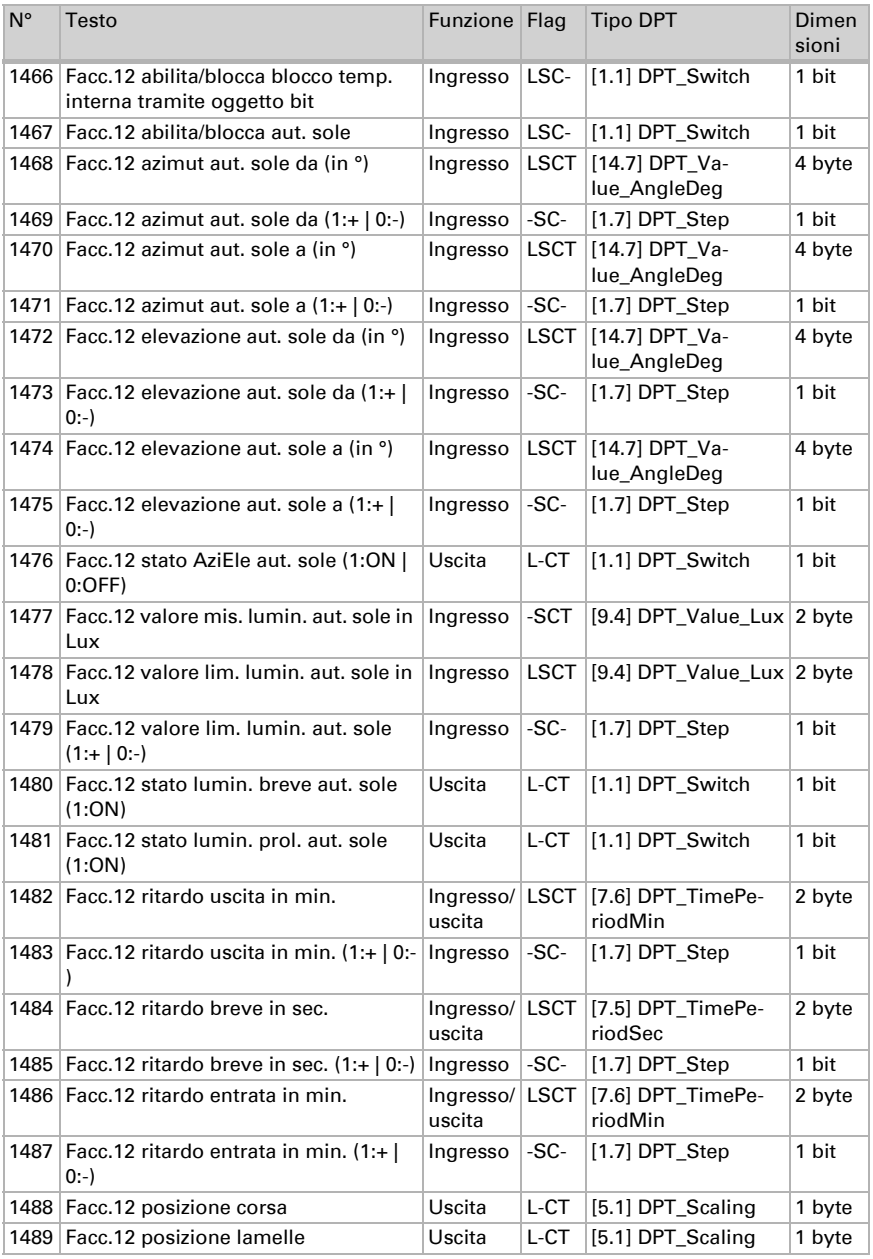

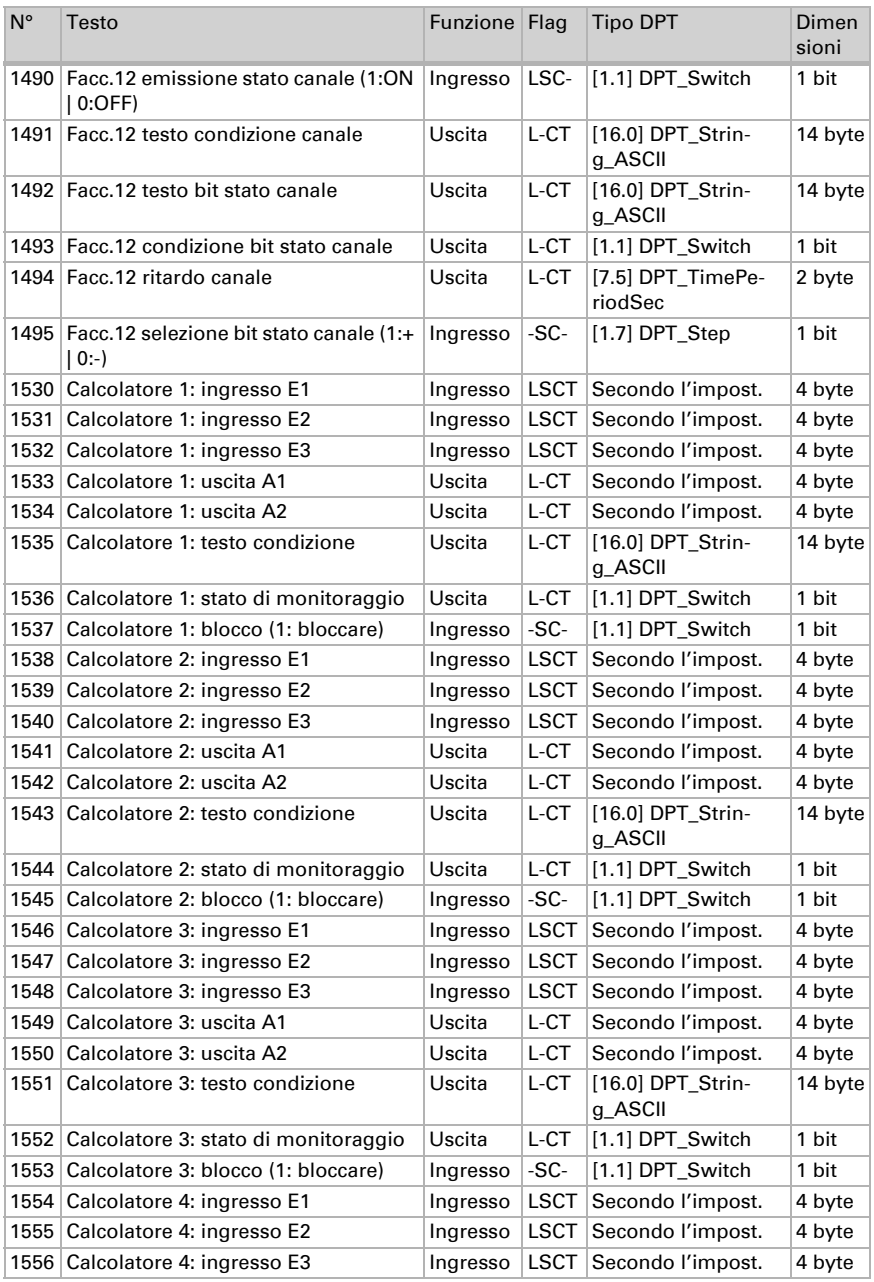

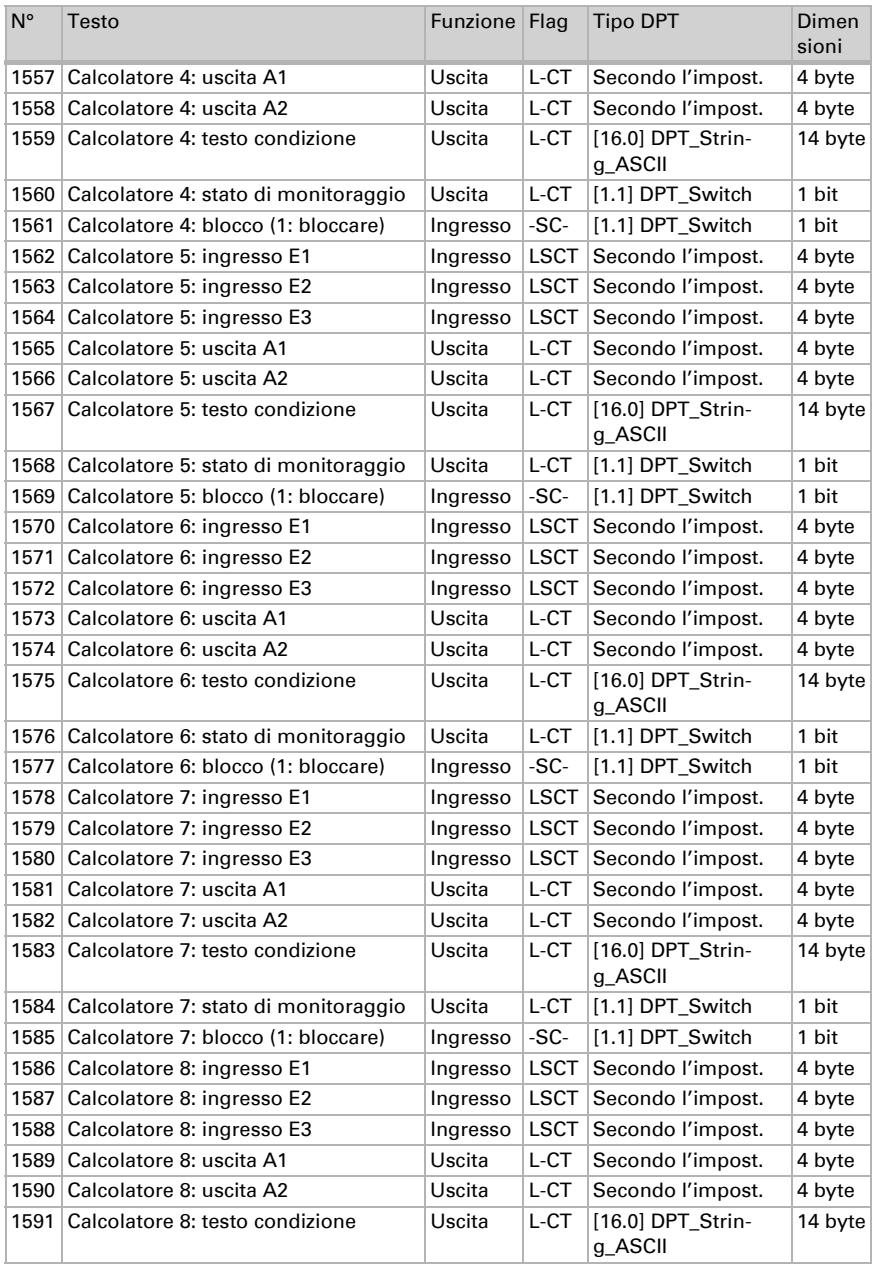

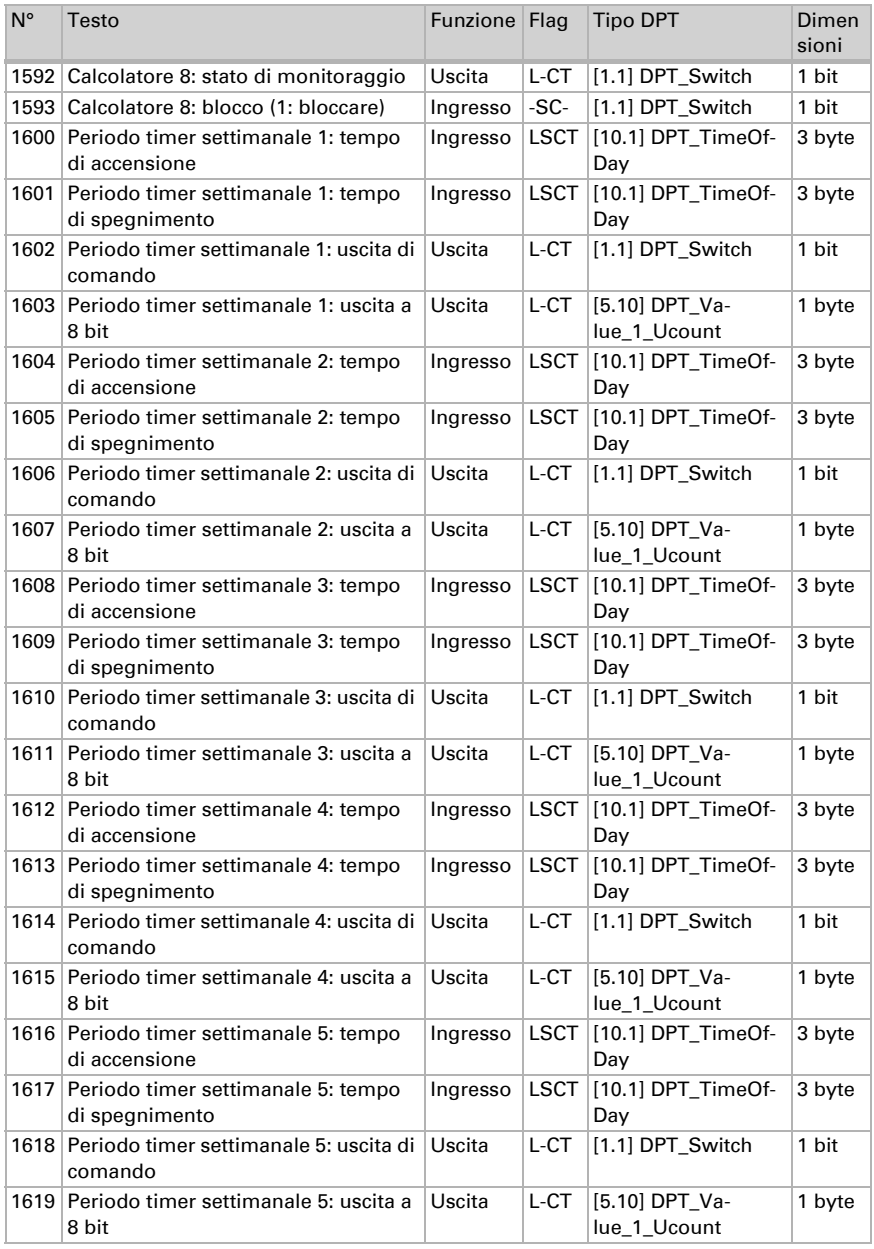

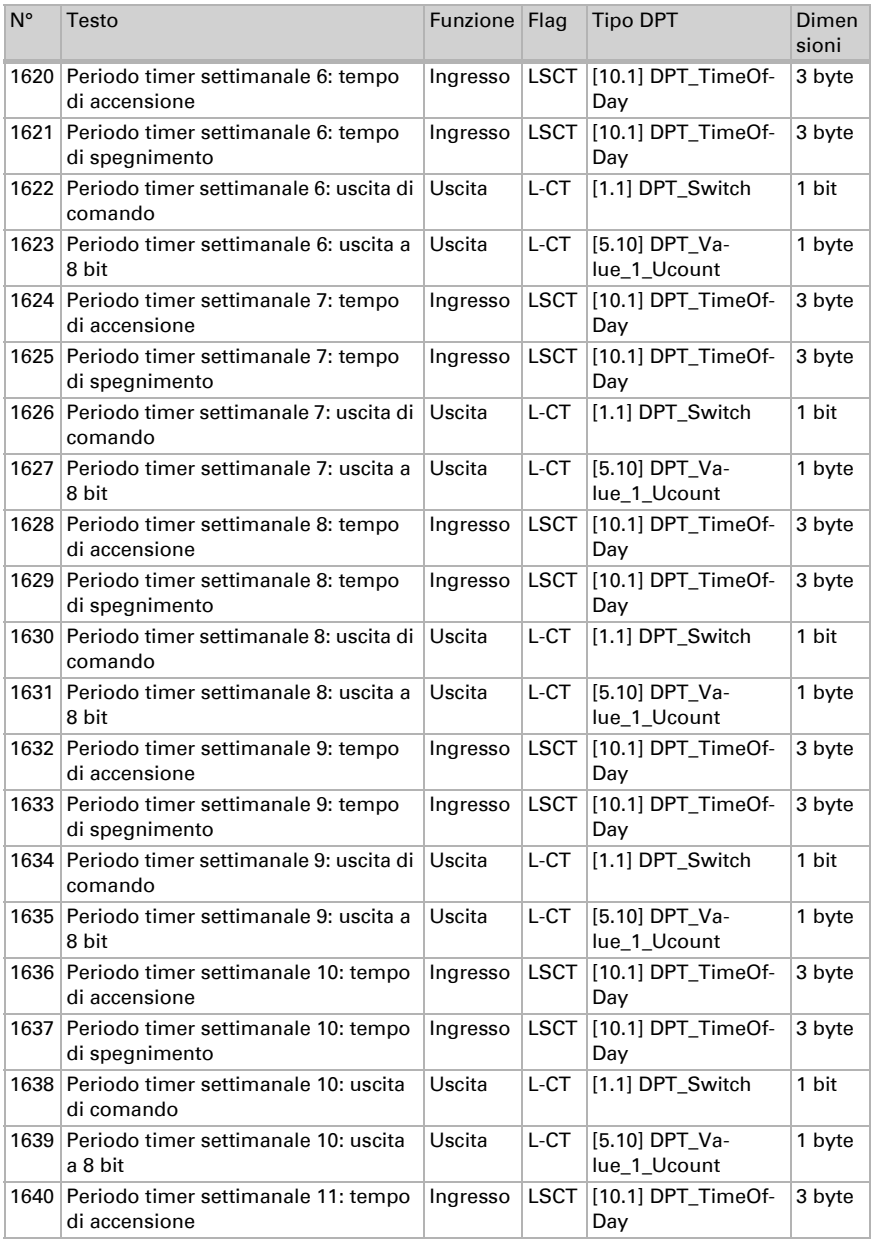

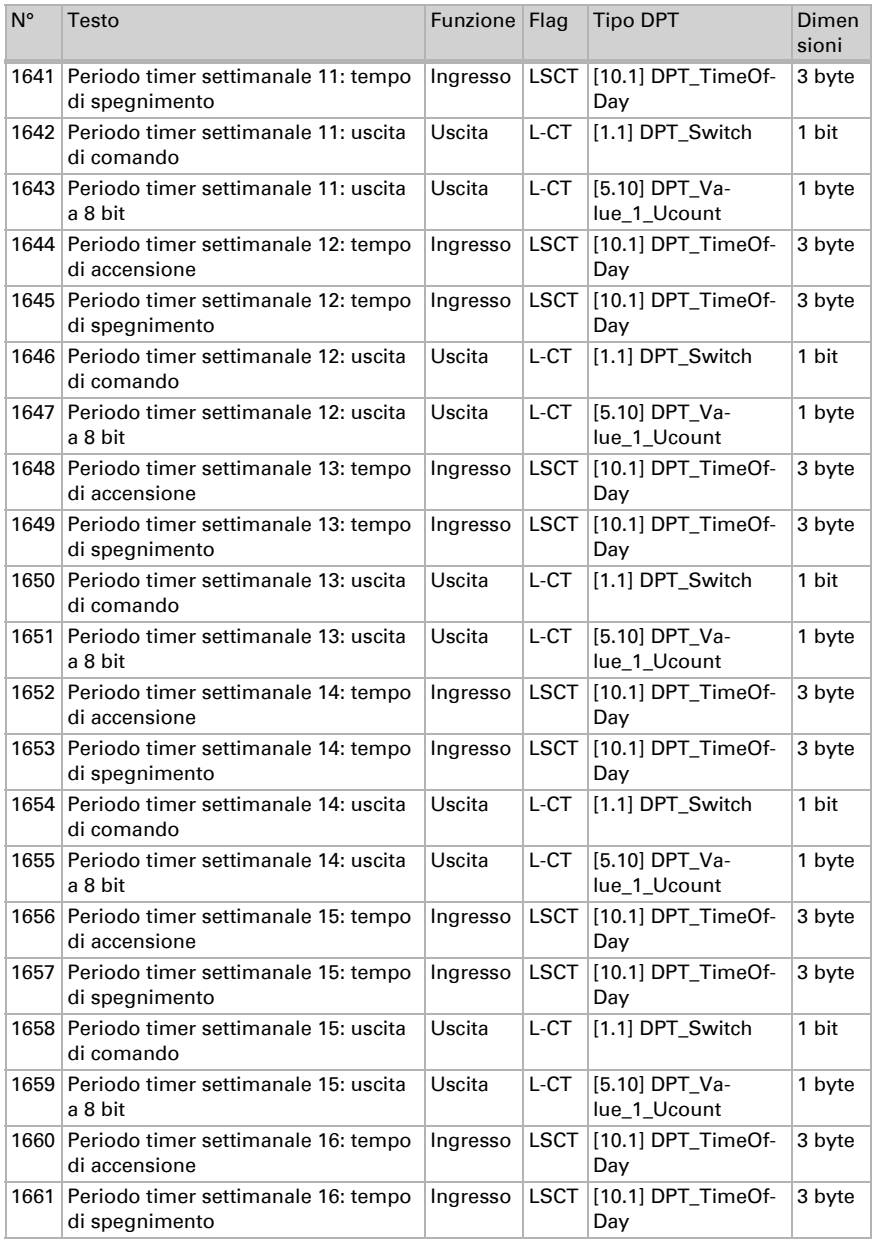

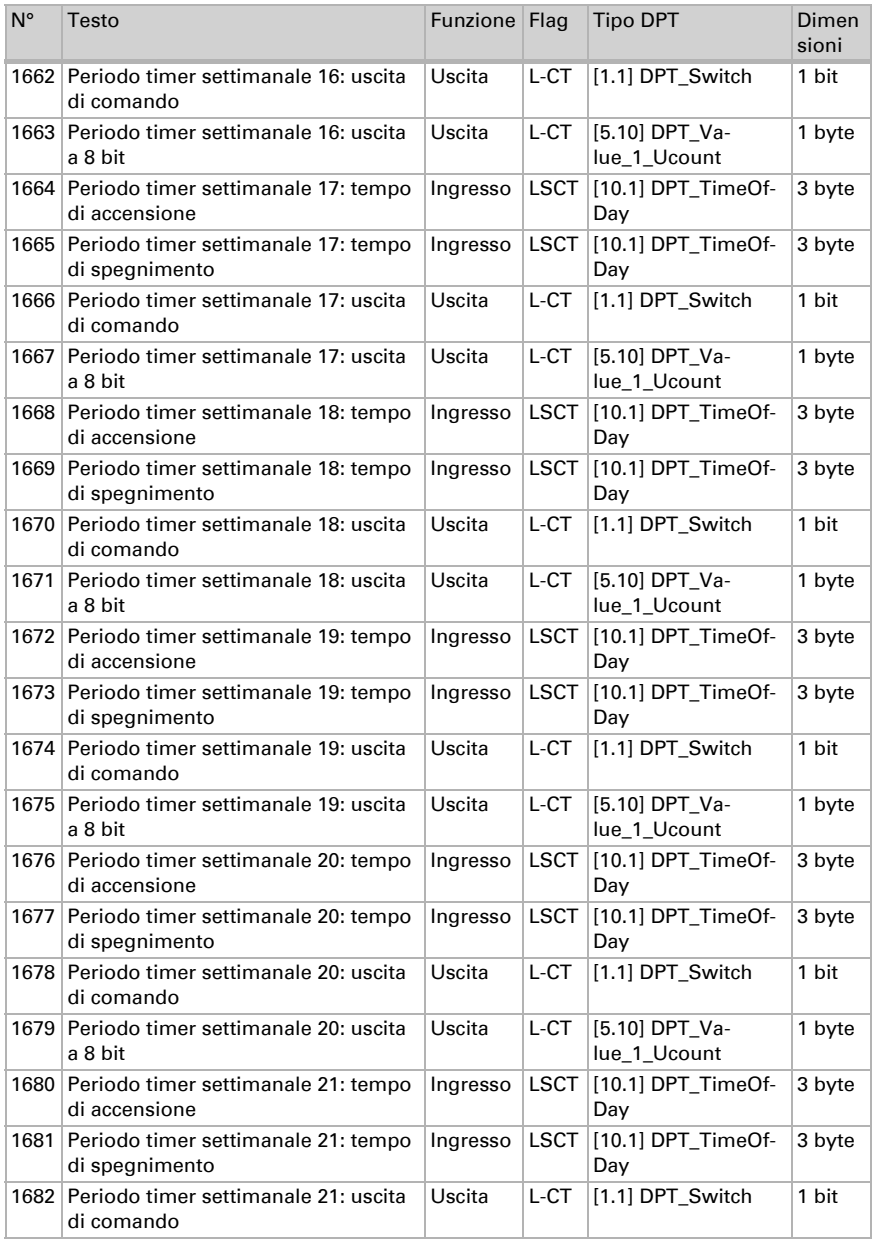

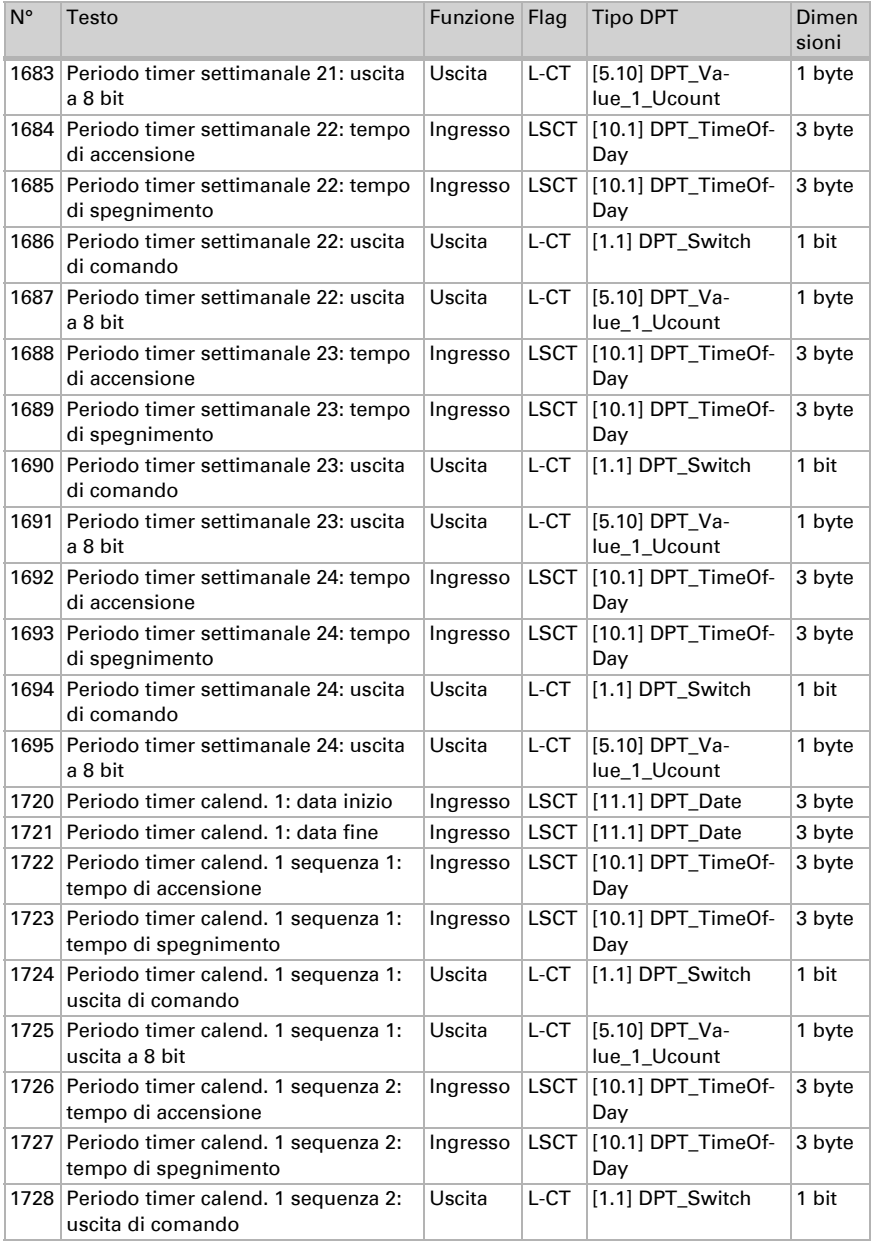

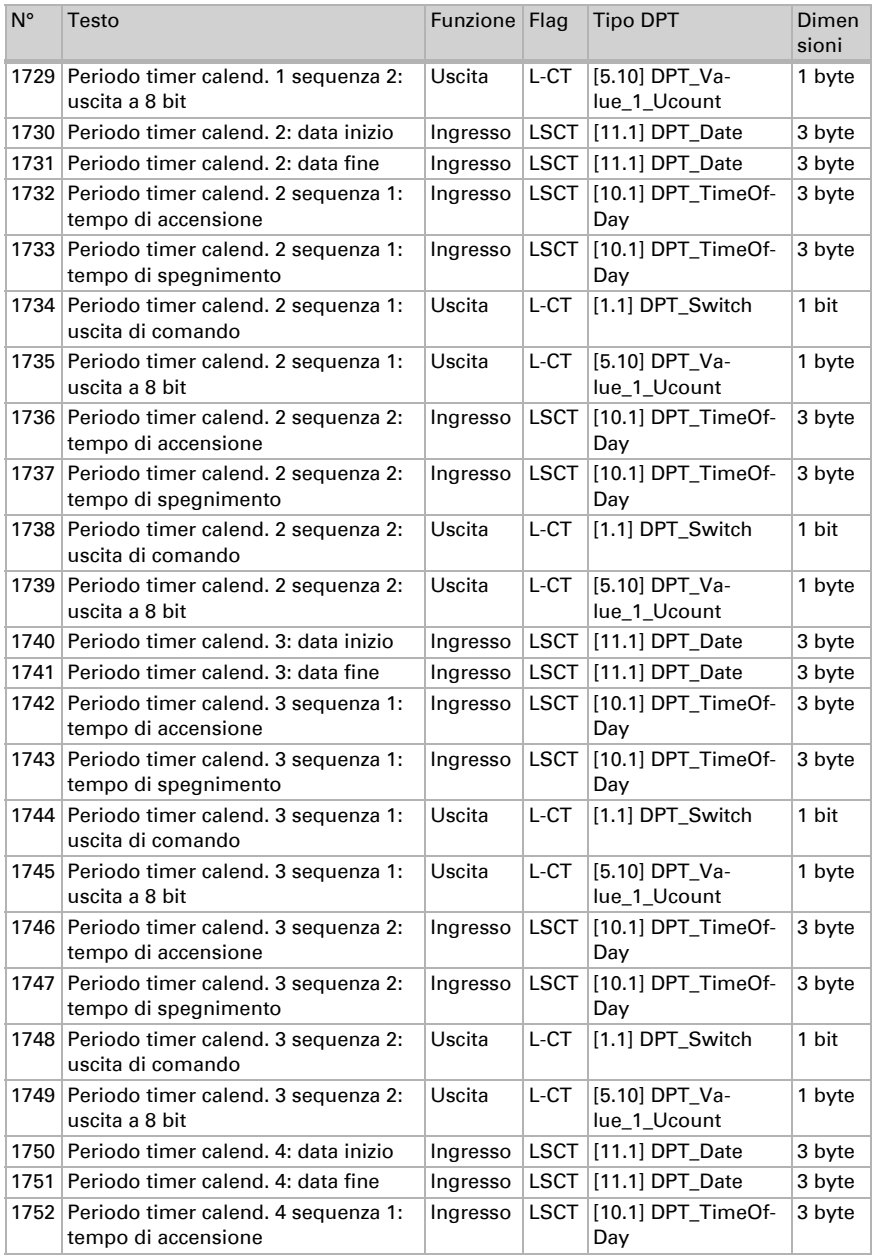

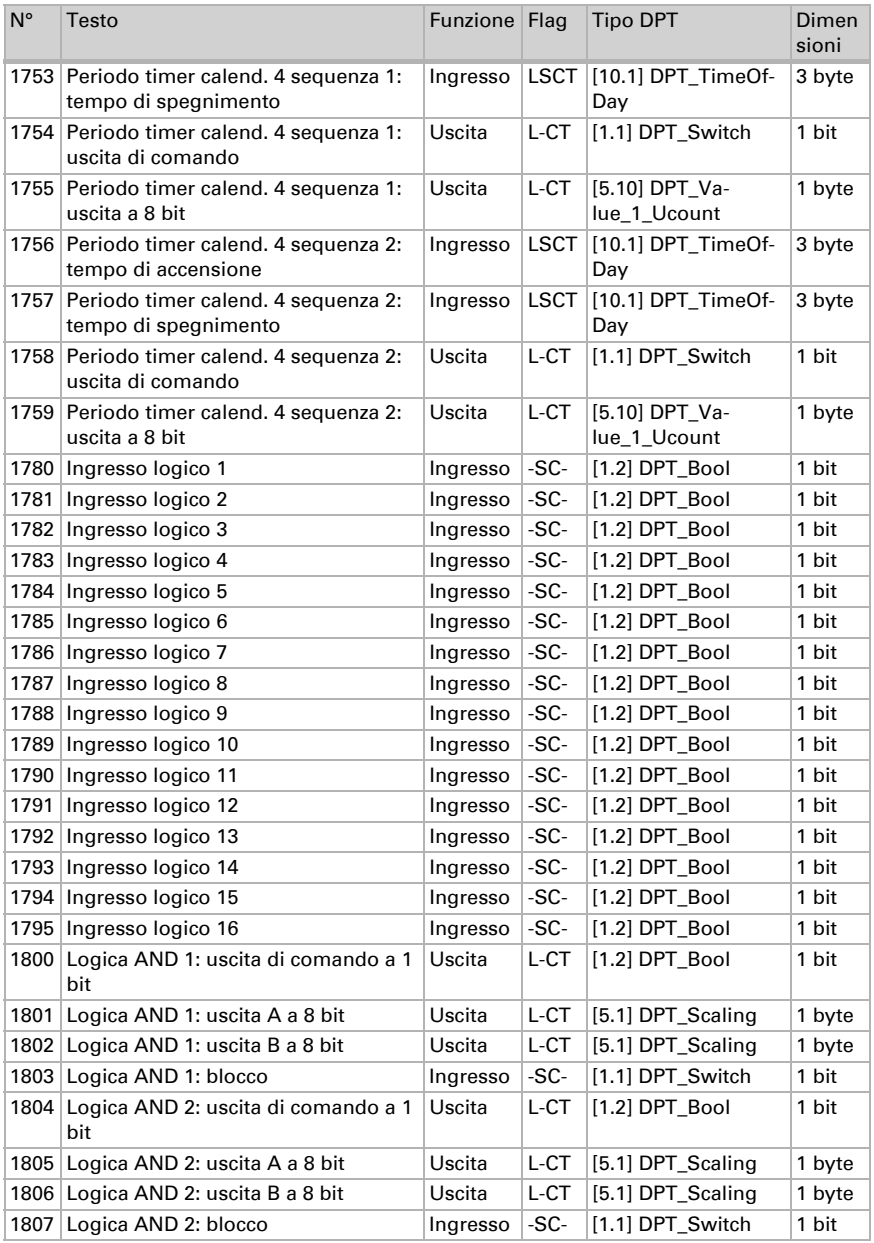

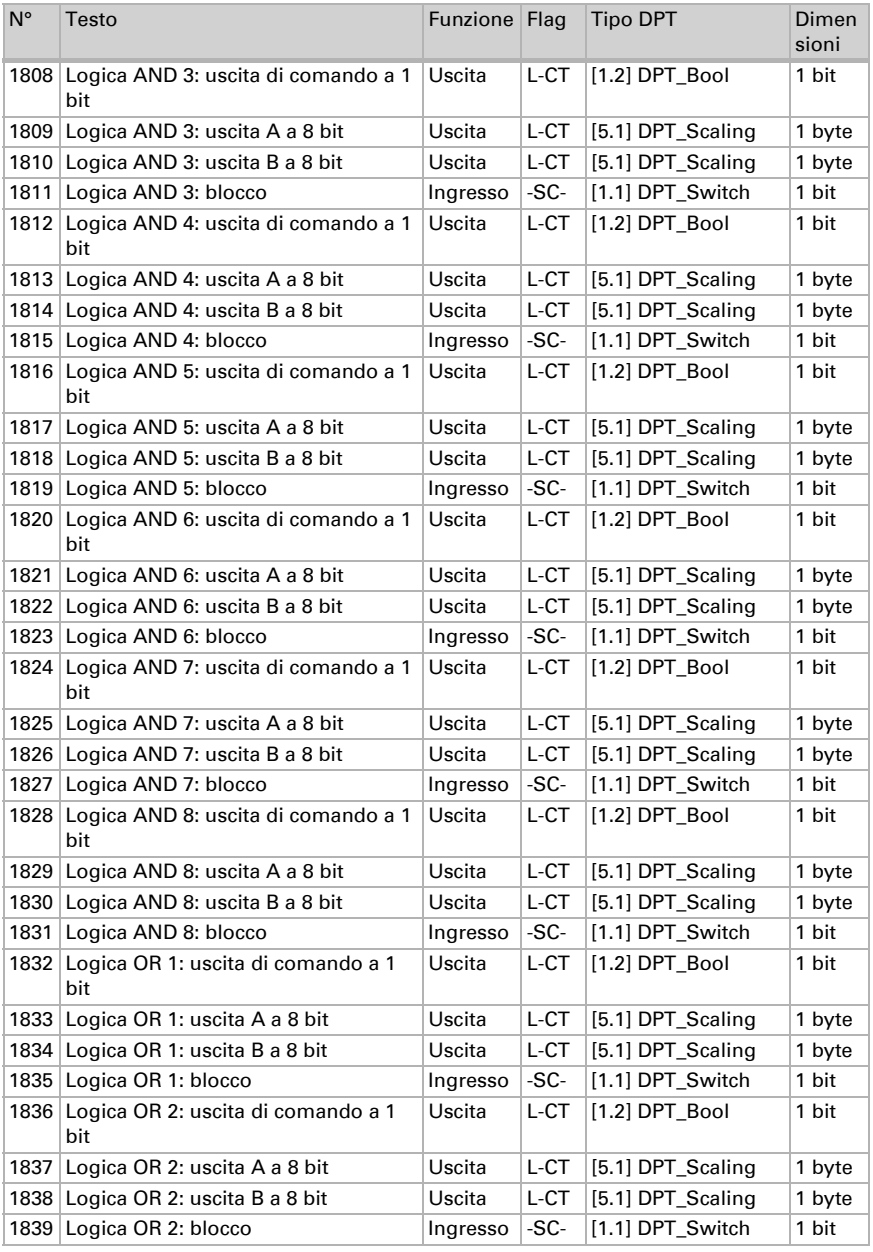

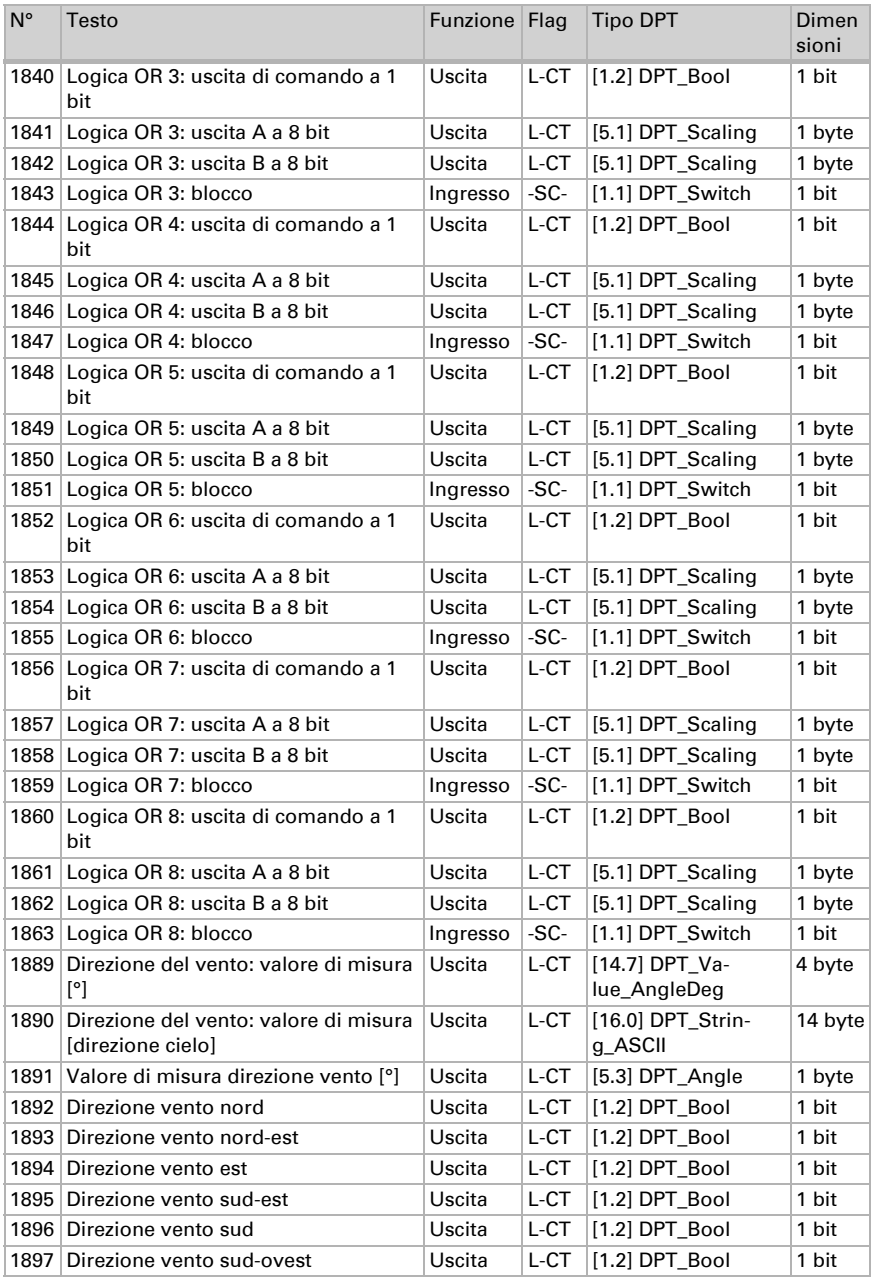

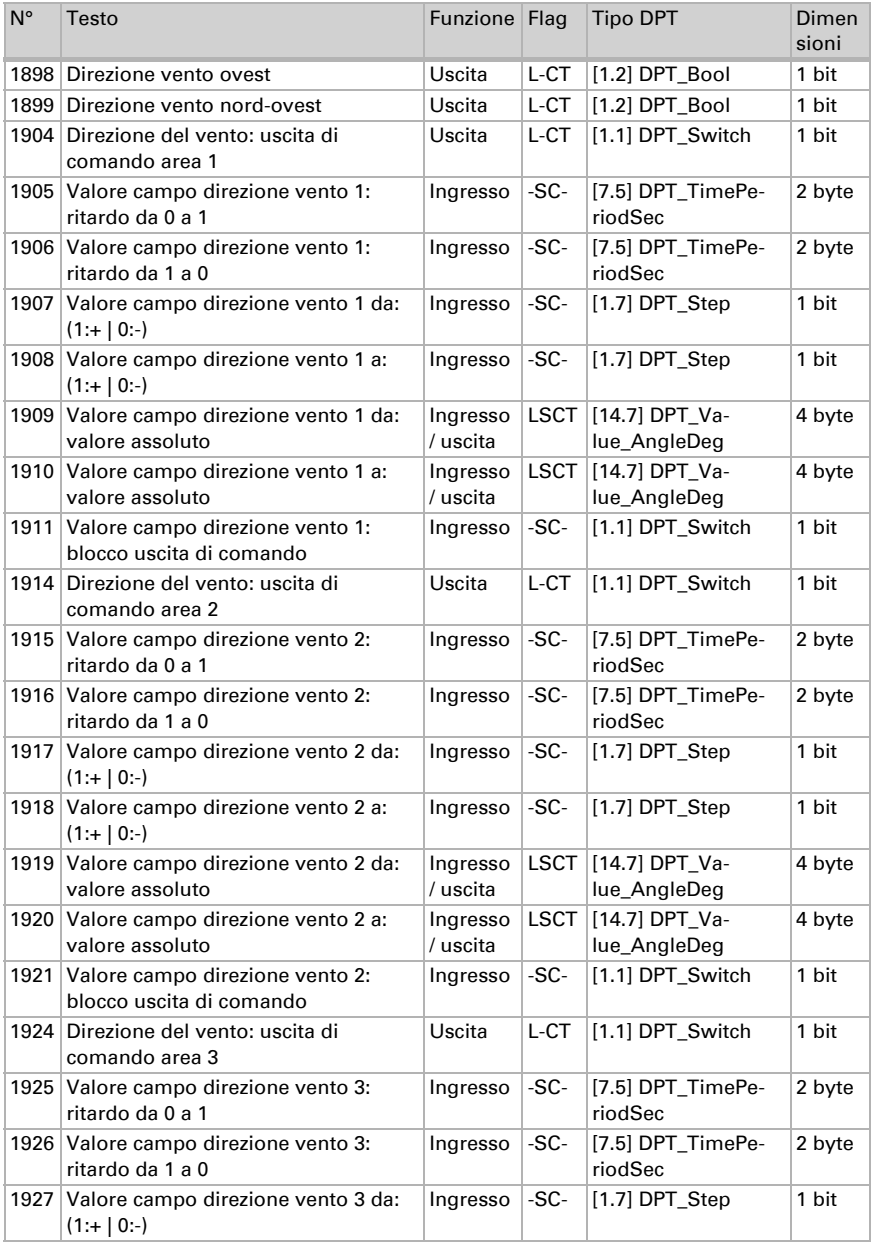

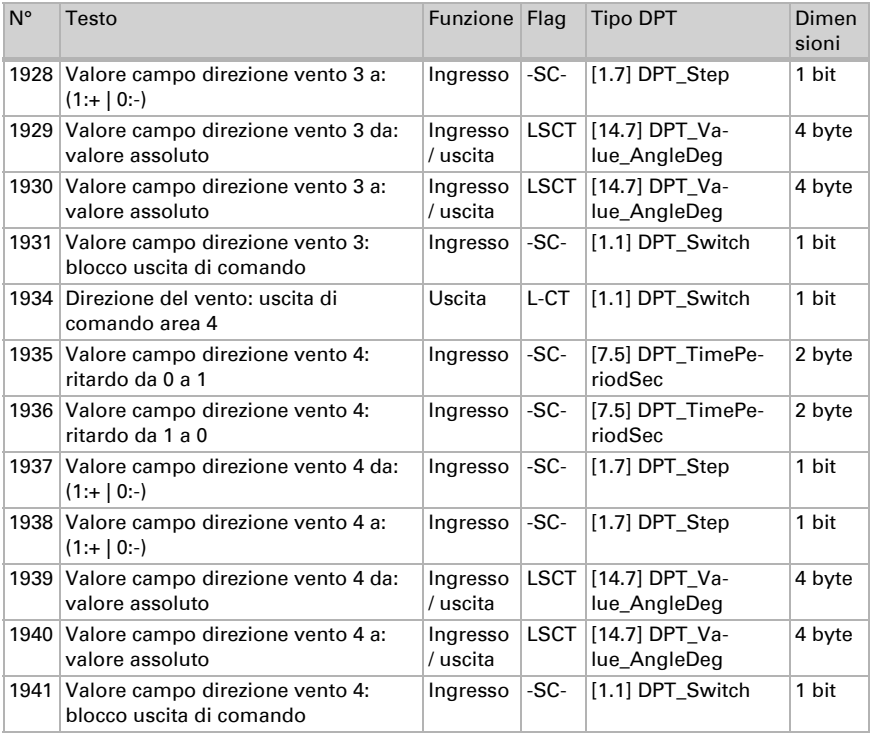

# 5. Impostazione dei parametri

#### 5.0.1. Comportamento in caso di mancanza/ritorno della tensione

#### *Comportamento in caso di mancanza di tensione di bus o di tensione ausiliaria*

L'apparecchio non invia nulla.

#### *Comportamento in caso di ritorno della tensione di bus o della tensione ausiliaria e in seguito alla programmazione o reset*

L'apparecchio trasmette tutti i valori misurati, nonché uscite di comando e di stato secondo l'azione di invio impostata nei parametri, con ritardi definiti nella sezione parametri "Impostazioni generali". L'oggetto di comunicazione "Versione software" verrà trasmesso in una volta sola, trascorsi 5 secondi.

#### 5.0.2. Salvataggio dei valori limite

Per i valori limite, che sono definiti per oggetto di comunicazione, deve essere immesso un valore iniziale per la prima messa in servizio. È valido fino alla 1ª comunicazione di un nuovo valore limite.

Dopo verrà mantenuto un valore limite impostato una volta per parametro o mediante oggetto di comunicazione finché non venga trasmesso un nuovo valore limite per oggetto di comunicazione. L'ultimo valore limite impostato per oggetto di comunicazione verrà salvato nel dispositivo, cosicché possa essere mantenuto in caso di mancanza della tensione e nuovamente disponibile al ritorno della tensione di rete.

### 5.0.3. Oggetti di errore

Gli oggetti di errore vengono inviati dopo ogni ripristino e modifica (ovvero all'inizio e al termine di un errore).

#### 5.0.4. Impostazioni generali

Impostare le caratteristiche di base del trasferimento di dati. Un diverso ritardo di trasmissione impedisce il sovraccarico del bus poco dopo il reset.

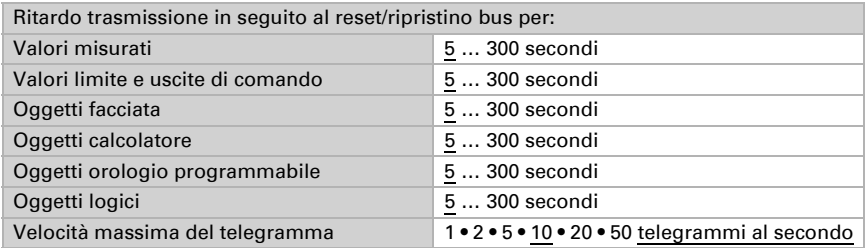

### 5.0.5. GPS

Impostare se data e ora sono inviati come oggetti separati o come un oggetto unico. Determinare se data e ora sono impostati tramite oggetto o segnale GPS.

Se data e ora sono *impostati tramite segnale GPS*, i dati restano disponibili fino a quando non venga ricevuto un segnale GPS valido.

Se data e ora sono *impostati tramite due oggetti*, tra la ricezione della data e la ricezione dell'ora possono trascorrere al massimo 10 secondi. Inoltre, nessun cambiamento di data può avvenire tra la ricezione dei due oggetti. Gli oggetti devono essere ricevuti nello stesso giorno dal dispositivo.

Il dispositivo dispone di un orologio in tempo reale integrato. L'orario continua quindi a scorrere internamente e potrà essere trasmesso al bus, anche in caso di un'eventuale interruzione temporanea della ricezione del segnale GPS o di un oggetto dell'ora. Tipo oggetto data e ora **•** due oggetti separati • un oggetto unico Data e ora sono impostati tramite **•** segnale GPS e non inviati • segnale GPS e inviati periodicamente • segnale GPS e inviati su richiesta • segnale GPS e inviati su richiesta + inviati periodicamente • oggetto(i) e non inviati Ciclo di trasmissione  *(se è inviato periodicamente)* 5 s … 2 h; 1 min

L'orologio interno potrebbe presentare uno scostamento temporale massimo di ±6 secondi al giorno.

Impostare cosa succede in caso di errore GPS. Notare che dopo il ritorno della tensione ausiliaria possono trascorrere fino a 10 minuti prima della ricezione del segnale GPS.

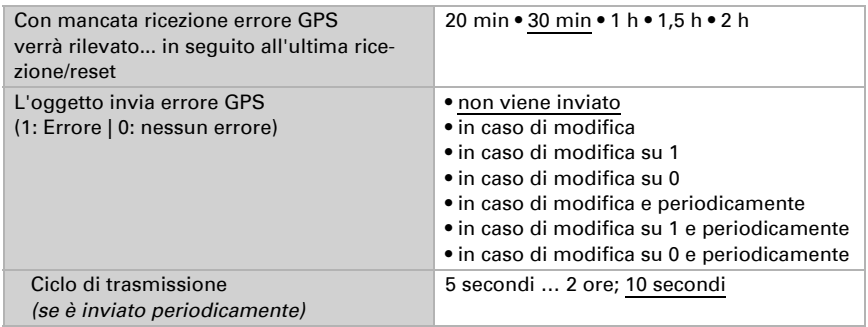

## 5.1. Ubicazione

L'indicazione dell'ubicazione è necessaria per poter calcolare, con l'ausilio di data e ora, la posizione del sole.

L'ubicazione viene ricevuta dal GPS o immessa manualmente (scelta della città o immissione delle coordinate). Con l'utilizzo della ricezione GPS per la prima messa in servizio è possibile immettere manualmente le coordinate. Queste informazioni vengono utilizzate finché non c'è ancora nessuna ricezione GPS. Selezionare l'opzione "Immissione (valida fino alla prima ricezione GPS)".

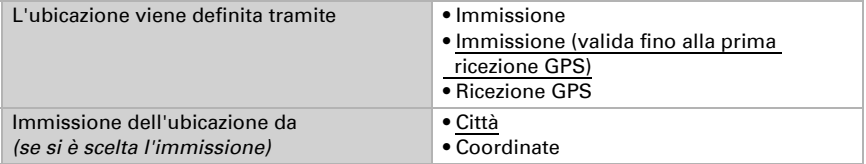

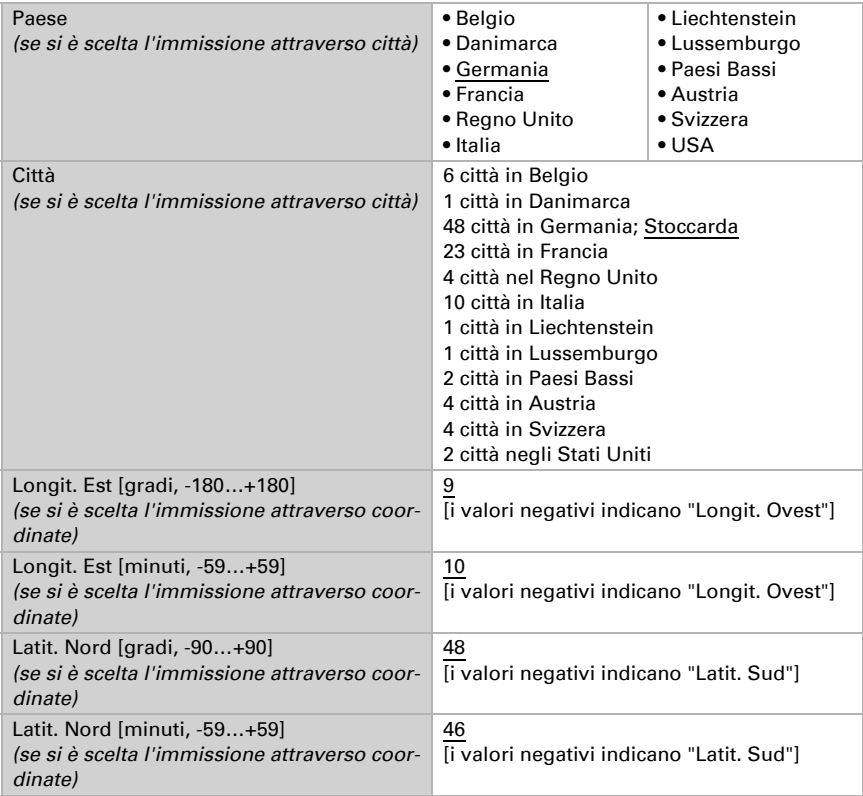

L'altezza dell'ubicazione oltre lo zero normale (sul livello del mare) è usata per il calcolo della pressione normale (si veda anche il Capitolo *Informazioni sulla pressione*, pagina 98).

L'altezza viene ricevuta dal GPS o immessa manualmente. Quando si utilizza la ricezione GPS per la prima messa in servizio è possibile immettere manualmente l'altezza. Queste informazioni vengono utilizzate fin quando non ci sia ancora alcuna ricezione GPS. Selezionare l'opzione "Immissione (valida fino alla prima ricezione GPS)".

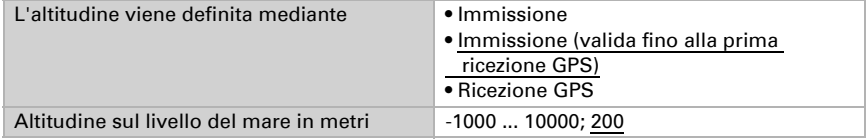

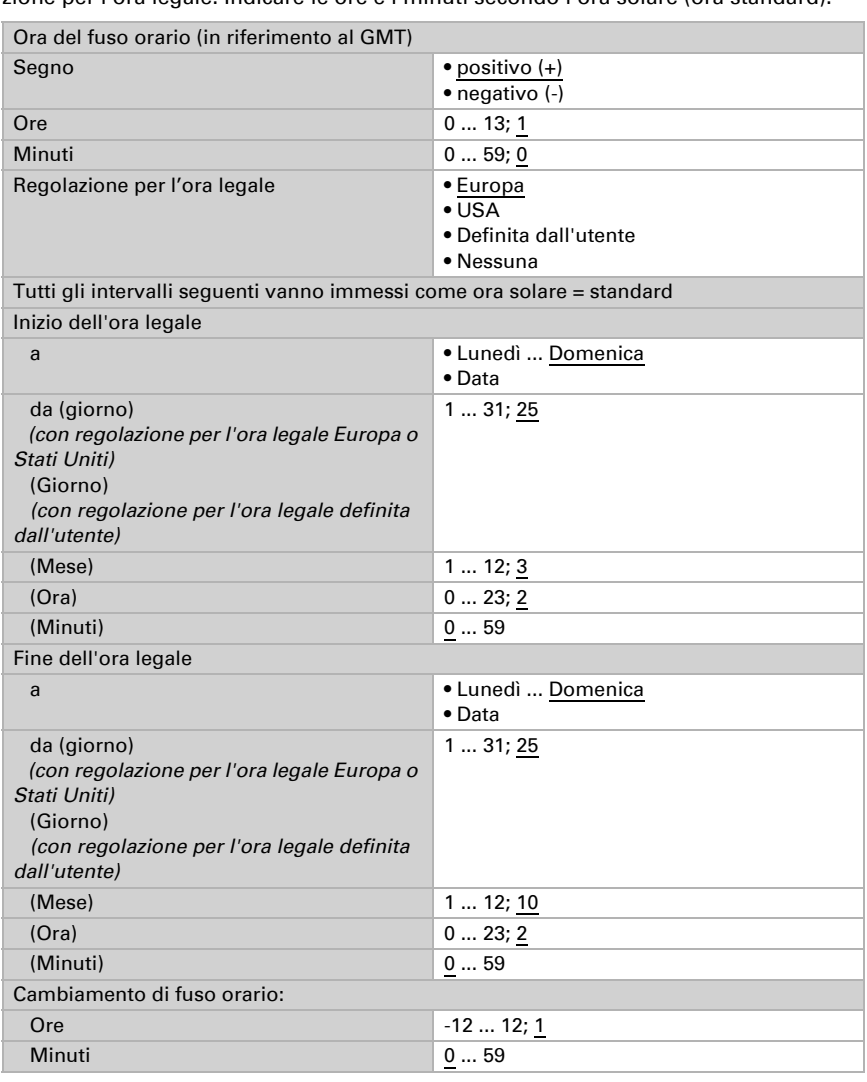

Per poter immettere l'ora locale, deve essere definito il fuso orario (UTC) e la regolazione per l'ora legale. Indicare le ore e i minuti secondo l'ora solare (ora standard).
Le coordinate locali possono essere inviate dal dispositivo al bus e quindi essere usate anche per altre applicazioni, indipendentemente dal fatto che siano ricevute tramite GPS o specificate manualmente.

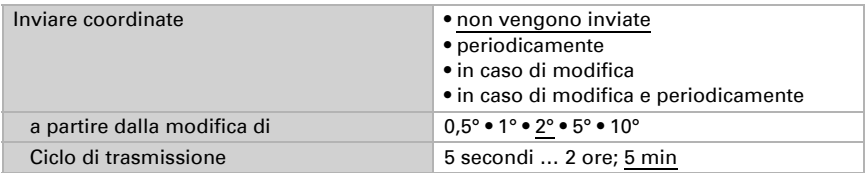

# 5.2. Pioggia

Attivare il sensore pioggia, per utilizzare oggetti e uscite di comando.

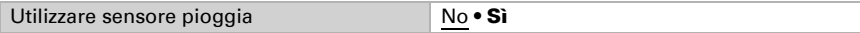

Impostare in quali casi devono restare i tempi di ritardo ricevuti per oggetto. Il parametro e preso in considerazione se viene attivata l'impostazione per oggetto qui sotto indicata. Osservare che l'impostazione "dopo il ritorno della tensione e dopo la programmazione" non può essere utilizzata per la prima messa in servizio, poiché fino alla 1ª comunicazione vengono sempre usate le impostazioni di fabbrica (l'impostazione mediante oggetti viene ignorata).

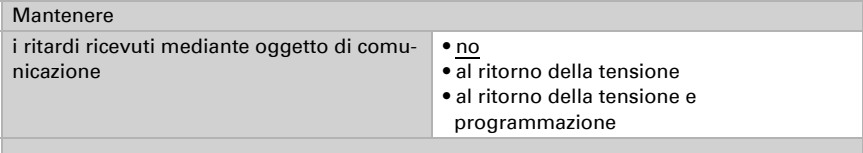

Scegliere se deve essere usata l'uscita pioggia speciale con ritardi di commutazione fissi. Questa uscita di comando non ha nessun ritardo in caso di rilevazione di pioggia, ha un ritardo di 5 minuti dopo l'asciugatura.

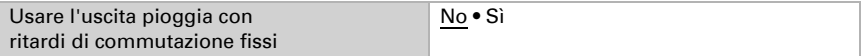

Impostare i tempi di ritardo. Quando sono definiti i ritardi mediante oggetti, sono validi i tempi di impostazione solo fino alla 1ª comunicazione.

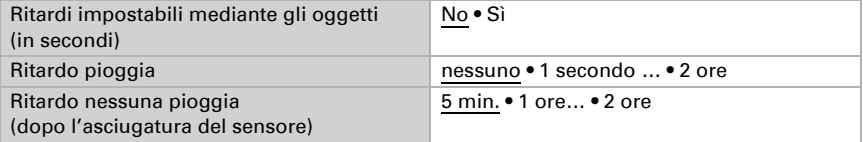

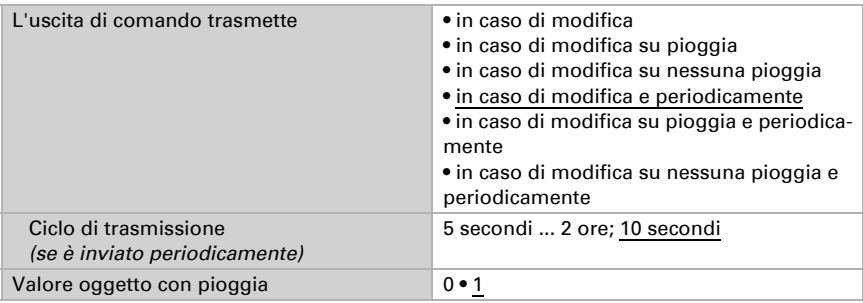

Determinare l'azione di invio per l'uscita di comando pioggia e specificare il valore in caso di pioggia.

## 5.3. Valore di misurazione della temperatura

Per prima cosa impostare se deve essere usato l'oggetto di errore del sensore di temperatura e, se necessario, correggere l'emissione del valore misurato attraverso l'impostazione di un offset (ad es. per compensare le sorgenti di interferenze).

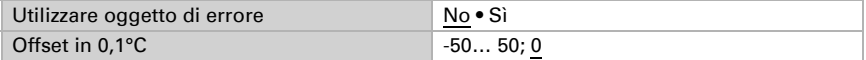

Se necessario, impostare il calcolo del valore misto.

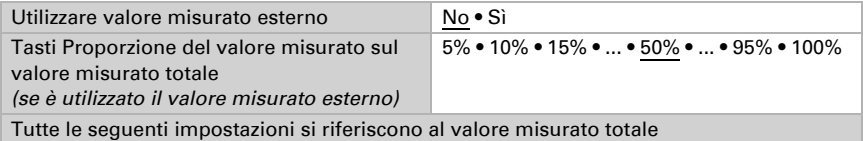

Impostare l'azione di invio per il valore misurato per il valore della temperatura totale.

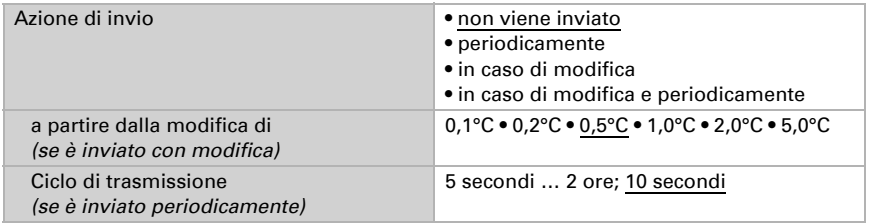

Selezionare se utilizzare i valori minimo e massimo.

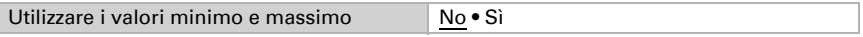

Definire il comportamento di trasmissione della temperatura del feltro.

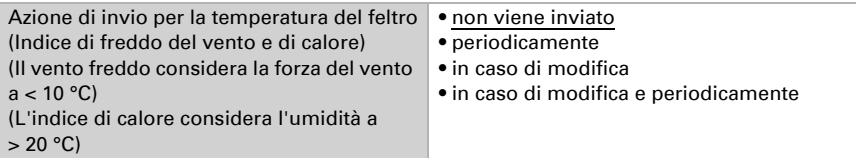

## 5.4. Valori limite temperatura

Attivare i valori limite temperatura necessari (massimo quattro). Apparirà il menu per l'impostazione ulteriore dei valori limite.

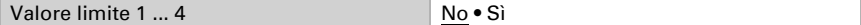

### 5.4.1. Valori limite temperatura 1-4

#### Valore limite

Impostare in quali casi devono restare i valori limite e i tempi di ritardo ricevuti per oggetto. Il parametro e preso in considerazione se viene attivata l'impostazione per oggetto qui sotto indicata. Osservare che l'impostazione "dopo il ritorno della tensione e dopo la programmazione" non può essere utilizzata per la prima messa in servizio, poiché fino alla 1ª comunicazione vengono sempre usate le impostazioni di fabbrica (l'impostazione mediante oggetti viene ignorata).

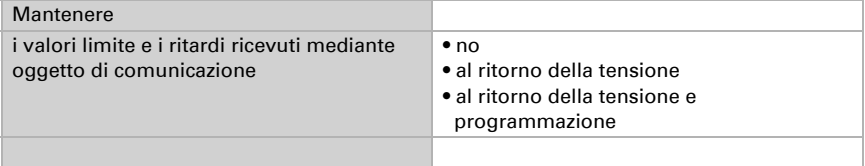

Scegliere se deve essere immesso il valore limite per parametro o mediante oggetto di comunicazione.

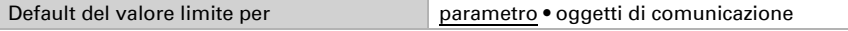

Se è immesso il valore limite per parametro, il valore è impostato.

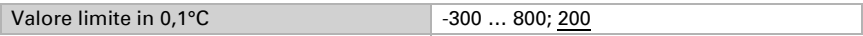

Se è immesso il **valore limite per oggetto di comunicazione**, vengono impostati il valore iniziale, la limitazione del valore di oggetto e il tipo di modifica del valore limite.

Dalla 1ª comunicazione in poi, il valore limite corrisponde al valore dell'oggetto di comunicazione e non viene moltiplicato per il fattore 0,1.

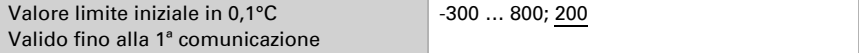

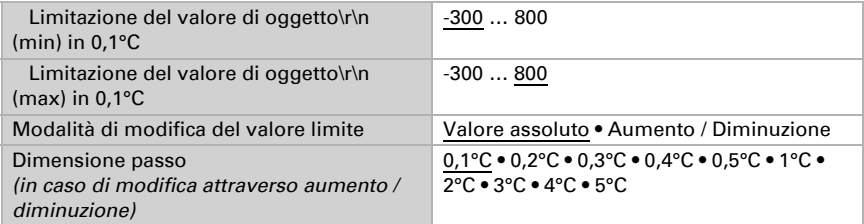

In entrambi i tipi di default del valore limite, l'isteresi è impostata.

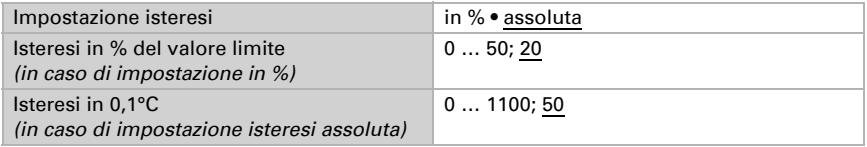

### Uscita di comando

Definire quale valore di uscita è emesso con valore limite superato verso l'alto o verso il basso. Impostare il ritardo per l'accensione e in quali casi l'uscita di comando invia.

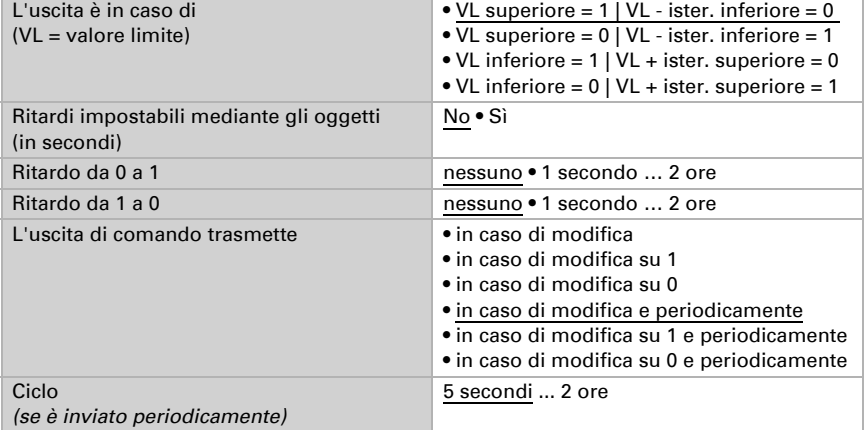

#### Blocco

Se necessario, attivare il blocco dell'uscita di comando e impostare cosa significa un 1 o uno 0 sull'ingresso di blocco e cosa si prevede in caso di blocco.

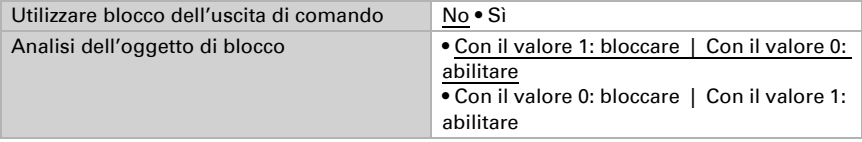

Stazione meteo Suntracer KNX pro • Versione: 16.08.2023 • Con riserva di modifiche e correzioni tecniche.

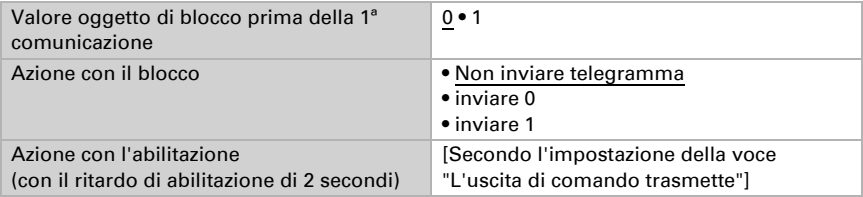

Il comportamento dell'uscita di comando con l'abilitazione dipende dal valore del parametro "L'uscita di comando trasmette" (vedi "Uscita di comando")

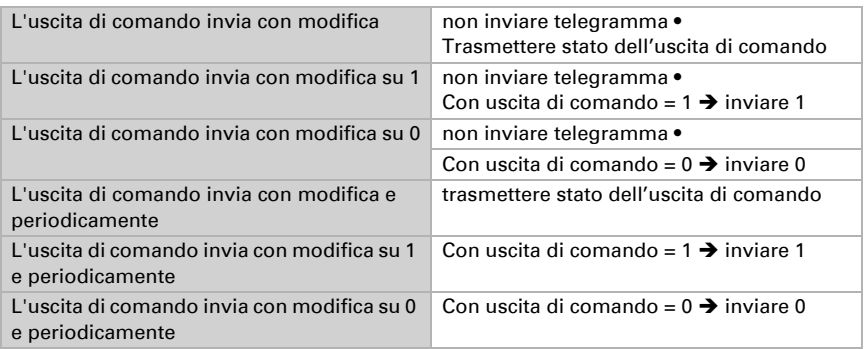

# <span id="page-76-0"></span>5.5. Allarme antigelo

Se necessario, attivare il parametro allarme antigelo. Il parametro è indipendente dall'allarme antigelo usato per il comando facciate. L'allarme antigelo per facciate interne è impostato separatamente (si veda *Impostazione facciate* > *[Allarme antigelo](#page-76-0)*, pa[gina 75\)](#page-76-0)

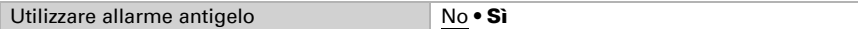

Impostare quali condizioni valgono per l'allarme antigelo. L'allarme antigelo si attiva con temperature esterne fredde in combinazione con precipitazioni.

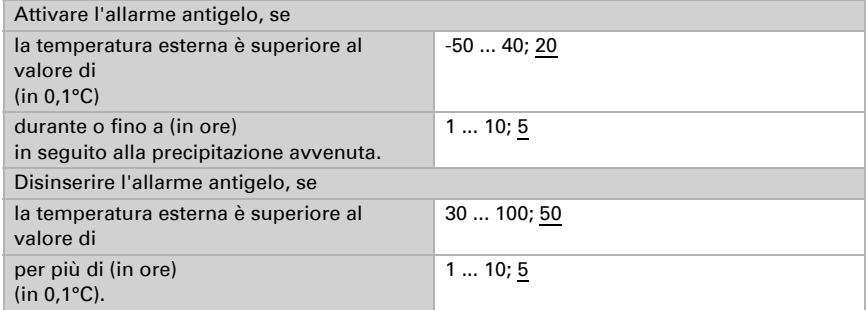

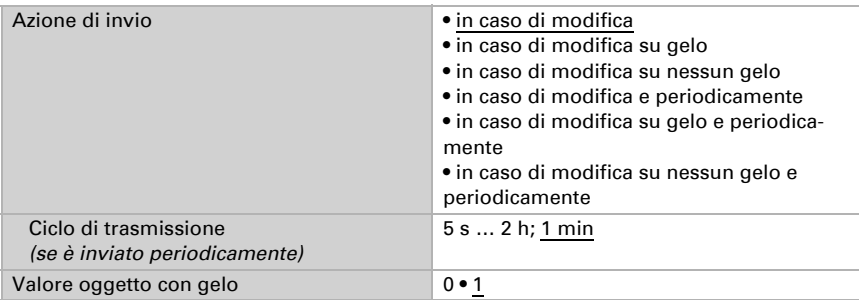

Definire l'azione di invio e il valore oggetto.

## 5.6. Valore misurato umidità

Scegliere se un **oggetto di errore** deve essere inviato in caso di difetto del sensore.

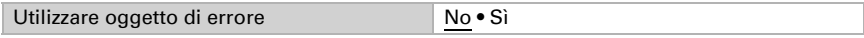

Con l'ausilio dell'Offset è possibile regolare il valore misurato da inviare.

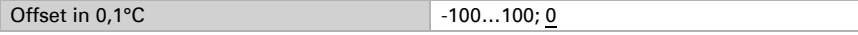

Il dispositivo è in grado di calcolare un **valore misto** dato dal valore misurato e da un valore esterno. Impostare l'eventuale calcolo del valore misto. Se viene utilizzata l'incidenza dei valori esterni, tutte le seguenti impostazioni (valori limite ecc.) si riferiranno al valore misurato totale.

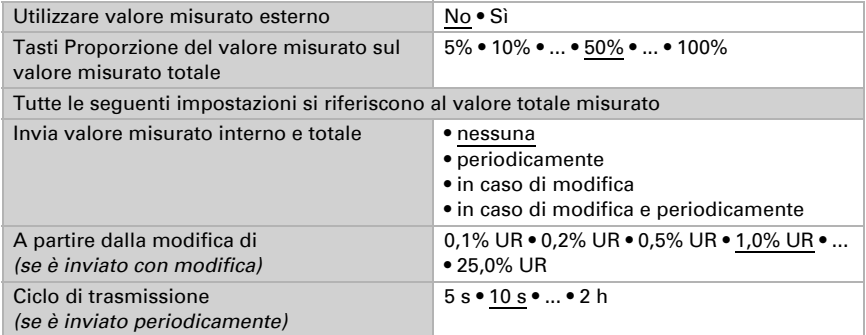

Il valore misurato minimo e massimo può essere salvato e inviato al bus. Con l'oggetto "Reset valore min/max umidità", i valori possono essere riportati ai valori misurati correnti. I valori non saranno mantenuti in seguito al reset.

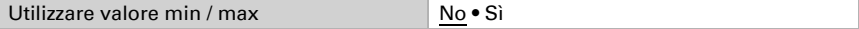

## 5.7. Valore limite umidità

Attivare il valore limite dell'umidità necessario. Apparirà il menu per l'impostazione ulteriore dei valori limite.

Usare il valore limite 1/2/3/4 Sì • No

## 5.7.1. Valore limite 1, 2, 3, 4

### Valore limite

Impostare in quali casi devono restare i valori limite e i tempi di ritardo ricevuti per oggetto. Il parametro viene preso in considerazione solo quando sia attivata l'impostazione per oggetto qui sotto indicata. Osservare che l'impostazione "dopo il ritorno della tensione e dopo la programmazione" non può essere utilizzata per la prima messa in servizio, poiché fino alla 1ª comunicazione vengono sempre usate le impostazioni di fabbrica (l'impostazione mediante oggetti viene ignorata).

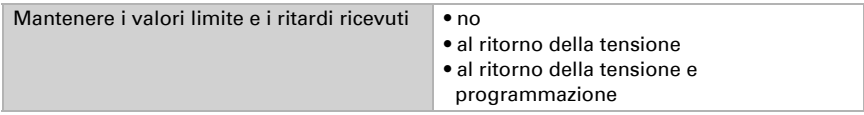

Il valore limite può essere impostato tramite i parametri direttamente nel programma applicativo, o in alternativa specificato per oggetto di comunicazione, mediante il bus.

#### *Default del valore limite per parametro:*

Impostare direttamente valore limite e isteresi.

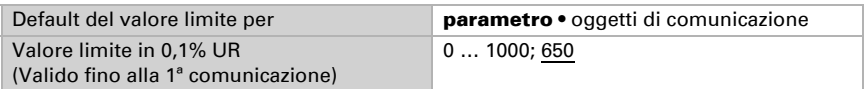

#### *Default del valore limite per oggetto di comunicazione:*

Indicare la modalità di ricezione del valore limite dal bus. Di norma potrà essere ricevuto un valore nuovo o solo un comando per alzare/abbassare.

Alla prima messa in funzione è necessario impostare un valore limite che sarà valido fino alla 1ª comunicazione di un nuovo valore limite. Con il dispositivo già in funzione, potrà essere utilizzato l'ultimo valore limite comunicato. Di norma viene specificato un intervallo di umidità in cui può essere modificato il valore limite (limitazione del valore di oggetto).

Dalla 1ª comunicazione in poi, il valore limite corrisponde al valore dell'oggetto di comunicazione e non viene moltiplicato per il fattore 0,1.

Un valore limite settato verrà mantenuto, finché non venga trasmesso un nuovo valore o una variazione. Il valore attuale verrà salvato, cosicché possa essere mantenuto in caso di mancanza della tensione e nuovamente disponibile al ritorno della tensione di esercizio.

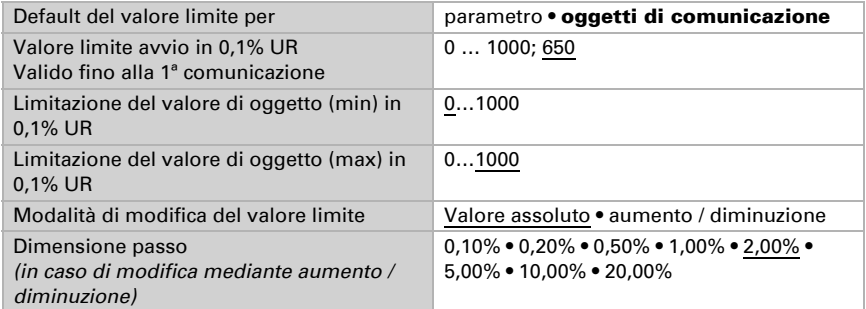

Indipendentemente dal tipo di default del valore limite, l'isteresi è impostata.

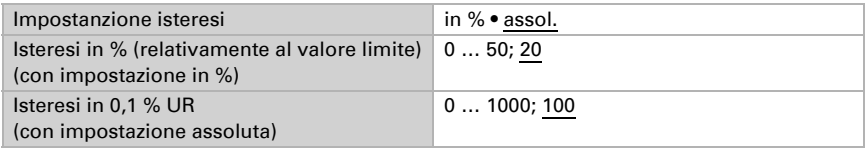

### Uscita di comando

Impostare l'azione dell'uscita di comando al superamento, verso l'alto/verso il basso, del valore limite. Il ritardo di commutazione dell'uscita è impostabile mediante gli oggetti o direttamente come parametro.

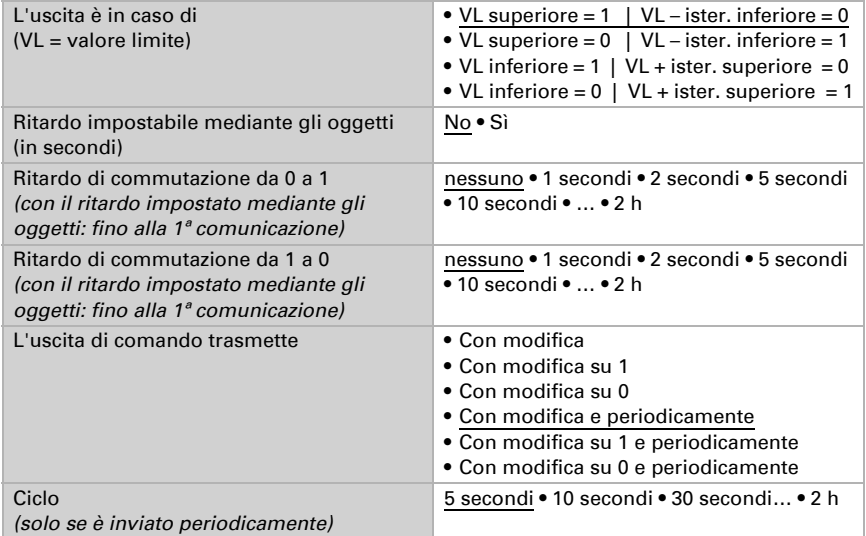

### Blocco

L'uscita di comando può essere bloccata da un oggetto di blocco.

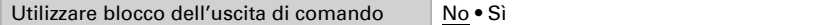

Quando il blocco è attivato, specificare a questo punto l'azione dell'uscita durante il blocco.

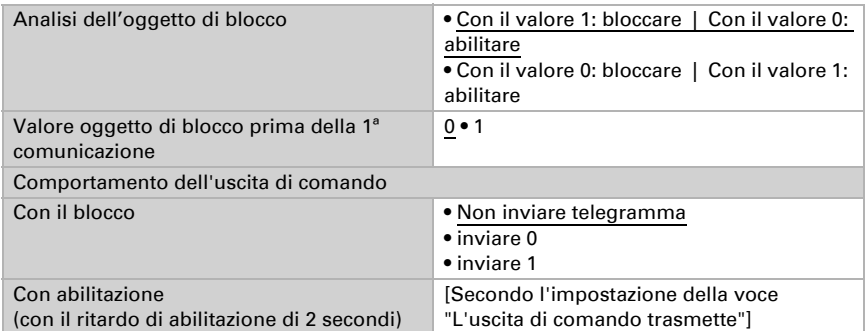

Il comportamento dell'uscita di comando con l'abilitazione dipende dal valore del parametro "L'uscita di comando trasmette" (vedi "Uscita di comando")

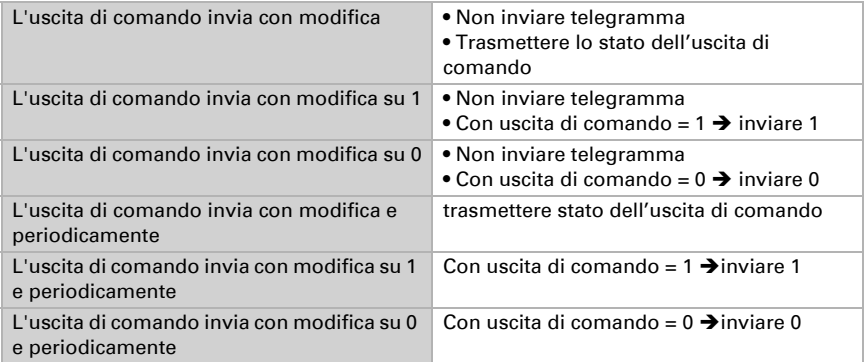

## 5.8. Valore misurato punto di condensazione

Il Stazione meteo Suntracer KNX pro calcola la temperatura del punto di rugiada ed emette il valore con il bus.

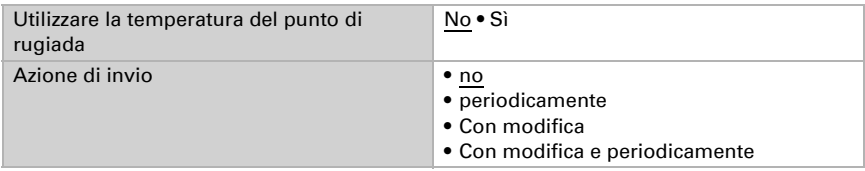

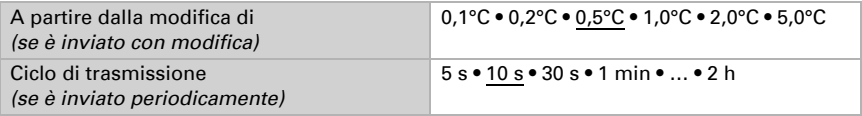

Attivare il monitoraggio della temperatura del fluido refrigerante, se necessario. Apparirà il menu per l'impostazione del monitoraggio.

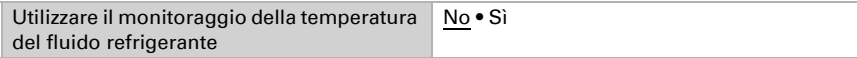

## 5.8.1. Monitoraggio temperatura fluido refrigerante

È possibile impostare un valore limite di temperatura del fluido refrigerante, riferito alla temperatura corrente del punto di rugiada (Offset/Deviazione). L'uscita di comando del monitoraggio di temperatura del fluido refrigerante permette di segnalare la formazione di condensa nel sistema o di adottare adeguate contromisure.

### Valore limite

Valore limite = temp. del punto di rugiada + Offset

Impostare in quali casi deve restare l'**offset** ricevuto per oggetto. Osservare che l'impostazione "dopo il ritorno della tensione e dopo la programmazione" non può essere utilizzata per la prima messa in servizio, poiché fino alla 1ª comunicazione vengono sempre usate le impostazioni di fabbrica (l'impostazione mediante oggetti viene ignorata).

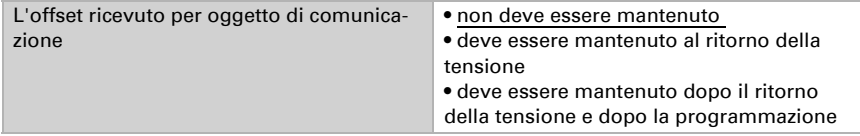

Alla prima messa in funzione è necessario impostare un offset che sarà valido fino alla 1ª comunicazione di un nuovo offset. Una volta messo in servizio il dispositivo, potrà essere utilizzato l'ultimo offset comunicato.

Un offset impostato verrà mantenuto finché non venga trasmesso un nuovo valore o una variazione. Il valore attuale verrà salvato, cosicché possa essere mantenuto in caso di mancanza della tensione e nuovamente disponibile al ritorno della tensione di esercizio.

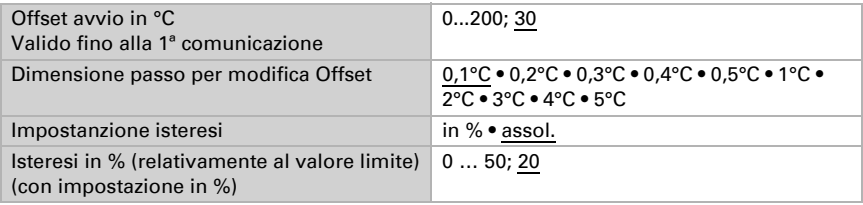

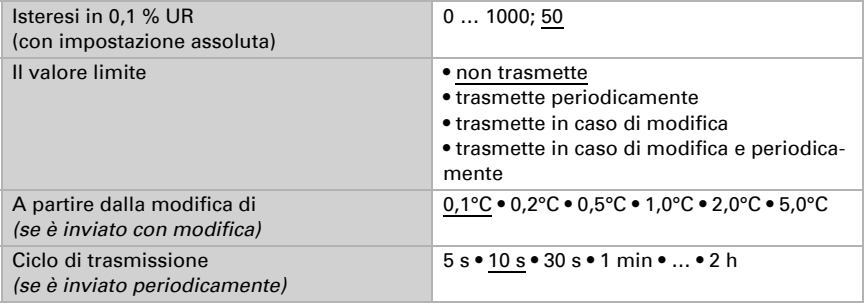

#### Uscita di comando

Il ritardo di commutazione dell'uscita è impostabile mediante gli oggetti o direttamente come parametro.

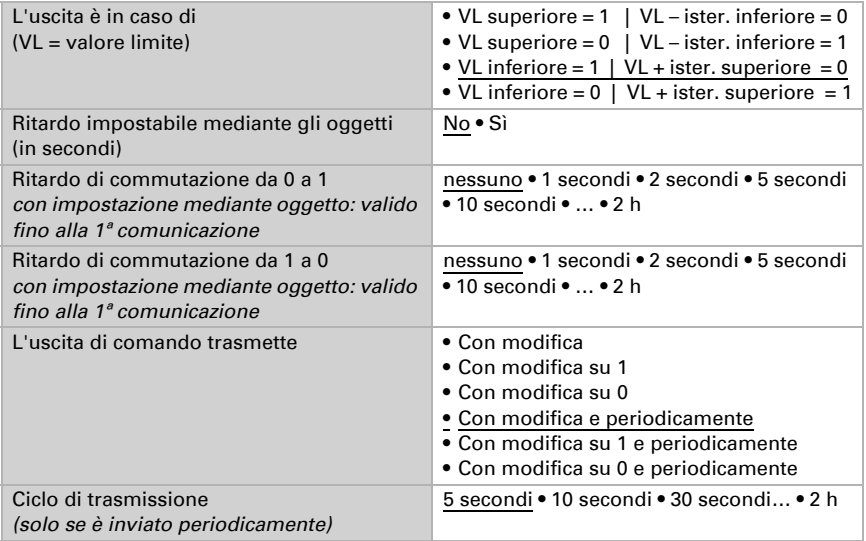

#### Blocco

L'uscita di comando può essere bloccata da un oggetto di blocco. Specificare a questo punto l'azione dell'uscita durante il blocco.

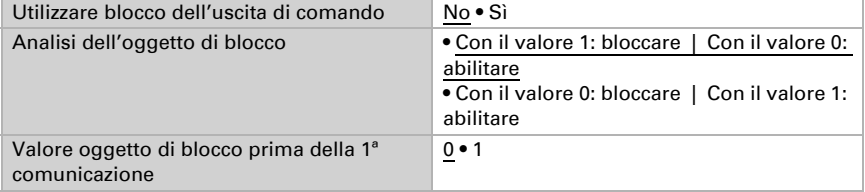

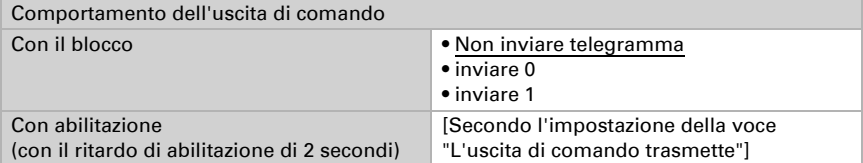

Il comportamento dell'uscita di comando con l'abilitazione dipende dal valore del parametro "L'uscita di comando trasmette" (vedi "Uscita di comando")

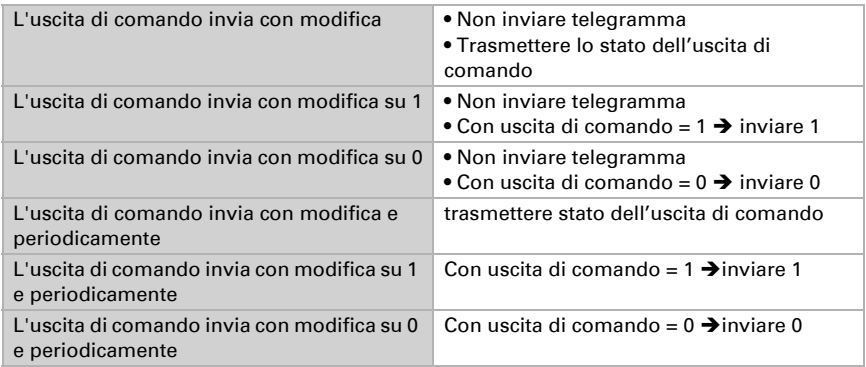

# 5.9. Umidità assoluta

Il valore dell'umidità assoluta dell'aria viene rilevato da Suntracer KNX pro e può essere emesso sul bus.

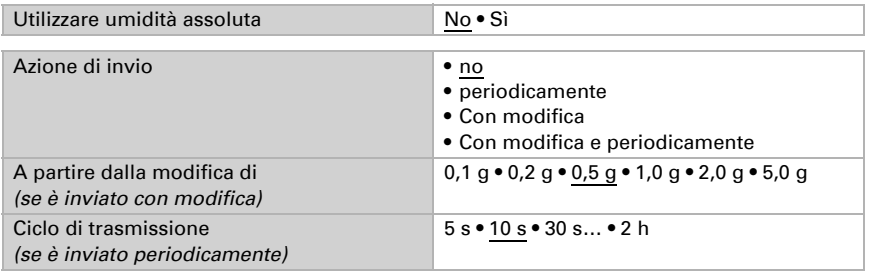

# 5.10. Area di comfort

Il Stazione meteo Suntracer KNX pro trasmette al bus un telegramma non appena viene compromessa l'area di comfort climatico interno ottimale. Ciò consente, ad esempio, di monitorare l'osservanza della normativa DIN 1946 (valori standard) o di definire un'area di comfort personalizzata.

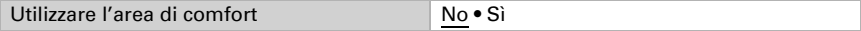

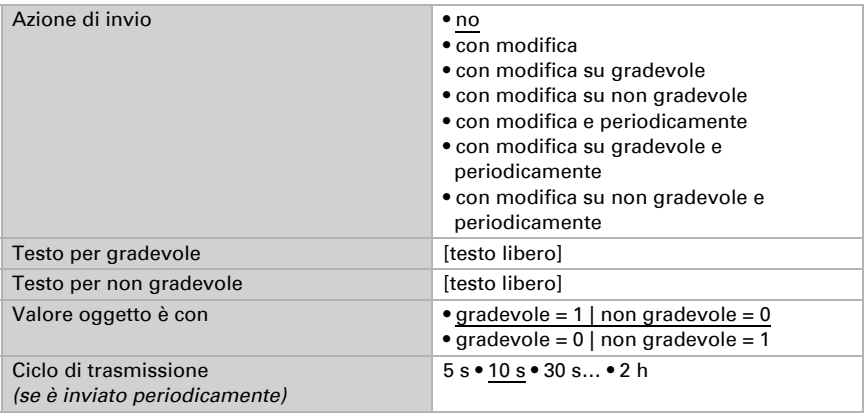

Specificare il **comportamento di invio**, un testo per comodo e scomodo, e come dovrebbe essere il valore dell'oggetto.

Definire l'area comfort personalizzata in cui indicare il valore minimo e massimo per la temperatura e l'umidità. I valori standard rispondono alla normativa DIN 1946

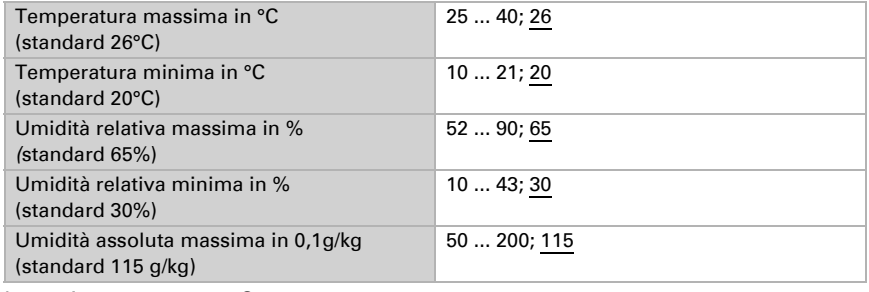

Isteresi temperatura: 1°C Isteresi dell'umidità relativa: 2% UR Isteresi dell'umidità assoluta: 2 g/kg

# <span id="page-84-0"></span>5.11. Valore misurato luminosità

Impostare l'azione di invio per il valore misurato della luminosità. Come valore di luminosità viene utilizzato il valore massimo attualmente misurato dei cinque sensori interni (poiché questo valore massimo è la migliore base per la regolazione dell'ombreggiatura, i 5 singoli valori dei sensori non vengono emessi).

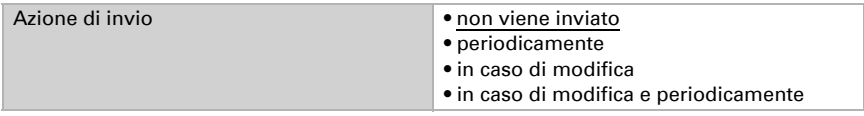

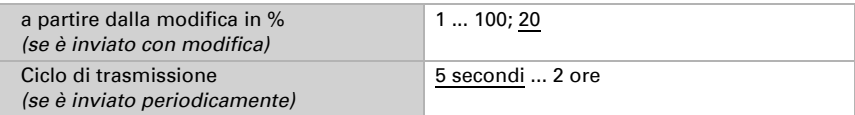

# 5.12. Valore limite luminosità

Attivare i valori limite luminosità necessari (massimo otto). Apparirà il menu per l'impostazione ulteriore dei valori limite.

Il valore massimo di luminosità è decisivo per le uscite del valore limite [\(Vedere "Va](#page-84-0)[lore misurato luminosità" a pagina 83.\)](#page-84-0).

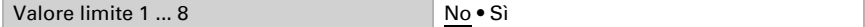

#### L'impiego dell'automazione della schermatura richiede l'attivazione di un valore limite!

## 5.12.1. Valore limite luminosità 1-8

#### Valore limite

Impostare in quali casi devono restare i valori limite e i tempi di ritardo ricevuti per oggetto. Il parametro e preso in considerazione se viene attivata l'impostazione per oggetto qui sotto indicata. Osservare che l'impostazione "dopo il ritorno della tensione e dopo la programmazione" non può essere utilizzata per la prima messa in servizio, poiché fino alla 1ª comunicazione vengono sempre usate le impostazioni di fabbrica (l'impostazione mediante oggetti viene ignorata).

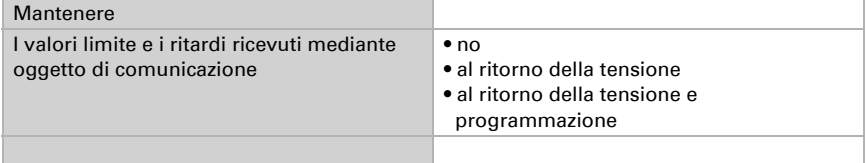

Scegliere se deve essere immesso il valore limite per parametro o mediante oggetto di comunicazione.

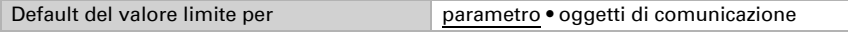

#### Se è immesso il valore limite per parametro, il valore è impostato.

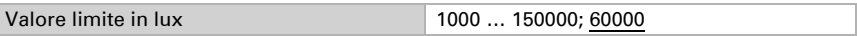

Se è immesso il valore limite per oggetto di comunicazione, vengono impostati il valore iniziale, la limitazione del valore di oggetto e il tipo di di modifica del valore limite.

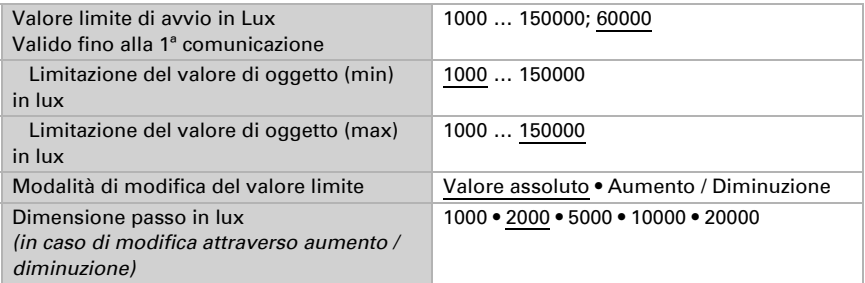

In entrambi i tipi di default del valore limite, l'isteresi è impostata.

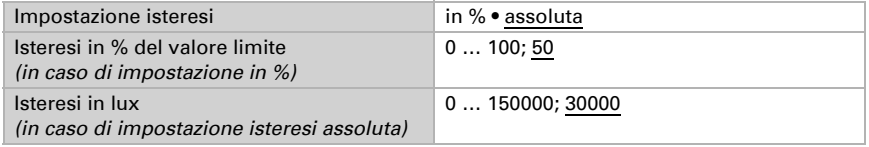

### Uscita di comando

Definire quale valore di uscita è emesso con valore limite superato verso l'alto o verso il basso. Impostare il ritardo per l'accensione e in quali casi l'uscita di comando invia.

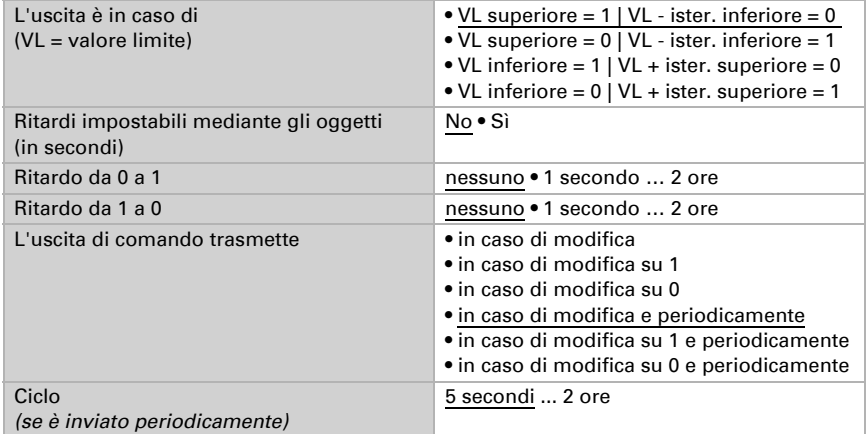

#### blocco

Se necessario, attivare il blocco dell'uscita di comando e impostare cosa significa un 1 o uno 0 sull'ingresso di blocco e cosa si prevede in caso di blocco.

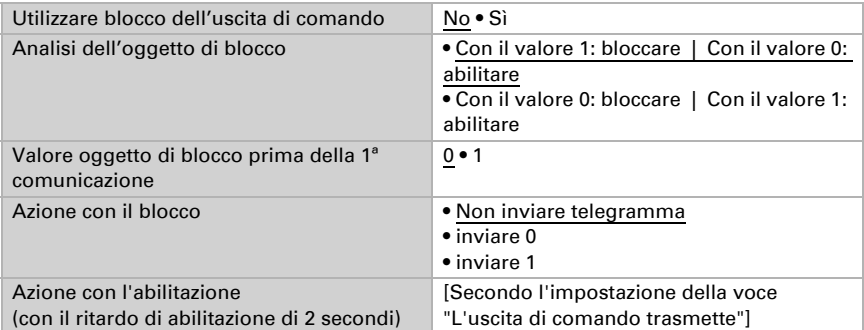

Il comportamento dell'uscita di comando con l'abilitazione dipende dal valore del parametro "L'uscita di comando trasmette" (vedi "Uscita di comando")

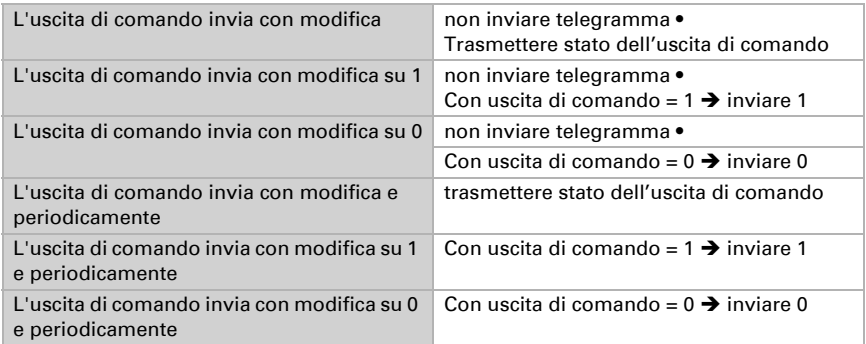

# 5.13. Valore limite luminosità crepuscolo

Attivare i valori limite crepuscolo necessari (massimo quattro). Apparirà il menu per l'impostazione ulteriore dei valori limite.

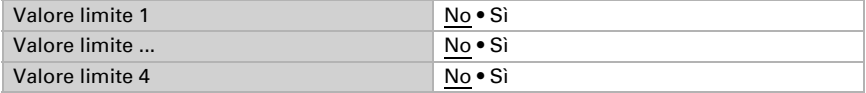

### 5.13.1. Valore limite crepuscolo 1-4

### Valore limite

Impostare in quali casi devono restare i valori limite e i tempi di ritardo ricevuti per oggetto. Il parametro è preso in considerazione se viene attivata l'impostazione per oggetto qui sotto indicata. Osservare che l'impostazione "dopo il ritorno della tensione e dopo la programmazione" non può essere utilizzata per la prima messa in servizio, poiché fino alla 1ª comunicazione vengono sempre usate le impostazioni di fabbrica (l'impostazione mediante oggetti viene ignorata).

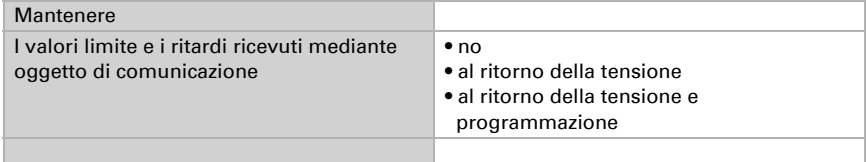

Scegliere se deve essere immesso il valore limite per parametro o mediante oggetto di comunicazione.

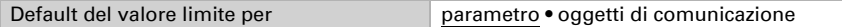

Se è immesso il **valore limite per parametro**, il valore è impostato.

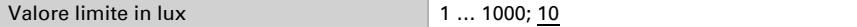

Se è immesso il valore limite per oggetto di comunicazione, vengono impostati il valore iniziale, la limitazione del valore di oggetto e il tipo di di modifica del valore limite.

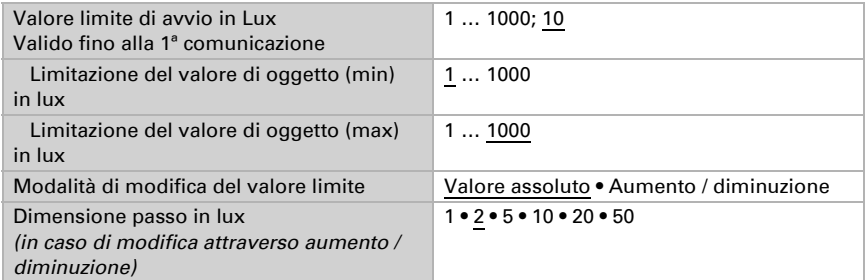

In entrambi i tipi di default del valore limite, l'isteresi è impostata.

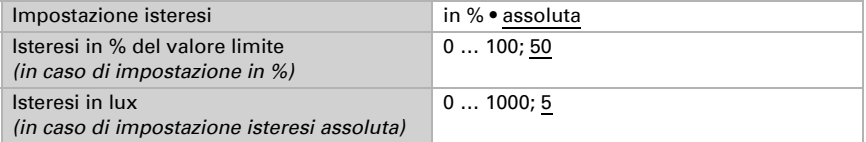

### Uscita di comando

Definire quale valore di uscita è emesso con valore limite superato verso l'alto o verso il basso. Impostare il ritardo per l'accensione e in quali casi l'uscita di comando invia.

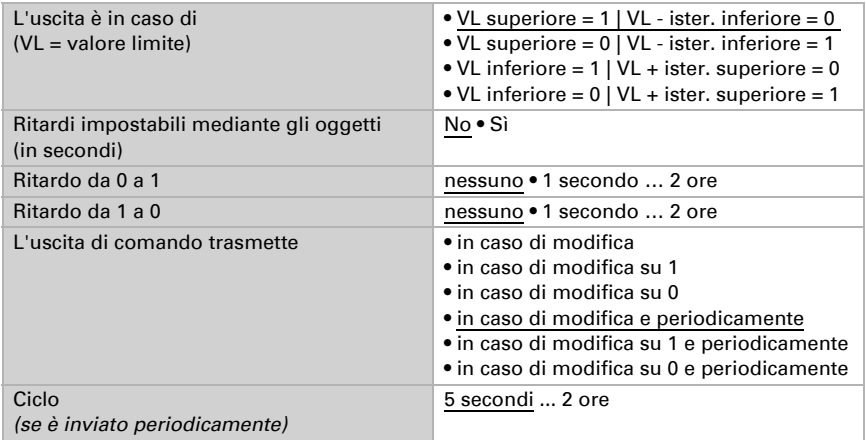

#### Blocco

Se necessario, attivare il blocco dell'uscita di comando e impostare cosa significa un 1 o uno 0 sull'ingresso di blocco e cosa si prevede in caso di blocco.

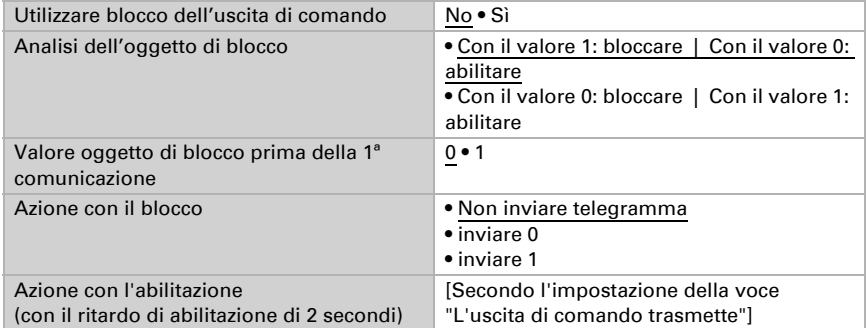

Il comportamento dell'uscita di comando con l'abilitazione dipende dal valore del parametro "L'uscita di comando trasmette" (vedi "Uscita di comando")

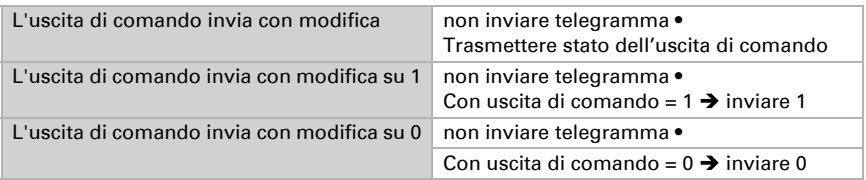

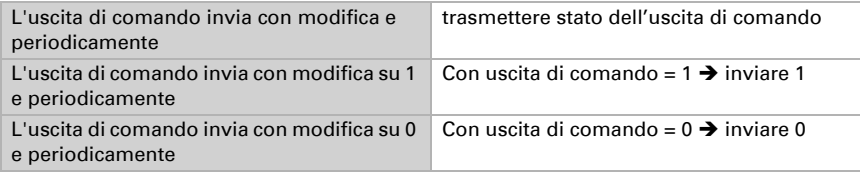

## 5.14. Notte

Se necessario, attivare il riconoscimento notturno.

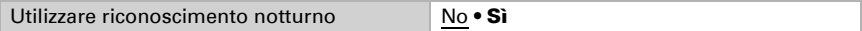

Impostare in quali casi devono restare i tempi di ritardo ricevuti per oggetto. Il parametro e preso in considerazione se viene attivata l'impostazione per oggetto qui sotto indicata. Osservare che l'impostazione "dopo il ritorno della tensione e dopo la programmazione" non può essere utilizzata per la prima messa in servizio, poiché fino alla 1ª comunicazione vengono sempre usate le impostazioni di fabbrica (l'impostazione mediante oggetti viene ignorata).

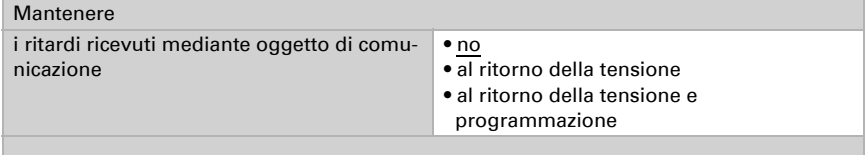

Definire al di sotto di quale luminosità il dispositivo riconosce la "Notte" e con quale isteresi ciò è indicato.

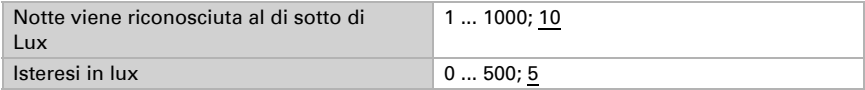

Impostare il ritardo per le accensioni, nei casi in cui l'uscita di comando invia e quale valore è indicato di notte.

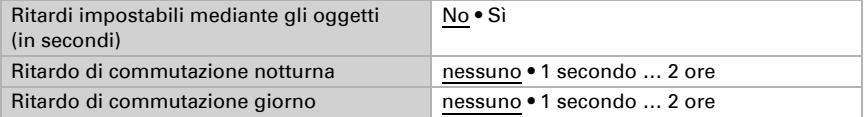

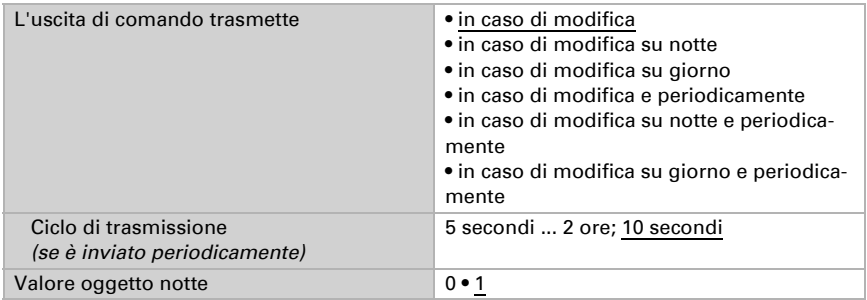

# 5.15. Posizione del sole

Selezionare se il dispositivo può calcolare la posizione del sole da solo o se i valori sono ricevuti tramite il bus. Sono impostati anche il tipo di oggetto e l'azione di invio.

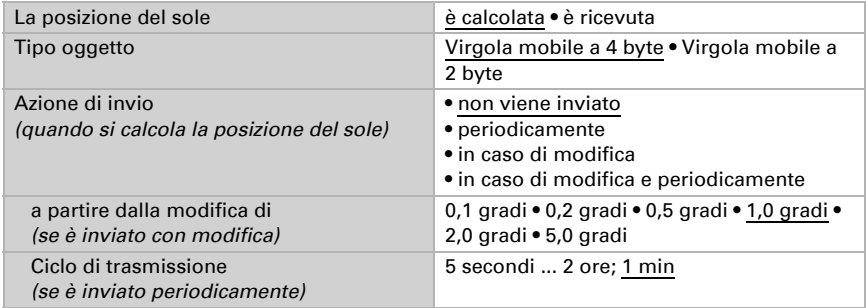

# 5.16. Valore misurato vento

Specificare l'unità per la velocità del vento.

#### Se si cambia unità, i parametri dei valori limite vento e facciata/ allarme vento devono essere reimpostati!

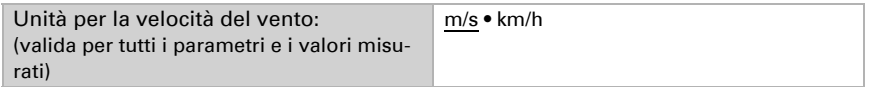

Se necessario, attivare l'oggetto di errore vento. Indicare se il valore misurato deve essere immesso anche in Beaufort.

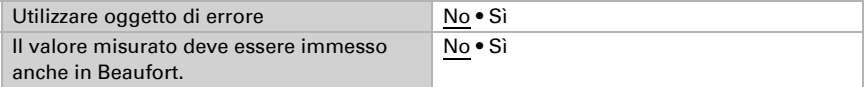

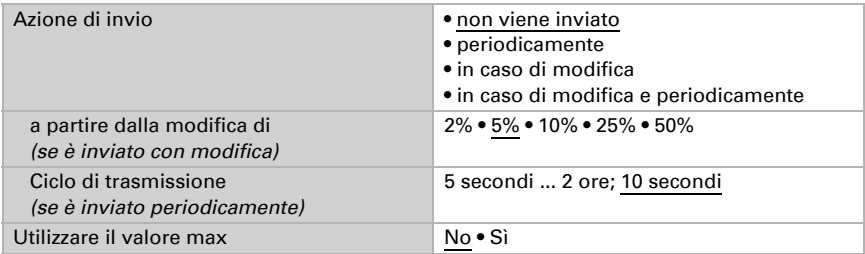

Impostare l'azione di invio e attivare il valore massimo (questo valore non sarà mantenuto in seguito al reset).

### Scala Beaufort

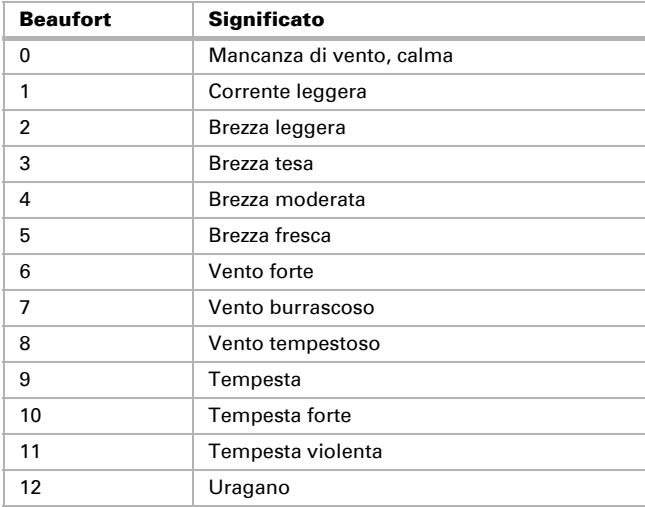

# 5.17. Valore limite vento

Attivare i valori limite vento necessari (massimo quattro). Apparirà il menu per l'impostazione ulteriore dei valori limite.

Valore limite 1 ... 4 No • Sì

### 5.17.1. Valore limite vento 1-4

#### Valore limite

Impostare in quali casi devono restare i valori limite e i tempi di ritardo ricevuti per oggetto. Il parametro e preso in considerazione se viene attivata l'impostazione per oggetto qui sotto indicata. Osservare che l'impostazione "dopo il ritorno della tensione e

dopo la programmazione" non può essere utilizzata per la prima messa in servizio, poiché fino alla 1ª comunicazione vengono sempre usate le impostazioni di fabbrica (l'impostazione mediante oggetti viene ignorata).

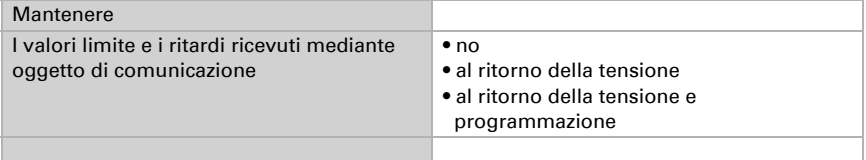

Scegliere se deve essere immesso il valore limite per parametro o mediante oggetto di comunicazione.

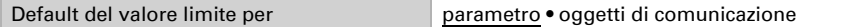

Se è immesso il valore limite per parametro, il valore è impostato.

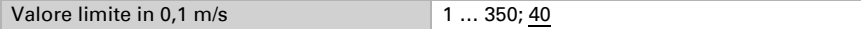

Se è immesso il valore limite per oggetto di comunicazione, vengono impostati il valore iniziale, la limitazione del valore di oggetto e il tipo di modifica del valore limite.

Dalla 1ª comunicazione in poi, il valore limite corrisponde al valore dell'oggetto di comunicazione e non viene moltiplicato per il fattore 0,1.

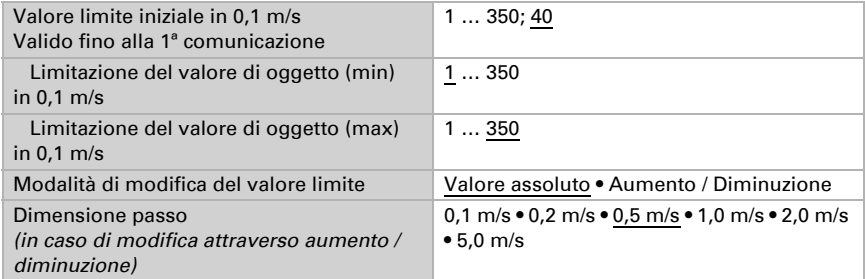

In entrambi i tipi di default del valore limite, l'isteresi è impostata.

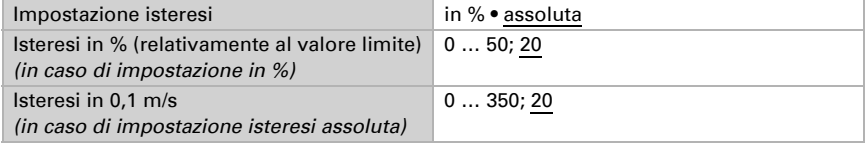

### Uscita di comando

Definire quale valore di uscita è emesso con valore limite superato verso l'alto o verso il basso. Impostare il ritardo per l'accensione e in quali casi l'uscita di comando invia.

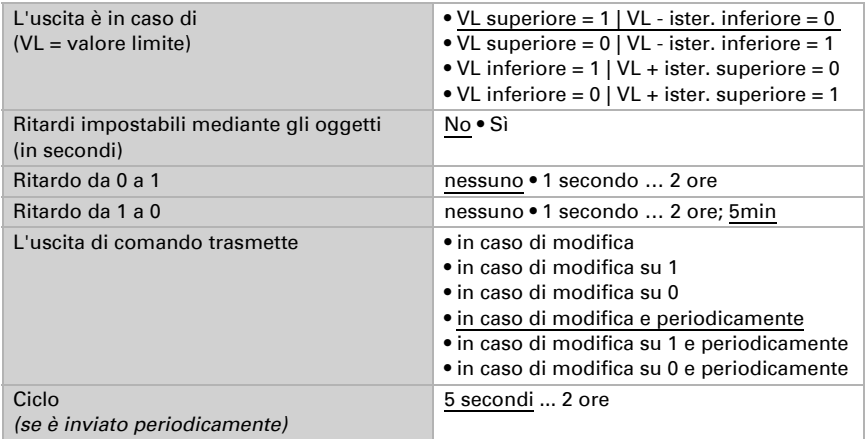

#### blocco

Se necessario, attivare il blocco dell'uscita di comando e impostare cosa significa un 1 o uno 0 sull'ingresso di blocco e cosa si prevede in caso di blocco.

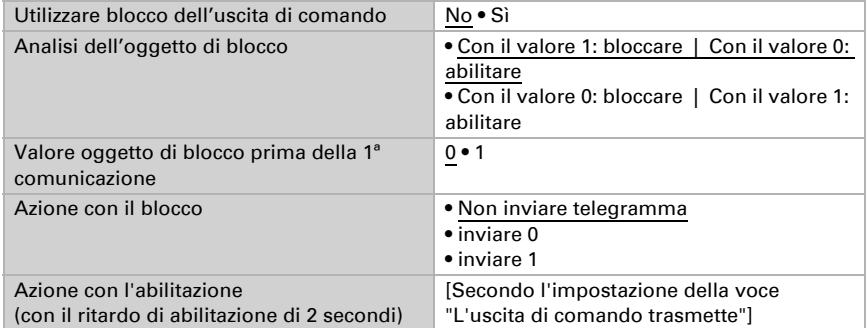

Il comportamento dell'uscita di comando con l'abilitazione dipende dal valore del parametro "L'uscita di comando trasmette" (vedi "Uscita di comando")

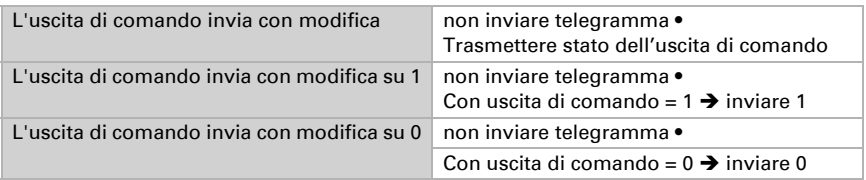

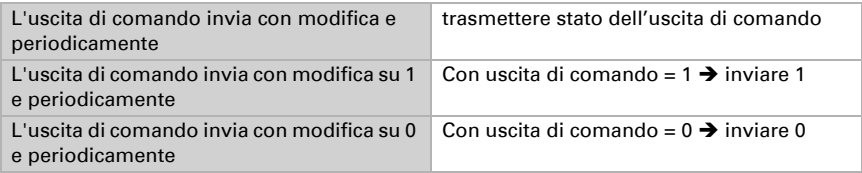

# 5.18. Valore misurato direzione del vento

### Valore misurato oggetto

Specificare se il valore misurato deve essere inviato.

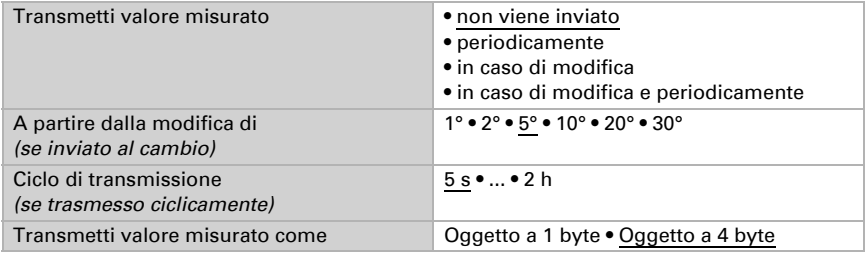

### Testo oggetto

Specificare se la direzione del vento deve essere inviata come testo.

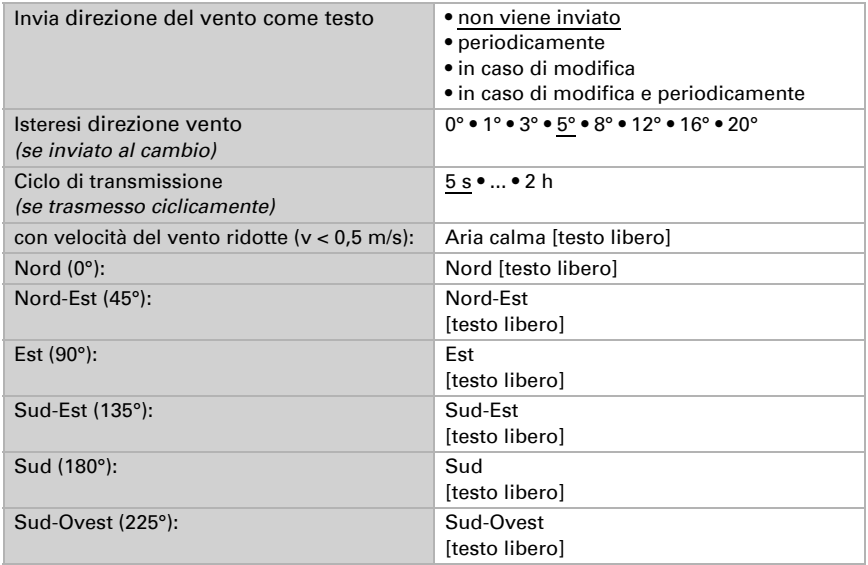

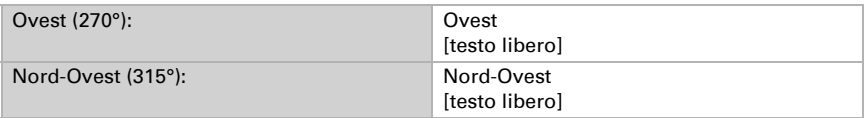

### Oggetto a 1 bit

Specificare se la direzione del vento deve essere inviata come oggetto a 1 bit.

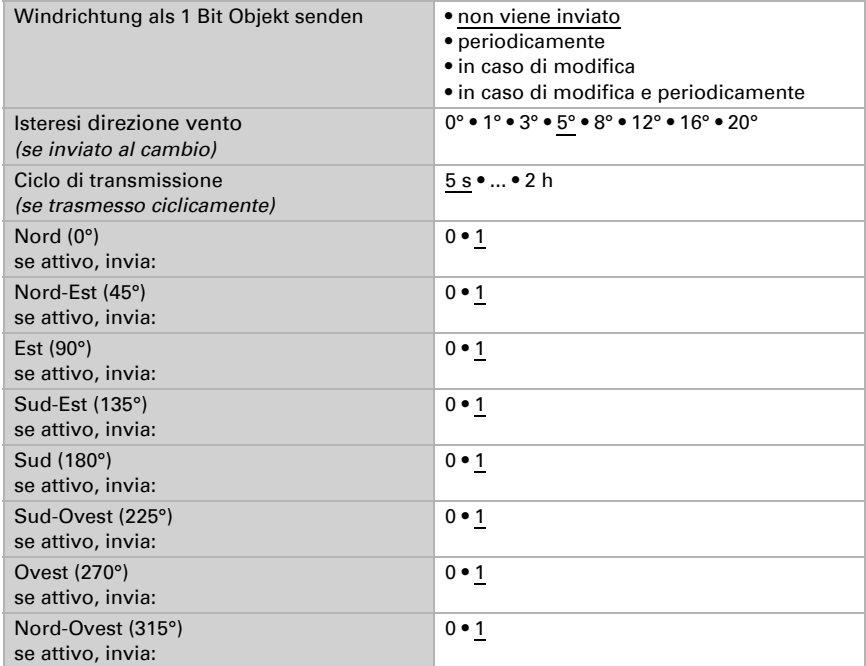

## 5.19. Aree direzione del vento

Attivare i aree direzione del vento necessari (massimo quattro). Apparirà il menu per l'impostazione ulteriore dei valori limite.

Area  $1 \dots 4$  No • Sì

### 5.19.1. Aree direzione del vento 1-4

#### Aree angolare direzione del vento

Impostare in quali casi devono restare i aree e i tempi di ritardo ricevuti per oggetto. Il parametro e preso in considerazione se viene attivata l'impostazione per oggetto qui sotto indicata. Osservare che l'impostazione "dopo il ritorno della tensione e dopo la programmazione" non può essere utilizzata per la prima messa in servizio, poiché fino alla 1ª comunicazione vengono sempre usate le impostazioni di fabbrica (l'impostazione mediante oggetti viene ignorata).

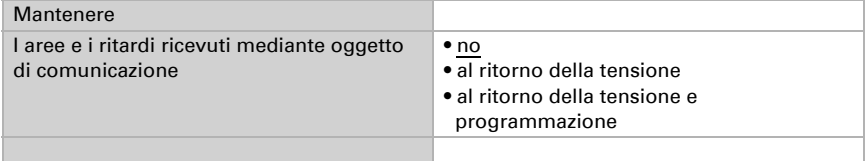

Scegliere se deve essere immesso il area per parametro o mediante oggetto di comunicazione.

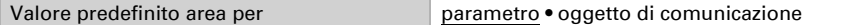

Se è immesso il area angolare per parametro, il valore è impostato.

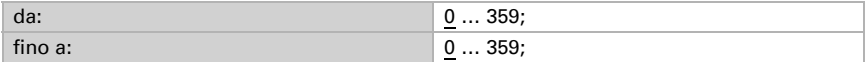

Se è immesso il area angolare per oggetto di comunicazione, vengono impostati il area angolare e il tipo di modifica del area.

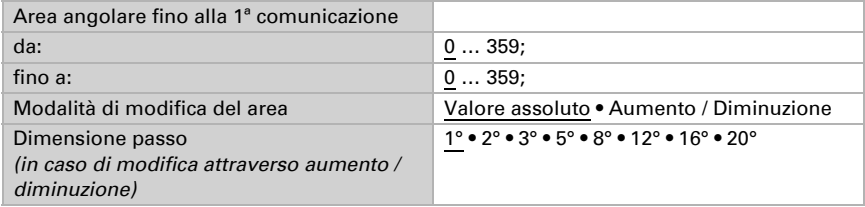

In entrambi i tipi di default del area, l'isteresi è impostata.

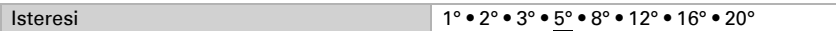

#### Uscita di comando

Impostare il ritardo per l'accensione e in quali casi l'uscita di comando invia.

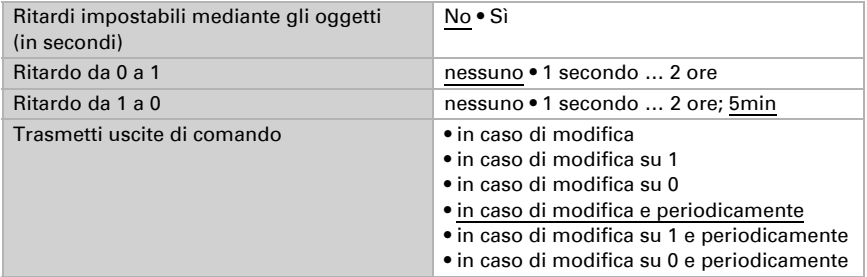

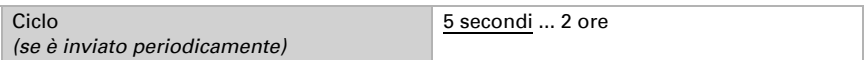

### blocco

Se necessario, attivare il blocco dell'uscita di comando e impostare cosa significa un 1 o uno 0 sull'ingresso di blocco e cosa si prevede in caso di blocco.

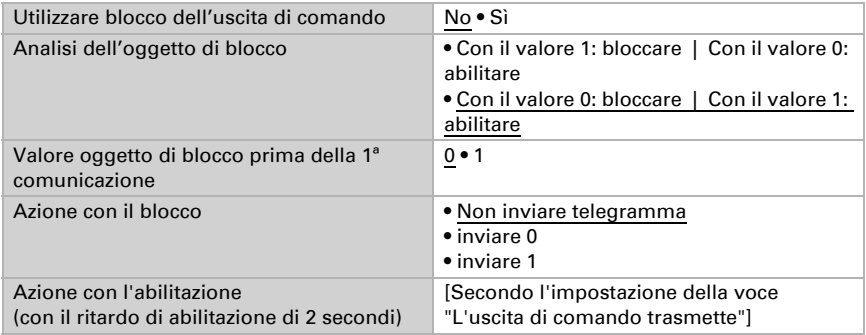

Il comportamento dell'uscita di comando con l'abilitazione dipende dal valore del parametro "L'uscita di comando trasmette" (vedi "Uscita di comando")

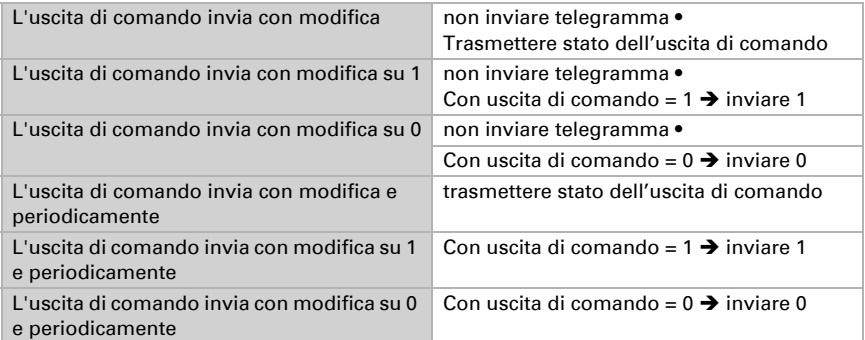

## 5.20. Valore misurato pressione

Se necessario, attivare l'oggetto di errore pressione. Indicare se il valore misurato deve essere immesso anche come pressione barometrica (si veda sotto *Informazioni sulla pressione*).

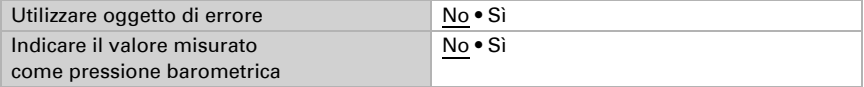

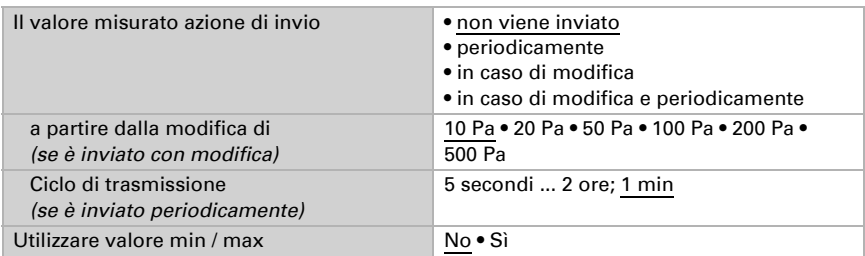

Impostare l'azione di invio e attivare il valore minimo e massimo (questi valori non saranno mantenuti in seguito al reset).

### Informazioni sulla pressione

L'unità della pressione è Pascal (Pa).  $1 Pa = 0.01 hPa = 0.01 mbar$ 

La pressione è indicata come "pressione normale" o "pressione barometrica". La pressione normale indica l'alta pressione e la pressione di compensazione della temperatura. La pressione barometrica è la pressione misurata direttamente dal sensore (senza compensazione).

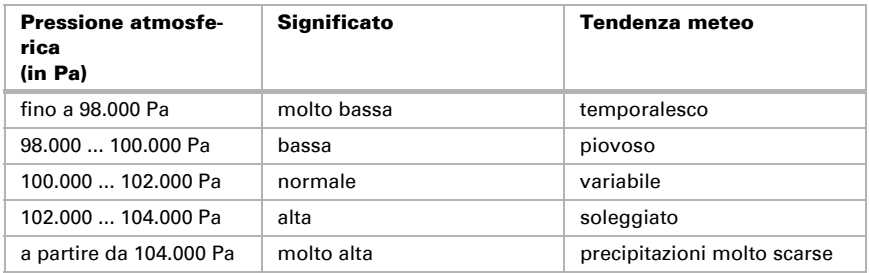

## 5.21. Valori limite pressione

Attivare i valori limite pressione necessari (massimo quattro). Apparirà il menu per l'impostazione ulteriore dei valori limite.

Valore limite  $1 \dots 4$  No • Sì

### 5.21.1. Valore limite pressione atmosferica 1-4

#### Valore limite

Impostare in quali casi devono restare i valori limite e i tempi di ritardo ricevuti per oggetto. Il parametro e preso in considerazione se viene attivata l'impostazione per oggetto qui sotto indicata. Osservare che l'impostazione "dopo il ritorno della tensione e dopo la programmazione" non può essere utilizzata per la prima messa in servizio, poiché fino alla 1ª comunicazione vengono sempre usate le impostazioni di fabbrica (l'impostazione mediante oggetti viene ignorata).

Scegliere il tipo di valore misurato per il calcolo soglia (vedi *Informazioni sulla pressione* al di sotto).

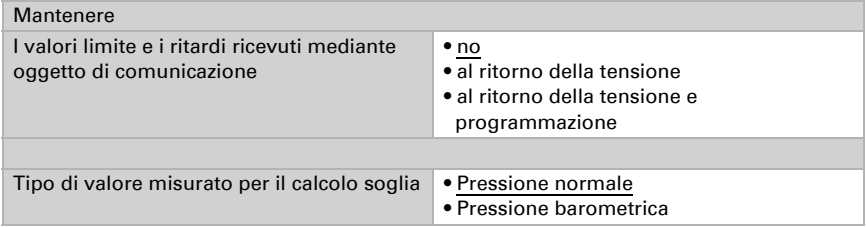

Scegliere se deve essere immesso il valore limite per parametro o mediante oggetto di comunicazione.

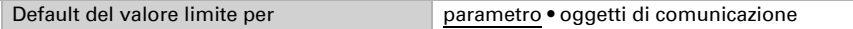

Se è immesso il valore limite per parametro, il valore è impostato.

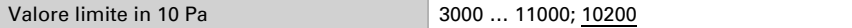

Se è immesso il valore limite per oggetto di comunicazione, vengono impostati il valore iniziale, la limitazione del valore di oggetto e il tipo di di modifica del valore limite.

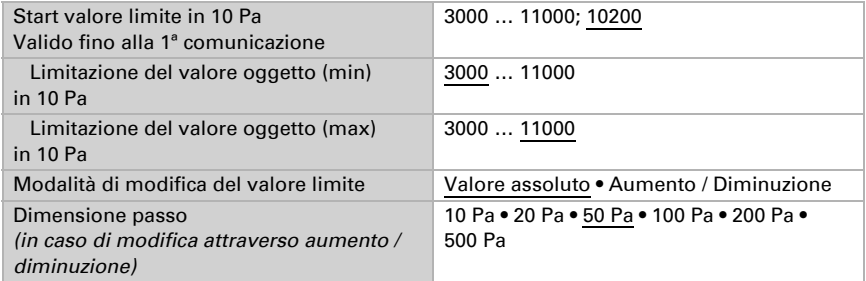

In entrambi i tipi di default del valore limite, l'isteresi è impostata.

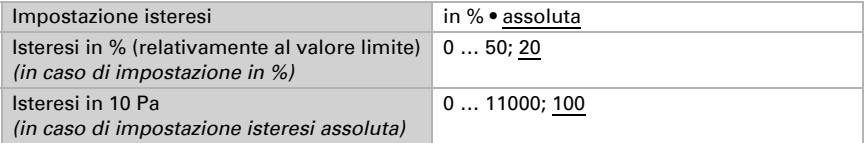

### Uscita di comando

Definire quale valore di uscita è emesso con valore limite superato verso l'alto o verso il basso. Impostare il ritardo per l'accensione e in quali casi l'uscita di comando invia.

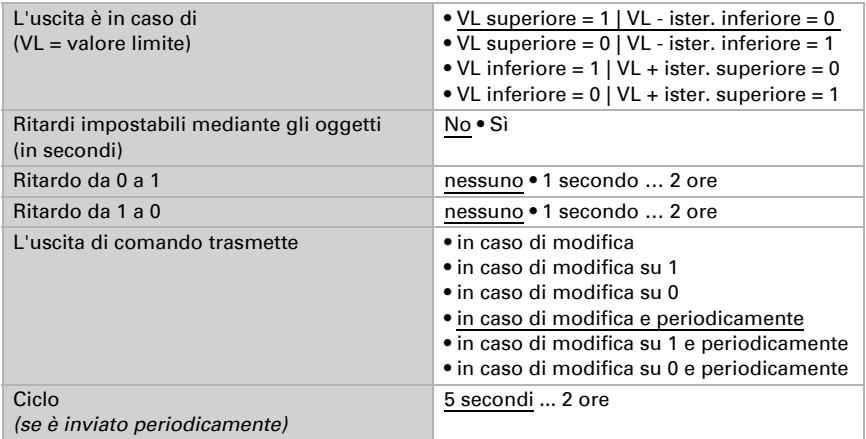

#### blocco

Se necessario, attivare il blocco dell'uscita di comando e impostare cosa significa un 1 o uno 0 sull'ingresso di blocco e cosa si prevede in caso di blocco.

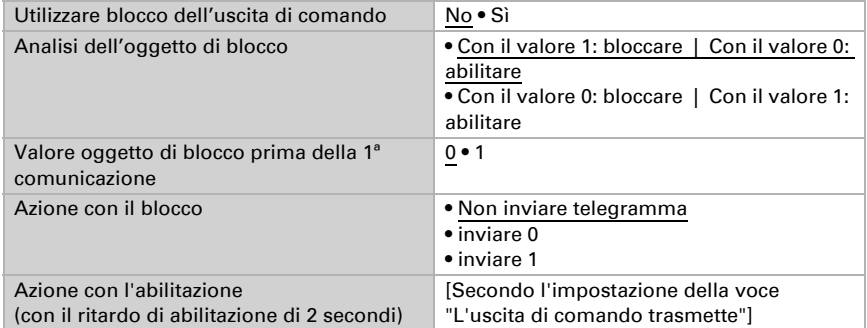

Il comportamento dell'uscita di comando con l'abilitazione dipende dal valore del parametro "L'uscita di comando trasmette" (vedi "Uscita di comando")

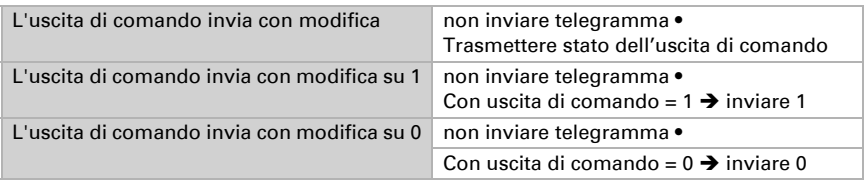

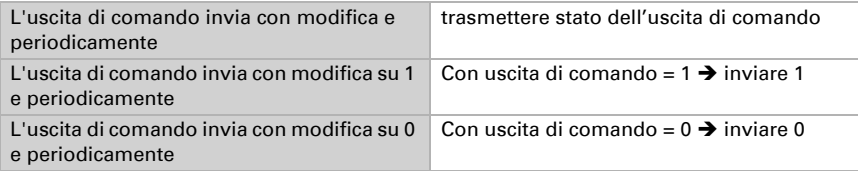

## 5.22. Compensazione estiva

Con la compensazione estiva è possibile regolare automaticamente il valore prescritto della temperatura ambiente di raffreddamento con temperature esterne alte. L'obiettivo è quello di non creare una differenza eccessiva tra la temperatura interna ed esterna al fine di mantenere un basso consumo energetico.

Attivare la compensazione estiva:

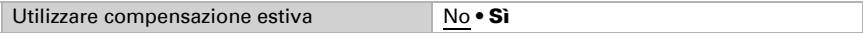

Con i punti 1 e 2 definire l'area della temperatura esterna, in cui si adatta linearmente il valore predefinito della temperatura interna. Definire quale valore predefinito della temperatura interna vale al di sotto del punto 1 e al di sopra del punto 2.

#### *Valori standard secondo DIN EN 60529*

Punto 1: Temperatura esterna 20°C, val.predef. = 20°C, Punto 2: Temperatura esterna 32°C, val.predef. = 26°C,

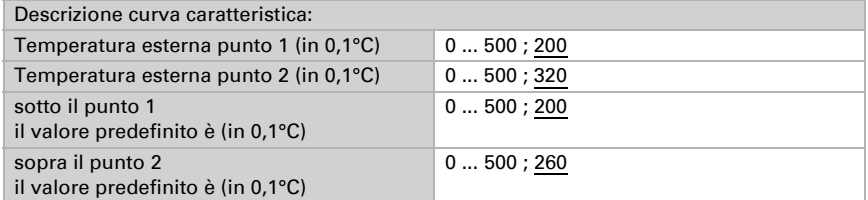

Impostare l'azione di invio per la compensazione estiva.

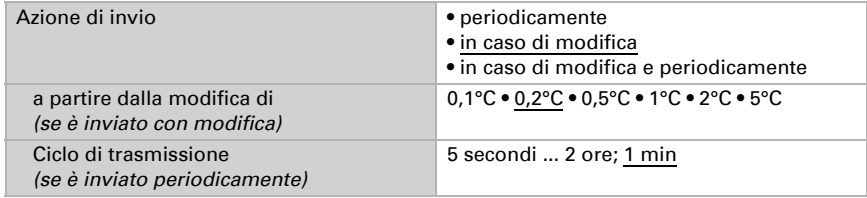

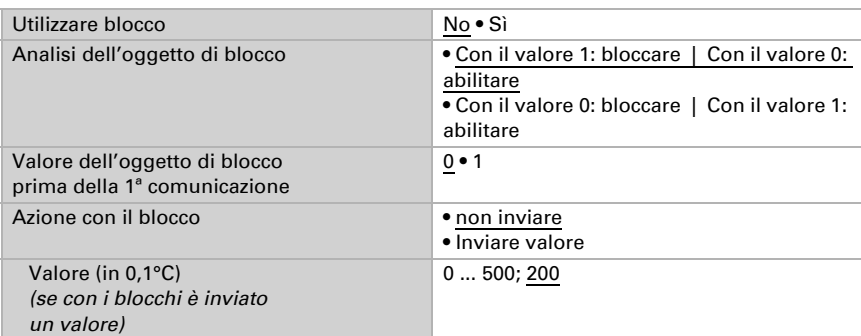

Se necessario, attivare il blocco della compensazione estiva e impostare cosa significa un 1 o uno 0 sull'ingresso di blocco e cosa si prevede in caso di blocco.

## 5.23. Utilizzare le funzioni di comando facciate in modo ottimale

## 5.23.1. Ripartizione delle facciate nel comando

Le opzioni di controllo per le schermature sono funzioni relative alle facciate.

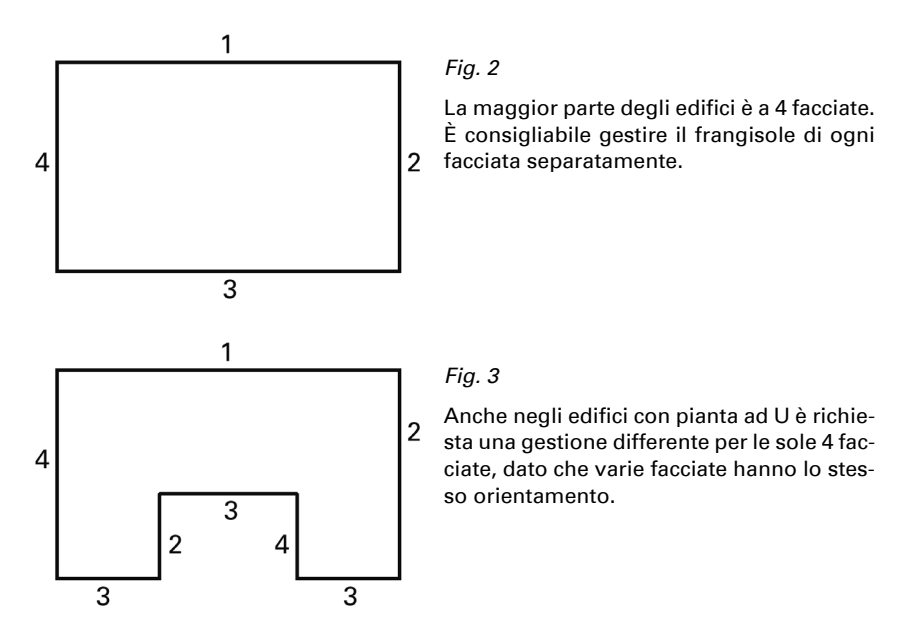

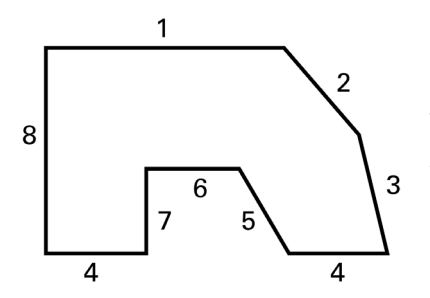

*Fig. 4*

In caso di edifici a pianta asimmetrica, le facciate con orientamento non perpendicolare (2, 3, 5) e le facciate arretrate (6) dovranno essere controllate separatamente.

I fronti piegati e circolari dovrebbero essere suddivisi in più facciate (segmenti) da gestire singolarmente.

È consigliabile l'impiego di un'altra stazione meteo, qualora un edificio presenti più di 12 facciate; in questo modo sarà possibile rilevare anche la velocità del vento su un altro punto.

In caso di più edifici, sarà necessaria la misurazione separata del vento per ogni edificio (ad es. mediante sensori del vento KNX W sl aggiuntivi), dato che potrebbero essere riscontrate differenze tra le rispettive velocità del vento, secondo la posizione di ogni edificio.

## 5.23.2. Orientamento ed inclinazione della facciata

Orientamento ed inclinazione della facciata sono necessari per l'inseguimento dell'angolo d'ombra e l'adattamento delle lamelle.

Vista dall'alto:

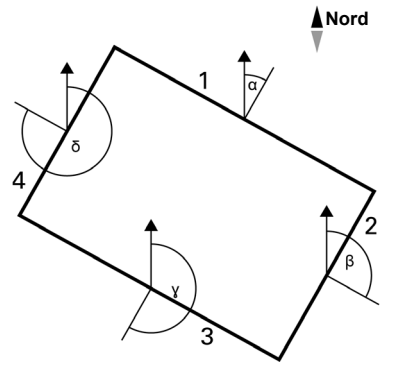

#### *Fig. 5*

L'orientamento della facciata corrisponde all'angolo tra l'asse nord-sud e la verticale della facciata. L'angolo α è misurato in senso orario.

Per determinare gli orientamenti delle facciate:

Facciata 1:  $\alpha$ Facciata 2:  $\beta = \alpha + 90^{\circ}$ Facciata 3:  $\gamma = \alpha + 180^\circ$ Facciata 4:  $\delta = \alpha + 270^{\circ}$ 

Esempio: Quando l'ambiente è ruotato a  $\alpha = 30^{\circ}$ , l'orientamento delle facciate per la facciata 1 = 30°, facciata 2 = 120°, facciata 3 = 210° e facciata 4 = 300°.

Vista laterale

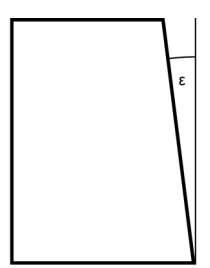

*Fig. 6*

Se la superficie della facciata non ha un orientamento perpendicolare, ciò va tenuto in conto. Una inclinazione della facciata in avanti corrisponde a un angolo positivo, mentre l'inclinazione all'indietro a un angolo negativo (come in figura). In questo modo anche il frangisole delle finestre del tetto inclinato potrà essere gestito in base alla corrente posizione del sole.

Se la superficie della facciata non è regolare, ma concava e piegata, dovrà essere suddivisa in più segmenti da gestire separatamente.

Si ricordi di adattare con l'impostazione dell'inclinazione di una facciata superiore a 0° anche l'altitudine solare, in caso di ombreggiatura.

### 5.23.3. Inseguimento dell'angolo d'ombra e adattamento lamelle

### Inseguimento dell'angolo d'ombra

In caso di inseguimento dell'angolo d'ombra, il frangisole non verrà del tutto abbassato, permettendo così un parziale irraggiamento del sole nel locale interno per un'apertura impostabile (ad es. 50 cm). L'utente potrà quindi continuare a godere della vista dall'interno dell'abitazione attraverso la parte inferiore della finestra, mantenendo la luce solare sulle eventuali piante sui davanzali.

L'inseguimento dell'angolo d'ombra è utilizzabile solo per tipologie di frangisole movimentate **dall'alto verso il basso** (ad es. persiane avvolgibili, frangisole in tessuto o veneziane a lamelle orizzontali). Questa funzione *non* può essere utilizzata per i frangisole ad apertura e chiusura da uno o da entrambi i lati.

### Adattamento lamelle

Con l'adattamento delle lamelle, le lamelle orizzontali delle veneziane non verranno del tutto chiuse, ma solo adattate in base alla posizione del sole e impostate in automatico in modo da impedire un irraggiamento solare diretto nell'ambiente. L'apertura tra le lamelle lascerà così entrare nell'ambiente la luce naturale diffusa, per un'illuminazione non abbagliante del locale. L'adattamento delle lamelle in caso di veneziane esterne permetterà di limitare l'apporto di calore solare all'interno dell'abitazione, nonché i costi energetici dell'illuminazione artificiale.

#### Impiego dell'inseguimento dell'angolo d'ombra e adattamento lamelle

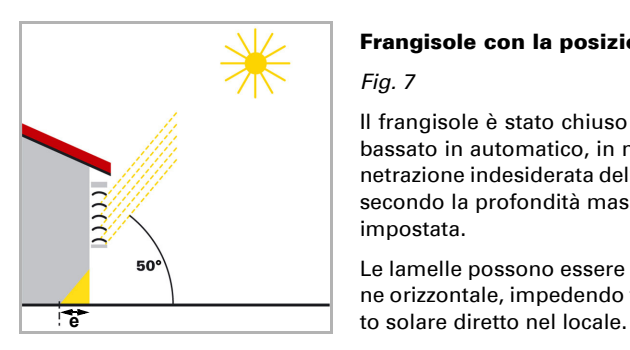

# Frangisole con la posizione alta del sole

*Fig. 7*

Il frangisole è stato chiuso solo parzialmente e abbassato in automatico, in modo da impedire la penetrazione indesiderata della luce solare all'interno, secondo la profondità massima di penetrazione (e) impostata.

Le lamelle possono essere portate quasi in posizione orizzontale, impedendo tuttavia un irraggiamen-

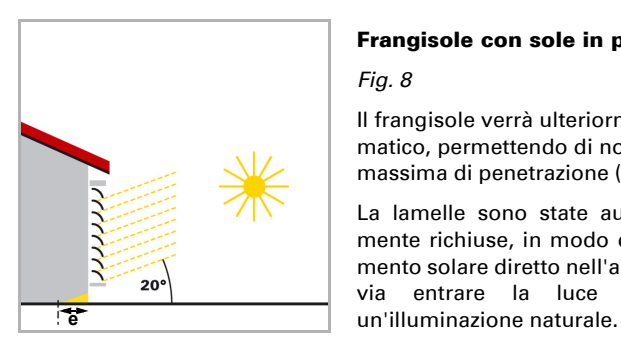

#### Frangisole con sole in posizione media

Il frangisole verrà ulteriormente abbassato in automatico, permettendo di non superare la profondità massima di penetrazione (e) del sole nel locale.

La lamelle sono state automaticamente ulteriormente richiuse, in modo da impedire un irraggiamento solare diretto nell'ambiente, lasciando tuttavia entrare la luce naturale diffusa, per

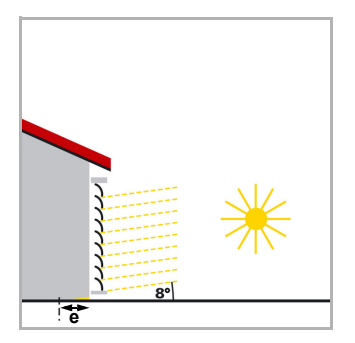

#### Frangisole con sole in posizione bassa

#### *Fig. 9*

*Fig. 8*

Il frangisole verrà abbassato in automatico quasi del tutto, impedendo un irraggiamento solare troppo forte nel locale.

La lamelle sono portate in automatico ad ulteriore chiusura, impedendo un irraggiamento solare diretto nel locale.

## 5.23.4. Tipologie delle lamelle e rilevazione di larghezza e distanza

Nell'adattamento delle lamelle c'è la distinzione fra i frangisole o antiabbaglianti a lamelle orizzontali e a lamelle verticali.

Il frangisole a lamelle orizzontali viene di norma abbassato dall'alto verso il basso (ad es. veneziane esterne). Gli antiabbaglianti interni consistono anche in fascette strette in tessuto (lamelle verticali), ruotabili fino a 180° e che vengono tirate dell'interno da uno o da entrambi i lati della finestra.

Entrambe le tipologie delle lamelle possono essere regolate dal sensore Suntracer KNX pro, in modo da impedire l'ingresso della luce solare diretta nell'ambiente, mantenendo però una sufficiente luce naturale diffusa.

Per garantire un corretto posizionamento delle lamelle nel loro adattamento, sarà necessario essere a conoscenza della loro larghezza e distanza.

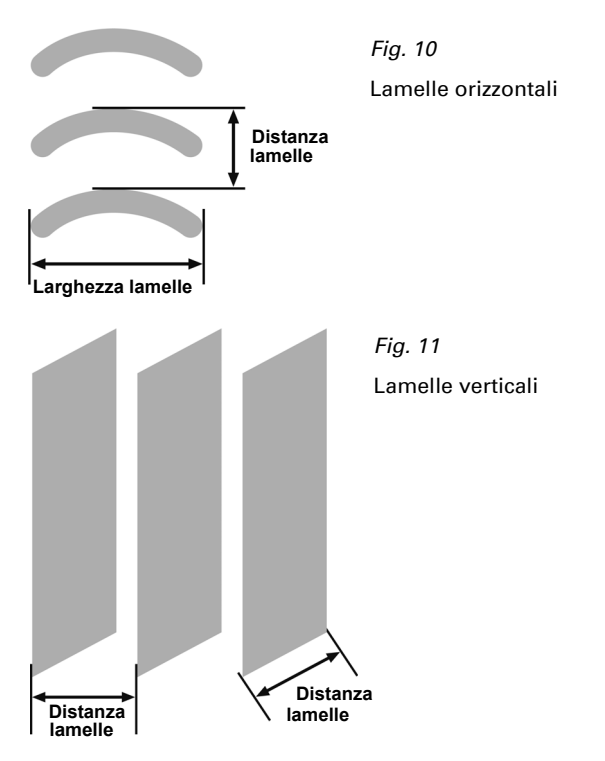

## 5.23.5. Posizione delle lamelle in caso di lamelle orizzontali

L'angolo delle lamelle con comando di corsa 0% e comando di corsa 100% in occasione della messa in servizio deve prevedere pre-impostazioni del parametro prodotto
Stazione meteo Suntracer KNX pro ed eventuale correzione, affinché l'adattamento delle lamelle della facciata funzioni correttamente.

L'azionamento della veneziana determina a questo punto se tale regolazione debba essere quasi continua, in molti piccoli passi (come ad es. con azionamenti SMI), oppure se sia possibile solo in pochi passi (come per la maggior parte degli azionamenti standard).

### *Posizione delle lamelle al 100%*

Dopo aver avviato la posizione delle lamelle 100% le lamelle formano un angolo  $\alpha$  con la verticale. Questo angolo deve essere inserito nel parametro "Angolo delle lamelle (in °) secondo il comando corsa lamelle 100%" (si veda *Sonnenschutzposition und Nachführungen*, pagina 106 seguente). La pre-impostazione è a 10°.

#### L'angolo  $\alpha$  è sempre misurato secondo la verticale (perpendicolare).

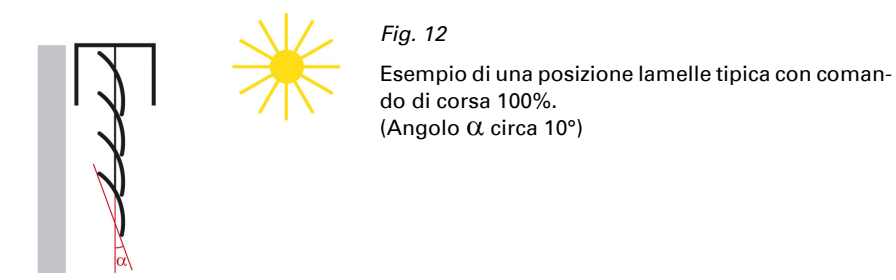

### *Posizione delle lamelle con 0%*

Dopo aver avviato la posizione delle lamelle 0%, le lamelle formano un altro angolo con la verticale. Questo angolo deve essere inserito nel parametro "Angolo delle lamelle (in °) secondo il comando corsa lamelle 0%" (si veda *Sonnenschutzposition und Nachführungen*, pagina 106 seguente). La pre-impostazione è a 90°.

L'angolo possibile con posizione lamelle 0% dipende dalla meccanica della schermatura e dell'attuatore.

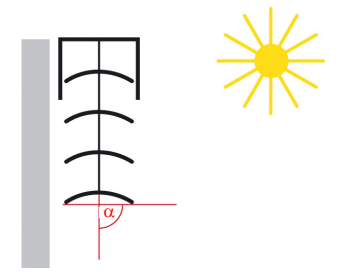

### *Fig. 13*

Esempio 1 di una posizione di lamelle con comando di corsa 0% (Angolo  $\alpha$  circa 90°)

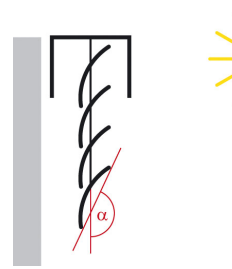

*Fig. 14* Esempio 2 di una posizione di lamelle con comando di corsa 0% (Angolo  $\alpha$  circa 160°)

Attraverso l'impostazione dell'angolo effettivo con posizione lamelle 0% e 100%, il comando facciate può calcolare l'angolo delle lamelle ottimale per l'altezza del sole attuale in un comando di corsa % e inviare all'attuatore.

## <span id="page-109-0"></span>5.23.6. Posizione delle lamelle in caso di lamelle verticali

L'angolo delle lamelle con comando di corsa 0% e comando di corsa 100% in occasione della messa in servizio deve prevedere pre-impostazioni del parametro prodotto Stazione meteo Suntracer KNX pro ed eventuale correzione, affinché l'adattamento delle lamelle della facciata funzioni correttamente.

## *Posizione delle lamelle al 100%*

Dopo aver avviato la posizione delle lamelle 100%, le lamelle formano un angolo  $\alpha$  con il senso di corsa. Questo angolo deve essere inserito nel parametro "Angolo delle lamelle (in °) secondo il comando corsa lamelle 100%" (si veda *Sonnenschutzposition und Nachführungen*, pagina 106 seguente). La pre-impostazione è a 10°.

### L'angolo è misurato sempre dall'esterno verso sinistra.

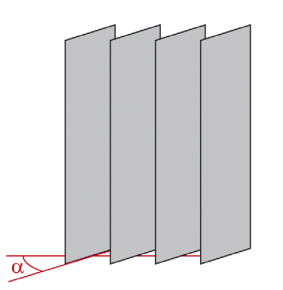

#### *Fig. 15*

Esempio di una posizione delle lamelle con comando di corsa 100% (Angolo  $\alpha$  circa 10°)

Vista esterna

#### *Posizione 0%*

Dopo aver avviato la posizione delle lamelle 0%, le lamelle formano un altro angolo con il senso di corsa. Questo angolo deve essere inserito nel parametro "Angolo delle lamelle (in °) secondo il comando corsa lamelle 0%" (si veda *Sonnenschutzposition und Nachführungen*, pagina 106 seguente). La pre-impostazione è a 90°.

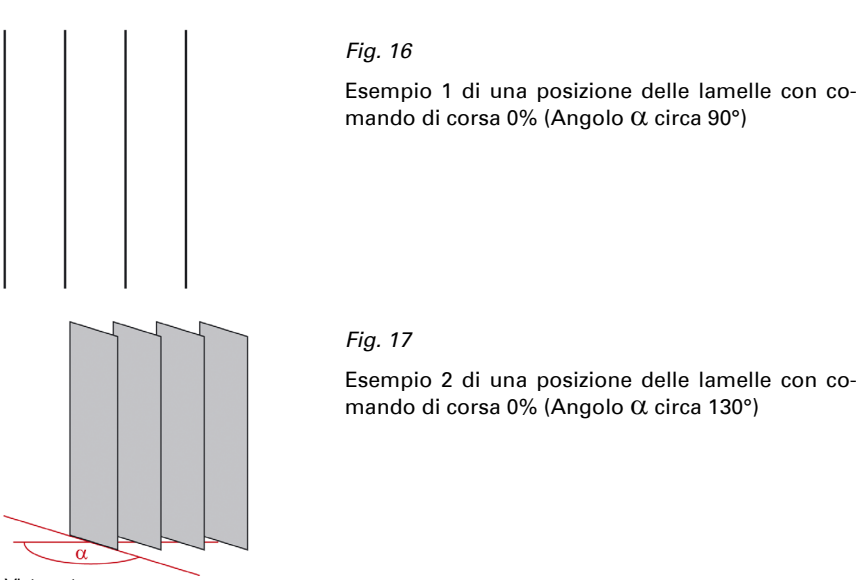

Vista esterna

L'utilizzo dell'angolo possibile (differenza tra la posizione lamelle 100% e 0%) dipende dalla meccanica della schermatura e dell'attuatore. Osservare che l'utilizzo dell'angolo notturno non verrà limitato attraverso la parametrizzazione dell'attuatore.

Attraverso l'impostazione dell'angolo effettivo con posizione lamelle 0% e 100%, il comando facciate può calcolare l'angolo delle lamelle ottimale per il senso del sole attuale in un comando di corsa % e inviare all'attuatore.

# <span id="page-110-0"></span>5.24. Simulazione

Gli oggetti di simulazione aiutano a testare le impostazioni predeterminate per facciate. Nel campo impostazione attivare *Facciata*. Attraverso l'invio di diversi valori sugli oggetti di simulazione N. 656-671 possono essere testate diverse condizioni meteo e orari del giorno. Con l'oggetto "670 Reset simulazione facciata (1:Reset)" cancellare tutti i valori di simulazione impostati.

## *Attivare simulazione*

Per iniziare la simulazione, deve essere attivato l'oggetto di simulazione della facciata. Per la facciata 1 è ad es. l'oggetto "672 Simulazione facciata 1 (1:On | 0:Off) Impostare il valore di questo oggetto su 1 per avviare la simulazione per la facciata.

La facciata e tutte le funzioni subordinate devono essere abilitate (nessun blocco attivo), in modo da poter fornire le posizioni simulate.

All'attivazione della simulazione è impostato il ritardo di retrazione (ritardo corsa LUN-GO) a 10 secondi. Tutti i tempi di ritardo sono impostato su 0. Tutti gli oggetti di output della rispettiva facciata adattano il loro stato al valore dell'oggetto di ingresso della simulazione. Gli oggetti per il funzionamento normale sono ignorati.

#### *Terminare simulazione*

Impostare il valore dell'oggetto "Simulazione facciata 1 (1:On | 0:Off)" su 0 per terminare la simulazione per la facciata 1.

La disattivazione della simulazione può avvenire alla prima esecuzione di un automatismo (ad es. automazione per protezione dal sole) e per i tempi di ritardo dell'esecuzione. Tutti gli oggetti di output della rispettiva facciata adattano quando si disattiva il loro stato al valore dell'oggetto di ingresso della simulazione. Gli oggetti di simulazione sono quindi ignorati.

Gli ultimi valori ricevuti degli oggetti di simulazione e anche gli oggetti del funzionamento normale possono essere mantenuti quando si commuta tra la simulazione e la modalità normale. Non avviene alcun reset. Quando la simulazione è completa, sarà utilizzato l'ultimo valore di funzionamento normale.

#### *Calcolo della posizione del sole per la simulazione*

Con la simulazione è possibile inviare sul bus la posizione del sole a seconda dell'oggetto di simulazione per la data e l'orario. A tal fine, deve essere impostata una posizione nei parametri prodotto, oppure la posizione è ricevuta mediante GPS. Fino a quando una posizione non sia nota, nella simulazione non è calcolata neanche la posizione del sole.

## <span id="page-111-0"></span>5.25. Output di stato

Lo stato delle funzioni automatiche del controllo della facciata può essere utilizzato per la visualizzazione o per altre funzioni bus. Per l'output di stato, il dispositivo offre diverse opzioni.

### *Oggetto di stato*

Per ogni funzione dell'automatismo è disponibile un oggetto di stato.

Per l'allarme pioggia della facciata 1 vi è ad ed es. il n. oggetto 685 "Stato allarme pioggia facciata 1".

### *Stato di tutte le facciate*

Lo stato di tutte le facciate e le sue funzioni automatizzate può essere indicato in forma compatta mediante un oggetto bit di stato automatico. Per ogni facciata si possono inserire: stato di sicurezza, ritardo automatismo dopo allarme, blocco estrazione vento, aperture temporizzate, chiusure temporizzate e notturne, protezione calore, piranometro, automazione pioggia, blocco temperatura interna, blocco temperatura esterna, schermatura da sole o stato automatismo. È sempre fornito solo lo stato *di una* funzione *di una* facciata. Poi può essere modificato con l'oggetto 655 alla funzione successiva (bit di stato) e/o con l'oggetto 650 alla facciata successiva.

Per l'output compatto sono utilizzati gli oggetti 648-655:

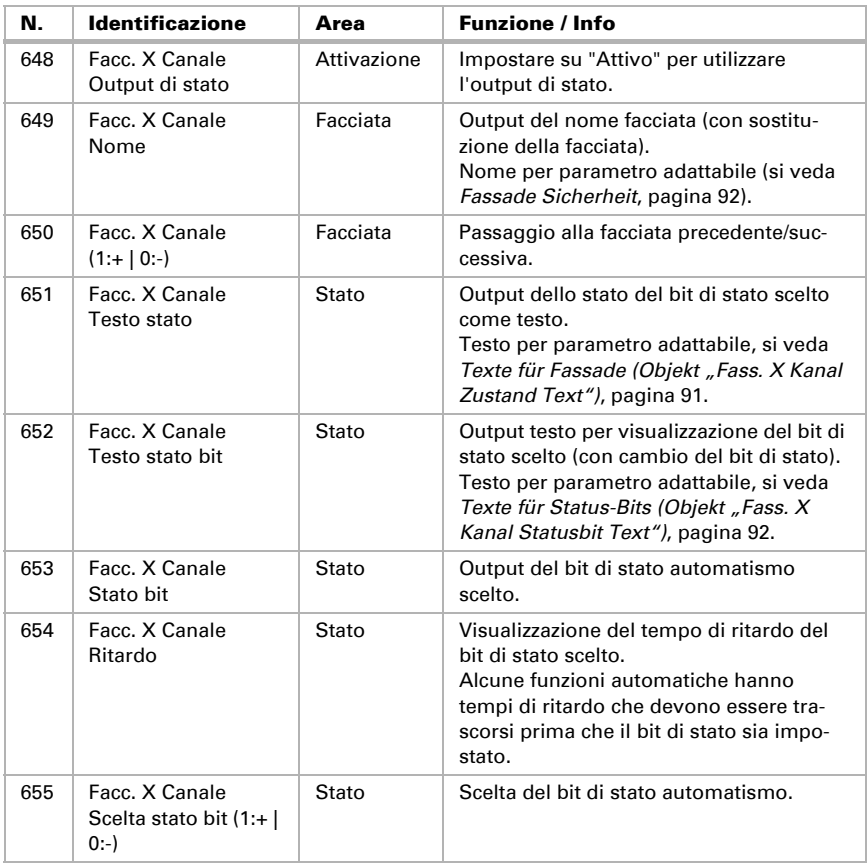

### *Stato di una facciata*

La forma compatta dell'output di stato descritta per tutte le facciate può essere seguita anche per una singola facciata. Con la facciata 1 sono utilizzati gli oggetti 731-736, con le altre facciate gli oggetti appropriati per la facciata desiderata. L'output di stato vale per tutte le facciate, solo che qui manca l'oggetto per il cambio facciata e l'oggetto di testo per l'output del nome delle facciate. Il testo fornito con l'oggetto 733 "Test bit di stato canale facciata 1" è fornito anche dalla tabella *Testi per oggetto "Facc. X: Testo bit stato canale"*.

## 5.26. Impostazione facciate

Se necessario, attivare il comando facciata (comando schermatura). Con il controllo facciata attivato possono essere attivati anche gli oggetti per la simulazione di impostazioni parametro diverse. Con questa simulazione, oltre a un ritardo di retrazione (10 secondi), non è usata alcuna funzione di tempo (tempi di ritardo ecc.). Per la simulazione osservare le avvertenze nel capitolo *[Simulazione](#page-110-0)*, pagina 109

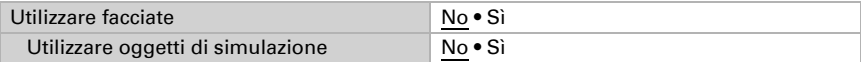

Inoltre devono essere attivate le singole facciate necessarie, per caricare i menu per le funzioni automatiche e di sicurezza.

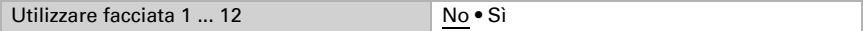

Inoltre nel menu delle facciate possono essere eseguite le impostazioni di base per il comando delle facciate, ad es. per allarme vento e pioggia, crepuscolo, sensore temperatura esterna, protezione antigelo e calore e output di stato.

## Impostazioni generali

Impostare in quali casi devono restare i valori limite ricevuti per l'oggetto. Osservare che l'impostazione "dopo il ritorno della tensione e dopo la programmazione" non può essere utilizzata per la prima messa in servizio, poiché fino alla 1ª comunicazione vengono sempre usate le impostazioni di fabbrica (l'impostazione mediante oggetti viene ignorata).

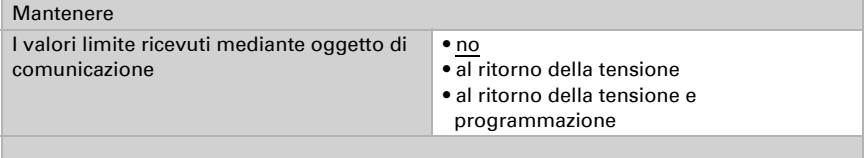

## Monitoraggio in vivo

Se deve essere controllato il funzionamento del sensore vento e pioggia, utilizzare il monitoraggio dell'oggetto vento e pioggia. Se non sono ricevuti dati con regolarità dai sensori, vi è un difetto e viene emesso l'allarme corrispondente.

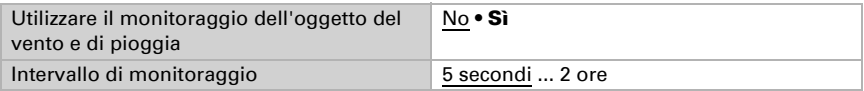

Indipendentemente dal monitoraggio in vivo sono monitorati per eventuali modifiche i valori misurati di vento, temperatura esterna e irraggiamento globale (piranometro). Dopo 48 ore senza variazione del valore misurato, si sospetta un difetto ed è necessario impostare la funzione corrispondente per allarme o blocco. Per questo non sono necessarie impostazioni.

## Allarme vento e pioggia

Impostare il blocco dell'automatismo in caso di allarme vento e pioggia. Si osservi che questo blocco inizia dalla fine dell'allarme vento e pioggia e vale **solo per l'automa**tismo. Il suo scopo è quello di evitare continua discesa e risalita in caso di rapido cambiamento delle condizioni meteo. Il funzionamento manuale diretto è possibile nuovamente dopo la fine dell'allarme.

La durata del blocco può essere impostata per parametro o ricevuta mediante il bus come oggetto.

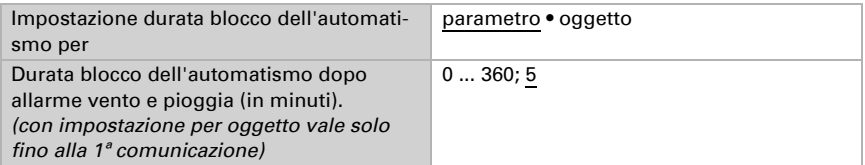

Quando si imposta la durata di blocco **per oggetto** viene inoltre definita la durata di blocco minima e massima impostabile e l'ampiezza per la modifica del parametro.

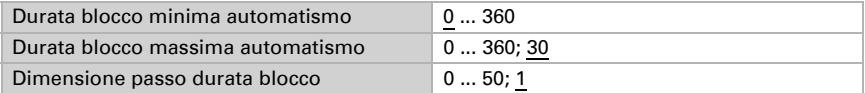

## Automatismo pioggia

Per ombreggiatura esterna può essere impostato un allarme pioggia o un automatismo pioggia, che hanno funzioni opposte. La scelta viene effettuata nel menu *Facciate: Sicurezza Facciata X*.

L'allarme pioggia serve per la protezione della schermatura dal bagnato. L'automatismo pioggia assicura che la schermatura sia estratta in determinate circostanze in caso di pioggia. In questo modo la schermatura può essere pulita in modo naturale. Osservare le istruzioni del produttore della schermatura e impostare l'allarme o l'automatismo pioggia.

Se è stato impostato un automatismo pioggia per la schermatura, può essere impostato direttamente un ritardo di estrazione per il parametro o essere ricevuto mediante il bus come oggetto.

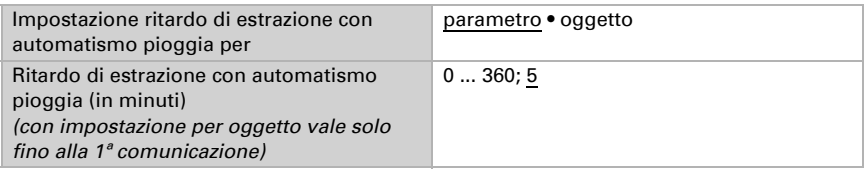

Allarme pioggia: La schermatura si ritrae quando la precipitazione è segnalata e bloccata durante la precipitazione.

Automatismo pioggia: Le precipitazioni sono considerate solo in determinati periodi. Una posizione di pioggia si avvicina. In caso di precipitazioni può essere regolata l'estrazione.

## <span id="page-115-0"></span>**Notte**

Definire il valore limite notte. Il valore limite può essere impostato direttamente per parametro o ricevuto mediante il bus come oggetto. Come per la luminosità è usato il valore misurato interno del dispositivo. Il ritardo di commutazione tra giorno e notte è di circa 1 minuto.

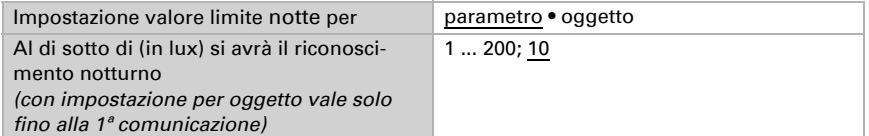

Quando si imposta il valore limite **per oggetto** viene inoltre definito il valore crepuscolo minimo e massimo impostabile e l'ampiezza per la modifica del parametro.

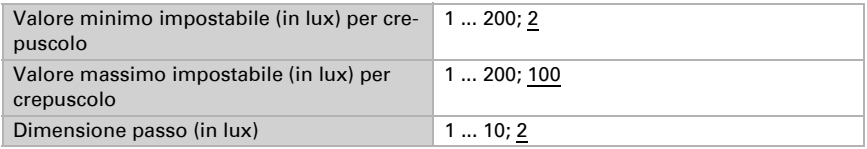

## Temperatura esterna

Determinare quale valore della temperatura esterna è usato per allarme antigelo, protezione calore e blocco temperatura esterna. Può essere usato il valore interno proprio per il dispositivo o un valore ricevuto per l'oggetto di comunicazione.

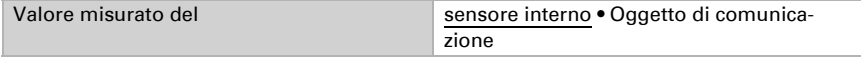

Dopo 48 ore senza variazione del valore misurato, si sospetta un difetto e si attivano allarme antigelo, protezione calore e blocco temperatura esterna.

## Protezione calore

Determinare la temperatura esterna per la protezione calore. Il valore limite può essere impostato direttamente per parametro o ricevuto mediante il bus come oggetto.

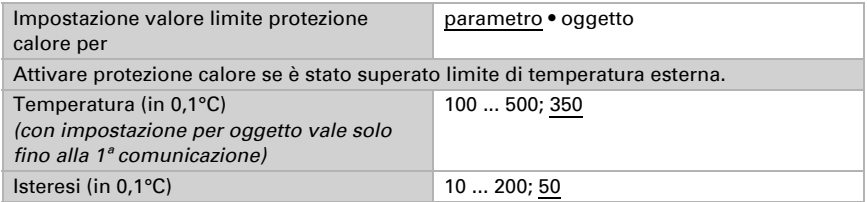

Quando si imposta il valore limite **per oggetto** viene inoltre definita la temperatura minima e massima impostabile e l'ampiezza per la modifica del parametro.

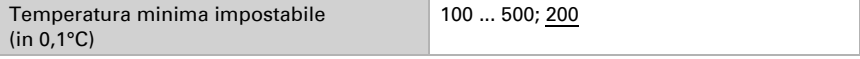

Stazione meteo Suntracer KNX pro • Versione: 16.08.2023 • Con riserva di modifiche e correzioni tecniche.

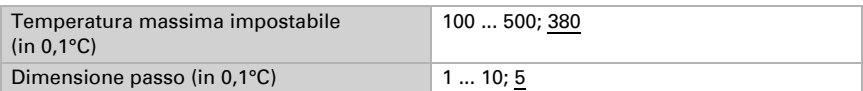

## Allarme antigelo

Questo allarme antigelo è usato solo nell'ambito del comando delle facciate e indipendentemente dal parametro generale *Allarme antigelo* (vedere *Allarme antigelo*, pagina 115).

L'allarme antigelo si attiva con temperature esterne fredde in combinazione con precipitazioni. Le condizioni possono essere impostate direttamente per parametro o ricevute mediante il bus come oggetto.

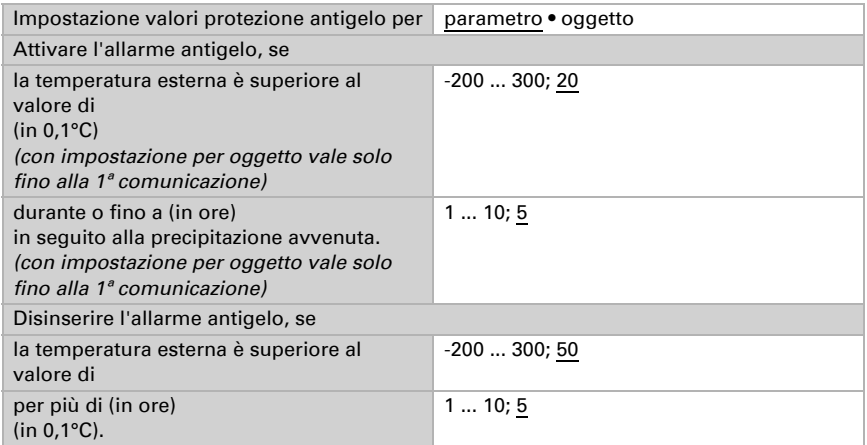

Quando si impostano le condizioni **per oggetto** viene inoltre definita la temperatura minima e massima impostabile e definita l'ampiezza di temperatura per la modifica.

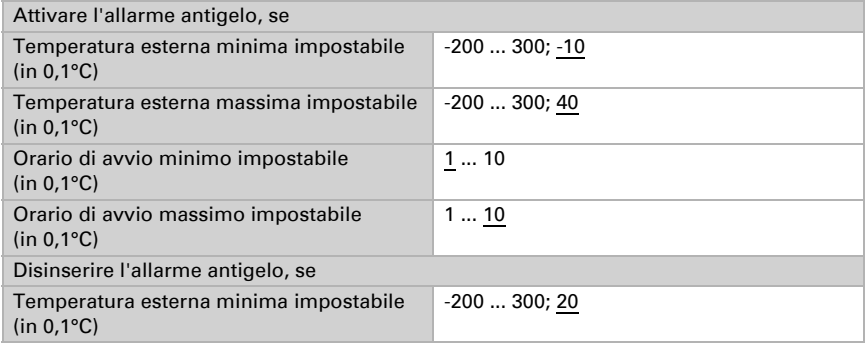

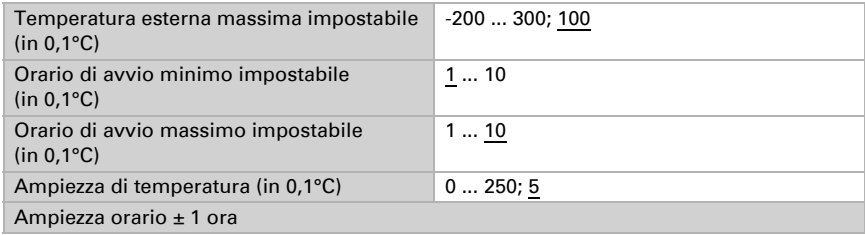

## Output di stato facciate

Informazioni sulle diverse possibilità di output di stato si trovano nel Capitolo *[Output](#page-111-0) di stato*[, pagina 110](#page-111-0). L'output di stato è principalmente per funzioni singole, ma è anche possibile in forma compatta per singole facciate e per tutte le facciate. Per l'output in forma compatta qui sono fornite le pre-impostazioni e definiti i testi di output.

Impostare quale valore con oggetto abilitazione stato per tutte le facciate significa lo stato attivo o inattivo.

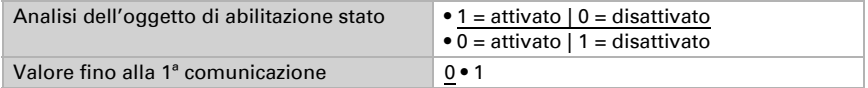

In caso di output di stato viene fornito il bit di stato scelto (ovvero la funzione) e anche le facciate attive come testo. Ciò può visualizzare facilmente quale stato viene esattamente emesso. I testi possono essere adattati singolarmente ed essere lunghi massimo 14 caratteri.

### *Testi per facciata (oggetto "Testo stato canale facciata X"*

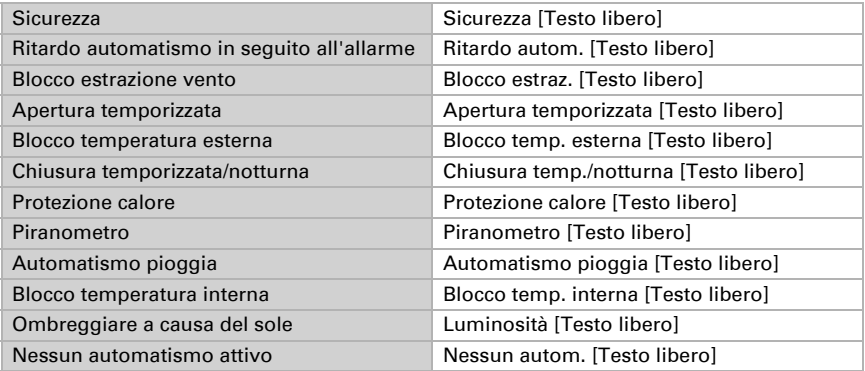

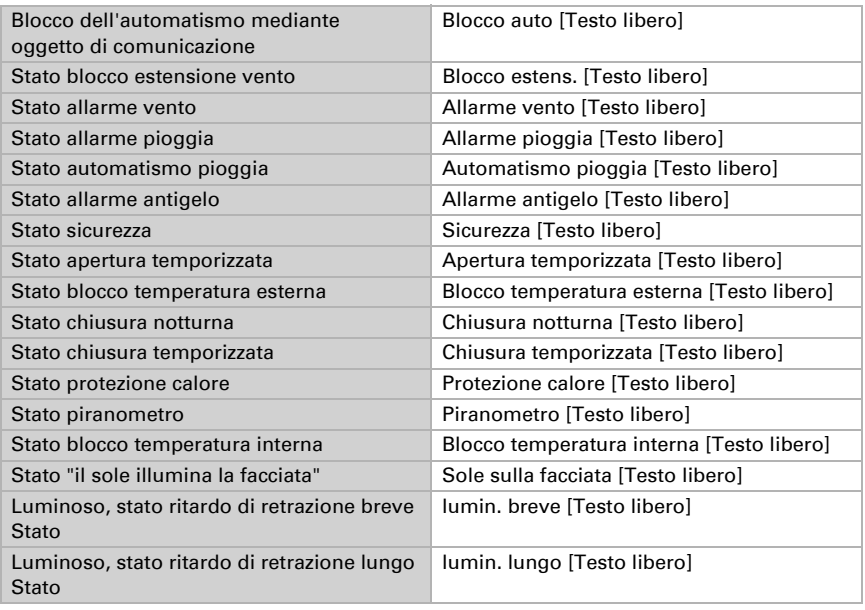

### *Testi per bit di stato (Oggetto "Testo bit di stato canale facciata X")*

## <span id="page-118-0"></span>5.26.1. Sicurezza facciata

Impostare le nozioni di base e le funzioni di sicurezza per la facciata.

Inserire un nome per la facciata e determinare se possono essere caricati gli oggetti di simulazione. Gli oggetti di simulazione aiutano a testare le impostazioni predeterminate. Osservare il Capitolo *[Simulazione](#page-110-0)*, pagina 109.

In caso di veneziane e lamelle, impostare che la schermatura abbia lamelle. In questo modo sono possibili ulteriori impostazioni per le lamelle.

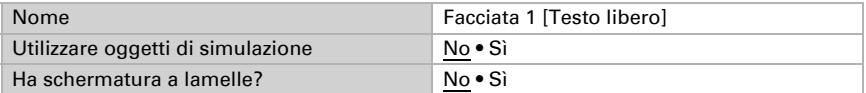

Configurare il blocco delle lamelle e determinare come trattare gli oggetti di sicurezza/ allarme e oggetti corsa/posizione.

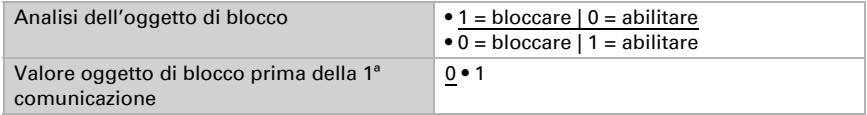

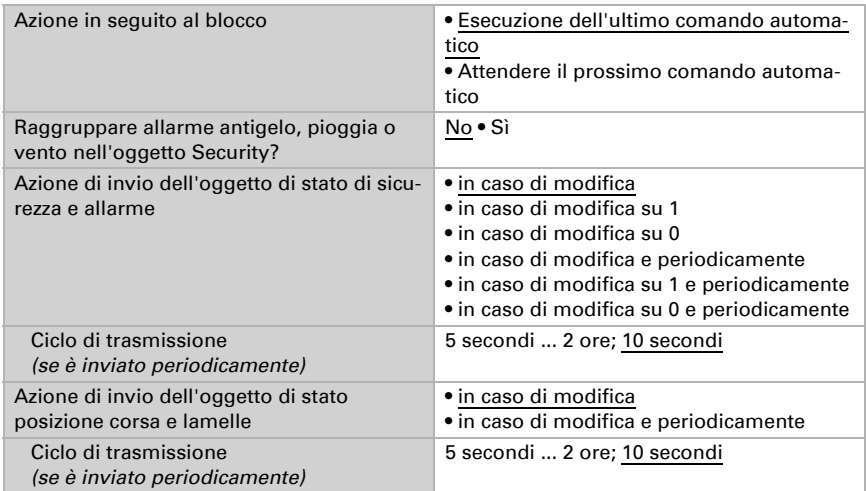

Impostare in quali casi devono restare i valori limite ricevuti per l'oggetto.

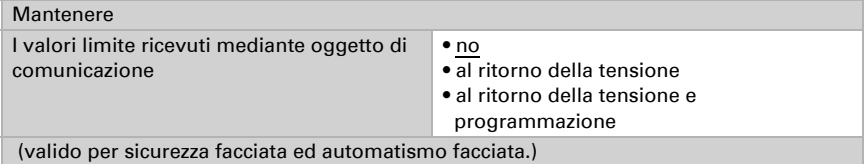

Questa impostazione influisce anche sugli oggetti di abilitazione dell'automatismo delle facciate (apertura temporizzata, chiusura temporizzata e notturna, protezione calore, piranometro, automatismo pioggia, blocco temperatura interna, blocco temperatura esterna ed automazione per la protezione dal sole).

Osservare che l'impostazione "dopo il ritorno della tensione e dopo la programmazione" non può essere utilizzata per la prima messa in servizio, poiché fino alla 1ª comunicazione vengono sempre usate le impostazioni di fabbrica (l'impostazione mediante oggetti viene ignorata).

## *Priorità*

Le funzioni delle facciate sono ordinate secondo le priorità. Quelle elencate prima hanno una priorità più alta: 1. Vento, 2. Gelo, 3. Pioggia.

## Allarme vento e blocco dell'estensione del vento

Se i valori limite del vento vengono superati, può essere attivato un allarme vento, cioè la tenda viene retratta.

Se il blocco dell'estensione del vento è attivo, la tenda non può più essere estesa (nemmeno con comandi manuali). Se il sipario è già stato esteso, rimane in posizione.

Quando si utilizza l'allarme vento, l'allarme è attivato per sicurezza quando per 48 ore non venga rilevata alcuna variazione del valore misurato sul relativo sensore di vento.

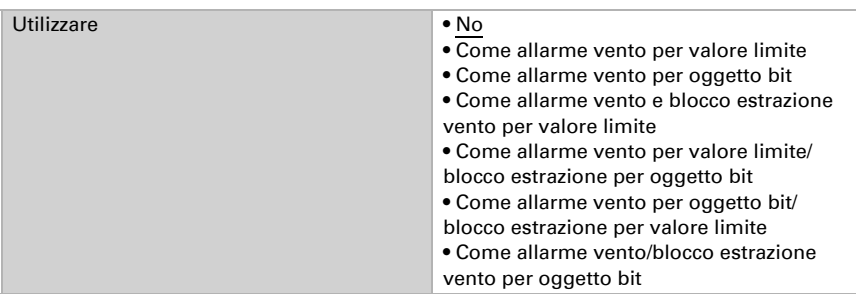

Impostare quando si attiva l'allarme vento e in che caso viene attivato il blocco di estrazione vento desiderato.

Quando è definito l'allarme o il blocco estrazione per oggetto bit, non è necessario impostare altro. L'allarme vento viene definito esternamente e le informazioni di allarme o blocco vengono ricevute dalla stazione meteo come oggetto a 1 bit. La durata del blocco dell'automatismo dopo un allarme vento è impostata nel menu "Facciate" (si veda *Allarme vento e pioggia*, pagina 112).

Quando è definito l'allarme o il blocco estrazione per valore limite , impostare quali sensori sono determinanti. Può essere utilizzato il valore misurato del vento del dispositivo, ma anche i valori delle facciate associati agli oggetti di comunicazione vento esterni. In caso di più sensori, solo uno deve superare il valore limite affinché l'allarme/disabilitazione diventi attivo.

Inoltre, è possibile specificare un ritardo per ogni parametro. Specifica il tempo che intercorre dal momento in cui il valore limite viene superato fino all'attivazione dell'allarme vento o del blocco dell'estensione del vento. Se il valore scende al di sotto del valore limite, trascorre un tempo di mantenimento fisso di 5 minuti prima che l'allarme vento / il blocco della prolunga vento venga nuovamente disattivato. Se il valore limite viene superato entro 5 minuti, il tempo di permanenza ricomincia dall'inizio.

Trascorso il tempo di mantenimento di cinque minuti, si avvia il blocco automatico. Viene impostato nel menu "Facciate" (si veda *Allarme vento e pioggia*, pagina 112). La guida manuale è di nuovo possibile subito dopo il tempo di sosta.

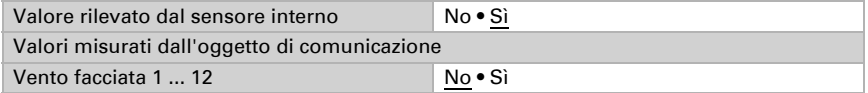

Scegliere se deve essere immesso il valore limite per parametro o mediante oggetto di comunicazione.

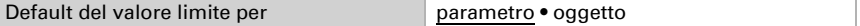

Se è immesso il **valore limite per parametro**, vengono impostati il valore e il tempo di ritardo.

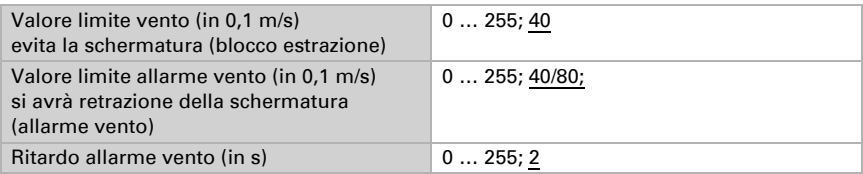

Se è immesso il valore limite per oggetto di comunicazione, vengono impostati il valore iniziale, il valore limite minimo e massimo e tempo di ritardo.

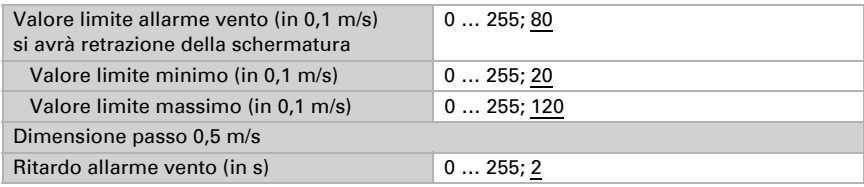

## Allarme antigelo

Impostare se può essere usato l'allarme antigelo per questa facciata. Ulteriori parametri per la protezione antigelo sono impostati nel menu "Facciate" (si veda *Allarme antigelo*, pagina 120).

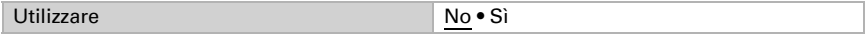

Quando si utilizza l'allarme antigelo, il blocco è attivato per sicurezza quando per 48 ore non venga rilevata alcuna variazione del valore misurato sul sensore di temperatura esterno.

## Pioggia

In caso di pioggia può essere attivato l'allarme pioggia per la facciata, ovvero la schermatura viene retratta e bloccata o è avviato un automatismo pioggia. L'automatismo pioggia porta a una posizione determinata e vale solo per gli intervalli impostati. Per altri intervalli la schermatura reagisce in caso di selezione "Automatismo pioggia" non su precipitazioni.

Il ritardo di estensione per l'automatismo pioggia è impostato nel menu "Facciate" (si veda *Automatismo pioggia*, pagina 113). L'allarme pioggia non ha ritardo di estensione.

Impostare se le precipitazioni devono attivare l'allarme pioggia o l'automatismo pioggia.

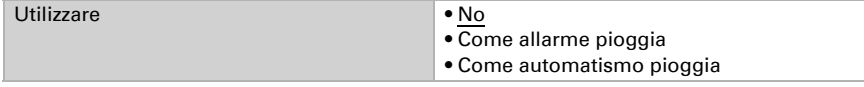

Quando in caso di pioggia è attivato l'**automatismo pioggia**, impostare in quali intervalli dell'orologio programmabile settimanale e calendario sarà portata la posizione di corsa pioggia. Gli intervalli sono definiti nel menu "Orologio settimanale" o "Orologio calendario" (si veda *[Orologio settimanale](#page-139-0)*, pagina 138 e *[Orologio calendario](#page-141-0)*, pagin[a](#page-141-0) [140\)](#page-141-0).

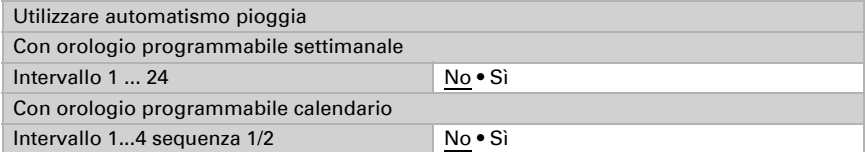

Impostare la posizione di corsa.

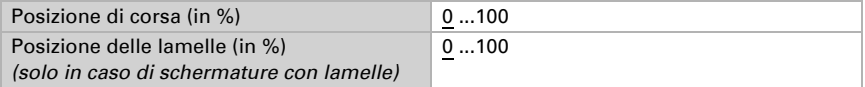

Definire il valore dell'oggetto di abilitazione per l'automatismo pioggia. Con l'oggetto di abilitazione possono essere disattivati a breve termine l'automatismo pioggia.

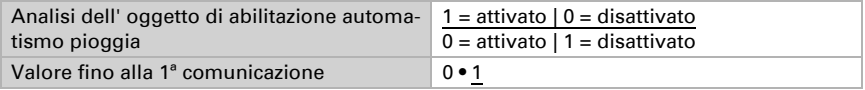

Definire il tempo post-funzionamento. Il tempo di post-funzionamento è il tempo di ritardo dalla fine dell'avviso di precipitazione.

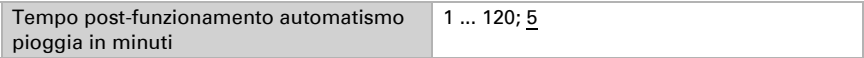

L'automatismo pioggia ha una priorità bassa all'interno delle funzioni automatiche. Per rappresentare la sequenza, l'automatismo pioggia è riepilogato nuovamente nel menu *Automatismo facciata X*, senza che le impostazioni possano essere effettuate.

## 5.26.2. Automatismo facciata

Impostare l'automatismo per la facciata.

### *Priorità*

Le funzioni delle facciate sono ordinate secondo le priorità. Quelle elencate prima hanno una priorità più alta: 1. Apertura di intervallo, 2. Chiusura temporizzata e notturna, 3. Protezione calore, 4. Piranometro 5. Automatismo pioggia 6. Blocco temperatura interna, 7. Blocco temperatura esterna, 8. Automazione per protezione dal sole.

## Apertura temporizzata

La schermatura può essere aperta in modo forzato in determinati momenti o restare aperta. Per le aperture temporizzate può essere definita una posizione di corsa.

Impostare se devono essere utilizzate le aperture temporizzate.

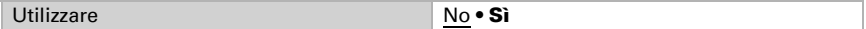

Impostare in quali intervalli dell'orologio programmabile settimanale e calendario sarà portata la posizione di corsa delle aperture temporizzate. Gli intervalli sono definiti nel menu "Orologio settimanale" o "Orologio calendario" (si veda *[Orologio settimanale](#page-139-0)*[,](#page-139-0) [pagina 138](#page-139-0) e *[Orologio calendario](#page-141-0)*, pagina 140).

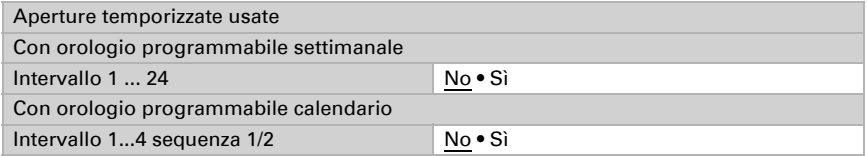

Impostare la posizione di corsa. Definire il valore dell'oggetto di abilitazione per le aperture temporizzate. Con l'oggetto di abilitazione possono essere disattivate a breve termine le aperture temporizzate.

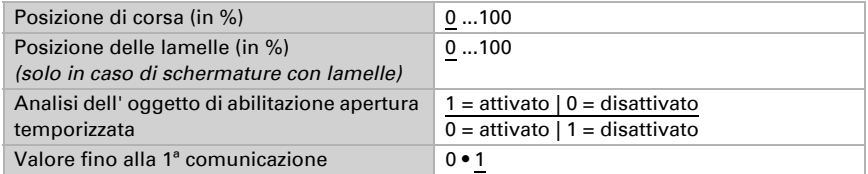

## Chiusura temporizzata e notturna

La schermatura può essere chiusa in modo forzato in determinati momenti. Per le chiusure temporizzate e notturne può essere definita una posizione di corsa.

Impostare se debbono essere utilizzate chiusure temporizzate e notturne.

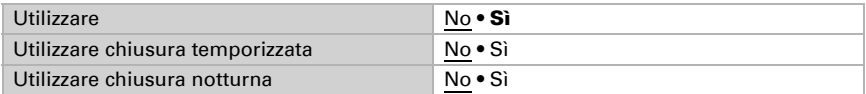

Per la chiusura temporizzata, impostare in quali intervalli dell'orologio programmabile settimanale e calendario sarà portata la posizione di corsa delle chiusure temporizzate. Gli intervalli sono definiti nel menu "Orologio settimanale" o "Orologio calendario" (si veda *[Orologio settimanale](#page-139-0)*, pagina 138 e *[Orologio calendario](#page-141-0)*, pagina 140).

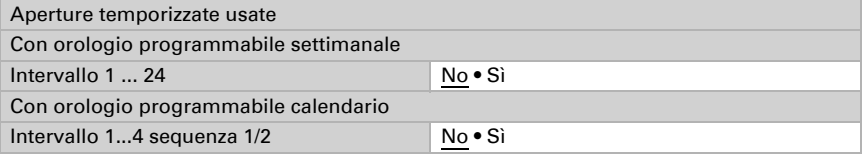

Definire il valore dell'oggetto di abilitazione per le chiusure temporizzate. Con l'oggetto di abilitazione possono essere disattivate a breve termine le chiusure temporizzate.

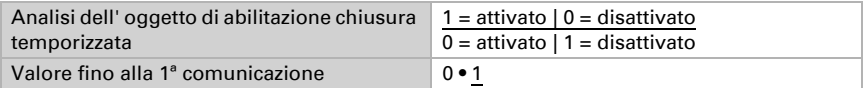

Per la chiusura notturna definire il valore dell'oggetto di abilitazione. Con l'oggetto di abilitazione possono essere disattivate a breve termine le chiusure notturne.

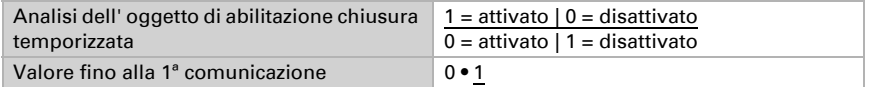

La luminosità è rilevata sotto "Notte", se è impostato il menu "Facciate" (si veda *[Notte](#page-115-0)*[,](#page-115-0) [pagina 114\)](#page-115-0).

È possibile impostare che le **chiusure temporizzate e notturne** siano eseguite una sola volta per intervallo/notte. Impostare la posizione di corsa.

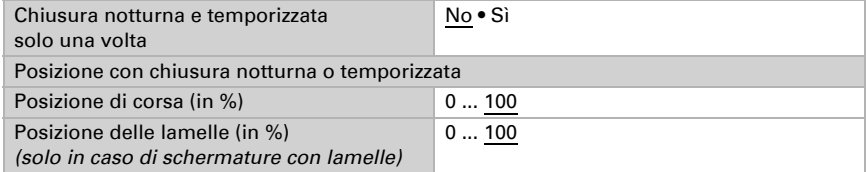

## Protezione calore

Al di sopra di una determinata temperatura esterna, può essere raggiunta una posizione di protezione calore. Ulteriori parametri per la protezione calore sono impostati nel menu "Facciate" (si veda *Protezione calore*, pagina 114).

Definire il valore dell'oggetto di abilitazione. Con l'oggetto di abilitazione può essere disattivata la protezione calore.

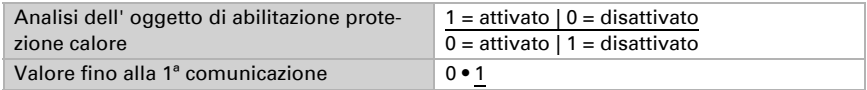

Impostare la posizione di corsa.

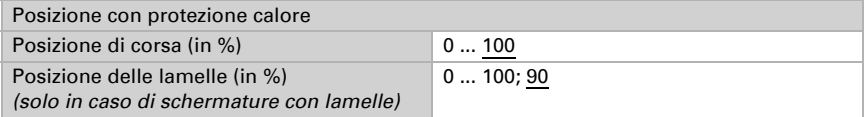

Quando si utilizza la protezione calore, per sicurezza la protezione si attiva quando per 48 ore non venga rilevata alcuna variazione del valore misurato sul relativo sensore di temperatura.

## Piranometro (irraggiamento globale)

Al di sopra di un determinato valore di irraggiamento globale può essere raggiunta una posizione di protezione.

Impostare se bisogna tener conto dell'irraggiamento globale. Il valore limite può anche essere impostato come "Modificabile per oggetto".

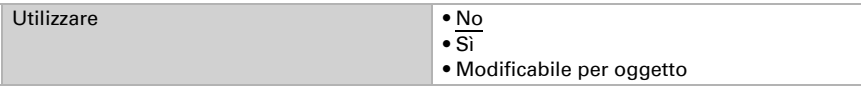

Impostare il valore limite per l'irraggiamento globale e l'isteresi per la riduzione del valore.

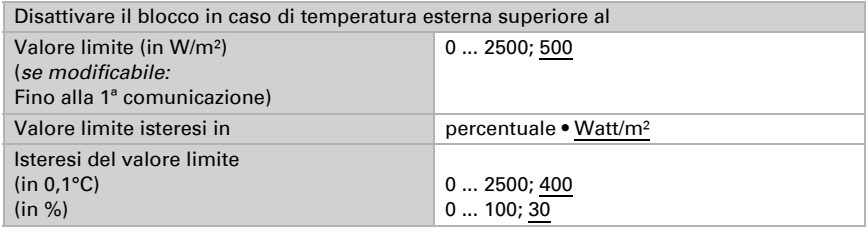

Quando si imposta il valore limite per oggetto viene inoltre definito il valore minimo e massimo impostabile e l'ampiezza di modifica.

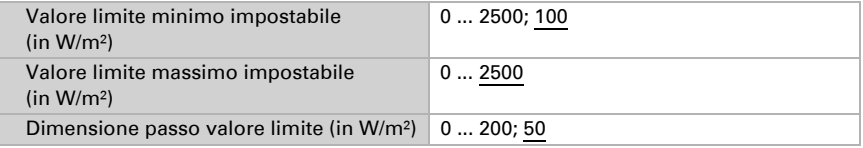

Impostare la posizione di corsa e definire il valore dell'oggetto di abilitazione. Con l'oggetto di abilitazione può essere disattivato a breve termine il controllo del piranometro.

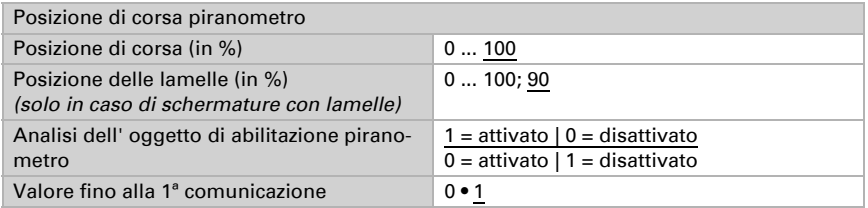

Quando si utilizza il monitoraggio dell'irraggiamento solare, la protezione è attivata per sicurezza quando per 48 ore non venga rilevata alcuna variazione del valore misurato sul relativo piranometro.

## Automatismo pioggia

Quando la protezione pioggia è configurata come automatismo pioggia, porre la sua priorità tra il controllo del piranometro e il blocco di temperatura interno. L'impostazione dell'automatismo pioggia avviene nelle impostazioni generali della *Facciata* (si veda il Capitolo *Automatismo pioggia*, pagina 113) e con *Sicurezza facciata X* (si veda il Capitolo *Pioggia*, pagina 120).

### Blocco temperatura interna

Al di sotto di una determinata temperatura interna può essere evitato che la schermatura venga estratta.

Impostare se deve essere utilizzato il blocco per temperatura interna. Il valore limite può anche essere impostato come "Modificabile per oggetto".

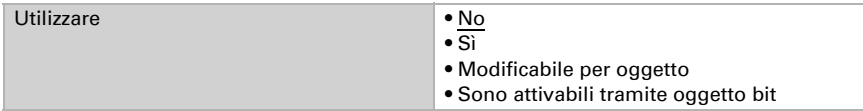

Impostare il valore limite per il blocco di temperatura e l'isteresi per la riduzione del valore.

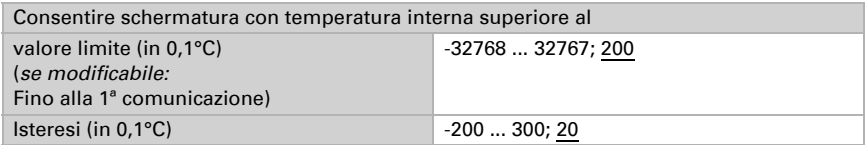

Quando si imposta il valore limite **per oggetto** viene inoltre definito il valore minimo e massimo impostabile e l'ampiezza di modifica.

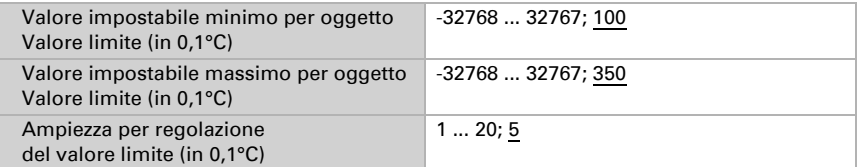

Se il valore limite è specificato per oggetto bit, viene definito anche il valore dell'oggetto di blocco della temperatura interna.

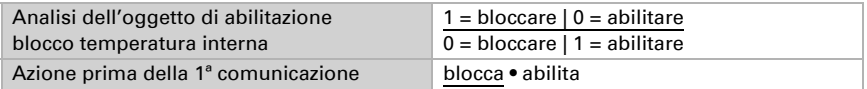

Definire il valore dell'oggetto di abilitazione per il blocco per temperatura interna. Con l'oggetto di abilitazione può essere disattivato a breve termine il blocco per temperatura interna.

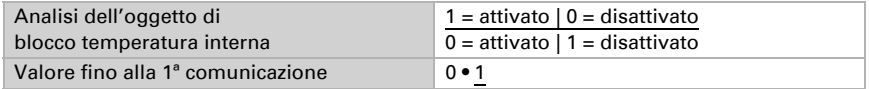

### Automazione per la protezione dal sole

Quando non è attivo alcun blocco passivo, verificare la posizione del sole e la luminosità e ombreggiare in base all'automazione per la protezione dal sole.

Impostare se può essere utilizzata l'automazione per la protezione dal sole.

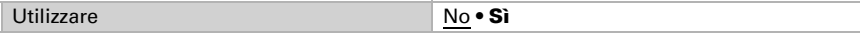

Definire il valore dell'oggetto di abilitazione per l'automazione per la protezione dal sole. Con l'oggetto di abilitazione può essere disattivata a breve termine l'automazione per la protezione dal sole.

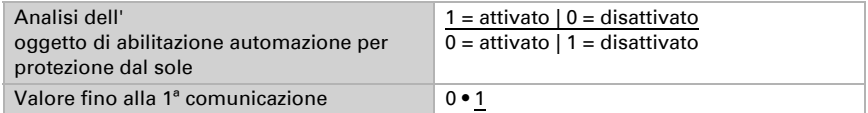

#### *Posizione del sole*

Impostare la direzione e l'altezza del sole per la schermatura. L'angolo da impostare per l'angolo di direzione (azimut) solare viene calcolato in base all'orientamento della facciata. Nell'impostazione dell'angolo di direzione (azimut) e dell'altitudine solare (elevatezza) si potrà inoltre tener conto dell'inclinazione della facciata e di eventuali ostacoli che proiettino ombra sulla facciata, ad es. sporgenze del muro o cornicione di gronda.

Vista dall'alto:

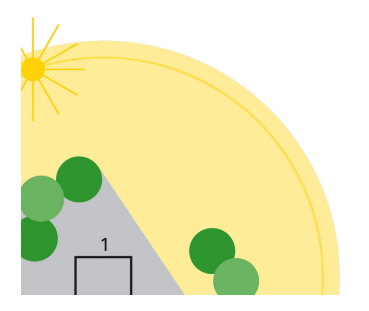

*Fig. 18*

#### *1a: Posizione del sole (azimut)*

Di mattina l'edificio sarà completamente all'ombra degli alberi circostanti.

Vista dall'alto:

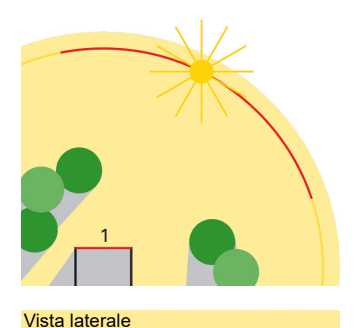

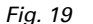

#### *1b: Posizione del sole (azimut)*

Per permettere un'illuminazione senza ostacoli della facciata dal sole, per la schermatura della facciata 1 dovrà essere attivo solo l'azimut contrassegnato in rosso.

#### *Fig. 20*

#### *2: Altitudine del sole (elevatezza)*

Sulla facciata verrà proiettata l'ombra dal tetto sporgente quando la posizione del sole è alta. Dovrà essere ombreggiato solo se il sole scende in posizione bassa (in figura al di sotto dei 53° ca.).

Prima scegliere se deve essere immessa l'area per la direzione e l'altezza del sole per parametro o mediante oggetto di comunicazione.

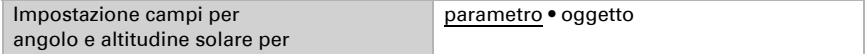

Se si immettono le aree per parametro, possono essere immesse più aree. Determinare la direzione per la schermatura, in base agli angoli di direzione solare forniti o con l'"area angolo" e l'immissione in gradi del valore. Se si immettono le aree per oggetto di comunicazione, sono immessi solo i valori iniziali per direzione e altezza, che sono validi fino alla 1a comunicazione.

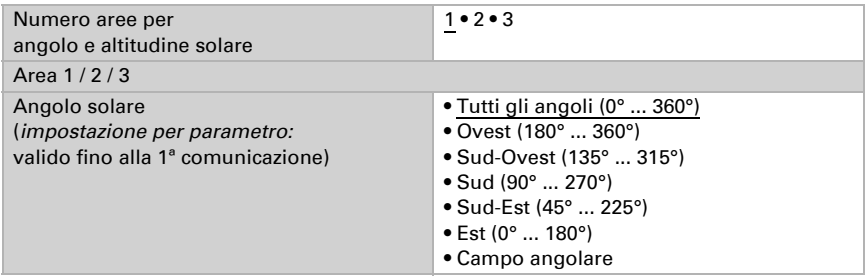

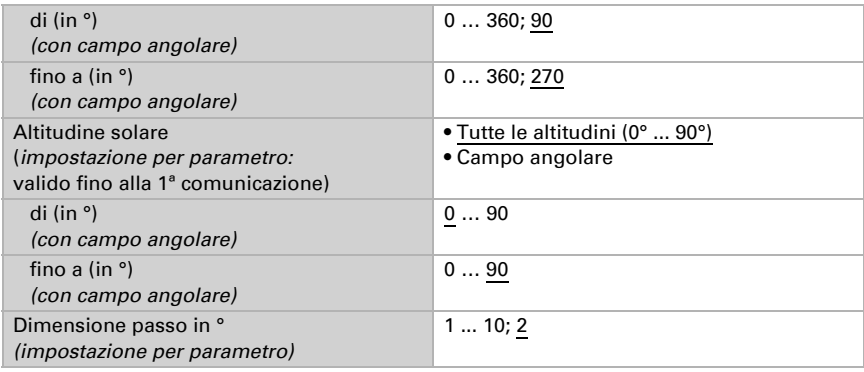

Per l'altezza e la direzione del sole vale un'isteresi fissa di 1°.

### *Valore di luminosità (scelta sensore)*

Quindi scegliere quale valore di luminosità (sensore) deve essere determinato per la schermatura della facciata. Il valore massimo attualmente misurato dei cinque sensori interni può essere utilizzato come valore di luminosità (poiché questo valore massimo in combinazione con la posizione del sole fornisce la migliore base per la regolazione dell'ombreggiamento, i 5 singoli valori del sensore non vengono emessi) oppure un valore ricevuto tramite un oggetto di comunicazione.

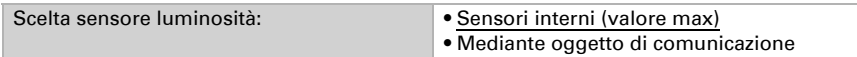

### *Valore limite luminosità*

Scegliere se deve essere immesso il valore limite luminosità per parametro o mediante oggetto di comunicazione. Fare attenzione che l'oggetto di comunicazione fornisca il valore limite in *Lux*, ma che il valore limite sia impostato in *Kilolux*.

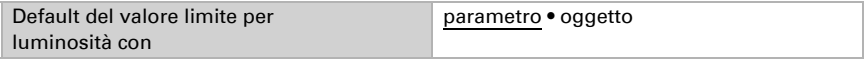

Impostare il valore limite luminosità e l'isteresi per la riduzione del valore. Se il valore è impostato per oggetto di comunicazione, viene specificato solo un valore iniziale e il campo di impostazione possibile.

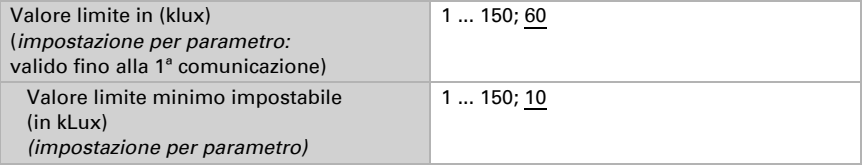

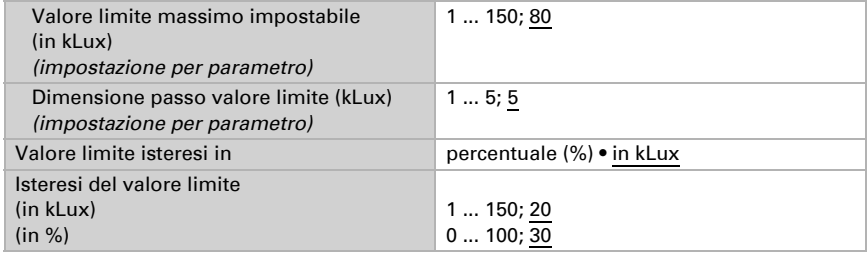

#### *Ritardi di marcia*

Per la schermatura ci sono tre ritardi di marcia:

Il ritardo di estrazione imposta il tempo di attesa per l'automatismo per protezione dal sole in caso di superamento del valore limite della luminosità.

Trascorso il tempo di ritardo breve in caso di superamento del valore limite della luminosità viene raggiunta una posizione intermedia. Ad es, qui può essere determinata una posizione, che si differenzia dalla posizione della schermatura "Estratta" solo attraverso la posizione delle lamelle della veneziana. La schermatura non si avvia in questo modo, ma solo lasciando un po' più luce. L'impostazione della posizione avviene nello stesso menu.

Il ritardo di retrazione determina il tempo di attesa dopo che sia stato superato il valore limite di luminosità.

Scegliere se devono essere immessi i ritardi di corsa per parametro o mediante oggetto.

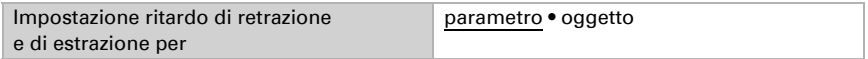

Impostare i tempi di ritardo. Se i ritardi sono immessi per oggetto di comunicazione, viene specificato solo un valore iniziale e il campo di impostazione possibile.

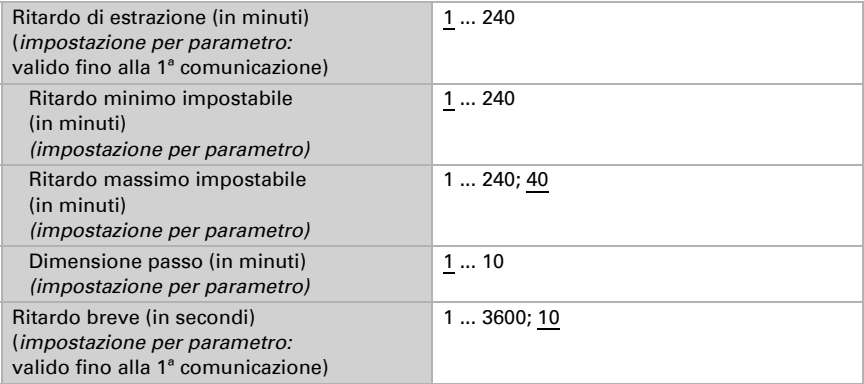

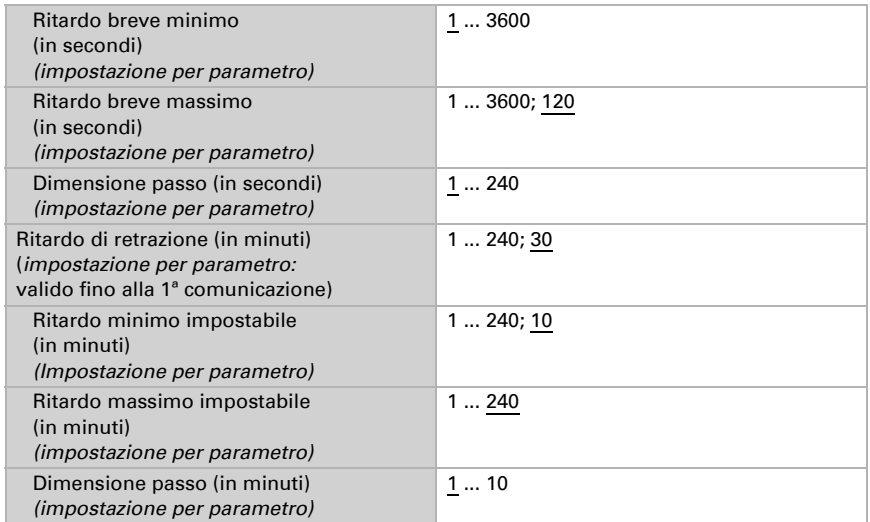

#### *Blocco temperatura esterna*

Al di sotto di una determinata temperatura esterna, la schermatura viene retratta.

Impostare se deve essere utilizzato il blocco per temperatura esterna. Il valore limite può anche essere impostato come "Modificabile per oggetto".

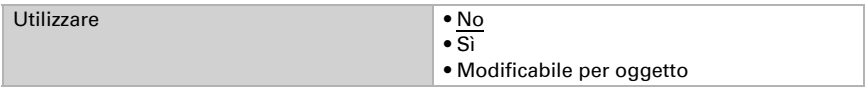

Impostare il valore limite per il blocco di temperatura e l'isteresi per il superamento del valore.

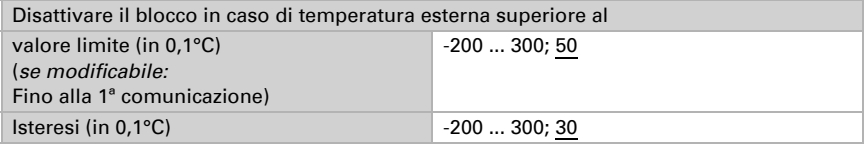

Quando si imposta il valore limite per oggetto viene inoltre definito il valore minimo e massimo impostabile e l'ampiezza di modifica.

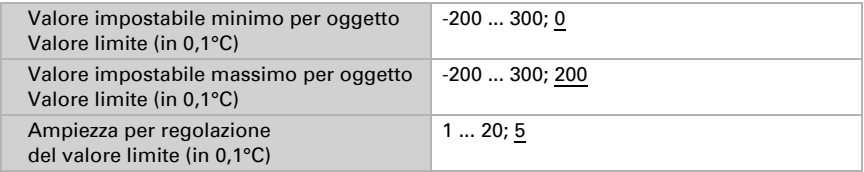

Definire il valore dell'oggetto di abilitazione per il blocco per temperatura esterna. Con l'oggetto di abilitazione possono essere disattivati a breve termine i blocchi per temperatura esterna.

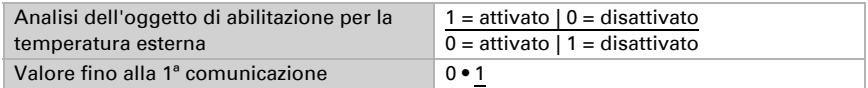

Quando si utilizza il blocco per temperatura esterna, il blocco è attivato per sicurezza quando per 48 ore non è rilevata nessuna variazione del valore misurato sul relativo sensore di temperatura.

#### *Posizione frangisole e inseguimenti*

L'automazione per protezione dal sole attiva la schermatura, se

- il sole non proviene dalla direzione impostata e
- la luminosità supera il valore limite impostato
- per il tempo di ritardo di estrazione.

Per la posizione di corsa "Frangisole" possono essere impostati inseguimenti. Le impostazioni per le lamelle sono visualizzate quando per la facciata sia stato impostato che la schermatura ha le lamelle (si veda *[Sicurezza facciata](#page-118-0)*, pagina 117).

Senza inseguimento o adattamento viene raggiunta una posizione fissa.

Con adattamento delle lamelle in quattro fasi viene raggiunta una posizione di corsa fissa e le lamelle si inclinano in base alla posizione del sole in quattro livelli.

Con l'adattamento delle lamelle è considerato l'orientamento e l'inclinazione della facciata e delle lamelle e calcolato l'angolo delle lamelle in modo che la luce non possa penetrare attraverso le lamelle.

Per l'inseguimento dell'angolo d'ombra è impostata una posizione delle lamelle fissa (solo in caso di schermature con lamelle). Per la posizione di corsa viene considerato l'orientamento e l'inclinazione della facciata e l'altezza della finestra, in modo da poter definire fino a che punto il sole illuminerà la stanza.

L'adattamento lamelle e l'inseguimento dell'angolo d'ombra sono possibili anche in combinazione.

Prima di impostare l'adattamento o l'inseguimento, leggere le istruzioni al Capitolo *[Utilizzare le funzioni di comando facciate in](#page-103-0)  [modo ottimale](#page-103-0)*, pagina 102

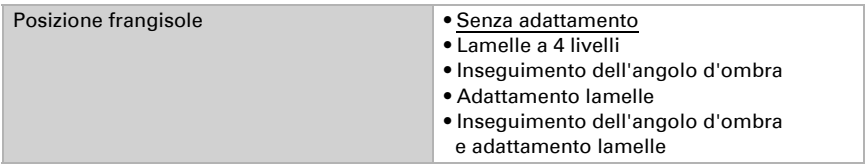

Senza inseguimento o adattamento viene raggiunta una posizione fissa.

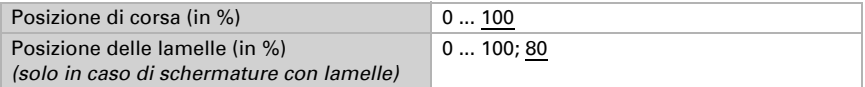

Con l'adattamento delle lamelle in quattro fasi si determinano la posizione di corsa fissa e le quattro angolazioni delle lamelle (solo per schermature con lamelle).

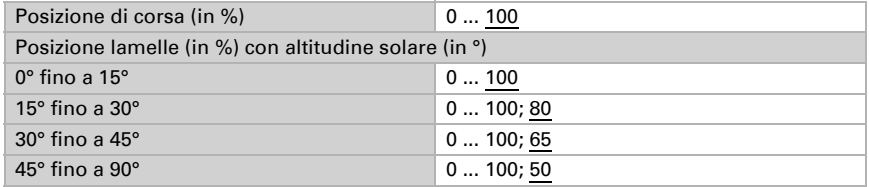

Per l'**adattamento delle lamelle** sono fornite la posizione di corsa fissa e la struttura di facciata e lamelle (solo per schermature con lamelle). Il dispositivo calcola la posizione ottimale delle lamelle, affinché luce diretta non passi attraverso le lamelle, ma la stanza è illuminata in ogni momento da quanta più luce indiretta possibile.

Con l'impostazione della variazione dell'angolazione minima per gli invii di un comando di corsa, è possibile regolare l'"incremento" o la frequenza della correzione dell'angolo. Qui devono essere anche osservate le possibilità tecniche dell'azionamento usato. La variazione minima dell'angolo è presa in considerazione nel calcolo all'interno del dispositivo in modo da evitare l'incidenza del sole anche in caso di grandi incrementi.

L'angolo delle lamelle con comando di corsa 0% e comando di corsa 100% in occasione della messa in servizio deve prevedere le pre-impostazioni del parametro ed eventuali correzioni, affinché l'adattamento delle lamelle della facciata funzioni correttamente. Fare riferimento al Capitolo *[Posizione delle lamelle in caso di lamelle](#page-107-0) orizzontali*[, pagina 106](#page-107-0) o *[Posizione delle lamelle in caso di lamelle verticali](#page-109-0)*, pagina 108.

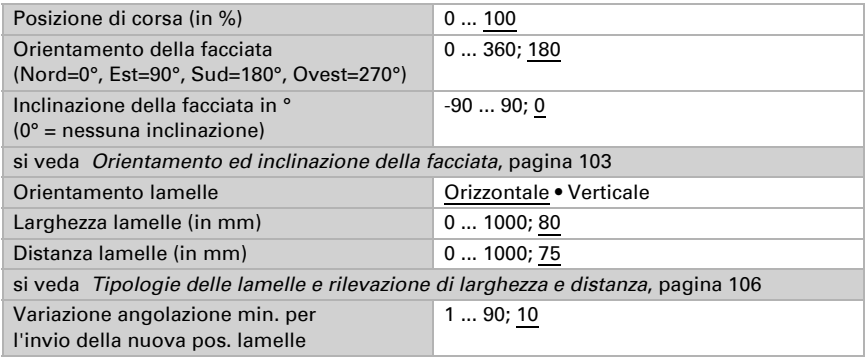

Stazione meteo Suntracer KNX pro • Versione: 16.08.2023 • Con riserva di modifiche e correzioni tecniche.

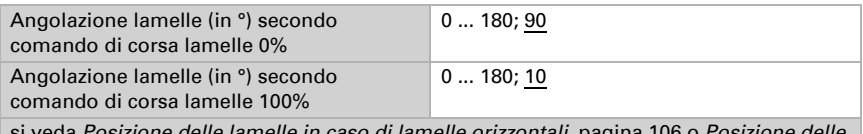

si veda *[Posizione delle lamelle in caso di lamelle orizzontali](#page-107-0)*, pagina 106 o *[Posizione delle](#page-109-0)  [lamelle in caso di lamelle verticali](#page-109-0)*, pagina 108

Per l'insequimento dell'angolo d'ombra è impostata una posizione delle lamelle fissa (solo in caso di schermature con lamelle). Per la posizione di corsa vengono forniti l'orientamento e l'inclinazione della facciata e l'altezza della finestra (altezza vetro). Il dispositivo calcola la posizione di corsa ottimale, in modo che la profondità di penetrazione massima impostata del sole nell'ambiente non sia superata.

Con l'impostazione dello spostamento dell'angolo ombra in centimetri a partire dal quale è inviato un comando di corsa, può essere adattata la luminosità della correzione della posizione. Qui devono essere anche osservate le possibilità tecniche dell'azionamento usato.

Si veda anche il Capitolo *[Inseguimento dell'angolo d'ombra e adattamento lamelle](#page-105-0)*[,](#page-105-0) [pagina 104.](#page-105-0)

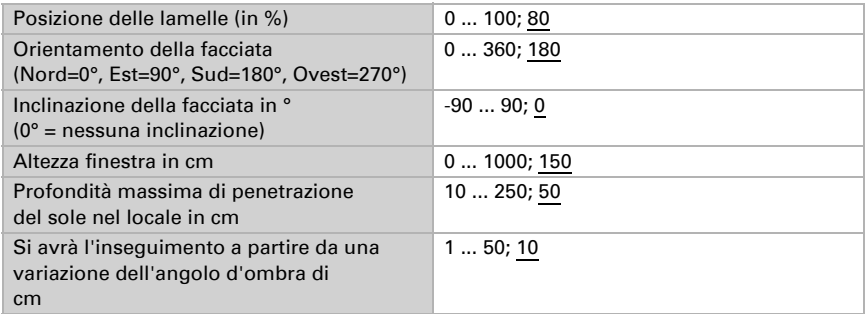

Osservare: L'inclinazione delle facciate e l'angolo impostato per l'altezza del sole devono corrispondere. Se la facciata è inclinata di 10° in avanti, il sole può raggiungere anche solo un'altezza non superiore a 80°. Impostare separatamente per i parametri di direzione e altezza del sole (si veda il Capitolo *Automazione per protezione dal sole*, *Posizione del sole*, pagina 126).

### *Posizione intermedia per il tempo di ritardo di retrazione breve*

L'automazione per la protezione dal sole si sposta nella posizione "Ritardo breve", quando

- la schermatura è stata estratta dall'automazione per la protezione dal sole e poi
- la luminosità è inferiore al valore (valore limite isteresi)
- più a lungo del tempo di ritardo breve.

Per la posizione di corsa "Ritardo retrazione breve" può essere impostata una posizione di corsa e una posizione delle lamelle. Le impostazioni per le lamelle sono visualizzate

Utilizzare posizione di corsa No • Sì Posizione di corsa (in %) e controlle di corso di mondiale di controlle di mondiale di controlle di mondiale di Utilizzare posizione delle lamelle No • Sì

quando per la facciata sia stato impostato che la schermatura ha le lamelle (si veda *[Si](#page-118-0)[curezza facciata](#page-118-0)*, pagina 117).

### *Posizione di corsa standard*

L'automazione per la protezione dal sole è terminata e la posizione predefinita è avvicinata quando

- il sole non proviene dalla direzione della schermatura impostata o
- la luminosità è inferiore al valore (valore limite isteresi)

Posizione delle lamelle (in %) 0 ... 100

• più a lungo del tempo (ritardo breve + ritardo retrazione).

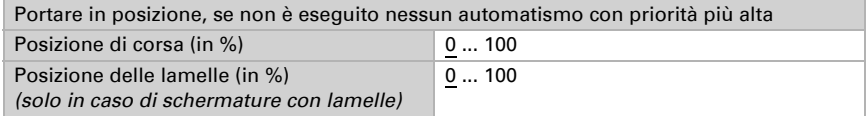

Le impostazioni per le lamelle sono visualizzate quando per la facciata sia stato impostato che la schermatura ha le lamelle (si veda *[Sicurezza facciata](#page-118-0)*, pagina 117).

## Output di stato facciata

Informazioni sulle diverse possibilità di output di stato si trovano nel Capitolo *[Output](#page-111-0) di stato*[, pagina 110](#page-111-0). L'output di stato è principalmente per funzioni singole, ma è anche possibile in forma compatta per singole facciate e per tutte le facciate. Il testo per l'output in forma compatta è definito mediante le impostazioni generali per la facciata (si veda il Capitolo *[Output di stato](#page-111-0)*, pagina 110).

Impostare quale valore con oggetto abilitazione stato per questa facciata significa lo stato attivo o inattivo.

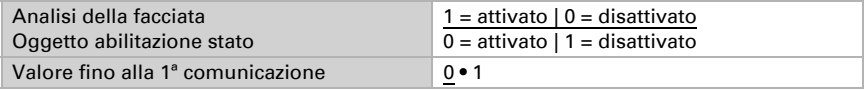

## 5.27. Calcolatore

Attivare il calcolatore multifunzione con cui possono essere modificati i dati iniziali mediante calcoli, interrogazione di una condizione o conversione dei tipi di datapoint. Apparirà il menu per l'impostazione ulteriore del calcolatore.

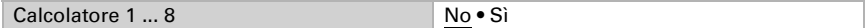

## 5.27.1. Calcolatore 1-8

Impostare in quali casi devono restare i valori di ingresso ricevuti per oggetto. Osservare che l'impostazione "dopo il ritorno della tensione e dopo la programmazione" non può essere utilizzata per la prima messa in servizio, poiché fino alla 1ª comunicazione vengono sempre usate le impostazioni di fabbrica (l'impostazione mediante oggetti viene ignorata).

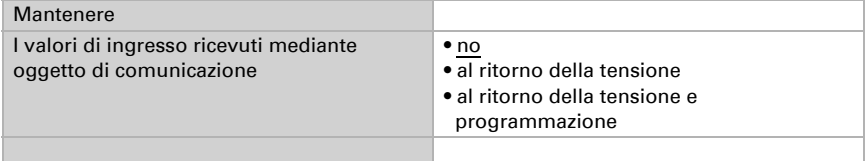

Selezionare la funzione e impostare il tipo di ingresso e il valore iniziale per l'ingresso 1 e l'ingresso 2.

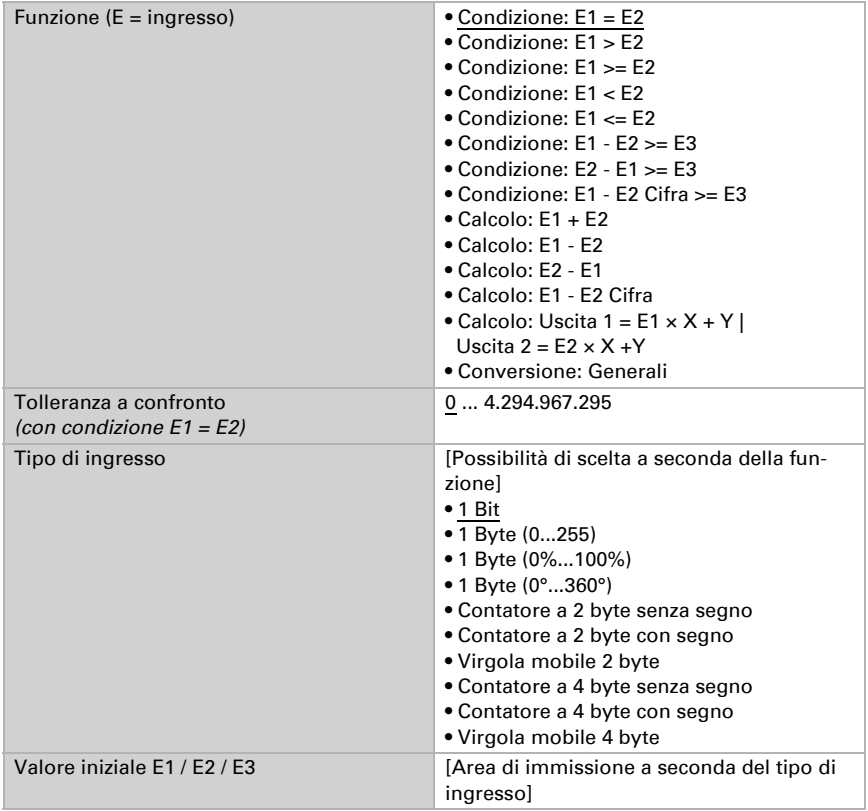

### *Condizioni*

In caso di richiesta di condizioni, impostare il tipo di uscita e i valori di uscita con i diversi stati:

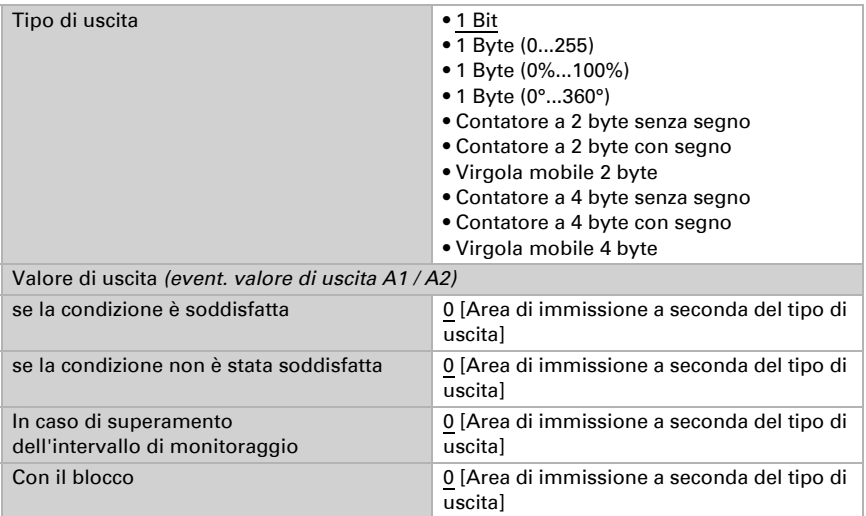

Impostare l'azione di invio dell'uscita.

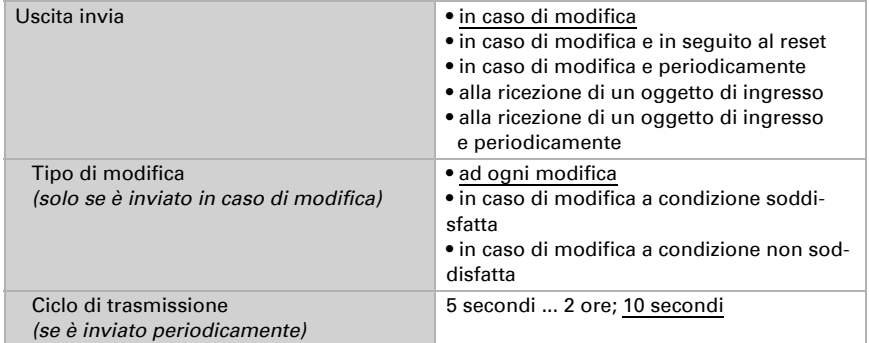

### Impostare quale testo viene emesso a condizione soddisfatta/non soddisfatta.

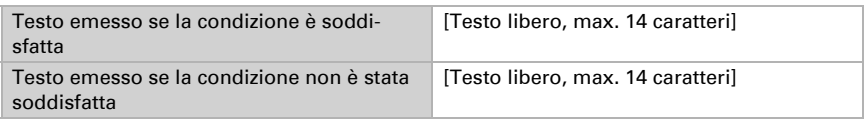

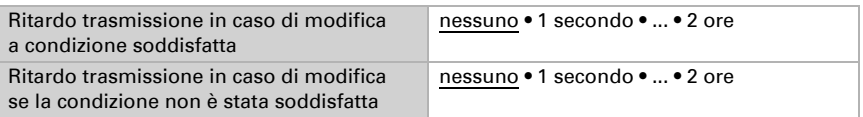

Se necessario, impostare i ritardi di trasmissione.

#### *Calcoli e conversione*

In caso di calcoli e conversione impostare i valori di uscita con i diversi stati:

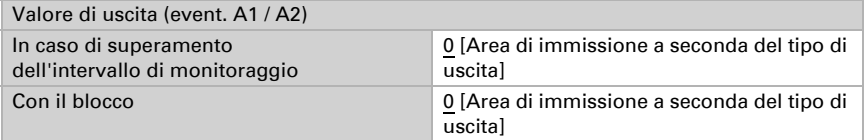

Impostare l'azione di invio dell'uscita.

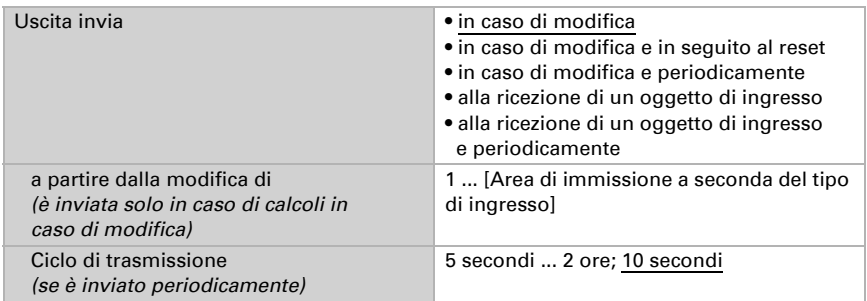

Con calcoli nella forma Uscita  $1 = E1 \times X + Y$  | Uscita  $2 = E2 \times X + Y$  determinare le variabili X e Y. Le variabili possono avere un segno positivo o negativo, 9 posizioni prima e 9 posizioni dopo la virgola.

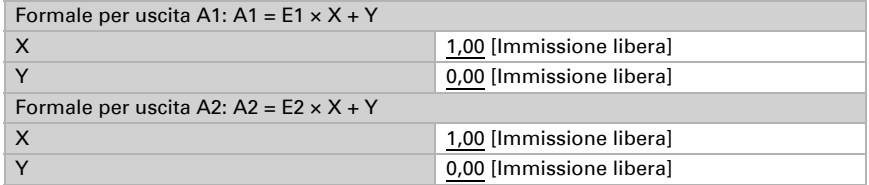

#### *Ulteriori impostazioni per tutte le formule*

Se necessario, attivare il monitoraggio ingresso. Impostare quali ingressi possono essere monitorati, secondo quale ciclo gli ingressi sono monitorati e quale valore può

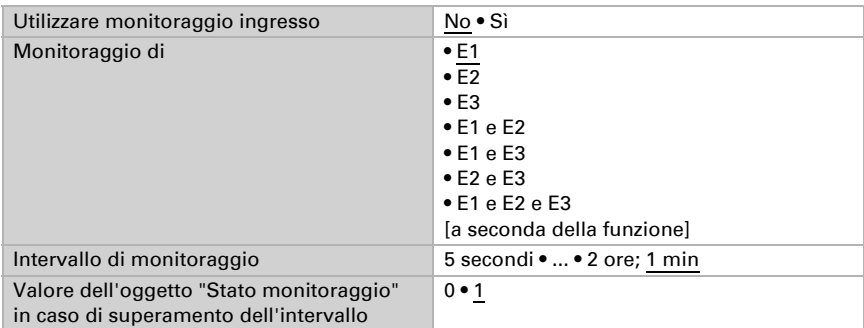

avere l'oggetto "Stato monitoraggio", quando viene superato l'intervallo di monitoraggio, senza che avvenga una conferma.

Se necessario, attivare il blocco del calcolatore e impostare cosa significa un 1 o uno 0 sull'ingresso di blocco e casa si prevede in caso di blocco.

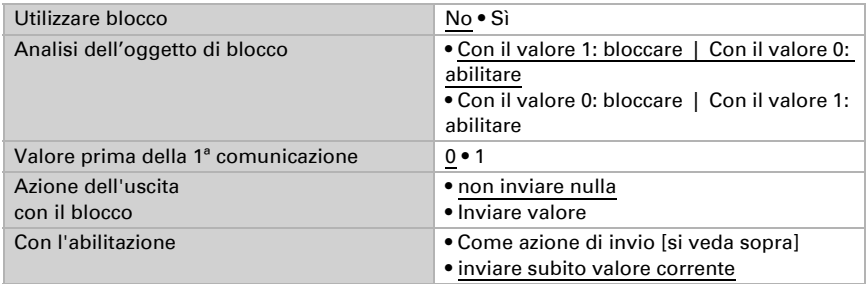

# <span id="page-139-0"></span>5.28. Orologio settimanale

Nell'orologio settimanale del dispositivo possono essere definiti 24 intervalli. Questi intervalli vengono ad es. utilizzati per le funzioni automatiche interne di apertura e chiusura temporizzata.

Gli oggetti dell'intervallo relativo possono essere configurati come uscita o ingresso, ovvero inviati a un bus (accensione temporizzata interna, uso interno e per altre utenze bus) o da lì commutati (accensione temporizzata attraverso un dispositivo esterno). Se nel sistema si utilizzano più dispositivi, le accensioni temporizzate possono essere anche impostate su un dispositivo che invia l'oggetto dell'intervallo temporizzato come uscita. Gli altri dispositivi acquisiscono il comando di accensione temporizzato (ingresso), attraverso cui si raggiunge una migliore sincronia.

Attivare l'intervallo necessario dell'orologio settimanale. Sarà caricato il menu per ulteriori impostazioni.

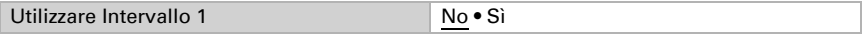

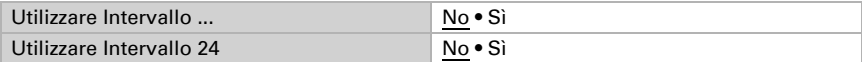

## 5.28.1. Orologio settim. Intervallo 1-24

Impostare se l'intervallo è regolabile (oggetto intervallo è uscita ed è inviato sul bus) o se l'intervallo è ricevuto dall'esterno mediante il bus (l'oggetto intervallo è l'ingresso).

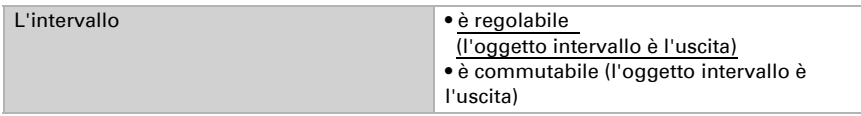

#### *Intervallo impostabile (l'oggetto intervallo è l'uscita)*

Impostare se i tempi di commutazione per oggetto sono impostati e in quali casi i tempi di commutazione devono essere mantenuti. Osservare che l'impostazione "dopo il ritorno della tensione e dopo la programmazione" non può essere utilizzata per la prima messa in servizio, poiché fino alla 1a comunicazione vengono sempre usate le impostazioni di fabbrica (l'impostazione mediante oggetti viene ignorata).

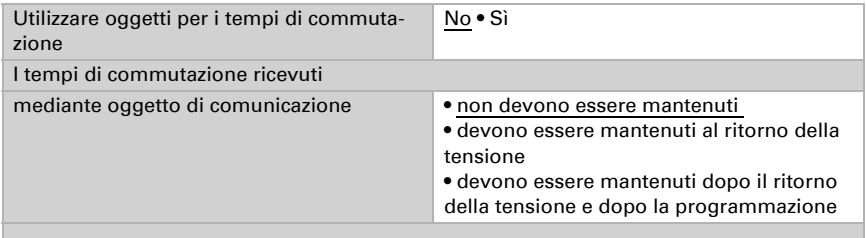

Impostare il tempo di accensione e spegnimento e i giorni della settimana per questo intervallo. Se il tempo di disinserzione è impostato ad es. alle ore 15:35, l'uscita si disinserisce al passaggio tra le 15:35 e le 15:36.

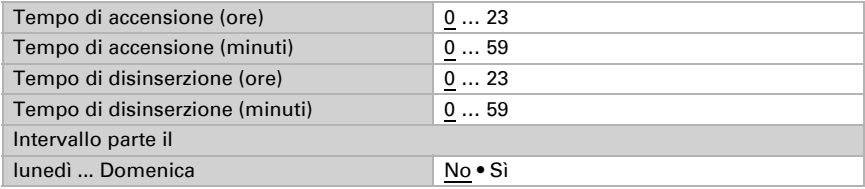

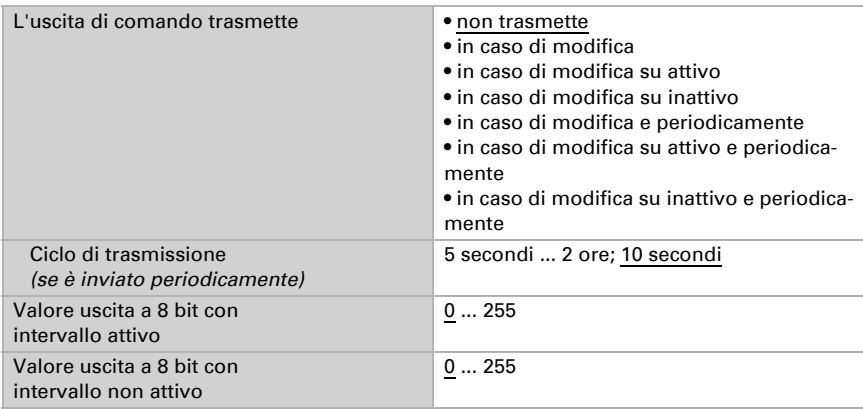

Impostare l'azione di invio dell'uscita di commutazione dell'orologio settimanale e il valore dell'uscita.

### *Intervallo commutabile esterno (l'oggetto intervallo è l'ingresso)*

Le accensioni temporizzate sono confermate da un orologio programmabile esterno. Impostare con quale valore l'intervallo deve essere attivo e determinare il valore oggetto prima della prima comunicazione.

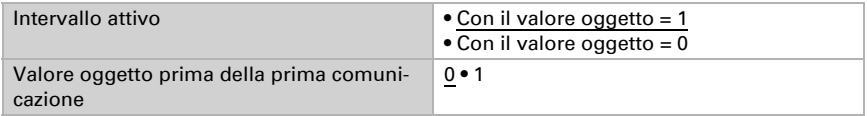

# <span id="page-141-0"></span>5.29. Orologio calendario

Nell'orologio calendario del dispositivo possono essere definiti quattro intervalli con sequenze di commutazione. Questi intervalli vengono ad es. utilizzati per le funzioni automatiche interne di apertura e chiusura temporizzata (si veda il Capitolo *Apertura temporizzata*, pagina 121 e *Chiusura temporizzata e notturna*, pagina 122).

Attivare l'intervallo necessario dell'orologio calendario. Sarà caricato il menu per ulteriori impostazioni.

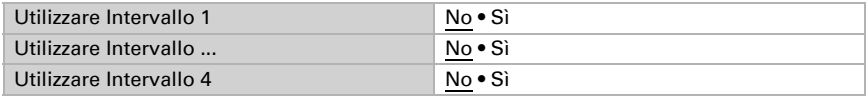

## 5.29.1. Intervallo orologio calendario 1-4

Impostare se la data e il tempo di commutazione per oggetto sono impostati e in quali casi i dati e i tempi di commutazione devono essere mantenuti. Osservare che l'impostazione "dopo il ritorno della tensione e dopo la programmazione" non può essere utilizzata per la prima messa in servizio, poiché fino alla 1ª comunicazione vengono sempre usate le impostazioni di fabbrica (l'impostazione mediante oggetti viene ignorata).

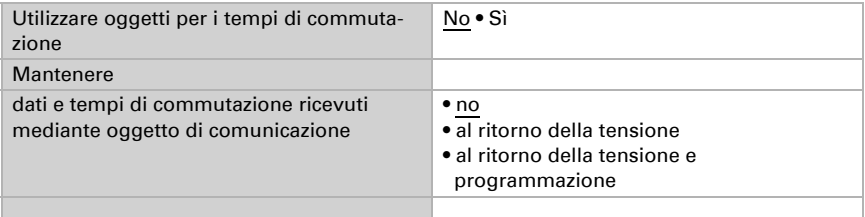

Definire l'intervallo.

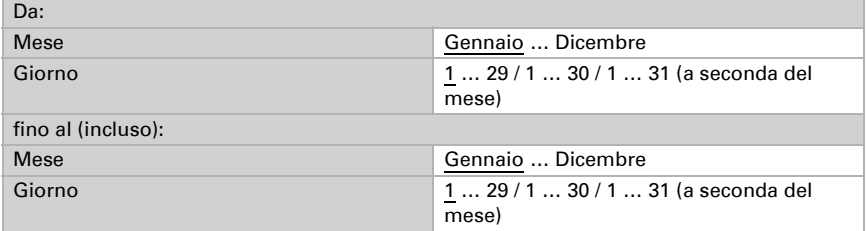

## Sequenza 1 / 2

Definire i tempi di commutazione.

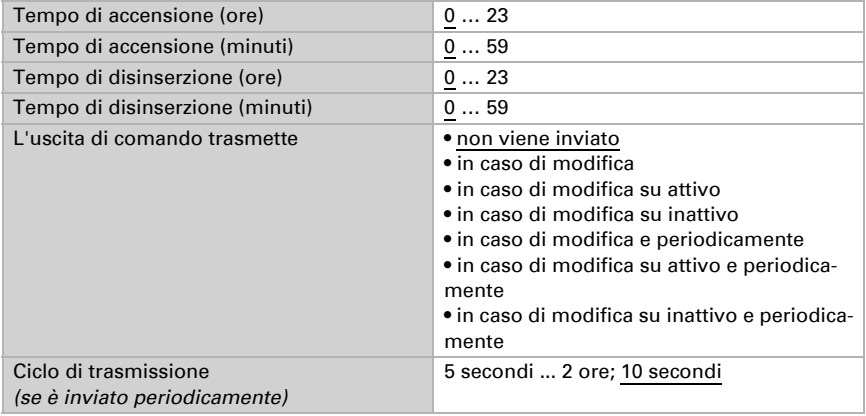

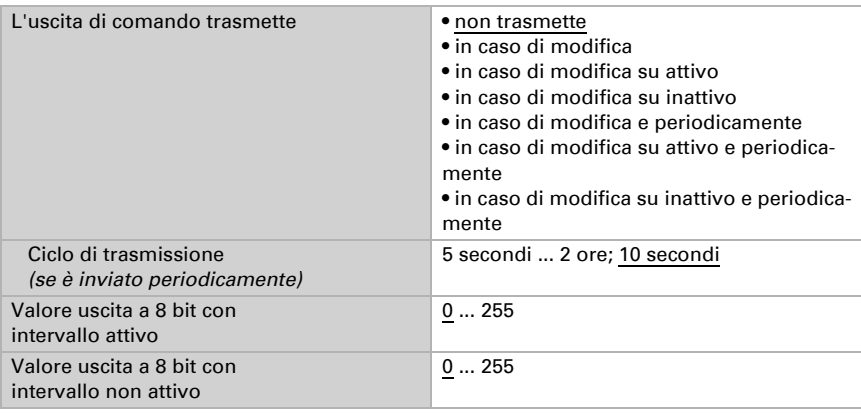

Impostare l'azione di invio della sequenza di commutazione e il valore dell'uscita a 8 bit.

# 5.30. Logica

Il dispositivo è dotato di 16 ingressi logici, otto porte logiche E e otto O.

Attivare gli ingressi logici e determinare il valore oggetto fino alla 1ª comunicazione.

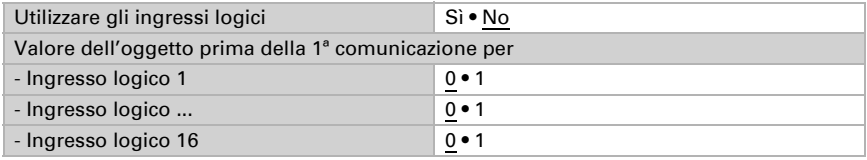

Attivare le uscite logiche necessarie.

## Logica AND

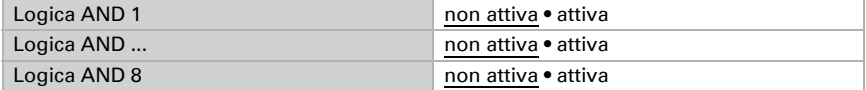

## Logica OR

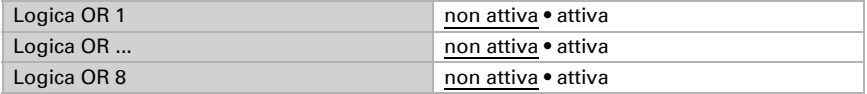

## 5.30.1. Operatori logici AND 1-8 e OR 1-8

Per gli operatori logici AND e OR sono a disposizione le stesse opzioni d'impostazione.
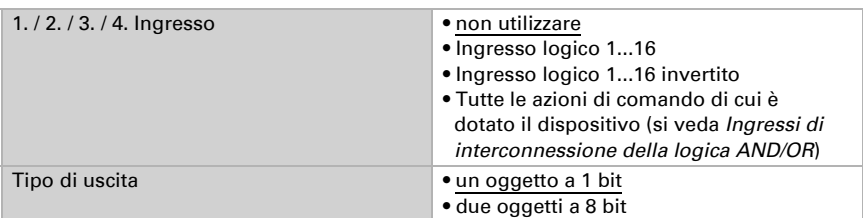

Ogni uscita logica può inviare un oggetto a 1 bit o due a 8 bit. Determinare cosa l'uscita invia con la logica = 1 e = 0.

Quando il tipo di uscita è un oggetto a 1 bit, impostare il valore di uscita per i diversi stati.

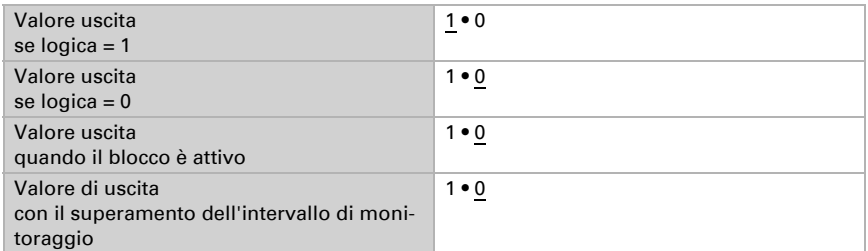

Quando il tipo di uscita sono due oggetti a 8 bit, impostare il tipo di oggetto e il valore di uscita per i diversi stati.

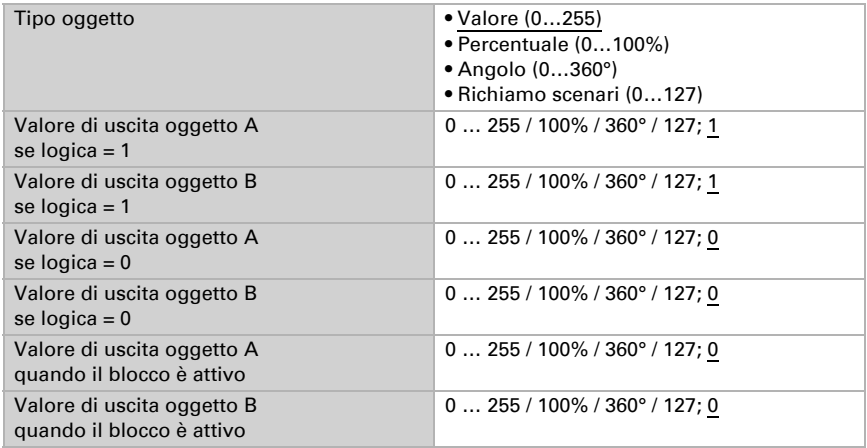

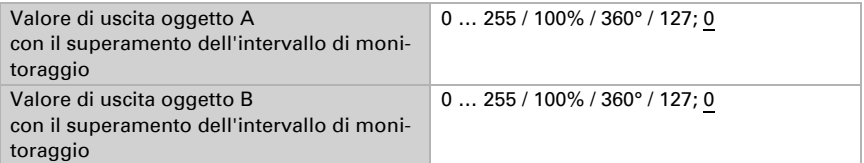

Impostare l'azione di invio dell'uscita.

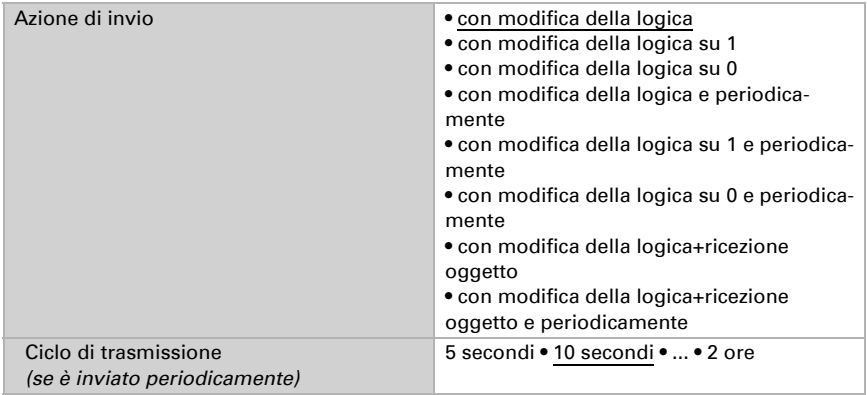

#### Blocco

Se necessario attivare il blocco dell'uscita logica e impostare cosa significa un 1 o 0 sull'ingresso di blocco e casa si prevede in caso di blocco.

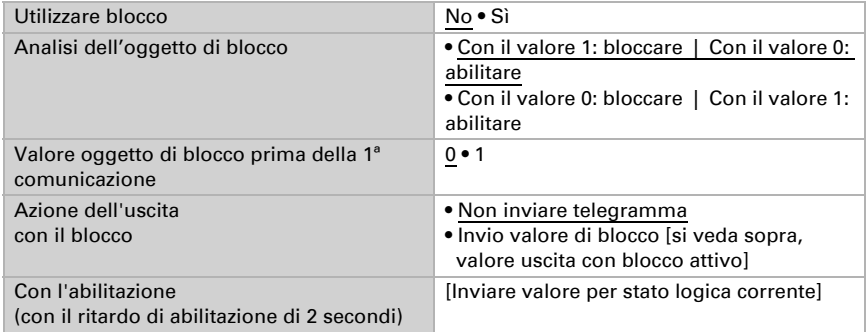

## Monitoraggio

Se necessario, attivare il monitoraggio ingresso. Impostare quali ingressi possono essere monitorati, secondo quale ciclo gli ingressi sono monitorati e quale valore può

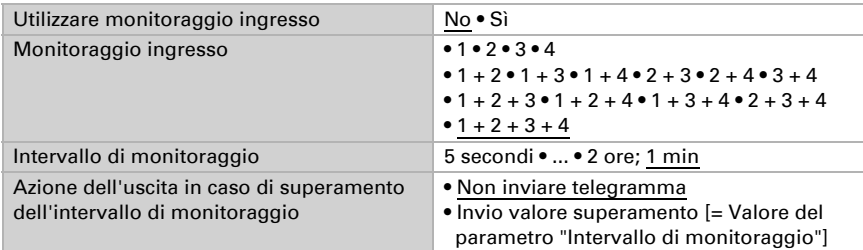

avere l'oggetto "Stato monitoraggio" quando è superato l'intervallo di monitoraggio senza che avvenga una conferma.

## 5.30.2.Non utilizzare gli ingressi di interconnessione

Non utilizzare Ingresso logico 1 Ingresso logico 1 invertito Ingresso logico 2 Ingresso logico 2 invertito Ingresso logico 3 Ingresso logico 3 invertito Ingresso logico 4 Ingresso logico 4 invertito Ingresso logico 5 Ingresso logico 5 invertito Ingresso logico 6 Ingresso logico 6 invertito Ingresso logico 7 Ingresso logico 7 invertito Ingresso logico 8 Ingresso logico 8 invertito Ingresso logico 9 Ingresso logico 9 invertito Ingresso logico 10 Ingresso logico 10 invertito Ingresso logico 11 Ingresso logico 11 invertito Ingresso logico 12 Ingresso logico 12 invertito Ingresso logico 13 Ingresso logico 13 invertito Ingresso logico 14 Ingresso logico 14 invertito Ingresso logico 15 Ingresso logico 15 invertito Ingresso logico 16

Ingresso logico 16 invertito Errore sensore temperatura ON Errore sensore temperatura OFF Errore sensore pressione ON Errore sensore pressione OFF Errore GPS ON Errore GPS OFF Errore sensore vento ON Errore sensore vento OFF uscita di comando pioggia Uscita di comando pioggia invertita Uscita di comando pioggia 2 Uscita di comando pioggia 2 invertita Uscita di comando notte Uscita di comando notte invertita Allarme antigelo attivo Allarme antigelo inattivo Uscita di comando 1 temperatura Uscita di comando 1 temperatura invertita Uscita di comando 2 temperatura Uscita di comando 2 temperatura invertita Uscita di comando 3 temperatura Uscita di comando 3 temperatura invertita Uscita di comando 4 temperatura Uscita di comando 4 temperatura invertita Uscita di comando 1 sensore luminosità Uscita di comando 1 sensore luminosità invertita Uscita di comando 2 sensore luminosità Uscita di comando 2 sensore luminosità invertita Uscita di comando 3 sensore luminosità Uscita di comando 3 sensore luminosità invertita Uscita di comando 4 sensore luminosità Uscita di comando 4 sensore luminosità invertita Uscita di comando 1 crepuscolo Uscita di comando 1 crepuscolo invertita Uscita di comando 2 crepuscolo Uscita di comando 2 crepuscolo invertita Uscita di comando 3 crepuscolo Uscita di comando 3 crepuscolo invertita Uscita di comando 4 crepuscolo Uscita di comando 4 crepuscolo invertita Uscita di comando 1 pressione Uscita di comando 1 pressione invertita Uscita di comando 2 pressione Uscita di comando 2 pressione invertita Uscita di comando 3 pressione Uscita di comando 3 pressione invertita Uscita di comando 4 pressione

Uscita di comando 4 pressione invertita Uscita di comando 1 vento Uscita di comando 1 vento invertita Uscita di comando 2 vento Uscita di comando 2 vento invertita Uscita di comando 3 vento Uscita di comando 3 vento invertita Uscita di comando 4 vento Uscita di comando 4 vento invertita Orologio settimanale Intervallo 1 attivo Orologio settimanale Intervallo 1 inattivo Orologio settimanale Intervallo 2 attivo Orologio settimanale Intervallo 2 inattivo Orologio settimanale Intervallo 3 attivo Orologio settimanale Intervallo 3 inattivo Orologio settimanale Intervallo 4 attivo Orologio settimanale Intervallo 4 inattivo Orologio settimanale Intervallo 5 attivo Orologio settimanale Intervallo 5 inattivo Orologio settimanale Intervallo 6 attivo Orologio settimanale Intervallo 6 inattivo Orologio settimanale Intervallo 7 attivo Orologio settimanale Intervallo 7 inattivo Orologio settimanale Intervallo 8 attivo Orologio settimanale Intervallo 8 inattivo Orologio settimanale Intervallo 9 attivo Orologio settimanale Intervallo 9 inattivo Orologio settimanale Intervallo 10 attivo Orologio settimanale Intervallo 10 inattivo Orologio settimanale Intervallo 11 attivo Orologio settimanale Intervallo 11 inattivo Orologio settimanale Intervallo 12 attivo Orologio settimanale Intervallo 12 inattivo Orologio settimanale Intervallo 13 attivo Orologio settimanale Intervallo 13 inattivo Orologio settimanale Intervallo 14 attivo Orologio settimanale Intervallo 14 inattivo Orologio settimanale Intervallo 15 attivo Orologio settimanale Intervallo 15 inattivo Orologio settimanale Intervallo 16 attivo Orologio settimanale Intervallo 16 inattivo Orologio settimanale Intervallo 17 attivo Orologio settimanale Intervallo 17 inattivo Orologio settimanale Intervallo 18 attivo Orologio settimanale Intervallo 18 inattivo Orologio settimanale Intervallo 19 attivo Orologio settimanale Intervallo 19 inattivo Orologio settimanale Intervallo 20 attivo

Orologio settimanale Intervallo 20 inattivo Orologio settimanale Intervallo 21 attivo Orologio settimanale Intervallo 21 inattivo Orologio settimanale Intervallo 22 attivo Orologio settimanale Intervallo 22 inattivo Orologio settimanale Intervallo 23 attivo Orologio settimanale Intervallo 23 inattivo Orologio settimanale Intervallo 24 attivo Orologio settimanale Intervallo 24 inattivo Orologio calendario intervallo 1 sequenza 1 attiva Orologio calendario intervallo 1 sequenza 1 inattiva Orologio calendario intervallo 1 sequenza 2 attiva Orologio calendario intervallo 1 sequenza 2 inattiva Orologio calendario intervallo 2 sequenza 1 attiva Orologio calendario intervallo 2 sequenza 1 inattiva Orologio calendario intervallo 2 sequenza 2 attiva Orologio calendario intervallo 2 sequenza 2 inattiva Orologio calendario intervallo 3 sequenza 1 attiva Orologio calendario intervallo 3 sequenza 1 inattiva Orologio calendario intervallo 3 sequenza 2 attiva Orologio calendario intervallo 3 sequenza 2 inattiva Orologio calendario intervallo 4 sequenza 1 attiva Orologio calendario intervallo 4 sequenza 1 inattiva Orologio calendario intervallo 4 sequenza 2 attiva Orologio calendario intervallo 4 sequenza 2 inattiva

#### 5.30.3. Ingressi di interconnessione della logica OR

Gli ingressi di interconnessione della logica OR corrispondono a quelli della logica AND. La logica OR dispone inoltre dei seguenti ingressi supplementari:

Logica AND uscita 1 Logica AND uscita 1 invertita Logica AND uscita 2 Logica AND uscita 2 invertita Logica AND uscita 3 Logica AND uscita 3 invertita Logica AND uscita 4 Logica AND uscita 4 invertita Logica AND uscita 5 Logica AND uscita 5 invertita Logica AND uscita 6 Logica AND uscita 6 invertita Logica AND uscita 7 Logica AND uscita 7 invertita Logica AND uscita 8 Logica AND uscita 8 invertita

# Domande sul prodotto?

#### Potete raggiungere il servizio tecnico di Elsner Elektronik sotto Tel. +49 (0) 70 33 / 30 945-250 o service@elsner-elektronik.de

Abbiamo bisogno delle seguenti informazioni per elaborare la sua richiesta di servizio:

- Tipo di apparecchio (nome del modello o numero di articolo)
- Descrizione del problema
- Numero di serie o versione del software
- Fonte di fornitura (rivenditore/installatore che ha acquistato il dispositivo da Elsner Elektronik)

Per domande sulle funzioni KNX:

- Versione dell'applicazione del dispositivo
- Versione ETS utilizzata per il progetto

#### Elsner Elektronik GmbH Tecnica di automazione e controllo

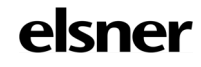

Sohlengrund 16<br>75395 Ostelsheim

75395 Ostelsheim Tel. +49 (0) 70 33 / 30 945-0 info@elsner-elektronik.de Fax +49 (0) 70 33 / 30 945-20 www.elsner-elektronik.de